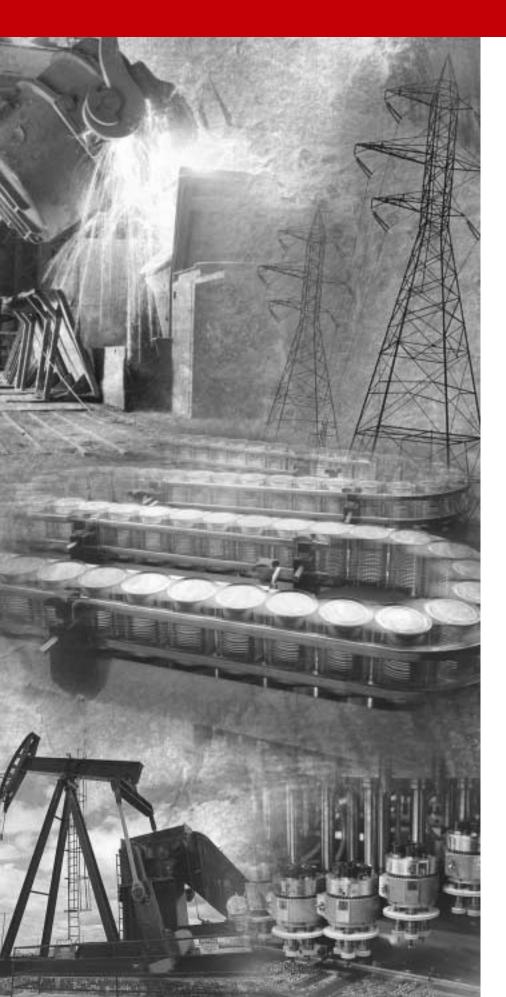

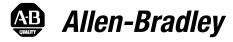

# 1336 PLUS Adjustable Frequency AC Drive with

SENSORLESS VECTOR

0.37-448 kW (0.5 - 600 HP) FRN 1.xx - 5.xx

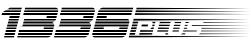

SENSORLESS VECTOR

**User Manual** 

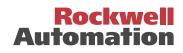

Important User Information Solid state equipment has operational characteristics differing from those of electromechanical equipment. "Safety Guidelines for the Application, Installation and Maintenance of Solid State Controls" (Publication SGI-1.1 available from your local Allen-Bradley Sales Office or online at http:// www.ab.com/manuals/gi) describes some important differences between solid state equipment and hard-wired electromechanical devices. Because of this difference, and also because of the wide variety of uses for solid state equipment, all persons responsible for applying this equipment is acceptable.

In no event will the Allen-Bradley Company be responsible or liable for indirect or consequential damages resulting from the use or application of this equipment.

The examples and diagrams in this manual are included solely for illustrative purposes. Because of the many variables and requirements associated with any particular installation, the Allen-Bradley Company cannot assume responsibility or liability for actual use based on the examples and diagrams.

No patent liability is assumed by Allen-Bradley Company with respect to use of information, circuits, equipment, or software described in this manual.

Reproduction of the contents of this manual, in whole or in part, without written permission of the Allen-Bradley Company is prohibited.

Throughout this manual we use notes to make you aware of safety considerations.

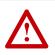

**ATTENTION:** Identifies information about practices or circumstances that can lead to personal injury or death, property damage, or economic loss.

Attentions help you:

- identify a hazard
- avoid the hazard
- recognize the consequences

**Important:** Identifies information that is especially important for successful application and understanding of the product.

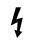

**Shock Hazard** labels may be located on or inside the drive to alert people that dangerous voltage may be present.

SCANport is a trademark of Rockwell Automation

PLC is a registered trademark of Rockwell Automation

COLOR-KEYED is a registered trademark of Thomas & Betts Corporation.

The information below summarizes the changes to the 1336 PLUS User Manual since the last release.

| Description of New or Updated Information           | See Page(s) |
|-----------------------------------------------------|-------------|
| Incorporated 1336S–DU002A–EN–P and 1336 PLUS–5.3DU3 | 5–54 & 2–36 |
| Document Updates.                                   |             |
| Notes added to mounting diagram.                    | 2–1         |

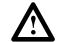

ATTENTION: With the release of Firmware Version 4.01 & up, the resolution of several parameters has been enhanced to 0.1 units. In some cases this will also affect the Minimum, Maximum and/or Default values of these parameters. Users with PLC or SCANport<sup>™</sup> device configurations must make the appropriate programming changes. Failure to do so may result in personal injury and/or equipment damage. The parameters affected are:

| Minimum Freq   | page 5–11, 5–14 |
|----------------|-----------------|
| Maximum Freq   | page 5–11, 5–14 |
| Maximum Speed  | page 5-45       |
| Motor NP Hertz | page 5–13, 5–46 |
| Base Frequency | page 5–53       |
| Break Freq     | page 5–52       |
| Accel Time 1   | page 5–10       |
| Accel Time 2   | page 5–16       |
| Decel Time 1   | page 5–10       |
| Decel Time 2   | page 5–16       |
| DC Hold Time   | page 5–17       |
| S Curve Time   | page 5–23       |
|                |                 |

| Information and        | Chapter 1                                |      |
|------------------------|------------------------------------------|------|
| Precautions            | Manual Objectives                        | 1–1  |
|                        | Software Compatibility                   | 1-1  |
|                        | General Precautions                      | 1-2  |
|                        | Conventions Used in this Manual          | 1-2  |
|                        | Catalog Number Explanation               | 1–2  |
|                        |                                          | 1-2  |
|                        | Nameplate Location                       | 1-4  |
| Installation/Wiring    | Chapter 2                                |      |
|                        | Mounting                                 | 2–1  |
|                        | Installation Guidelines                  | 2–2  |
|                        | AC Supply Source                         | 2–3  |
|                        | Input Power Conditioning                 | 2–4  |
|                        | Input Fusing                             | 2–5  |
|                        | Input Devices                            | 2–6  |
|                        | Electrical Interference – EMI/RFI        | 2–7  |
|                        | RFI Filtering                            | 2–8  |
|                        | CE Conformity                            | 2–8  |
|                        | Grounding                                | 2–8  |
|                        | Power Cabling                            | 2–11 |
|                        | Control and Signal Wiring                | 2–21 |
|                        | Control Interface Option – TB3           | 2–23 |
|                        | Output Devices                           | 2-34 |
|                        | Cable Termination                        | 2-34 |
|                        | Selecting/Verifying Fan Voltage          | 2-35 |
|                        | Auxiliary Inputs – TB4, TB6              | 2-36 |
|                        | Auxiliary Output – TB9                   | 2-37 |
|                        | Interface Board Installation and Removal | 2-37 |
|                        | Adapter Definitions                      | 2–37 |
| Human Interface Module | Chapter 3                                |      |
|                        | -                                        |      |
|                        |                                          | 3–1  |
|                        |                                          | 3–4  |
|                        | Module Removal                           | 3–15 |
| Start-Up               | Chapter 4                                |      |
|                        | Start-Up Procedure                       | 4–1  |
| Programming            | Chapter 5                                |      |
|                        | Function Index                           | 5–1  |
|                        | Programming Flow Chart                   | 5–1  |
|                        | Chapter Conventions                      | 5-6  |
|                        |                                          | 5.5  |

| Troubleshooting          | Chapter 6                                              |      |
|--------------------------|--------------------------------------------------------|------|
|                          | Fault Descriptions                                     | 6–1  |
|                          | Alarms                                                 | 6–8  |
| Specifications and       | Appendix A                                             |      |
| Supplemental Information | Specifications                                         | A–1  |
|                          | User Supplied Enclosures                               | A-4  |
|                          | Derating Guidelines                                    | A-5  |
|                          | Parameter Cross Reference – By Number                  | A-10 |
|                          | Parameter Cross Reference – By Name                    | A–11 |
|                          | HIM Character Map                                      | A-12 |
|                          | Communications Data Information Format                 | A-13 |
|                          | Typical Programmable Controller Communications Config. | A-14 |
|                          | Typical Serial Communications Configurations           | A–15 |
|                          | Read/Write Parameter Record                            | A–16 |
| Dimensions               | Appendix B                                             |      |
| CE Conformity            | Appendix C                                             |      |
|                          | Requirements for Conforming Installation               | C-1  |
|                          | Filter                                                 | C-2  |
|                          | Electrical Configuration                               | C-3  |
|                          | Grounding                                              | C-3  |
|                          | Mechanical Configuration                               | C-4  |
| Spare Parts Information  | Appendix D                                             |      |

# **Information and Precautions**

Chapter 1 provides information on the general intent of this manual, gives an overall description of the 1336 PLUS Adjustable Frequency AC Drive and provides a listing of key drive features.

### **Manual Objectives**

This publication provides planning, installation, wiring and diagnostic information for the 1336 PLUS Drive. To assure successful installation and operation, the material presented must be thoroughly read and understood before proceeding. Particular attention must be directed to the Attention and Important statements contained within.

## Software Compatibility

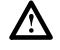

**ATTENTION:** To guard against machine damage and/or personal injury, drives with ratings above 45 kW (60 HP) must not be used with software versions below 1.07. Refer to table below.

| Three-Phase Drive Rating <sup>1</sup> |                           |                          | Compatible with                                                   | Frame     |  |
|---------------------------------------|---------------------------|--------------------------|-------------------------------------------------------------------|-----------|--|
| 200-240V                              | 380-480V                  | 500-600V                 | Version                                                           | Reference |  |
| 0.37-0.75 kW<br>0.5-1 HP              | 0.37-1.2 kW<br>0.5-1.5 HP | -                        | <b>1.05</b> & Up <i>or</i><br><b>1.06</b> w/std. Jog <sup>2</sup> | A1        |  |
| 1.2-1.5 kW<br>1.5-2 HP                | 1.5-2.2 kW<br>2-3 HP      | -                        | 1.05 & Up <i>or</i><br>1.06 w/std. Jog <sup>2</sup>               | A2        |  |
| 2.2-3.7 kW<br>3-5 HP                  | 3.7 kW<br>5 HP            | -                        | 1.05 & Up <i>or</i><br>1.06 w/std. Jog <sup>2</sup>               | A3        |  |
| -                                     | 5.5-7.5 kW<br>7.5-10 HP   | 0.75-3.7 kW<br>1-5 HP    | 3.01 & Up (380-480V)<br>3.02 & Up (500-600V)                      | A4        |  |
| 5.5-11 kW<br>7.5-15 HP                | 5.5-22 kW<br>7.5-30 HP    | 5.5-15 kW<br>7.5-20 HP   | 1.05 & Up <i>or</i><br>1.06 w/std. Jog <sup>2</sup>               | B1/B2     |  |
| 15-22 kW<br>20-30 HP                  | 30-45 kW<br>40-60 HP      | 18.5-45 kW<br>25-60 HP   | 1.05 & Up <i>or</i><br>1.06 w/std. Jog <sup>2</sup>               | С         |  |
| 30-45 kW<br>40-60 HP                  | 45-112 kW<br>60-150 HP    | 56-93 kW<br>75-125 HP    | <b>2.01</b> & Up                                                  | D         |  |
| 56-93 kW<br>75-125 HP                 | 112-187- kW<br>150-250 HP | 112-187 kW<br>150-250 HP | <b>2.01</b> & Up                                                  | E         |  |
| -                                     | 112-336- kW<br>250-450 HP | 187-336 kW<br>250-450 HP | <b>4.01</b> & Up                                                  | F         |  |
| -                                     | 187-448 kW<br>250-600 HP  | 224-448 kW<br>300-600 HP | <b>2.01</b> & Up                                                  | G         |  |

<sup>1</sup> kW and HP are constant torque.

<sup>2</sup> See pages 2–28 and 2–29.

# **General Precautions**

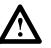

**ATTENTION:** This drive contains ESD (Electrostatic Discharge) sensitive parts and assemblies. Static control precautions are required when installing, testing, servicing or repairing this assembly. Component damage may result if ESD control procedures are not followed. If you are not familiar with static control procedures, reference A-B publication 8000-4.5.2, "Guarding Against Electrostatic Damage" or any other applicable ESD protection handbook.

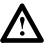

**ATTENTION:** An incorrectly applied or installed drive can result in component damage or a reduction in product life. Wiring or application errors, such as, undersizing the motor, incorrect or inadequate AC supply, or excessive ambient temperatures may result in malfunction of the system.

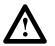

**ATTENTION:** Only personnel familiar with the 1336 PLUS Adjustable Frequency AC Drive and associated machinery should plan or implement the installation, start-up and subsequent maintenance of the system. Failure to comply may result in personal injury and/or equipment damage.

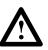

**ATTENTION:** To avoid a hazard of electric shock, verify that the voltage on the bus capacitors has discharged before performing any work on the drive. Measure the DC bus voltage at the + & - terminals of TB1. The voltage must be zero.

Conventions Used in this Manual

To help differentiate parameter names and display text from other text in this manual, the following conventions will be used:

- Parameter Names will appear in [brackets]
- Display Text will appear in "quotes"

Catalog Number Explanation

The diagram on the following page describes the 1336 PLUS catalog numbering scheme.

| 1336S           | BR                                                                                                    | F30                                                                                 | AA                                                                                                    | EN                                                                                                    | MODS           |
|-----------------|----------------------------------------------------------------------------------------------------|-------------------------------------------------------------------------------------|----------------------------------------------------------------------------------------------------|----------------------------------------------------------------------------------------------------|----------------|
| First Position  | Second Position                                                                                                    | Third Position                                                                      | Fourth Position                                                                                                    | Fifth Position                                                                                                    | Sixth Position |
| Bulletin Number | Voltage                                                                                                    | Nominal HP Rating                                                                   | Enclosure Type                                                                                                    | Language                                                                                                    | Options        |
|                 | Letter Voltages                                                                                                    | Code kW (HP)                                                                        | Code Type                                                                                                    | Code Language                                                                                                    |                |
|                 | Letter         Voltages           AQ         200-240V AC of 310V DC           BR         380-480V AC of 513-620V DC           CW         500-600V AC of 775V DC           A         200-240V AC           B         380-480V AC           B         380-480V AC           B         380-480V AC           BP         380-480V AC           (F Frame)         BX           Special Rating         C           C         500-600V AC           Q         310V DC           R         513-620V DC           RX         Special Rating           W         775V DC | r F05 0.37 (0.5)<br>F07 0.56 (0.75)<br>F10 0.75 (1)<br>F15 1.2 (1.5)<br>F20 1.5 (2) | Code Type<br>AA IP 20 (NEMA 1)<br>AE IP 20 (NEMA 1)/<br>EMC<br>0.37-45 kW<br>(0.5-60 HP) only<br>AF IP 65 (NEMA 4) <sup>2</sup><br>AJ IP 54 (NEMA 12) <sup>2</sup><br>AN IP 00 (Open) | EN3English/English V3.04EN4English/English V4.xxFR3English/French V3.04FR4English/French V4.xxDE3English/German V3.04DE4English/German V4.xx |                |
|                 | Code Descri                                                                                                    | stion                                                                               | ¥                                                                                                    | de Description                                                                                                    |                |
|                 | Code Description Human Interface Module, IP 20 (Type                                                                                                    |                                                                                     |                                                                                                    | Code Description Communication Options                                                                                                    |                |
|                 |                                                                                                    |                                                                                     |                                                                                                    | •                                                                                                    |                |
|                 | HAP Prog<br>HA1 Prog                                                                                                    | : – No Functionality<br>ammer Only<br>ammer/Controller w/Analo                      | g Pot G                                                                                                    | M1 Single Point Remote I/O<br>M2 RS-232/422/485, DF1 & DH4<br>M5 DeviceNet                                                                   | 185            |
|                 | 5                                                                                                    | ammer/Controller w/Digita<br>rface Module, IP 65/54 (Tv                             |                                                                                                    | ontrol Interface Options                                                                                                    |                |
|                 | HJP Prog                                                                                                    | ammer Only<br>ammer/Controller w/Digita                                             | L4<br>L4<br>I Pot L5                                                                                                    | E TTL Contact & Encoder Feed                                                                                                    |                |

- L6 115V AC
- L6E 115V AC & Encoder Feedback

<sup>1</sup> G Frame Drives in enclosed construction are supplied through the *Configured Drives Program*.

<sup>2</sup> D through G Frame drives in IP 65 (NEMA Type 4) and IP 54 (NEMA Type 12) configurations are supplied through the *Configured Drives Program*.

- L5 24V AC/DC L5E 24V AC/DC & Encoder Feedback

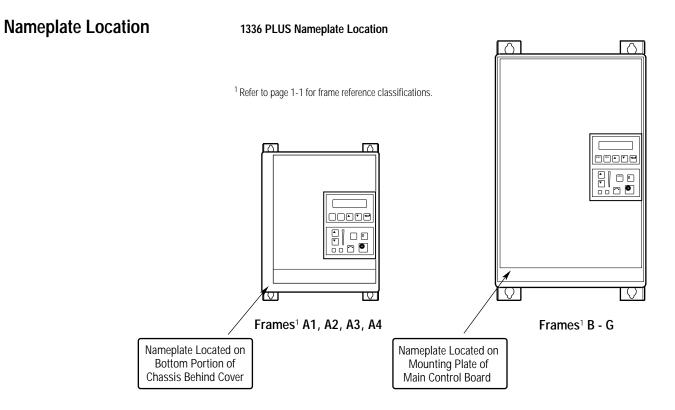

# Installation/Wiring

Chapter 2 provides the information you need to properly mount and wire the 1336 PLUS Drive. Since most start-up difficulties are the result of incorrect wiring, every precaution must be taken to assure that the wiring is done as instructed. All items must be read and understood before the actual installation begins.

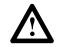

**ATTENTION:** The following information is merely a guide for proper installation. The Allen-Bradley Company cannot assume responsibility for the compliance or the noncompliance to any code, national, local or otherwise for the proper installation of this drive or associated equipment. A hazard of personal injury and/or equipment damage exists if codes are ignored during installation.

## Mounting

Minimum Mounting Requirements for Proper Heat Dissipation (Dimensions shown are between drives or other devices)

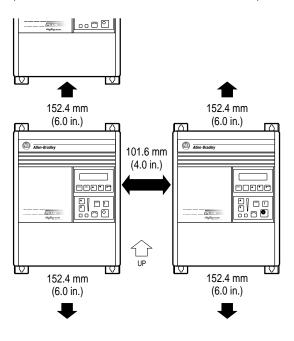

#### Important:

**A4 Frame drives** should not be mounted on a combustible surface. However, if the drive must be mounted on a combustible surface, 6.35 mm (0.25 in.) spacers must be provided under the mounting feet of the drive.

**F Frame drives** require a minimum of 152.4 mm (6.0 in.) between the drive back and mounting wall, if drives are mounted with sides touching another device or wall. A minimum of 76.2 mm (3.0 in.) is required on the sides if the back of the drive is mounted against a wall or other device.

# **Installation Guidelines**

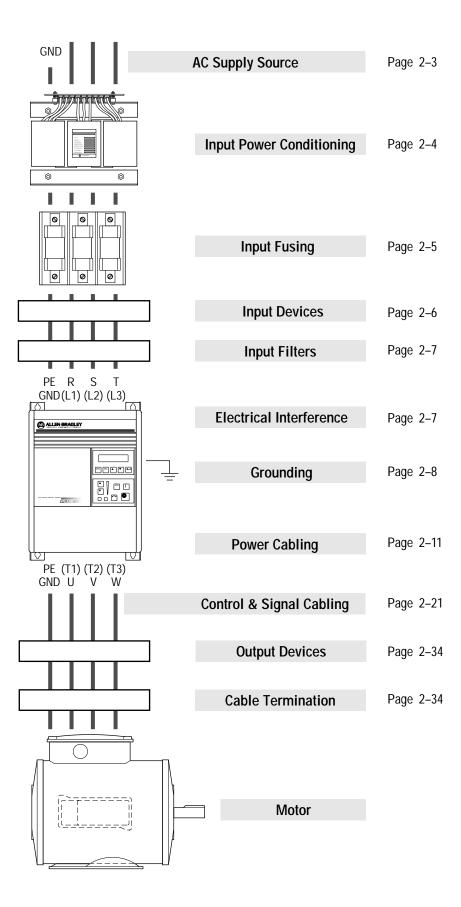

### AC Supply Source

1336 PLUS drives are suitable for use on a circuit capable of delivering up to a maximum of 200,000 rms symmetrical amperes, 600 volts maximum when used with the AC input line fuses specified in Table 2.A.

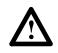

**ATTENTION:** To guard against personal injury and/or equipment damage caused by improper fusing, use only the recommended line fuses specified in Table 2.A.

#### **Unbalanced Distribution Systems**

This drive is designed to operate on three-phase supply systems whose line voltages are symmetrical. Surge suppression devices are included to protect the drive from lightning induced overvoltages between line and ground. Where the potential exists for abnormally high phase-to-ground voltages (in excess of 125% of nominal), or where the supply ground is tied to another system or equipment that could cause the ground potential to vary with operation, suitable isolation is required for the drive. Where this potential exists, an isolation transformer is strongly recommended.

#### **Ungrounded Distribution Systems**

All 1336 PLUS drives are equipped with an MOV (Metal Oxide Varistor) that provides voltage surge protection and phase-to-phase plus phase-to-ground protection which is designed to meet IEEE 587. The MOV circuit is designed for surge suppression only (transient line protection), not continuous operation.

With ungrounded distribution systems, the phase-to-ground MOV connection could become a continuous current path to ground. Energy ratings are listed below. Exceeding the published line-to-line and line-to-ground voltage ratings may cause physical damage to the MOV. Refer to page A-1.

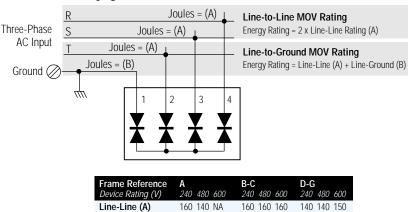

220 220 NA

Line-Ground (B)

220 220 220

220 220 220

## Input Power Conditioning

In general, the 1336 PLUS is suitable for direct connection to an AC line of the correct voltage. Certain conditions can exist, however, that prompt consideration of a line reactor or isolation transformer ahead of the drive.

The basic rules to aid in determining whether a line reactor or isolation transformer should be considered are as follows:

 If the AC source experiences frequent power outages or significant voltage transients, users should calculate the kVA<sub>max</sub> (see formula below). If the source transformer kVA exceeds the calculated kVA<sub>max</sub> and the drive is installed close to the source, it is an indication that there may be enough energy behind these voltage transients to cause nuisance input fuse blowing, overvoltage faults or drive power structure damage. In these cases, a line reactor or isolation transformer should be considered.

$$Z_{drive} (\Omega/\Phi) = \frac{V_{line-line}}{\sqrt{3} \text{ x Input Amps}}$$
$$VA_{max} = \frac{(V_{line-line})^2 \text{ x \% Source Leakage (5-6\% typical)}}{Z_{drive} \text{ x 0.01}}$$

- 2. If the AC source does not have a neutral or one phase referenced to ground (see *Unbalanced Distribution Systems* on page 2–3), an isolation transformer with the neutral of the secondary grounded is **highly recommended.** If the line-to-ground voltages on any phase can exceed 125% of the nominal line-to-line voltage, an isolation transformer with the neutral of the secondary grounded, is **highly recommended.**
- **3.** If the AC line supplying the drive has power factor correction capacitors that are switched in and out, an isolation transformer or 5% line reactor is recommended between the drive and capacitors. If the capacitors are permanently connected and not switched, the general rules above apply.

# Input Fusing

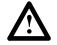

**ATTENTION:** The 1336 PLUS does not provide input power short circuit fusing. Specifications for the recommended fuse size and type to provide drive input power protection against short circuits are provided. Branch circuit breakers or disconnect switches cannot provide this level of protection for drive components.

| Table 2.A<br>Maximum Recommended AC Input Line Fuse Ratings (fuses are user supplied) |
|---------------------------------------------------------------------------------------|
|---------------------------------------------------------------------------------------|

| European<br>Installations                                                   | North American<br>Installations                         | Drive Catalog<br>Number | kW (HP) Rating       | 200-240V<br>Rating | 380-480V<br>Rating | 500-600V<br>Rating |
|-----------------------------------------------------------------------------|---------------------------------------------------------|-------------------------|----------------------|--------------------|--------------------|--------------------|
| The recommended fuse is Class gG, UI                                        | UL requirements specify                                 | 1336SF05, 7             | 0.37-0.56 (0.5-0.75) | 6A <sup>2</sup>    | 3A <sup>2</sup>    | -                  |
| general industrial applications and                                         | that UL Class CC, T or J <sup>1</sup>                   | 1336SF10                | 0.75 (1)             | 10A <sup>2</sup>   | 6A <sup>2</sup>    | 6A <sup>2</sup>    |
| motor circuit protection.                                                   | fuses must be used for all<br>drives in this section*.  | 1336SF15                | 1.2 (1.5)            | 15A <sup>2</sup>   | 6A <sup>2</sup>    | -                  |
| BS88 (British Standard) Parts 1 & 2*,<br>EN60269-1, Parts 1 & 2, type gG or | * Typical designations                                  | 1336SF20                | 1.5 (2)              | 15A <sup>2</sup>   | 10A <sup>2</sup>   | 10A <sup>2</sup>   |
| equivalent should be used for these                                         | include:                                                | 1336SF30                | 2.2 (3)              | 25A <sup>2</sup>   | 15A <sup>2</sup>   | 15A <sup>2</sup>   |
| drives. Fuses that meet BS88 Parts 1                                        | Type CC: KTK, FNQ-R                                     | 1336SF50                | 3.7 (5)              | 40A <sup>2</sup>   | 20A <sup>2</sup>   | 20A <sup>2</sup>   |
| & 2 are acceptable for Frames A - F.                                        | Type J: JKS, LPJ                                        | 1336SF75                | 5.5 (7.5)            | -                  | 20A <sup>2</sup>   | -                  |
| Typical designations include, but                                           | Type T: JJS, JJN                                        | 1336SF100               | 7.5 (10)             | -                  | 30A <sup>2</sup>   | -                  |
| may not be limited to the following:                                        |                                                         | 1336S007                | 5.5 (7.5)            | 40A                | 20A                | 15A                |
| Parts 1 & 2: AC, AD, BC, BD, CD,                                            |                                                         | 1336S010                | 7.5 (10)             | 50A                | 30A                | 20A                |
| DD, ED, EFS, EF, FF, FG, GF, GG,<br>GH.                                     |                                                         | 1336S015                | 11 (15)              | 70A                | 35A                | 25A                |
| 01.                                                                         |                                                         | 1336S020                | 15 (20)              | 100A               | 45A                | 35A                |
|                                                                             |                                                         | 1336S025                | 18.5 (25)            | 100A               | 60A                | 40A                |
|                                                                             |                                                         | 1336S030                | 22 (30)              | 125A               | 70A                | 50A                |
|                                                                             |                                                         | 1336S040                | 30 (40)              | 150A               | 80A                | 60A                |
|                                                                             |                                                         | 1336S050                | 37 (50)              | 200A               | 100A               | 80A                |
|                                                                             |                                                         | 1336SX060               | 45 (60)              | -                  | 100A               | -                  |
|                                                                             |                                                         | 1336S060                | 45 (60)              | 250A               | 125A               | 90A                |
|                                                                             |                                                         | 1336S075                | 56 (75)              | 300A               | 150A               | 110A               |
|                                                                             |                                                         | 1336S100                | 75 (100)             | 400A               | 200A               | 150A               |
|                                                                             |                                                         | 1336S125                | 93 (125)             | 450A               | 250A               | 175A               |
|                                                                             |                                                         | 1336SX150               | 112 (150)            | -                  | 250A               | -                  |
|                                                                             |                                                         | 1336S150                | 112 (150)            | -                  | 300A               | 225A               |
|                                                                             |                                                         | 1336S200                | 149 (200)            | -                  | 400A               | 350A               |
|                                                                             |                                                         | 1336S250                | 187 (250)            | -                  | 450A               | 400A               |
|                                                                             |                                                         | 1336SX300               | 224 (300)            | _                  | -                  | 400A               |
| The recommended fuse is Class gG,                                           | Bussmann FWP/Gould                                      | 1336S P250 <sup>3</sup> | 187 (250)            | -                  | 450A <sup>3</sup>  | -                  |
| general industrial applications and                                         | Shawmut A-70Q or QS                                     | 1336SX250               | 187 (250)            | -                  | 450A               | -                  |
| BS88 (British Standard) Part 4 must be used                                 | semiconductor type fuses<br>must be used for all drives | 1336S300                | 224 (300)            | -                  | 450A               | 400A               |
|                                                                             | in this section.                                        | 1336SP300 <sup>3</sup>  | 224 (300)            | _                  | 500A <sup>3</sup>  | -                  |
|                                                                             |                                                         | 1336S350                | 261 (350)            | -                  | 500A               | 450A               |
|                                                                             |                                                         | 1336SP350 <sup>3</sup>  | 261 (350)            | -                  | 600A <sup>3</sup>  | -                  |
|                                                                             |                                                         | <br>1336S 400           | 298 (400)            | -                  | 600A               | 500A               |
|                                                                             |                                                         | 1336S P400 <sup>3</sup> | 298 (400)            | -                  | 600A <sup>3</sup>  | -                  |
| Typical designations include, but may not be limited to the following:      |                                                         | <br>1336S 450           | 336 (450)            | -                  | 800A               | 600A               |
|                                                                             |                                                         | 1336S P450 <sup>3</sup> | 336 (450)            | _                  | 700A <sup>3</sup>  | _                  |
| Part 4: CT, ET, FE, EET, FEE, RFEE, FM, FMM.                                |                                                         | <br>1336S 500           | 373 (500)            | _                  | 800A               | 800A               |
|                                                                             |                                                         |                         | 448 (600)            | _                  | 900A               | 800A               |

<sup>1</sup> Both fast acting and slow blow are acceptable.

<sup>2</sup> Dual element-time delay fuses are required.

<sup>3</sup> Fuses are supplied with F Frame drives.

## **Input Devices**

#### Starting and Stopping the Motor

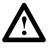

**ATTENTION:** The drive start/stop control circuitry includes solid-state components. If hazards due to accidental contact with moving machinery or unintentional flow of liquid, gas or solids exist, an additional hardwired stop circuit may be required to remove AC line power to the drive. When AC power is removed, there will be a loss of inherent regenerative braking effect & the motor will coast to a stop. An auxiliary braking method may be required.

#### Repeated Application/Removal of Input Power

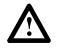

**ATTENTION:** The drive is intended to be controlled by control input signals that will start and stop the motor. A device that routinely disconnects then reapplies line power to the drive for the purpose of starting and stopping the motor is not recommended.

#### **Bypass Contactors**

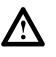

**ATTENTION:** An incorrectly applied or installed bypass system can result in component damage or reduction in product life. The most common causes are:

- Wiring AC line to drive output or control terminals.
- Improper bypass or output circuits not approved by Allen-Bradley.
- Output circuits which do not connect directly to the motor.

Contact Allen-Bradley for assistance with application or wiring.

Electrical Interference – EMI/RFI

#### Immunity

The immunity of 1336 PLUS drives to externally generated interference is good. Usually, no special precautions are required beyond the installation practices provided in this publication.

It is recommended that the coils of DC energized contactors associated with drives be suppressed with a diode or similar device, since they can generate severe electrical transients.

#### Emission

Careful attention must be given to the arrangement of power and ground connections to the drive to avoid interference with nearby sensitive equipment. The cable to the motor carries switched voltages and should be routed well away from sensitive equipment.

The ground conductor of the motor cable should be connected to the drive ground (PE) terminal directly. Connecting this ground conductor to a cabinet ground point or ground bus bar may cause high frequency current to circulate in the ground system of the enclosure. The motor end of this ground conductor must be solidly connected to the motor case ground.

Shielded or armored cable may be used to guard against radiated emissions from the motor cable. The shield or armor should be connected to the drive ground (PE) terminal and the motor ground as outlined above.

Common mode chokes at the drive output can help reduce common mode noise on installations that do not use shielded cable. Common mode chokes can also be used on analog or communication cables. Refer to page 2–34 for further information.

An RFI filter can be used and in most situations provides an effective reduction of RFI emissions that may be conducted into the main supply lines.

If the installation combines a drive with sensitive devices or circuits, it is recommended that the lowest possible drive PWM carrier frequency be programmed.

2–8

| RFI Filtering | 1336 PLUS drives can be installed with an RFI filter, which controls radio-frequency conducted emissions into the main supply lines and ground wiring.                                                                                                    |  |  |  |
|---------------|----------------------------------------------------------------------------------------------------|--|--|--|
|               | If the cabling and installation recommendation precautions described<br>in this manual are adhered to, it is unlikely that interference<br>problems will occur when the drive is used with conventional<br>industrial electronic circuits and systems. However, a filter may be<br>required if there is a likelihood of sensitive devices or circuits being<br>installed on the same AC supply. |  |  |  |
|               | Where it is essential that very low emission levels must be achieved<br>or if conformity with standards is required the optional RFI filter<br>must be used. Refer to <i>Appendix C</i> and instructions included with the<br>filter for installation and grounding information.                                                                                                    |  |  |  |
| CE Conformity | Refer to Appendix C.                                                                                                    |  |  |  |
| Grounding     | Refer to the grounding diagram on page 2–10. The drive must be connected to system ground at the power ground (PE) terminal provided on the power terminal block (TB1). Ground impedance must conform to the requirements of national and local industrial safety regulations (NEC, VDE 0160, BSI, etc.) and should be inspected and tested at appropriate and regular intervals.               |  |  |  |
|               | In any cabinet, a single, low-impedance ground point or ground bus<br>bar should be used. All circuits should be grounded independently<br>and directly. The AC supply ground conductor should also be<br>connected directly to this ground point or bus bar.                                                                                                    |  |  |  |
|               | Sensitive Circuits                                                                                                    |  |  |  |
|               | It is essential to define the paths through which the high frequency<br>ground currents flow. This will assure that sensitive circuits do not<br>share a path with such current. Control and signal conductors should<br>not be run near or parallel to power conductors.                                                                                                    |  |  |  |
|               | Motor Cable                                                                                                    |  |  |  |
|               | The ground conductor of the motor cable (drive end) must be<br>connected directly to the drive ground (PE) terminal, not to the<br>enclosure bus bar. Grounding directly to the drive (and filter, if                                                                                                    |  |  |  |

installed) can provide a direct route for high frequency current returning from the motor frame and ground conductor. At the motor end, the ground conductor should also be connected to the motor case ground.

If shielded or armored cables are used, the shield/armor should also be grounded at both ends as described above.

#### Encoder & Communications Cabling

If encoder connections or communications cables are used, the wiring must be separated from power cabling. This can be accomplished with carefully routed, shielded cable (ground cable shield at the drive end only) or a separate steel conduit (grounded at both ends). Belden 9730, 8777 (or equivalent) is recommended for encoder cable runs less than 30 meters (100 feet). Belden 9773 (or equivalent) is recommended for encoder cable runs greater than 30 meters (100 feet).

#### Discrete Control and Signal Wiring

The control and signal wiring must be grounded at a single point in the system, remote from the drive. This means the 0V or ground terminal should be grounded at the equipment end, not the drive end. If shielded control and signal wires are used, the shield must also be grounded at this point.

If the control and signal wires are short, and contained within a cabinet which has no sensitive circuits, the use of shielded control and signal wiring is not necessary. The recommended control signal wire is:

- Belden 8760 (or equiv.)–0.750 mm<sup>2</sup> (18 AWG), twisted pair, shielded.
- Belden 8770 (or equiv.)–0.750 mm<sup>2</sup> (18 AWG), 3 conductor, shielded.
- Belden 9460 (or equiv.)–0.750 mm<sup>2</sup> (18 AWG), twisted pair, shielded.

#### Shield Termination – TE (True Earth)

The TE terminal block (not available on 0.37-7.5 kW (0.5-10 HP) A Frame drives) is used for all control signal shields internal to the drive. It must be connected to an earth ground by a separate continuous lead. Refer to Figure 2.1/2.3 for location.

The maximum and minimum wire size accepted by this block is 2.1 and  $0.30 \text{ mm}^2$  (14 and 22 AWG). Maximum torque is 1.36 N-m (12 lb.-in.). Use Copper wire Only.

#### Safety Ground – PE

This is the safety ground required by code. This point must be connected to adjacent building steel (girder, joist) or a floor ground rod, provided grounding points comply with NEC regulations. If a cabinet ground bus is used, refer to *Grounding* on page 2–8.

#### **RFI** Filter

Important: Using an optional RFI filter may result in relatively high ground leakage currents. Surge suppression devices are also incorporated in the filter. Therefore, the filter must be permanently installed and solidly grounded to the supply neutral. Grounding must not rely on flexible cables and should not include any form of plug or socket that would permit inadvertent disconnection. The integrity of this connection should be periodically checked.

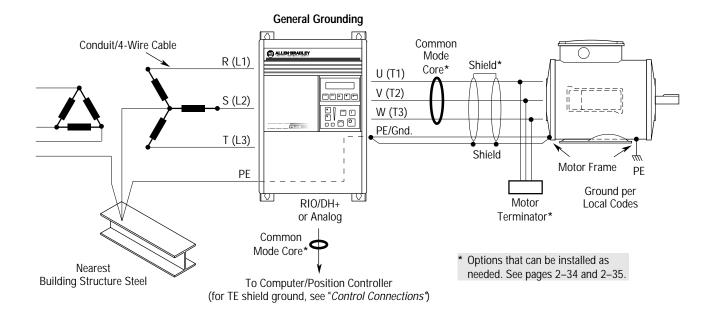

Single-Point Grounding/Panel Layout

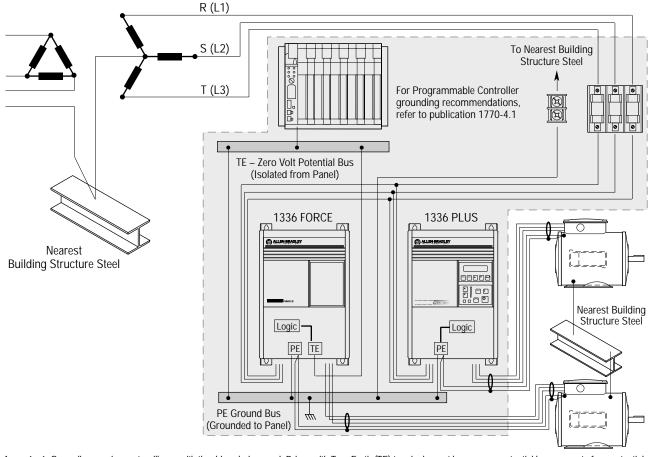

Important: Grounding requirements will vary with the drives being used. Drives with True Earth (TE) terminals must have a zero potential bus, separate from potential earth (PE) ground bus. Note that buses can be tied together at one point in the control cabinet or brought back separately to the building ground grid (tied within 3 meters (10 feet)).

## **Power Cabling**

Input and output power connections are performed through terminal block, TB1 (see Figure 2.1 for location).

**Important:** For maintenance and setup procedures, the drive may be operated without a motor connected.

#### Table 2.B TB1 Signals

| Terminal               | Description                     |
|------------------------|---------------------------------|
| PE $\stackrel{!}{=}$   | Potential Earth Ground          |
| TE 🚽                   | Shield Termination – True Earth |
| R (L1), S (L2), T (L3) | AC Line Input Terminals         |
| +DC, -DC               | DC Bus Terminals                |
| U (T1), V (T2), W (T3) | Motor Connection                |

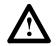

**ATTENTION:** The National Codes and standards (NEC, VDE, BSI etc.) and local codes outline provisions for safely installing electrical equipment. Installation must comply with specifications regarding wire types, conductor sizes, branch circuit protection and disconnect devices. Failure to do so may result in personal injury and/or equipment damage.

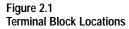

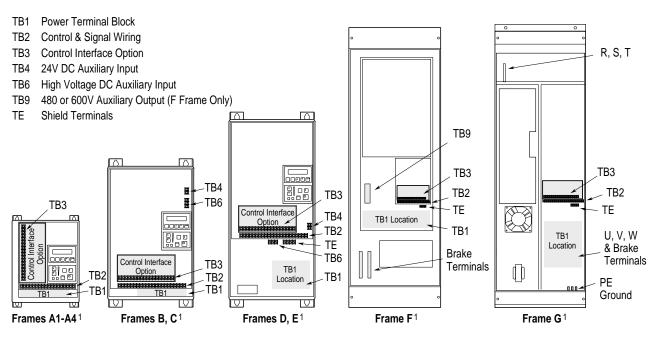

<sup>1</sup> Refer to page 1–1 for frame reference classifications and Figure 2.2 for TB1 details.

| Drive Frame<br>Size        | Max./Min. Wire Size <sup>1</sup><br>mm <sup>2</sup> (AWG) | Maximum Torque<br>N-m (lbin.) |
|----------------------------|-----------------------------------------------------------|-------------------------------|
| A1-A4 (page 2–18)          | 5.3/0.8 (10/18)                                           | 1.81 (16)                     |
| B1 (page 2–18)             | 8.4/0.8 (8/18)                                            | 1.81 (16)                     |
| B2 (page 2–18)             | 13.3/0.5 (6/20)                                           | 1.70 (15)                     |
| C (page 2–18)              | 26.7/0.8 (3/18)                                           | 5.65 (50)                     |
| D (page 2–19) <sup>3</sup> | 127.0/2.1 (250 MCM/14)<br>67.4/2.1 (00/14) <sup>2</sup>   | 6.00 (52)<br>6.00 (52)        |
| E (page 2–19) <sup>3</sup> | 253.0/2.1 (500 MCM/14)                                    | 10.00 (87)                    |
| F (page 2–20) <sup>3</sup> | 303.6/2.1 (600 MCM/14)                                    | 23.00 (200)                   |
| G (page 2–20) <sup>3</sup> | 303.6/2.1 (600 MCM/14)                                    | 23.00 (200)                   |

| Table 2.C            |     |     |                    |
|----------------------|-----|-----|--------------------|
| TB1 Specifications – | Use | 75° | C Copper wire Only |

<sup>1</sup> Wire sizes given are maximum/minimum sizes that TB1 will accept – these are not recommendations.

<sup>2</sup> Applies to 30 kW (40 HP) 200-240V, 45 & 56 kW (60 & 75 HP) 380-480V, 56 kW (75 HP) 500-600V drives only.

<sup>3</sup> These configurations of TB1 are stud type terminations and require the use of lug type connectors to terminate field installed conductors. Lug kits are available for use with these configurations. Wire size used is determined by selecting the proper lug based on the drive catalog number. Refer to Table 2.D.

#### Lug Kits

\_ . . . .

D, E, F and G Frame drives have stud type terminals and/or bus bars/bolts that require standard "crimp type" connectors for cable termination. Connectors such as T & B Color-Keyed<sup>®</sup> connectors (or equivalent) are recommended. The following table shows the lug selection for one possible cable choice. Connectors for each installation should be chosen based on desired cable sizes, the application requirements and all applicable national, state and local codes. See the minimum/maximum values for wire size per Table 2.C.

| Lug Selection           |     |                                         |             |                                 |            |                                         |        |                                   |     |                                         |             |                                           |
|-------------------------|-----|-----------------------------------------|-------------|---------------------------------|------------|-----------------------------------------|--------|-----------------------------------|-----|-----------------------------------------|-------------|-------------------------------------------|
|                         | Out | Input R, S, T<br>put U, V, W and PE     | 1           |                                 | DC+<br>DC- | .2                                      | TE     |                                   | -   |                                         |             |                                           |
| Drive Catalog<br>Number |     | le (per Phase)<br>mm <sup>2</sup> (AWG) | T&B<br>Qty. | Part No. <sup>3</sup><br>Number |            | le (per Phase)<br>mm <sup>2</sup> (AWG) |        | B Part No. <sup>3</sup><br>Number |     | le (per Phase)<br>mm <sup>2</sup> (AWG) | T&E<br>Qty. | <b>B Part No</b> . <sup>3</sup><br>Number |
| 1336S-A040              | (1) | 53.5 (1/0)                              | (8)         | 54153 <sup>1</sup>              | (1)        | 13.3 (6)                                | (2)    | 54135 <sup>1</sup>                | (1) | 13.3 (6)                                | (1)         | 54135 <sup>1</sup>                        |
| 1336S-A050              | (1) | 85.0 (3/0)                              | (8)         | 54163 <sup>1</sup>              | (1)        | 13.3 (6)                                | (2)    | 54135 <sup>1</sup>                | (1) | 13.3 (6)                                | (1)         | 54135 <sup>1</sup>                        |
| 1336S-A060              | (1) | 107.2 (4/0)                             | (8)         | 54168 <sup>1</sup>              | (1)        | 13.3 (6)                                | (2)    | 54135 <sup>1</sup>                | (1) | 21.2 (4)                                | (1)         | 54139 <sup>1</sup>                        |
| 1336S-A075              | (2) | 53.5 (1/0)                              | (8)<br>(8)  | 54109T<br>54109B                | (1)        | 33.6 (2)                                | (2)    | 54109                             | (1) | 21.2 (4)                                | (1)         | 54139 <sup>1</sup>                        |
| 1336S-A100              | (2) | 85.0 (3/0)                              | (8)<br>(8)  | 54111T<br>54111B                | (1)        | 42.4 (1)                                | (2)    | 54148                             | (1) | 33.6 (2)                                | (1)         | 54142 <sup>1</sup>                        |
| 1336S-A125              | (2) | 107.2 (4/0)                             | (8)<br>(8)  | 54112T<br>54112B                | (1)        | 67.4 (2/0)                              | (2)    | 54110                             | (1) | 33.6 (2)                                | (1)         | 54142 <sup>1</sup>                        |
| 1336S-B060              | (1) | 42.4 (1)                                | (8)         | 54147 <sup>1</sup>              | (1)        | 8.4 (8)                                 | (2)    | 54131 <sup>1</sup>                | (1) | 13.3 (6)                                | (1)         | 54135 <sup>1</sup>                        |
| 1336S-B075              | (1) | 53.5 (1/0)                              | (8)         | 54153 <sup>1</sup>              | (1)        | 13.3 (6)                                | (2)    | 54135 <sup>1</sup>                | (1) | 13.3 (6)                                | (1)         | 54135 <sup>1</sup>                        |
| 1336S-B100              | (1) | 85.0 (3/0)                              | (8)         | 54163 <sup>1</sup>              | (1)        | 13.3 (6)                                | (2)    | 54135 <sup>1</sup>                | (1) | 13.3 (6)                                | (1)         | 54135 <sup>1</sup>                        |
| 1336S-B125              | (1) | 107.2 (4/0)                             | (8)         | 54168 <sup>1</sup>              | (1)        | 26.7 (3)                                | (2)    | 54147 <sup>1</sup>                | (1) | 21.2 (4)                                | (1)         | 54139 <sup>1</sup>                        |
| 1336S-BX150             | (1) | 107.2 (4/0)                             | (8)         | 54168 <sup>1</sup>              | (1)        | 26.7 (3)                                | (2)    | 54147 <sup>1</sup>                | (1) | 21.2 (4)                                | (1)         | 54139 <sup>1</sup>                        |
| 1336S-B150              | (2) | 53.5 (1/0)                              | (8)<br>(8)  | 54109T<br>54109B                | (1)        | 33.6 (2)                                | (2)    | 54110                             | (1) | 21.2 (4)                                | (1)         | 54139 <sup>1</sup>                        |
| 1336S-B200              | (2) | 85.0 (3/0)                              | (8)<br>(8)  | 54111T<br>54111B                | (1)        | 42.4 (1)                                | (2)    | 54148                             | (1) | 26.7 (3)                                | (1)         | 54142 <sup>1</sup>                        |
| 1336S-B250              | (2) | 107.2 (4/0)                             | (8)<br>(8)  | 54112T<br>54112B                | (1)        | 67.4 (2/0)                              | (2)    | 54110                             | (1) | 33.6 (2)                                | (1)         | 54142 <sup>1</sup>                        |
| 1336S-BX250             | (3) | 53.5 (1/0)                              | (24)        | 54109                           | (1)        | 67.4 (2/0)                              | (2)    | 54110                             | NA  |                                         | NA          |                                           |
| 1336S-BP250             | (3) | 53.5 (1/0)                              | (24)        | 54109                           | (1)        | 67.4 (2/0)                              | (2)    | 54110                             | NA  |                                         | NA          |                                           |
| 1336S-B300              | (3) | 67.4 (2/0)                              | (24)        | 54110                           | (1)        | 42.4 (1)                                | (2)    | 54148                             | NA  |                                         | NA          |                                           |
| 1336S-BP300             | (3) | 67.4 (2/0)                              | (24)        | 54110                           | (1)        | 42.4 (1)                                | (2)    | 54148                             | NA  |                                         | NA          |                                           |
| 1336S-B350              | (3) | 85.0 (3/0)                              | (24)        | 54111                           | (1)        | 42.4 (1)                                | (2)    | 54148                             | NA  |                                         | NA          |                                           |
| 1336S-BP350             | (3) | 85.0 (3/0)                              | (24)        | 54111                           | (1)        | 42.4 (1)                                | (2)    | 54148                             | NA  |                                         | NA          |                                           |
| 1336S-B400              | (3) | 107.2 (4/0)                             | (24)        | 54112                           | (1)        | 42.4 (1)                                | (2)    | 54148                             | NA  |                                         | NA          |                                           |
| 1336S-BP400             | (3) | 107.2 (4/0)                             | (24)        | 54112                           | (1)        | 42.4 (1)                                | (2)    | 54148                             | NA  |                                         | NA          |                                           |
| 1336S-B450              | (3) | 127.0 (250 MCM)                         | (24)        | 54174                           | (1)        | 42.4 (1)                                | (2)    | 54148                             | NA  |                                         | NA          |                                           |
| 1336S-BP450             | (3) | 127.0 (250 MCM)                         | (24)        | 54174                           | (1)        | 42.4 (1)                                | (2)    | 54148                             | NA  |                                         | NA          |                                           |
| 1336S-B500              | (3) | 152.0 (300 MCM)                         | (24)        | 54179                           | (1)        | 53.5 (1/0)                              | (2)    | 54109                             | NA  |                                         | NA          |                                           |
| 1336S-B600              | (3) | 152.0 (300 MCM)                         | (24)        | 54179                           | (1)        | 53.5 (1/0)                              | (2)    | 54109                             | NA  |                                         | NA          |                                           |
| 1336S-C075              | (1) | 33.6 (2)                                | (8)         | 54142 <sup>1</sup>              | (1)        | 13.3 (6)                                | (2)    | 54135 <sup>1</sup>                | (1) | 8.4 (8)                                 | (1)         | 54131 <sup>1</sup>                        |
| 1336S-C100              | (1) | 53.5 (1/0)                              | (8)         | 54153 <sup>1</sup>              | (1)        | 13.3 (6)                                | (2)    | 54135 <sup>1</sup>                | (1) | 13.3 (6)                                | (1)         | 54135 <sup>1</sup>                        |
| 1336S-C125              | (1) | 67.4 (2/0)                              | (8)         | 54158 <sup>1</sup>              | (1)        | 26.7 (3)                                | (2)    | 54147 <sup>1</sup>                | (1) | 13.3 (6)                                | (1)         | 54135 <sup>1</sup>                        |
| 1336S-C150              | (1) | 107.2 (4/0)                             | (8)         | 54111                           | (1)        | 42.4 (1)                                | (2)    | 54148                             | (1) | 13.3 (6)                                | (1)         | 54135 <sup>1</sup>                        |
| 1336S-C200              | (2) | 67.4 (2/0)                              | (8)<br>(8)  | 54110T<br>54110B                | (1)        | 42.4 (1)                                | (2)    | 54148                             | (1) | 26.7 (3)                                | (1)         | 54142 <sup>1</sup>                        |
| 1336S-C250              | (2) | 85.0 (3/0)                              | (8)<br>(8)  | 54111T<br>54111B                | (1)        | 67.4 (2/0)                              | (2)    | 54110                             | (1) | 26.7 (3)                                | (1)         | 54142 <sup>1</sup>                        |
| 1336S-CX300             | (3) | 85.0 (3/0)                              | (16)        |                                 |            |                                         |        |                                   | NA  |                                         | NA          |                                           |
| 1336S-C300              | (3) | 85.0 (3/0)                              | (16)        |                                 |            |                                         |        |                                   | NA  |                                         | NA          |                                           |
| 1336S-C350              | (3) | 53.5 (1/0)                              | (24)        | 54109                           |            |                                         |        |                                   | NA  |                                         | NA          |                                           |
| 1336S-C400              | (3) | 67.4 (2/0)                              | (24)        |                                 |            | Consult F                               | actory |                                   | NA  |                                         | NA          |                                           |
| 1336S-C450              | (3) | 85.0 (3/0)                              | (24)        | 54111                           |            |                                         |        |                                   | NA  |                                         | NA          |                                           |
| 1336S-C500              | (3) | 107.2 (4/0)                             | (24)        |                                 |            |                                         |        |                                   | NA  |                                         | NA          |                                           |
| 1336S-C600              | (3) | 127.0 (250 MCM)                         | (24)        | 54174                           |            |                                         |        |                                   | NA  |                                         | NA          |                                           |

Table 2.D Lug Selection

<sup>1</sup> 5/16" Stud. All other studs are 3/8".

<sup>2</sup> Lugs shown for DC+/- are based on dynamic brake sizing of 50% of (motor rating X 1.25). Select proper lugs based on required braking torque. Refer to 1336-5.64 or 1336-5.65 for additional information.

<sup>3</sup> T & B COLOR-KEYED<sup>®</sup> Connectors require T & B WT117 or TBM–6 Crimper tool or equivalent. Lugs should be crimped according to manufacturer's tool instructions. If required, Rockwell Automation can supply lug kits for lugs shown above. Kits do not include crimping tools. Consult factory for kit information.

#### **Motor Cables**

A variety of cable types are acceptable for drive installations. For many installations, unshielded cable is adequate, provided it can be separated from sensitive circuits. As an approximate guide, allow a spacing of 0.3 meters (1 foot) for every 10 meters (32.8 feet) of length. In all cases, long parallel runs must be avoided. Do not use cable with an insulation thickness less than or equal to 15 mils.

The cable should be 4-conductor with the ground lead being connected directly to the drive ground terminal (PE) and the motor frame ground terminal.

#### **Shielded Cable**

Shielded cable is recommended if sensitive circuits or devices are connected or mounted to the machinery driven by the motor. The shield must be connected to both the drive ground (drive end) and motor frame ground (motor end). The connection must be made at both ends to minimize interference.

If cable trays or large conduits are to be used to distribute the motor leads for multiple drives, shielded cable is recommended to reduce or capture the noise from the motor leads and minimize "cross coupling" of noise between the leads of different drives. The shield should be connected to the ground connections at both the motor and drive end.

Armored cable also provides effective shielding. Ideally it should be grounded only at the drive (PE) and motor frame. Some armored cable has a PVC coating over the armor to prevent incidental contact with grounded structure. If, due to the type of connector, the armor is grounded at the cabinet entrance, shielded cable should be used within the cabinet if power leads will be run close to control signals.

In some hazardous environments it is not permissible to ground both ends of the cable armor because of the possibility of high current circulating at the input frequency if the ground loop is cut by a strong magnetic field. This only applies in the proximity of powerful electrical machines. In such cases, consult factory for specific guidelines.

#### Conduit

If metal conduit is preferred for cable distribution, the following guidelines must be followed.

- Drives are normally mounted in cabinets and ground connections are made at a common ground point in the cabinet. Normal installation of conduit provides grounded connections to both the motor frame ground (junction box) and drive cabinet ground. These ground connections help minimize interference. This is a noise reduction recommendation only, and does not affect the requirements for safety grounding (refer to pages 2–8 and 2–9).
- No more than three sets of motor leads can be routed through a single conduit. This will minimize "cross talk" that could reduce the effectiveness of the noise reduction methods described. If more than three drive/motor connections per conduit are required, shielded cable as described above must be used. If practical, each conduit should contain only one set of motor leads.

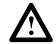

**ATTENTION:** To avoid a possible shock hazard caused by induced voltages, unused wires in the conduit must be grounded at both ends. For the same reason, if a drive sharing a conduit is being serviced or installed, all drives using this conduit should be disabled. This will eliminate the possible shock hazard from "cross coupled" drive motor leads.

#### Motor Lead Lengths

Installations with long cables to the motor may require the addition of output reactors or cable terminators to limit voltage reflections at the motor. Refer to Tables 2.E and 2.F for the maximum length cable allowed for various installation techniques.

For installations that exceed the recommended maximum lengths listed, contact the factory.

|       |            |            |                       | ternal De    | evices         |                                                    | w/ 1204<br>Motor                                                                                                    | I-TFB2 T       | erm.          | w/ 1204<br>Motor | I-TFA1 Te     |                                          | r at Drive <sup>2</sup> |               |              |                |
|-------|------------|------------|-----------------------|--------------|----------------|----------------------------------------------------|----------------------------------------------------------------------------------------------------|----------------|---------------|------------------|---------------|------------------------------------------|-------------------------|---------------|--------------|----------------|
|       |            |            | Motor<br>A B 1329 132 |              |                | 1329R/L                                            |                                                                                                    |                | 1329          | A B 1329         |               |                                          |                         | 1220          | Motor<br>A   | B or 1329      |
| Drive | Drive kW   | Motor kW   | -                     |              |                |                                                    | Cable Type                                                                                                    |                |               | A<br>Cable Ty    | Ino           |                                          | Ino                     |               |              |                |
| Frame | (HP)       | (HP)       | Any<br>Cable          | Any<br>Cable | Any<br>Cable   | Any<br>Cable <sup>7</sup>                          | Shld. <sup>3</sup> Unshld.                                                                                                    |                | Any<br>Cable  | Shld.3           | Unshld.       | Cable Type<br>Shld. <sup>3</sup> Unshld. |                         | Any<br>Cable  | Any<br>Cable | Any<br>Cable   |
| A1    | 0.37 (0.5) | 0.37 (0.5) | 12.2                  | 33.5         | 91.4           | 91.4                                               | Shild.                                                                                                    | Unisidu.       | Cable         | 30.5             | 61.0          | 30.5                                     | 61.0                    | 91.4          | 22.9         | 182.9          |
|       | 0.37 (0.3) | 0.37 (0.3) | (40)                  | (110)        | (300)          | (300)                                              |                                                                                                    |                |               | (100)            | (200)         | (100)                                    | (200)                   | (300)         | (75)         | (600)          |
|       | 0.75 (1)   | 0.75 (1)   | 12.2                  | 33.5         | 91.4           | 91.4                                               | -                                                                                                    |                |               | 30.5             | 30.5          | 30.5                                     | 30.5                    | 91.4          | 22.9         | 182.9          |
|       | 0.70 (1)   | 0.70 (1)   | (40)                  | (110)        | (300)          | (300)                                              |                                                                                                    |                |               | (100)            | (100)         | (100)                                    | (100)                   | (300)         | (75)         | (600)          |
|       |            | 0.37 (0.5) | 12.2                  | 33.5         | 91.4           | 91.4                                               | Use                                                                                                    | e 1204-T       | FA1           | 30.5             | 61.0          | 30.5                                     | 61.0                    | 91.4          | 22.9         | 182.9          |
|       |            | ( ,        | (40)                  | (110)        | (300)          | (300)                                              |                                                                                                    |                |               | (100)            |               |                                          |                         |               |              | (600)          |
| A2    | 1.2 (1.5)  | 1.2 (1.5)  | 12.2                  | 33.5         | 91.4           | 91.4                                               |                                                                                                    |                |               | 30.5             | 30.5          | 61.0                                     | 61.0                    | 91.4          | 22.9         | 182.9          |
|       |            |            | (40)                  | (110)        | (300)          | (300)                                              |                                                                                                    |                |               | (100)            | (100)         | (200)                                    | (200)                   | (300)         | (75)         | (600)          |
|       |            | 0.75 (1)   | 12.2                  | 33.5         | 91.4           | 91.4                                               |                                                                                                    |                |               | 30.5             | 30.5          | 61.0                                     | 61.0                    | 91.4          | 22.9         | 182.9          |
|       |            | ()         | (40)                  | (110)        | (300)          | (300)                                              | _                                                                                                    |                |               | (100)            | (100)         | (200)                                    | (200)                   | (300)         | (75)         | (600)          |
|       |            | 0.37 (0.5) | 12.2                  | 33.5         | 114.3          | 121.9                                              |                                                                                                    |                |               | 30.5             | 30.5          | 61.0                                     | 61.0                    | 121.9         | 22.9         | 182.9          |
|       | 1 5 (0)    | 1 5 (0)    | (40)                  | (110)        | (375)          | (400)                                              | 01.4                                                                                                    | 01.4           | 01.4          | (100)            | (100)         | (200)                                    | (200)                   | (400)         | (75)         | (600)          |
|       | 1.5 (2)    | 1.5 (2)    | 7.6<br>(25)           | 12.2<br>(40) | 91.4<br>(300)  | 91.4<br>(300)                                      | 91.4<br>(300)                                                                                                    | 91.4<br>(300)  | 91.4<br>(300) | 30.5<br>(100)    | 30.5<br>(100) | 91.4<br>(300)                            | 61.0<br>(200)           | 91.4<br>(300) | 22.9<br>(75) | 182.9<br>(600) |
|       |            | 1.2 (1.5)  | 7.6                   | 12.2         | 114.3          | 182.9                                              | 91.4                                                                                                    | 182.9          | 182.9         | 30.5             | 30.5          | 91.4                                     | 61.0                    | 182.9         | 22.9         | 182.9          |
|       |            | 1.2 (1.3)  | (25)                  | (40)         | (375)          | (600)                                              | (300)                                                                                                    | (600)          | (600)         | (100)            | (100)         | (300)                                    | (200)                   | (600)         | (75)         | (600)          |
|       |            | 0.75 (1)   | 7.6                   | 12.2         | 114.3          | 182.9                                              | 182.9                                                                                                    | 182.9          | 182.9         | 30.5             | 30.5          | 91.4                                     | 61.0                    | 182.9         | 22.9         | 182.9          |
|       |            | 0.70 (1)   | (25)                  | (40)         | (375)          | (600)                                              | (600)                                                                                                    | (600)          | (600)         | (100)            | (100)         | (300)                                    | (200)                   | (600)         | (75)         | (600)          |
|       |            | 0.37 (0.5) | 7.6                   | 12.2         | 114.3          | 182.9                                              | 182.9                                                                                                    | 182.9          | 182.9         | 30.5             | 30.5          | 91.4                                     | 61.0                    | 182.9         | 22.9         | 182.9          |
|       |            | ( ,        | (25)                  | (40)         | (375)          | (600)                                              | (600)                                                                                                    | (600)          | (600)         | (100)            | (100)         | (300)                                    | (200)                   | (600)         | (75)         | (600)          |
|       | 2.2 (3)    | 2.2 (3)    | 7.6                   | 12.2         | 91.4           | 91.4                                               | 182.9                                                                                                    | 182.9          | 182.9         |                  |               |                                          |                         |               | 22.9         | 182.9          |
|       |            |            | (25)                  | (40)         | (300)          | (300)                                              | (600)                                                                                                    | (600)          | (600)         |                  |               |                                          |                         |               | (75)         | (600)          |
|       |            | 1.5 (2)    | 7.6                   | 12.2         | 114.3          | 182.9                                              | 182.9                                                                                                    | 182.9          | 182.9         |                  |               |                                          |                         |               | 22.9         | 182.9          |
|       |            |            | (25)                  | (40)         | (375)          | (600)                                              | (600)                                                                                                    | (600)          | (600)         |                  |               |                                          |                         |               | (75)         | (600)          |
|       |            | 0.75 (1)   | 7.6                   | 12.2         | 114.3          | 182.9                                              | 182.9                                                                                                    | 182.9          | 182.9         |                  |               |                                          |                         |               | 22.9         | 182.9          |
|       |            | 0.07 (0.5) | (25)                  | (40)         | (375)          | (600)                                              | (600)         (600)         (600)           182.9         182.9         182.9           (600)         (600)         (600)           182.0         182.9         182.9 |                |               | -                |               |                                          |                         |               | (75)         | (600)          |
|       |            | 0.37 (0.5) | 7.6                   | 12.2         | 114.3          | 182.9                                              |                                                                                                    |                |               |                  |               |                                          |                         |               | 22.9         | 182.9          |
| A3    | 27(5)      | 27(5)      | (25)                  | (40)         | (375)<br>114.3 | (600)<br>Note                                      |                                                                                                    |                | 182.9         | -                |               | (75)<br>22.9                             | (600)<br>182.9          |               |              |                |
| AS    | 3.7 (5)    | 3.7 (5)    | 7.6<br>(25)           | (40)         | (375)          |                                                    | 182.9<br>(600)                                                                                                    | 182.9<br>(600) | (600)         |                  |               | (75)                                     | (600)                   |               |              |                |
|       |            | 2.2 (3)    | 7.6                   | 12.2         | 114.3          | For applications/                                  | 182.9                                                                                                    | 182.9          | 182.9         | -                |               | 22.9                                     | 182.9                   |               |              |                |
|       |            | 2.2 (3)    | (25)                  | (40)         | (375)          | installations                                      | (600)                                                                                                    | (600)          |               |                  |               | (75)                                     | (600)                   |               |              |                |
|       |            | 1.5 (2)    | 7.6                   | 12.2         | 114.3          | using new                                          | 182.9                                                                                                    | 182.9          | 182.9         | -                |               | 22.9                                     | 182.9                   |               |              |                |
|       |            | 1.3 (2)    | (25)                  | (40)         | (375)          | motors, no                                         | (600)                                                                                                    | (600)          | (600)         |                  |               | (75)                                     | (600)                   |               |              |                |
|       |            | 0.75 (1)   | 7.6                   | 12.2         | 114.3          | restrictions in<br>lead length                     | 182.9                                                                                                    | 182.9          | 182.9         | -                |               |                                          |                         |               | 22.9         | 182.9          |
|       |            | 0.75(1)    | (25)                  | (40)         | (375)          | due to                                             | (600)                                                                                                    | (600)          | (600)         |                  |               |                                          |                         |               |              | (600)          |
|       |            | 0.37 (0.5) | 7.6                   | 12.2         | 114.3          | voltage                                            | 182.9                                                                                                    | 182.9          | 182.9         | -                | Use 1204-TFE  |                                          |                         |               | (75)<br>22.9 | 182.9          |
|       |            | 0.07 (0.0) | (25)                  | (40)         | (375)          | reflection are                                     | (600)                                                                                                    | (600)          | (600)         |                  |               |                                          |                         |               | (75)         | (600)          |
| A4    | 5.5-7.5    | 5.5-7.5    | 7.6                   | 12.2         | 114.3          | <ul> <li>necessary.</li> <li>You should</li> </ul> | 182.9                                                                                                    | 182.9          | 182.9         | 1                |               |                                          |                         |               | 24.4         | 182.9          |
|       | (7.5-10)   | (7.5-10)   | (25)                  | (40)         | (375)          | observe                                            | (600)                                                                                                    | (600)          | (600)         |                  |               |                                          |                         |               | (80)         | (600)          |
| В     | 5.5-22     | 5.5-22     | 7.6                   | 12.2         | 114.3          | standard                                           | 182.9                                                                                                    | 182.9          | 182.9         | 1                |               |                                          |                         |               | 24.4         | 182.9          |
|       | (7.5-30)   | (7.5-30)   | (25)                  | (40)         | (375)          | practices for                                      | (600)                                                                                                    | (600)          | (600)         |                  |               |                                          |                         |               | (80)         | (600)          |
| С     | 30-45      | 30-45      | 7.6                   | 12.2         | 114.3          | voltage drop,                                      | 182.9                                                                                                    | 182.9          | 182.9         | 1                |               |                                          |                         |               | 76.2         | 182.9          |
|       | (X40-X60)  | (40-60)    | (25)                  | (40)         | (375)          | cable<br>capacitance,                              | (600)                                                                                                    | (600)          | (600)         |                  |               |                                          |                         |               | (250)        | (600)          |
| D     | 45-112     | 45-112     | 12.2                  | 30.5         | 114.3          | and other                                          | 182.9                                                                                                    | 182.9          | 182.9         | 1                |               |                                          |                         |               | 61.0         | 91.4           |
|       | (60-X150)  | (60-150)   | (40)                  | (100)        | (375)          | issues.                                            | (600)                                                                                                    | (600)          | (600)         |                  |               |                                          |                         |               | (200)        | (300)          |
| E     | 112-187    | 112-224    | 12.2                  | 53.3         | 114.3          | For retrofit                                       | 182.9                                                                                                    | 182.9          | 182.9         | 1                |               |                                          |                         |               | 182.9        | 182.9          |
|       | (150-250)  | (150-300)  | (40)                  | (175)        | (375)          | situations,                                        | (600)                                                                                                    | (600)          | (600)         |                  |               |                                          |                         |               | (600)        | (600)          |
| F     | 187-336    | 187-336    | 18.3                  | 53.3         | 114.3          | check with                                         | 182.9                                                                                                    | 182.9          | 182.9         |                  |               |                                          |                         |               | 182.9        | 182.9          |
|       | (250-450)  | (250-450)  | (60)                  | (175)        | (375)          | the motor<br>manufacturer                          | (600)                                                                                                    | (600)          | (600)         |                  |               |                                          |                         |               | (600)        | (600)          |
| G     | 187-448    | 187-448    | 18.3                  | 53.3         | 114.3          | for insulation                                     | 182.9                                                                                                    | 182.9          | 182.9         |                  |               |                                          |                         |               | 182.9        | 182.9          |
|       | (X250-600) | (250-600)  | (60)                  | (175)        | (375)          | rating.                                            | (600)                                                                                                    | (600)          | (600)         |                  |               |                                          |                         |               | (600)        | (600)          |

Table 2.E Maximum Motor Cable Length Restrictions in meters (feet) – 380V-480V Drives <sup>1</sup>

Type A Motor Characteristics: Type B Motor Characteristics: 1329R Motors:

No phase paper or misplaced phase paper, lower quality insulation systems, corona inception voltages between 850 and 1000 volts.

Properly placed phase paper, medium quality insulation systems, corona inception voltages between 1000 and 1200 volts.

These AC Variable Speed motors are "Power Matched" for use with Allen-Bradley Drives. Each motor is energy efficient and designed to meet or exceed the requirements of the Federal Energy Act of 1992. All 1329R motors are optimized for variable speed operation and include premium inverter grade insulation systems which meet or exceed NEMA MG1. Part 31.40.4.2.

|                |                       |                       | No External Devices |              |                                |               | -TFB2 Ter      | minator                          | w/ 1204      | I-TFA1 Ter    | minator             | Reactor at Drive <sup>2</sup> |                 |                     |  |  |  |
|----------------|-----------------------|-----------------------|---------------------|--------------|--------------------------------|---------------|----------------|----------------------------------|--------------|---------------|---------------------|-------------------------------|-----------------|---------------------|--|--|--|
| Drive<br>Frame |                       |                       | Motor               |              |                                | Motor         |                |                                  | Motor        |               |                     | Motor                         |                 |                     |  |  |  |
|                |                       |                       | A                   | в            | 1329R/L<br>Motors <sup>6</sup> | А             | в              | 1600V or<br>1329R/L <sup>6</sup> | A            | в             | 1600V or<br>1329R/L | А                             | В               | 1600V or<br>1329R/L |  |  |  |
|                | Drive kW<br>(HP)      | Motor kW<br>(HP)      | Any<br>Cable        | Any<br>Cable | Any<br>Cable                   | Any<br>Cable  | Any<br>Cable   | Any<br>Cable                     | Any<br>Cable | Any<br>Cable  | Any<br>Cable        | Any<br>Cable                  | Any<br>Cable    | Any<br>Cable        |  |  |  |
| A4             | 0.75 (1)              | 0.75 (1)              | NR                  | NR           | 182.9<br>(600)                 | NR            | 182.9<br>(600) | 335.3<br>(1100)                  | NR           | 61.0<br>(200) | 182.9<br>(600)      |                               |                 |                     |  |  |  |
|                |                       | 0.37 (0.5)            | NR                  | NR           | 182.9<br>(600)                 | NR            | 182.9<br>(600) | 335.3<br>(1100)                  | NR           | 61.0<br>(200) | 182.9<br>(600)      |                               |                 |                     |  |  |  |
|                | 1.5 (2)               | 1.5 (2)               | NR                  | NR           | 182.9 (600)                    | NR            | 182.9 (600)    | 335.3<br>(1100)                  | NR           | 61.0<br>(200) | 182.9 (600)         |                               |                 |                     |  |  |  |
|                |                       | 1.2 (1.5)             | NR                  | NR           | 182.9<br>(600)                 | NR            | 182.9<br>(600) | 335.3<br>(1100)                  | NR           | 61.0<br>(200) | 182.9<br>(600)      | -                             |                 |                     |  |  |  |
|                |                       | 0.75 (1)              | NR                  | NR           | 182.9<br>(600)                 | NR            | 182.9 (600)    | 335.3<br>(1100)                  | NR           | 61.0<br>(200) | 182.9<br>(600)      |                               |                 |                     |  |  |  |
|                |                       | 0.37 (0.5)            | NR                  | NR           | 182.9<br>(600)                 | NR            | 182.9 (600)    | 335.3<br>(1100)                  | NR           | 61.0<br>(200) | 182.9<br>(600)      | -                             |                 |                     |  |  |  |
|                | 2.2 (3)               | 2.2 (3)               | NR                  | NR           | 182.9<br>(600)                 | NR            | 182.9<br>(600) | 335.3<br>(1100)                  | NR           | 61.0<br>(200) | 182.9<br>(600)      |                               |                 |                     |  |  |  |
|                |                       | 1.5 (2)               | NR                  | NR           | 182.9 (600)                    | NR            | 182.9 (600)    | 335.3<br>(1100)                  | NR           | 61.0<br>(200) | 182.9<br>(600)      |                               | Not<br>Recommen | ded                 |  |  |  |
|                |                       | 0.75 (1)              | NR                  | NR           | 182.9 (600)                    | NR            | 182.9 (600)    | 335.3<br>(1100)                  | NR           | 61.0<br>(200) | 182.9 (600)         |                               |                 |                     |  |  |  |
|                |                       | 0.37 (0.5)            | NR                  | NR           | 182.9 (600)                    | NR            | 182.9 (600)    | 335.3 (1100)                     | NR           | 61.0<br>(200) | 182.9<br>(600)      |                               |                 |                     |  |  |  |
|                | 3.7 (5)               | 3.7 (5)               | NR                  | NR           | 182.9 (600)                    | NR            | 182.9<br>(600) | 335.3<br>(1100)                  | NR           | 61.0<br>(200) | 182.9<br>(600)      |                               |                 |                     |  |  |  |
|                |                       | 2.2 (3)               | NR                  | NR           | 182.9<br>(600)                 | NR            | 182.9<br>(600) | 335.3<br>(1100)                  | NR           | 61.0<br>(200) | 182.9<br>(600)      |                               |                 |                     |  |  |  |
|                |                       | 1.5 (2)               | NR                  | NR           | 182.9 (600)                    | NR            | 182.9<br>(600) | 335.3<br>(1100)                  | NR           | 61.0<br>(200) | 182.9<br>(600)      |                               |                 |                     |  |  |  |
|                |                       | 0.75 (1)              | NR                  | NR           | 182.9<br>(600)                 | NR            | 182.9<br>(600) | 335.3<br>(1100)                  | NR           | 61.0<br>(200) | 182.9<br>(600)      |                               |                 |                     |  |  |  |
|                |                       | 0.37 (0.5)            | NR                  | NR           | 182.9<br>(600)                 | NR            | 182.9<br>(600) | 335.3<br>(1100)                  | NR           | 61.0<br>(200) | 182.9<br>(600)      |                               |                 |                     |  |  |  |
| В              | 5.5-15<br>(7.5-20)    | 5.5-15<br>(7.5-20)    | NR                  | 9.1<br>(30)  | 182.9 (600)                    | 91.4<br>(300) | 182.9<br>(600) | 5                                | NR           | 61.0<br>(200) | 5                   | 30.5<br>(100)                 | 91.4<br>(300)   | 182.9<br>(600)      |  |  |  |
| C              | 18.5-45<br>(25-60)    | 18.5-45<br>(25-60)    | NR                  | 9.1<br>(30)  | 182.9<br>(600)                 | 91.4<br>(300) | 182.9<br>(600) | 5                                | NR           | 61.0<br>(200) | 5                   | 30.5<br>(100)                 | 91.4<br>(300)   | 182.9<br>(600)      |  |  |  |
| D              | 56-93<br>(75-125)     | 56-93<br>(75-125)     | NR                  | 9.1<br>(30)  | 182.9<br>(600))                | 91.4<br>(300) | 182.9<br>(600) | 5                                | NR           | 61.0<br>(200) | 5                   | 61.0<br>(200)                 | 91.4<br>(300)   | 182.9<br>(600)      |  |  |  |
| E              | 112-224<br>(150-X300) | 112-224<br>(150-X300) | NR                  | 9.1<br>(30)  | 182.9<br>(600)                 | 91.4<br>(300) | 182.9<br>(600) | 5                                | NR           | 61.0<br>(200) | 5                   | 182.9<br>(600)                | 182.9<br>(600)  | 182.9<br>(600)      |  |  |  |
| -              | 187-336<br>(250-450)  | 187-336<br>(250-450)  | NR                  | 9.1<br>(30)  | 182.9<br>(600)                 | 91.4<br>(300) | 182.9<br>(600) | 5                                | NR           | 61.0<br>(200) | 5                   | 182.9<br>(600)                | 182.9<br>(600)  | 182.9<br>(600)      |  |  |  |
| G              | 224-448 (300-600)     | 224-448 (300-600)     | NR                  | 9.1<br>(30)  | 182.9 (600)                    | 91.4<br>(300) | 182.9 (600)    | 5                                | NR           | 61.0<br>(200) | 5                   | 182.9 (600)                   | 182.9 (600)     | 182.9 (600)         |  |  |  |

Table 2.F Maximum Motor Cable Length Restrictions in meters (feet) – 500V-600V Drives <sup>4</sup>

NR = Not Recommended

<sup>1</sup> Values shown are for 480V nominal input voltage and drive carrier frequency of 2 kHz. Consult factory regarding operation at carrier frequencies above 2 kHz. Multiply values by 0.85 for high line conditions. For input voltages of 380, 400 or 415V AC, multiply the table values by 1.25, 1.20 or 1.15, respectively.

A 3% reactor reduces motor and cable stress but may cause a degradation of motor waveform quality. Reactors must have a turn-turn insulation rating of 2100 volts or higher.

<sup>3</sup> Includes wire in conduit.

<sup>4</sup> Values shown are for nominal input voltage and drive carrier frequency of 2 kHz. Consult factory regarding operation at carrier frequencies above 2 kHz. Multiply values by 0.85 for high line conditions.

<sup>5</sup> Information not available at time of printing.

<sup>6</sup> These distances require *new* 1329R or 1329L motors. New motors at 600V are rated at approximately 1850V insulation value. These distances are only valid with firmware version 4.03 or higher.

<sup>7</sup> These distance restrictions are due to charging of cable capacitance and may vary from application to application. These distances are only valid with firmware version 3.04 or higher.

2 - 18

Figure 2.2 Terminal Block TB1

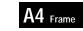

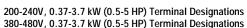

A3 Frame

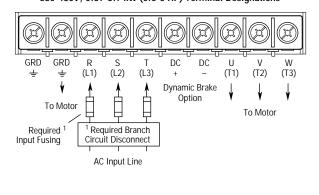

380-480V, 5.5-7.5 kW (7.5-10 HP) Terminal Designations — 500-600V, 0.75-3.7 kW (1-5 HP) Terminal Designations

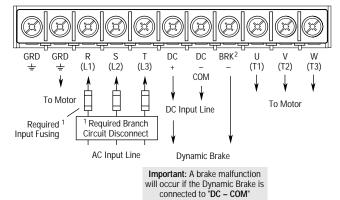

B1 Frame

200-240V, 5.5 kW (7.5 HP) Terminal Designations - 380-480/500-600V, 5.5-11 kW (7.5-15 HP) Terminal Designations

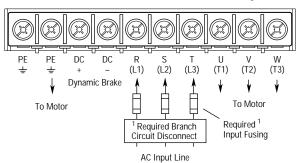

200-240V, 15-22 kW (20-30 HP) Terminal Designations 380-480V, 30-45 kW (40-60 HP) Terminal Designations 500-600V, 18.5-45 kW (25-60 HP) Terminal Designations

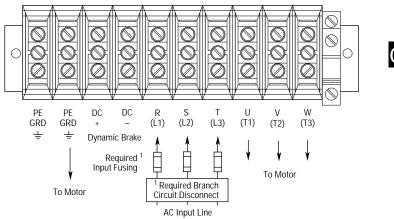

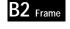

200-240V, 7.5-11 kW (10-15 HP) Terminal Designations 380-480V, 15-22 kW (20-30 HP) Terminal Designations — 500-600V, 15 kW (20 HP) Terminal Designations —

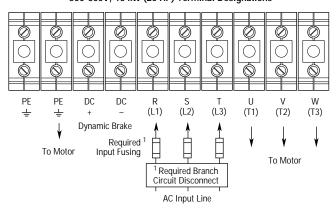

C Frame

<sup>1</sup> User supplied. <sup>2</sup> Terminal located separately on Series A Drives.

200-240V, 30-45 kW (40-60 HP) Terminal Designations 380-480V, 45-112 kW (60-150 HP) Terminal Designations 500-600V, 56-112 kW (75-150 HP) Terminal Designations

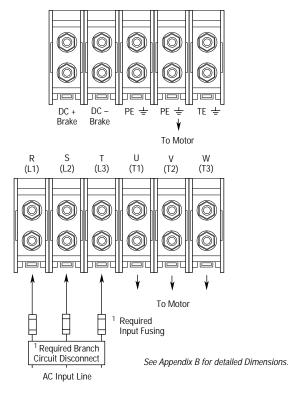

Ô O O O  $\bigcirc$  $\bigcirc$  $\bigcirc$ O  $\bigcirc$ 0 0 E Frame Ø Q  $(\bigcirc)$ (0)(0)(0)Q 0 10 +DC -DC PE PE R-L1 S-L2 T-L3 | | U-M1 V-M2 W-M3| ΤE BUS INPUT OUTPUT ÷ ÷ ÷ ¥ Y þ ¥ To Motor To Motor <sup>1</sup> Required Branch Required <sup>1</sup> See Appendix B for detailed Dimensions. Input Fusing Circuit Disconnect AC Input Line

200-240V, 56-75 kW (75-100 HP) Terminal Designations 380-480V, 112-187 kW (150-250 HP) Terminal Designations 500-600V, 112-224 kW (150-300 HP) Terminal Designations

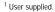

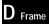

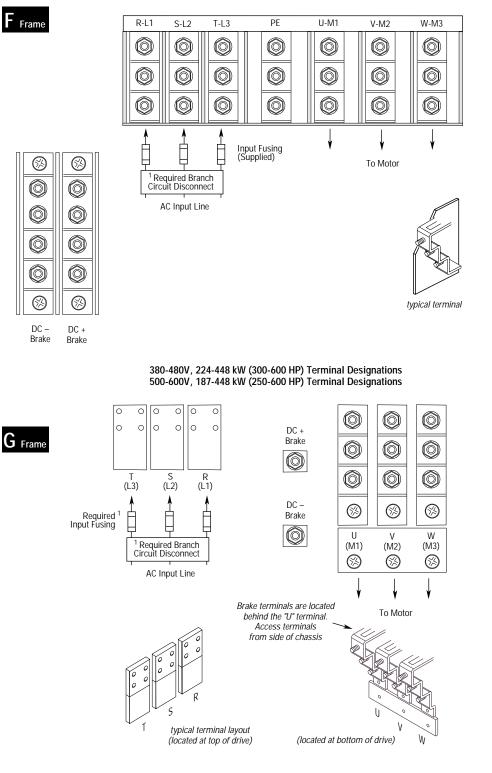

380-480V, 187-336 kW (250-450 HP) Terminal Designations

<sup>1</sup> User supplied.

## **Control and Signal Wiring**

#### **Terminal Block TB2**

TB2 is located at the bottom of the Main Control Board. 0.37-7.5 kW (0.5-10 HP) A Frame drives have 18 positions. Remaining frame sizes from 5.5 kW (7.5 HP) and up have 22 positions. The maximum and minimum wire size accepted by TB2 is 2.1 and 0.30 mm<sup>2</sup> (14 and 22 AWG). Maximum torque for all terminals is 1.36 N-m (12 lb.-in.). Use Copper wire only. See Figures 2.1 and 2.3.

The recommended control signal wire is:

- Belden 8760 (or equiv.)-0.750 mm<sup>2</sup> (18 AWG), twisted pair, shielded.
- Belden 8770 (or equiv.)–0.750 mm<sup>2</sup> (18 AWG), 3 conductor, shielded.
- Belden 9460 (or equiv.)–0.750 mm<sup>2</sup> (18 AWG), twisted pair, shielded.

#### **Control Connections**

If the drive control connections are to be linked to an electronic circuit or device, the common or 0V line should, if possible, be grounded at the device (source) end only.

**Important:** Signal Common – User speed reference signals are terminated to logic common at TB2, terminal 3 or 4. This puts the negative (or common) side of these signals at earth ground potential. Control schemes must be examined for possible conflicts with this type of grounding scheme.

#### Shield Termination – TE (True Earth)

The TE terminal block (not available on 0.37-7.5 kW (0.5-10 HP) A Frame drives) provides a terminating point for signal wiring shields. Refer to Figures 2.1 and 2.3 for location.

The maximum and minimum wire size accepted by this block is 2.1 and 0.30 mm<sup>2</sup> (14 and 22 AWG). Maximum torque is 1.36 N-m (12 lb.-in.). Use Copper wire Only and always separate control and power cabling.

#### Cable Routing

If unshielded cable is used, control signal circuits should not run parallel to motor cables or unfiltered supply cables with a spacing less than 0.3 meters (1 foot). Cable tray metal dividers or separate conduit should be used.

**Important:** When user installed control and signal wiring with an insulation rating of less than 600V is used, this wiring must be routed inside the drive enclosure such that it is separated from any other wiring and uninsulated live parts.

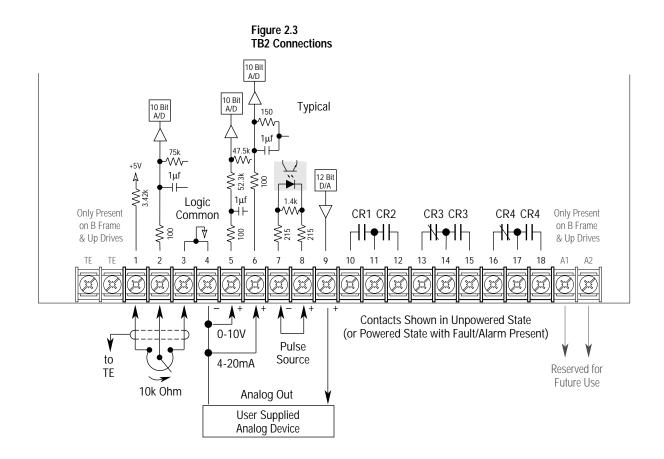

| Table 2.G                         |
|-----------------------------------|
| Terminal Block TB2 Specifications |

| Terminal         | Signal                                                                                              |                                                                                                    |  |  |  |  |  |  |  |  |
|------------------|----------------------------------------------------------------------------------------------------|----------------------------------------------------------------------------------------------------|--|--|--|--|--|--|--|--|
| TE               | True Earth – Shield Termination                                                                     |                                                                                                    |  |  |  |  |  |  |  |  |
| 1, 2, 3          | External Speed Pot. or Analog Trim Pot. (10k ohm pot. required) <sup>2</sup>                        |                                                                                                    |  |  |  |  |  |  |  |  |
| 4                | Signal Common                                                                                       |                                                                                                    |  |  |  |  |  |  |  |  |
| 5                | 0-10V DC Input <sup>2</sup>                                                                         | Input Impedance = 100k ohms                                                                                                    |  |  |  |  |  |  |  |  |
| 6                | 4-20mA Input <sup>2</sup>                                                                           | Input Impedance = 250 ohms                                                                                                    |  |  |  |  |  |  |  |  |
| 7, 8             | Pulse Input for Frequency Ref. <sup>4</sup>                                                         | Refer to Pulse Input on the following page                                                                                                    |  |  |  |  |  |  |  |  |
| 9                | Analog Output <sup>1</sup><br>A Frame Drives<br>Analog Output <sup>1</sup><br>B Frame Drives and Up | Jumper JP1 to select 0-10V DC output <sup>5</sup><br>Jumper JP2 to select 0-20mA output <sup>6</sup><br>Jumper J5 selects output<br>pins 1-2 = 0-20mA <sup>6</sup> |  |  |  |  |  |  |  |  |
|                  |                                                                                                    | pins 3-4 = 0-10V DC <sup>5</sup>                                                                                                    |  |  |  |  |  |  |  |  |
| 10, 11           | CR1 Programmable Contact                                                                            |                                                                                                    |  |  |  |  |  |  |  |  |
| 11, 12           | CR2 Programmable Contact<br>Firmware Versions 4.01 & Up                                             |                                                                                                    |  |  |  |  |  |  |  |  |
|                  | CR2 Run Contact<br>Firmware Versions below 4.01                                                     |                                                                                                    |  |  |  |  |  |  |  |  |
| 13, 14<br>14, 15 | CR3 Programmable Contact<br>Firmware Versions 4.01 & Up                                             | Resistive Rating = 115V AC/30V DC, 5.0/                                                                                                    |  |  |  |  |  |  |  |  |
|                  | CR3 Fault & Fault NOT Contact <sup>3</sup><br><i>Firmware Versions below 4.01</i>                   | Inductive Rating = 115V AC/30V DC, 2.0A                                                                                                    |  |  |  |  |  |  |  |  |
| 16, 17<br>17, 18 | CR4 Programmable Contact<br>Firmware Versions 4.01 & Up                                             |                                                                                                    |  |  |  |  |  |  |  |  |
|                  | CR4 Alarm & Alarm NOT Contact<br>Firmware Versions below 4.01                                       |                                                                                                    |  |  |  |  |  |  |  |  |
| A1, A2           | Reserved for Future Use                                                                             |                                                                                                    |  |  |  |  |  |  |  |  |

- Refer to the I/O Config group parameters for analog scaling.
- <sup>2</sup> Refer to the [Maximum Speed] parameter on page 5–45.
- <sup>3</sup> Refer to Chapter 6 for contact description.
- <sup>4</sup> Not available if Encoder Feedback option is used.
- <sup>5</sup> Minimum Load Impedance: A Frame drives = 3.5k ohms B Frame drives & Up = 1.5k ohms. Recommended load for all frames = 10k ohms.
- Maximum Load Impedance:
   A Frame drives = 260 ohms
   B Frame drives & Up = 315 ohms

#### Pulse Input

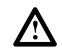

**ATTENTION:** If reverse polarity or voltage levels are maintained above +12V DC, signals may be degraded and component damage may result.

The pulse input signal must be an externally powered square-wave pulse at a 5V TTL logic level. Circuits in the high state must generate a voltage between 4.0 and 5.5V DC at 16 mA. Circuits in the low state must generate a voltage between 0.0 and 0.4V DC. Maximum input frequency is 125kHz. Scale factor [Pulse/Enc Scale] must be set.

**Important:** Pulse inputs (TB2-7, 8) cannot be used if encoder inputs (TB3, terminals 31-36) are being used.

Control Interface Option –<br/>TB3The Control Interface Option provides a means of interfacing various<br/>signals and commands to the 1336 PLUS by using contact closures.<br/>Six different versions of the option are available:

- L4 Contact Closure Interface <sup>1</sup>
- L4E Contact Closure Interface <sup>1</sup> with Encoder Feedback Inputs
- L5 +24V AC/DC Interface
- L5E +24V AC/DC Interface with Encoder Feedback Inputs
- L6 115V AC Interface
- L6E 115V AC Interface with Encoder Feedback Inputs
  - <sup>1</sup> Uses internal +5V DC supply.

The user inputs are connected to the option board through TB3 (see Figure 2.1 for location). The L4, L5 and L6 options each have nine control inputs. The function of each input must be selected through programming as explained later in this section. The L4E, L5E and L6E options are similar to L4, L5 and L6 with the addition of encoder feedback inputs. Refer to Figure 2.6 (a, b & c) for input impedance values.

## **Available Inputs**

A variety of combinations made up of the following inputs are available.

| Input                                        | Description                                                                                                    |  |  |  |  |  |  |
|----------------------------------------------|----------------------------------------------------------------------------------------------------|--|--|--|--|--|--|
| 1 <sup>st</sup> /2 <sup>nd</sup> Accel/Decel | These inputs allow selection of the accel or decel time used by the drive.                                                                                                    |  |  |  |  |  |  |
| Auxiliary                                    | Required for Operation – this input is intended to fault the drive<br>via external devices (i.e. motor thermoswitch, O.L. relays, etc.).<br>Opening this contact will fault (F02 – Aux Fault) the drive and<br>shut the output off, ignoring the programmed stop mode. |  |  |  |  |  |  |
| Digital Pot Up/Down                          | These inputs increase (up) or decrease (down) the drive<br>commanded frequency when MOP (Motor Operated<br>Potentiometer) is chosen as the frequency command source.<br>The rate of increase/decrease is programmable.                                                 |  |  |  |  |  |  |
| Enable                                       | Required for Operation – opening this input shuts the drive<br>output off, ignoring the programmed stop mode.                                                                                                    |  |  |  |  |  |  |
| Integrator Reset<br>(NOT)                    | Opening this input clamps the process PI integrator value at zero. Closing this input allows the integrator to continue to operate.                                                                                                    |  |  |  |  |  |  |
| Local Control                                | Closing this input gives exclusive control of drive logic to the inputs at terminal block TB3. No other devices may issue logic commands (excluding Stop) to the drive.                                                                                                |  |  |  |  |  |  |
| PI Output                                    | Enables or disables the output of the PI regulator.                                                                                                    |  |  |  |  |  |  |
| Reverse                                      | Available Only with three-wire control – In single source<br>reversing modes, closing this input commands reverse direction<br>and opening this input commands forward direction.                                                                                      |  |  |  |  |  |  |
| Reverse or Forward                           | In multi-source reversing modes, closing these inputs commands<br>the corresponding direction. If both inputs are open or both are<br>closed, the current direction is maintained.                                                                                     |  |  |  |  |  |  |
| Run Forward/Reverse                          | Available Only with two-wire control – Closing these inputs issues both a start command and a direction command to the drive. Opening these contacts issues a stop command to the drive.                                                                               |  |  |  |  |  |  |
| Speed Select 1, 2, 3                         | These inputs choose the frequency command source for the drive. See following pages for details.                                                                                                    |  |  |  |  |  |  |
| Start                                        | Issues a Start command for the drive to begin acceleration to<br>commanded frequency.                                                                                                    |  |  |  |  |  |  |
| Stop Type                                    | Closing this input selects the stop mode in [Stop Select 2] as the method of stopping when a stop command is issued. Opening this input selects the stop mode in [Stop Select 1] as the method of stopping.                                                            |  |  |  |  |  |  |
| Stop/Fault Reset                             | Issues a Stop command for the drive to cease output per the programmed stop mode. If the drive has faulted, opening this input resets the fault if [Fault Clear Mode] is enabled.                                                                                      |  |  |  |  |  |  |

The available combinations are shown in Figure 2.5. Programming the [Input Mode] parameter to one of the Input Mode numbers listed, will select that combination of input functions.

**Important:** If a Control Interface Option is not installed, the [Input Mode] parameter must be set to 1 (default) and jumpers must be installed as shown in Figure 2.7. If the drive was shipped from the factory without the option, these jumpers will have been installed.

**Important:** The [Input Mode] parameter can be changed at any time, but the change will not affect drive operation until power to the drive has been removed and bus voltage has decayed completely. When changing the [Input Mode] parameter, it is important to note that the functions of the TB3 inputs will change when power is reapplied to the drive.

The programming options of the Control Interface Option allow the user to select an input combination to meet the needs of a specific installation. Appropriate selection of a combination may be done by using Figure 2.5. First determine the type of start/stop/direction control desired. Then select the remaining control functions available. Record the selected mode number below.

Selected Mode Number:

Figure 2.4 provides the terminal designations for TB3. The maximum and minimum wire size accepted by TB3 is 2.1 and 0.30 mm<sup>2</sup> (14 and 22 AWG). Recommended torque for all terminals is 0.90-1.13 N-m (8-10 lb.-in.). See Figure 2.6 for TB3 interconnection information. Use Copper wire only.

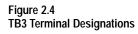

|         |                |        |         |         |         |        |         |         |         |        |        | Incl      | uded (        | on L4E        | , L5E 8   | & L6E (           | Only           |
|---------|----------------|--------|---------|---------|---------|--------|---------|---------|---------|--------|--------|-----------|---------------|---------------|-----------|-------------------|----------------|
| 19      | 20             | 21     | 22      | 23      | 24      | 25     | 26      | 27      | 28      | 29     | 30     | 31        | 32            | 33            | 34        | 35                | 36             |
| Ø       | Ø              | Ø      | Ø       | Ø       | Ø       |        |         | Ø       | Ø       |        |        |           | Ø             | Ø             | Ø         | Ø                 | Ø              |
| Input 1 | Input 2 (Stop) | Common | Input 3 | Input 4 | Input 5 | Common | Input 6 | Input 7 | Input 8 | Common | Enable | Encoder B | Encoder NOT A | Encoder NOT B | Encoder A | -12V (200mA max.) | incoder Common |

#### Speed Select/Frequency Reference

The drive speed command can be obtained from a number of different sources. The source is determined by drive programming and the condition of the Speed Select Inputs on TB3 (or reference select bits of command word if PLC controlled – see Appendix A).

The default source for a command reference (all speed select inputs open) is the selection programmed in [Freq Select 1]. If any of the speed select inputs are closed, the drive will use other parameters as the speed command source. Refer to Table 2.H and the examples that follow.

| Speed Select 3 | Speed Select 2          | Speed Select 1 | Frequency Source |
|----------------|-------------------------|----------------|------------------|
| Open           | Open                    | Open           | [Freq Select 1]  |
| Open           | Open                    | Closed         | [Freq Select 2]  |
| Accesse        | ed through [Freq Select | 2] parameter   | [Preset Freq 1]  |
| Open           | Closed                  | Open           | [Preset Freq 2]  |
| Open           | Closed                  | Closed         | [Preset Freq 3]  |
| Closed         | Open                    | Open           | [Preset Freq 4]  |
| Closed         | Open                    | Closed         | [Preset Freq 5]  |
| Closed         | Closed                  | Open           | [Preset Freq 6]  |
| Closed         | Closed                  | Closed         | [Preset Freq 7]  |

 Table 2.H

 Speed Select Input State vs. Frequency Source

**Important:** The final speed command may be affected by the type of modulation selected with [Speed Control], parameter 77. Refer to [Speed Control] in Chapter 5 for further information.

#### Example 1

Input Mode 2 – Application calls for a local Human Interface Module (HIM) speed command or remote 4-20mA from a PLC. The drive is programmed as follows:

- [Freq Select 1] = Adapter 1
- [Freq Select 2] = 4-20mA

With Speed Select inputs 2 & 3 open and the selector switch set to "Remote" (Speed Select 1 closed), the drive will follow [Freq Select 2] or 4-20mA. With the switch set to "Local" (Speed Select 1 open) all speed select inputs are open and the drive will follow the local HIM (Adapter 1) as selected with [Freq Select 1].

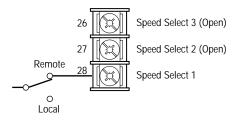

#### Example 2

Input Mode 7 – Application is to follow a local HIM unless a preset speed is selected. The drive is programmed as follows:

- [Freq Select 1] = Adapter 1
- [Freq Select 2] = Preset Freq 1
- [Preset Freq 1] = 10 Hz.
- [Preset Freq 2] = 20 Hz.
- [Preset Freq 3] = 30 Hz.

Contact operation for the speed select switch is described in the table below. Since Input Mode 7 does not offer a Speed Select 3 input, [Preset Freq 4-7] are not available.

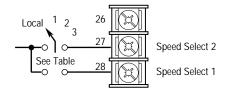

| Switch   | Speed Select Input |         | Parameter Used  | Programmed    |
|----------|--------------------|---------|-----------------|---------------|
| Position | 1 (#28)            | 2 (#27) | for Speed Ref.  | Setting       |
| Local    | Open               | Open    | [Freq Select 1] | Adapter 1     |
| 1        | Closed             | Open    | [Freq Select 2] | Preset Freq 1 |
| 2        | Open               | Closed  | [Preset Freq 2] | 20 Hz.        |
| 3        | Closed             | Closed  | [Preset Freq 3] | 30 Hz.        |

unless a SCANport option is connected to the drive. To assure

ATTENTION: The JOG function will not operate properly

#### Figure 2.5 Input Mode Selection & Typical TB3 Connections

[Input Mode] 1 Factory Default

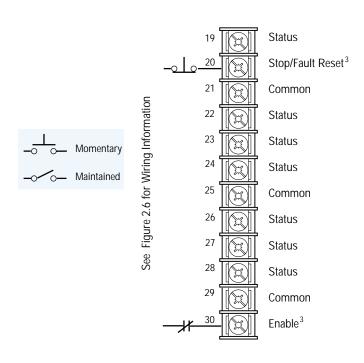

# Note: If this mode is selected, the status of all inputs can be read at the [Input Status] parameter. However, only "Stop/Fault Reset" and "Enable" will have control function.

#### [Input Mode] 2-6, 17, 18, 22 Three-Wire Control with Single-Source Reversing

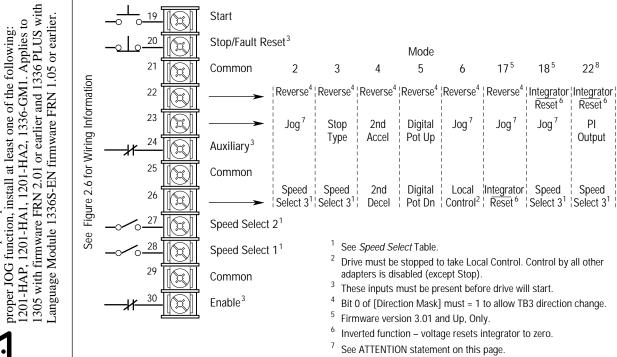

<sup>8</sup> Firmware version 4.01 and Up, Only.

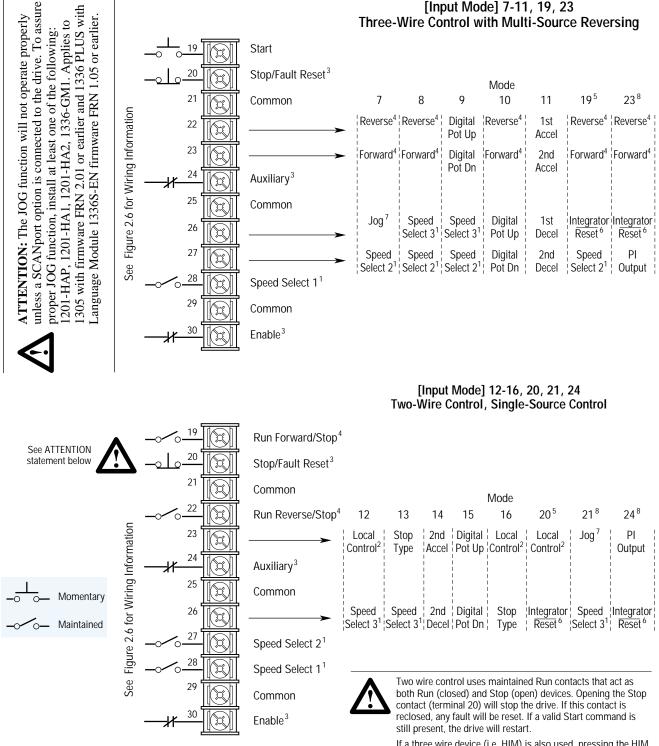

[Input Mode] 7-11, 19, 23

If a three wire device (i.e. HIM) is also used, pressing the HIM Stop key will also stop the drive. Releasing the Stop key will clear any faults that are present, but the drive will not restart without cycling the Start contact.

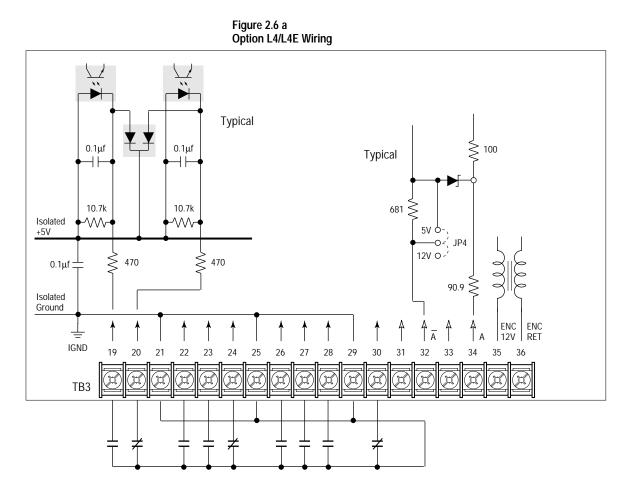

Contacts shown are general, refer to Figure 2.5 for Input Mode selection and recommended contact types.

# **Option L4/L4E – Contact Closure Interface Board Requirements**

Contacts must be capable of operating at 10 mA current levels without signal degradation. Reed type input devices are recommended.

The L4/L4E option is compatible with the following Allen-Bradley  $PLC^{\textcircled{R}}$  modules:

- 1771-OYL
- 1771-OZL

Figure 2.6 b Option L5/L5E Wiring

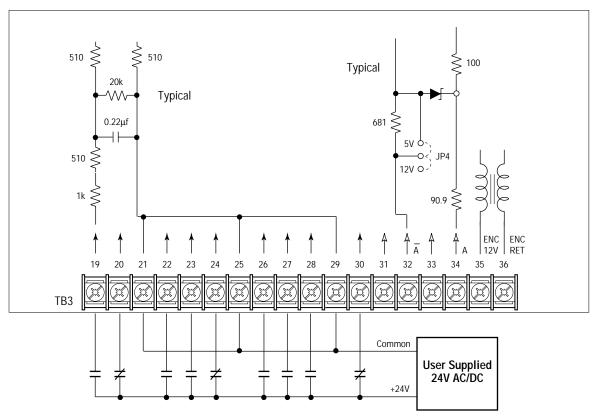

Contacts shown are general, refer to Figure 2.5 for Input Mode selection and recommended contact types.

#### Option L5/L5E – 24V AC/DC Interface Board Requirements

Circuits used with Option L5/L5E must be capable of operating with high = true logic.

DC external circuits in the low state must generate a voltage of no more than 8V DC. Leakage current must be less than 1.5 mA into a 2.5k ohm load.

AC external circuits in the low state must generate a voltage of no more than 10V AC. Leakage current must be less than 2.5 mA into a 2.5k ohm load.

Both AC and DC external circuits in the high state must generate a voltage of +20 to +26 volts and source a current of approximately 10 mA for each input. The L5/L5E option is compatible with these Allen-Bradley PLC modules:

- 1771-OB 1771-OQ16 1771-OB16
  - 1771-OBD 1771-OYL
- 1771-OBN 1771-OZL
- 1771-OQ 1771-OBB

| Figure 2.6 c         |  |
|----------------------|--|
| Option L6/L6E Wiring |  |

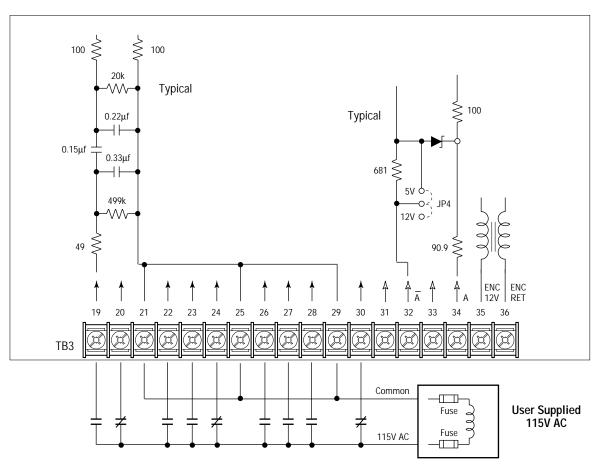

Contacts shown are general, refer to Figure 2.5 for Input Mode selection and recommended contact types.

#### Option L6/L6E – 115V AC Interface Board Requirements

Circuits used with Option L6/L6E must be capable of operating with high = true logic. In the low state, circuits must generate a voltage of no more than 30V AC. Leakage current must be less than 10 mA into a 6.5k ohm load. In the high state, circuits must generate a voltage of 90-115V AC  $\pm$ 10% and source a current of approximately 20 mA for each input. The L6/L6E option is compatible with these Allen-Bradley PLC modules:

- 1771-OW 1771-OA
- 1771-OWN 1771-OAD

#### **Encoder Wiring**

Encoders must be line driver type, quadrature or pulse, 5V DC or 8-15V DC output, single-ended or differential and capable of supplying a minimum of 10mA per channel. Maximum input frequency is 125 kHz. Encoder inputs (TB3, terminals 31-36) cannot be used if Pulse Train inputs (TB2-7, 8) are being used. The interface board is jumper selectable to accept a 5V TTL or 12V DC square-wave with a minimum high state voltage of 3.0V DC (TTL) or 7.0V DC (12 volt encoder). Maximum low state voltage is 0.4V DC. Recommended wire – shielded, 0.750 mm<sup>2</sup> (18 AWG), 305 m (1000 ft.) or less. Maximum input frequency is 125kHz. See *Encoder & Communications Cabling* on page 2–9.

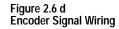

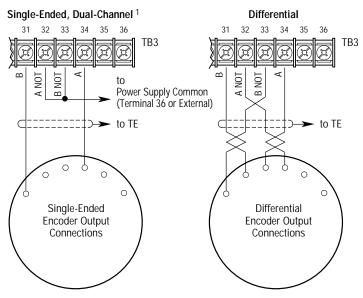

<sup>1</sup> For Single-Ended, Single-Channel (pulse) applications, eliminate the B and B (NOT) connections. Some encoders may label the "A" connection as "Signal."

**Important:** Correct direction of motor rotation as determined during start-up (see Chapter 4) may require that the A *or* B channel wiring be reversed.

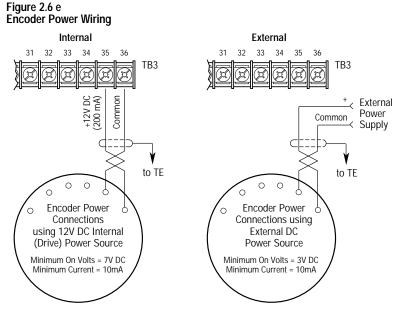

Important: Control Interface Board jumpers JP3 & JP4 must be set for the voltage level of the encoder output.

# **Output Devices**

#### **Drive Output Disconnection**

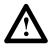

**ATTENTION:** Any disconnecting means wired to the drive output terminals U, V and W must be capable of disabling the drive if opened during drive operation. If opened during drive operation, the drive will continue to produce output voltage between U, V, W. An auxiliary contact must be used to simultaneously disable the drive.

#### **Common Mode Cores**

Common Mode Cores will help reduce the common mode noise at the drive output and guard against interference with other electrical equipment (programmable controllers, sensors, analog circuits, etc.). In addition, reducing the PWM carrier frequency will reduce the effects and lower the risk of common mode noise interference. Refer to the table below.

#### Table 2.I 1336 PLUS Common Mode Chokes

| Catalog Number | Used with                                                                                     | Description                           |
|----------------|-----------------------------------------------------------------------------------------------|---------------------------------------|
| 1321-M001      | Communications Cables, Analog<br>Signal Cables, etc.                                          | Open Style - Signal<br>Level          |
| 1321-M009      | All 1336 PLUS Drives Rated:<br>480V, 0.37-3.7 kW (0.5-5 HP)                                   | Open Style with<br>Terminal Block, 9A |
| 1321-M048      | All 1336 PLUS Drives Rated:<br>480V, 5.5-22 kW (7.5-30 HP)<br>600V, 5.5-30 kW (7.5-40 HP)     | Open Style, 48A                       |
| 1321-M180      | All 1336 PLUS Drives Rated:<br>480V, 30-112 kW (40-X150 HP)<br>600V, 37-93 kW (50-125 HP)     | Open Style, 180A                      |
| 1321-M670      | All 1336 PLUS Drives Rated:<br>480V, 112-448 kW (150-600 HP)<br>600V, 149-448 kW (200-600 HP) | Open Style, 670A                      |

# **Cable Termination**

#### **Optional Cable Terminator**

Voltage doubling at motor terminals, known as reflected wave phenomenon, standing wave or transmission line effect, can occur when using drives with long motor cables.

Inverter duty motors with phase-to-phase insulation ratings of 1200 volts or higher should be used to minimize effects of reflected wave on motor insulation life.

Applications with non-inverter duty motors or any motor with exceptionally long leads may require an output filter or cable terminator. A filter or terminator will help limit reflection to the motor, to levels which are less than the motor insulation rating.

Table 2.E lists the maximum recommended cable length for unterminated cables, since the voltage doubling phenomenon occurs at different lengths for different drive ratings. If your installation requires longer motor cable lengths, a reactor or cable terminator is recommended. Refer to Table 2.E for frequency, cable length and voltage restrictions of 1204-TFA1 or 1204-TFB2 terminators.

#### **Optional Output Reactor**

Bulletin 1321 Reactors listed in the 1336 PLUS-3.0 Price Sheet can be used for drive input and output. These reactors are specifically constructed to accommodate IGBT inverter applications with switching frequencies up to 20 kHz. They have a UL approved dielectric strength of 4000 volts, opposed to a normal rating of 2500 volts. The first two and last two turns of each coil are triple insulated to guard against insulation breakdown resulting from high dv/dt. When using motor line reactors, it is recommended that the drive PWM frequency be set to its lowest value to minimize losses in the reactors.

**Important:** By using an output reactor the effective motor voltage will be lower because of the voltage drop across the reactor – this may also mean a reduction of motor torque.

Selecting/Verifying Fan Voltage

1336 PLUS drives, 45 kW (60 HP) and up that have cooling fans utilize a transformer to match the input line voltage to the proper fan voltage. If an input voltage other than the standard 240, 480 or 600V AC is used, the transformer tap may have to be changed.

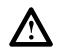

**ATTENTION:** To avoid a shock hazard, assure that all power to the drive has been removed before proceeding.

- **1.** Ensure that all power has been removed to the drive.
- **2.** Locate the transformer in the lower left corner of the drive chassis. Note lead placement (tap being used).
- **3.** Determine the correct tap from the following figure and verify.
- **4.** If present tap is incorrect, remove the insulating sleeve from the correct tap.
- **5.** Remove the wire lead presently connected and place on the selected tap. Replace the insulating sleeve on the unused tap.

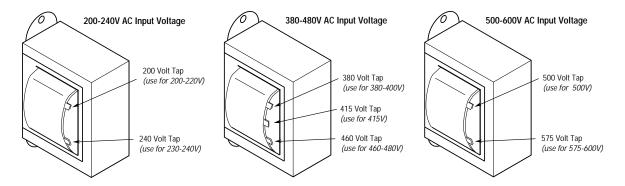

## Auxiliary Inputs – TB4, TB6

Terminal blocks TB4 and TB6 (B Frame drives & up) allow the drive power supplies to be operated from an external voltage source. Both terminal blocks are located on the Base Driver Board and are accessible from the front of the drive. See Figure 2.1 for locations.

TB4 can be used to externally power the low voltage power supply, allowing operation of drive control functions in the absence of bus voltage. Applying proper voltage to TB4 (see Table 2.J) provides +5V,  $\pm 15V$  and isolated 12V outputs for:

- Main Control Board (Control Interface Boards, RIO Board, etc.)
- SCANport<sup>™</sup> (HIM, etc.)
- Encoder(s)
- ELMS
- Precharge
- Any DC fans in the drive

TB6 can be used to externally power the high voltage power supply which provides inverter IGBT drive voltage and the low voltage necessary to power the low voltage power supply. This allows operation of the drive in the absence of bus voltage.

The maximum and minimum wire size accepted by TB4 is 2.1 and 0.06 mm<sup>2</sup> (14 and 30 AWG). Wire sizes for TB6 are 5.3 and 0.06 mm<sup>2</sup> (10 and 30 AWG). Use Copper wire Only with a minimum temperature rating of 75° C. Maximum torque for both terminal blocks is 0.57 N-m (5 lb.-in.).

Table 2.J Power Supply Input Requirements<sup>1</sup>

| Terminal<br>Block | Drive Type  | Input Voltage            | Average<br>Current | Peak<br>Current |
|-------------------|-------------|--------------------------|--------------------|-----------------|
| TB4               | All         | 22-28V DC <sup>2</sup>   | 2.25A              | 5.00A           |
| TB6               | 230V AC     | 200-375V DC <sup>3</sup> | 0.50A              | 1.00A           |
|                   | 380-480V AC | 400-750V DC <sup>3</sup> | 0.25A              | 0.50A           |
|                   | 500-600V AC | 400-925V DC <sup>3</sup> | 0.25A              | 0.50A           |

<sup>1</sup> The power source used to drive a power supply must be capable of providing the peak current at startup. A "flat" current or power limit is acceptable, but a foldback current limit may trip at startup, never allowing the supply to start.

3 Must be supplied from a source that is provided with transient voltage surge suppression such that transients are suppressed to 6000V peak maximum or less.

<sup>2</sup> Must be supplied from a Class 2 Limited Power Source.

# Auxiliary Output - TB9

The 480 or 600V (depending on input voltage to drive) output terminal block (TB9) is only available on F Frame Drives. This terminal block provides a three-phase, high voltage connection from the load side of the AC input line fuses. Normally this connection is used to power an external control transformer (user supplied) or other auxiliary circuit. Refer to Figure 2.1 for location.

**Important:** Depending on the circuitry connected, additional fusing may be required.

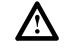

**ATTENTION:** The installation of auxiliary circuits must comply with the national codes and standards (NEC, VDE, BSA, etc.) and local codes regarding wire type, conductor sizes, branch circuit protection and disconnect devices. Failure to do so may result in personal injury and/or equipment damage.

The auxiliary circuit can be utilized to a maximum current capacity of 8 amperes RMS.

The maximum and minimum wire size accepted by TB9 is 4.0 and  $0.8 \text{ mm}^2$  (12 and 18 AWG). Use Copper wire Only with a minimum temperature rating of 75° C. Maximum torque is 0.90-1.81 N-m (8-16 lb.-in.).

# Interface Board Installation and Removal

**Important:** If the Control Interface Board is being installed, Main Control Board jumpers at pins 3 & 4 and 17 & 18 of J4 (J7 on B Frame & up drives) must be removed and the proper [Input Mode] selected. If this board is removed, these jumpers must be reinstalled and the [Input Mode] parameter must be programmed to "1."

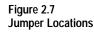

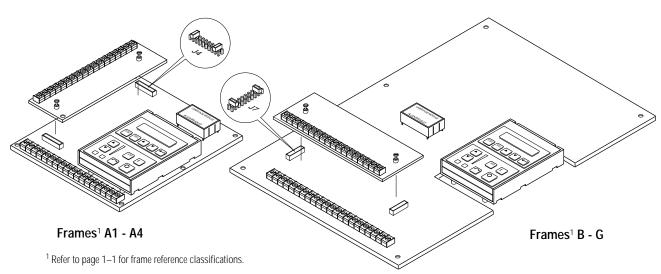

# **Adapter Definitions**

Serial communication devices such as the Human Interface Module that are connected to the drive are identified by SCANport serial communications as Adapters. Depending on the drive and options ordered, a number of different adapters are available as shown in Figure 2.8. Figure 2.9 shows the maximum distance allowed between devices.

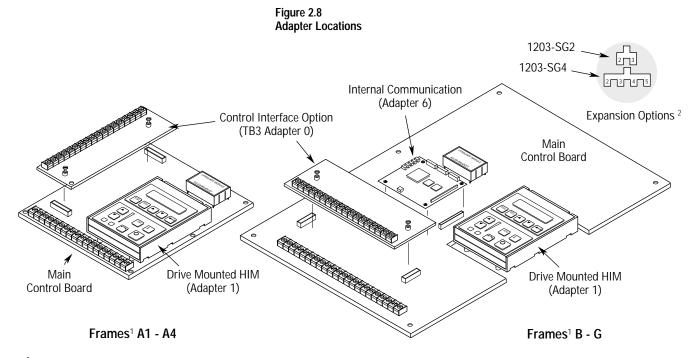

<sup>1</sup> Refer to page 1–1 for frame reference classifications.

<sup>2</sup> Communications Port for remote HIM/communication options (Adapter 2) or Expansion Options (Adapters 2, 3, 4, 5) is located on the bottom of the enclosure (bottom of Main Control Board Mounting Plate for frames F-G).

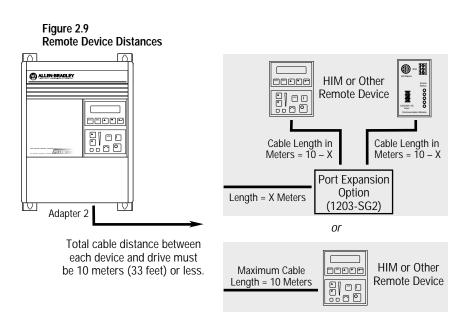

# **Human Interface Module**

Chapter 3 describes the various controls and indicators found on the optional Human Interface Module (HIM). The material presented in this chapter must be understood to perform the start-up procedure in Chapter 4.

When the drive mounted HIM is supplied, it will be connected as Adapter 1 (see *Adapter Definitions* in Chapter 2) and visible from the front of the drive. The HIM can be divided into two sections; Display Panel and Control Panel. The Display Panel provides a means of programming the drive and viewing the various operating parameters. The Control Panel allows different drive functions to be controlled. Refer to Figure 3.1 and the sections that follow for a description of the panels.

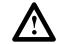

Figure 3.1

**ATTENTION:** When a drive mounted HIM is not supplied on enclosed NEMA Type 1 (IP 20) drives, the blank cover plate (option HAB) must be installed to close the opening in the front cover of the enclosure. Failure to install the blank cover plate allows access to electrically live parts which may result in personal injury and/or equipment damage.

When a drive mounted HIM is supplied with enclosed NEMA Type 1 (IP 20) drives, but has been removed from its mounting cradle for remote operation, the blank cover plate must be installed in place of the HIM.

**Important:** The operation of some HIM functions will depend upon drive parameter settings. The default parameter values allow full HIM functionality.

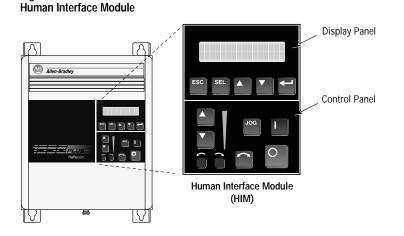

## **HIM Description**

#### Figure 3.2 HIM Display Panel

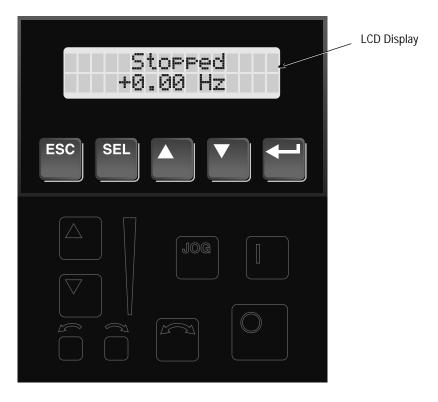

#### **Display Panel Key Descriptions**

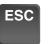

#### Escape

When pressed, the ESCape key will cause the programming system to go back one level in the menu tree.

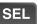

#### Select

Pressing the SELect key alternately causes the top or bottom line of the display to become active. The flashing first character indicates which line is active.

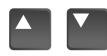

#### **Increment/Decrement**

These keys are used to increment and decrement a value or scroll through different groups or parameters. Pressing both keys simultaneously while the Process or Password Display is shown, will save that display as the startup display.

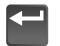

#### Enter

When pressed, a group or parameter will be selected or a parameter value will be entered into memory. After a parameter has been entered into memory, the top line of the display will automatically become active, allowing another parameter (or group) to be chosen.

Figure 3.3 HIM Control Panel

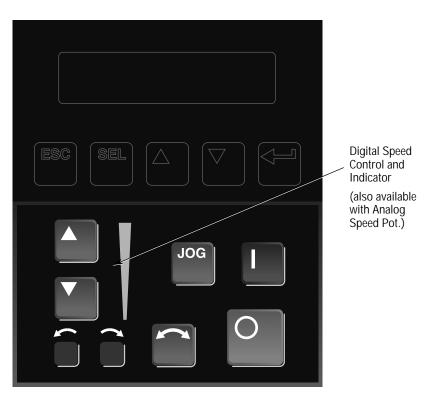

#### **Control Panel Key Descriptions**

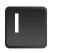

#### Start

The Start key will initiate drive operation if no other control devices are sending a Stop command. This key can be disabled by the [Logic Mask] or [Start Mask].

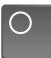

#### Stop

If the drive is running, pressing the Stop key will cause the drive to stop, using the selected stop mode. Refer to the [Stop Select 1] and [Stop Select 2] parameters in Chapter 5.

If the drive has stopped due to a fault, pressing this key will clear the fault and reset the drive. Refer to the [Flt Clear Mode], [Logic Mask] and [Fault Mask] parameters.

### JOG

# Jog

When pressed, jog will be initiated at the frequency set by the [Jog Frequency] parameter, if no other control devices are sending a Stop command. Releasing the key will cause the drive to stop, using the selected stop mode. Refer to [Stop Select 1], [Stop Select 2], [Logic Mask] and [Jog Mask].

#### Control Panel Key Descriptions (Continued)

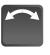

#### **Change Direction**

Pressing this key will cause the drive to ramp down to zero Hertz and then ramp up to set speed in the opposite direction. The appropriate Direction Indicator will illuminate to indicate the direction of motor rotation. Refer to [Logic Mask] and [Direction Mask].

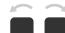

#### **Direction LEDs (Indicators)**

The appropriate LED will illuminate continuously to indicate the commanded direction of rotation. If the second LED is flashing, the drive has been commanded to change direction, but is still decelerating.

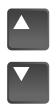

**Up/Down Arrows** (*only available with digital speed control*) Pressing these keys will increase or decrease the HIM frequency command. An indication of this command will be shown on the visual Speed Indicator. The drive will run at this command if the HIM is the selected frequency reference. See [Freq Select 1] and [Freq Select 2].

Pressing both keys simultaneously stores the current HIM frequency command in HIM memory. Cycling power or removing the HIM from the drive will set the frequency command to the value stored in HIM memory.

If the Analog Speed Potentiometer option has been ordered, the Up/Down keys and Speed Indicator will be replaced by the pot.

**Speed Indicator** (*only available with digital speed control*) Illuminates in steps to give an approximate visual indication of the commanded speed.

If the Analog Speed Potentiometer option has been ordered, the Up/Down keys and Speed Indicator will be replaced by the pot.

**HIM Operation** 

When power is first applied to the drive, the HIM will cycle through a series of displays. These displays will show drive name, HIM ID number and communication status. Upon completion, the Status Display (see Figure 3.4) will be shown. This display shows the current status of the drive (i.e. "Stopped," "Running," etc.) or any faults that may be present (refer to Chapter 6 for fault information). On a Series A (version 3.0) or Series B HIM (see back of HIM) the Status Display can be replaced by the Process Display or Password Login menu. See appropriate sections on the following pages for more information.

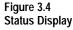

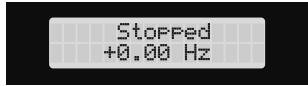

From this display, pressing any one of the 5 Display Panel keys will cause "Choose Mode" to be displayed. Pressing the Increment or Decrement keys will allow different modes to be selected as described below and shown in Figure 3.5. Refer to the pages that follow for operation examples.

#### Display

When selected, the Display mode allows any of the parameters to be viewed. However, parameter modifications are not allowed.

#### Process

The Process mode displays two user-selected parameters with text and scaling programmed by the user. Refer to Chapter 5 for further information.

#### Program

Program mode provides access to the complete listing of parameters available for programming. Refer to Chapter 5 for further parameter programming information.

#### **EEProm**

This mode allows all parameters to be reset to the factory default settings. In addition, a Series B HIM will allow parameter upload/download between the HIM and drive.

**Search** (*Series A, version 3.0 or Series B HIM Only*) This mode will search for parameters that are not at their default values.

**Control Status** (*Series A, version 3.0 or Series B HIM Only*) Permits the drive logic mask to be disabled/enabled allowing HIM removal while drive power is applied. Disabling the logic mask with a Series A HIM below version 3.0 can be accomplished with [Logic Mask] as explained on page 3–15. This menu also provides access to a fault queue which will list the last four faults that have occurred. "Trip" displayed with a fault indicates the actual fault that tripped the drive. A clear function clears the queue – it will not clear an active fault.

#### Password

The Password mode protects the drive parameters against programming changes by unauthorized personnel. When a password has been assigned, access to the Program/EEProm modes and the Control Logic/Clear Fault Queue menus can only be gained when the correct password has been entered. The password can be any five digit number between 00000 and 65535. Refer to the example on page 3–13.

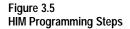

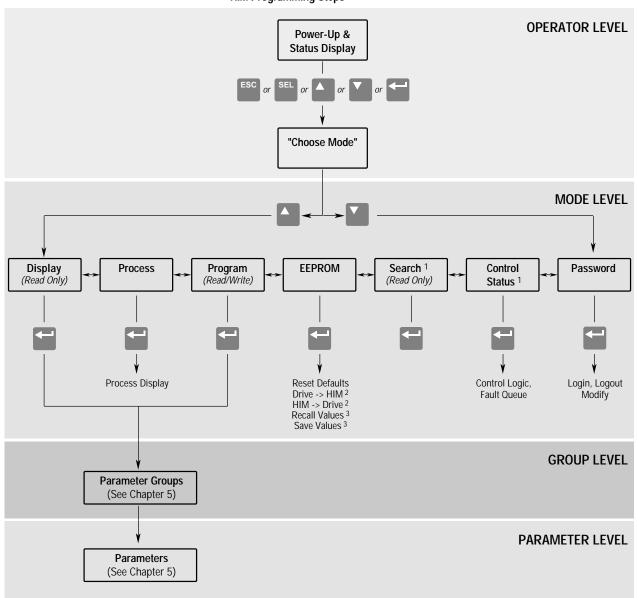

<sup>1</sup> Series A (Version 3.0) and Series B HIM Only.

<sup>2</sup> Series B HIM Only.

<sup>3</sup> Reserved for Future Use.

| Program and Display Modes | 1. The Display and Program modes allow access to the parameters for viewing or programming.                                                                                                    |                             |
|---------------------------|----------------------------------------------------------------------------------------------------|-----------------------------|
|                           | A. From the Status Display, press Enter<br>(or any key). "Choose Mode" will be<br>shown.                                                                                                    | Choose Mode<br>Display      |
| or                        | <b>B.</b> Press the Increment (or Decrement) key to show "Program" (or "Display").                                                                                                    | Choose Mode<br>Program      |
|                           | C. Press Enter.                                                                                                    |                             |
| or                        | <b>D.</b> Press the Increment (or Decrement) key until the desired group is displayed.                                                                                                    | Choose Group<br>Metering    |
|                           | E. Press Enter.                                                                                                    |                             |
| or                        | <b>F.</b> Press the Increment (or Decrement) key to scroll to the desired parameter.                                                                                                    | Output Current<br>0.00 Amps |
| Bit ENUMs                 | With drive software versions above 2.00<br>and a Series A (software version 3.0) or<br>Series B HIM, bit ENUMs (16 character<br>text strings) will be displayed to aid<br>interpretation of bit parameters.                                                                                                    |                             |
| or                        | <b>G.</b> Select a bit parameter with the Increment (or Decrement) keys.                                                                                                    | Masks<br>Logic Mask         |
| SEL                       | H. Press the SELect key to view the<br>ENUM of the first bit. Pressing this<br>key again will move the cursor to the<br>left one bit.                                                                                                    | TB3<br>X111111 <u>1</u>     |
|                           | A blinking underline cursor will indi-<br>cate that you are in the Display mode or<br>that a Read Only parameter as been<br>accessed. A flashing character will<br>indicate that the value can be changed.                                                                                                    |                             |
|                           | Individual bits of a Read/Write parame-<br>ter can be changed in the same manner.<br>Pressing the SELect key will move the<br>cursor (flashing character) one bit to the<br>left. That bit can then be be changed by<br>pressing the Increment/Decrement keys.<br>When the cursor is in the far right<br>position, pressing the Increment/Decre- |                             |
|                           | ment keys will increment or decrement<br>the entire value.                                                                                                    |                             |

| Process Mode | 1. When selected, the Process mode will show a custom display consisting of information programmed with the Process Display group of parameters.                                                                                                    |                                             |
|--------------|----------------------------------------------------------------------------------------------------|---------------------------------------------|
|              | <b>A.</b> Follow steps A-C on the preceding page to access the Program mode.                                                                                                    | Choose Mode<br>Program                      |
| or v         | <ul><li>B. Press the Increment/Decrement key<br/>until "Process Display" is shown.<br/>Press Enter.</li></ul>                                                                                                    | Choose Group<br>Process Display             |
| or           | <b>C.</b> Using the Increment/Decrement keys, select [Process 1 Par] and enter the number of the parameter you wish to monitor. Press Enter.                                                                                                    | Process 1 Par<br>1                          |
| or           | <b>D.</b> Select [Process 1 Scale] using the Increment/Decrement keys. Enter the desired scaling factor. Press Enter.                                                                                                    | Process 1 Scale<br>1.00                     |
| or V         | E. Select [Process 1 Txt 1] using the<br>Increment/Decrement keys. Enter the<br>desired text character. Press Enter and<br>repeat for the remaining characters.                                                                                                    | Process 1 Txt 1<br>V                        |
|              | <ul><li>F. If desired, a second display line can also be programmed by repeating steps A-E for [Process 2 xxx] parameters.</li></ul>                                                                                                    |                                             |
| ESC or       | G. When process programming is com-<br>plete, press ESCape until "Choose<br>Mode" is displayed. Press Increment/<br>Decrement until "Process" is dis-<br>played.                                                                                                    | Choose Mode<br>Process                      |
| or           | <ul><li>H. Press Enter. This selects which custom display will be on line 1 and line 2. Use the Increment/Decrement keys to select process 1 or 2 parameters for line 1.</li></ul>                                                                                                    | Process Var 1=1<br>Process Var 2=2          |
| SEL<br>and   | <ul> <li>I. Press SELect to move to line 2. Select the desired process parameters. With a Series A (version 3.0) or a Series B HIM, a zero can be entered to disable line 2. In addition, the Process Display can be set to appear when drive power is applied by simultaneously pressing the Increment and Decrement keys while the Process Display active.</li> </ul> | Sets Process Display<br>as Power-Up Display |

| EEProm Mode    | The EEProm mode is used to restore all<br>settings to factory default values or upload/<br>download parameters between the HIM and<br>drive (Series B HIM, Only).                                                                                    |                          |
|----------------|----------------------------------------------------------------------------------------------------|--------------------------|
| Reset Defaults | 1. To restore factory defaults:                                                                                                    |                          |
|                | A. From the Status Display, press Enter (or any key). "Choose Mode" will be displayed.                                                                                                    | Choose Mode<br>Display   |
| or             | <b>B.</b> Press the Increment (or Decrement)<br>key until "EEProm" is displayed. If<br>EEProm is not in the menu, program-<br>ming is password protected. Refer to<br><i>Password Mode</i> later in this section.                                    | Choose Mode<br>EEProm    |
|                | C. Press Enter.                                                                                                    |                          |
| or             | <b>D.</b> Press the Increment (or Decrement)<br>key until "Reset Defaults" is dis-<br>played.                                                                                                    | EEProm<br>Reset Defaults |
|                | <b>E.</b> Press Enter to restore all parameters to their original factory settings.                                                                                                    |                          |
| ESC            | <b>F.</b> Press ESC. "Reprogram Fault" will display.                                                                                                    | Reprogram Fault<br>F 48  |
| 0              | <b>G.</b> Press the Stop key to reset the fault.<br><b>Important:</b> If [Input Mode] was pre-<br>viously set to a value other than "1,"<br>cycle drive power to reset.                                                                              | Stopped<br>+0.00 Hz      |
| Drive -> HIM   | 2. To upload a parameter profile from the drive to the HIM, you must have a Series B HIM.                                                                                                    |                          |
| or             | <ul> <li>A. From the EEProm menu (see steps<br/>A-C above), press the Increment/<br/>Decrement keys until "Drive -&gt; HIM"<br/>is displayed.</li> </ul>                                                                                             | EEProm<br>Drive -> HIM   |
| SEL or         | <b>B.</b> Press Enter. A profile name (up to 14 characters) will be displayed on line 2 of the HIM. This name can be changed or a new name entered. Use the SEL key to move the cursor left. The Increment/Decrement keys will change the character. | Drive -> HIM<br>1 A      |

| Drive -> HIM (continued) | <b>C.</b> Press Enter. An informational display will be shown, indicating the drive type and firmware version.                                                                                            | Master Type<br>Version 2.01  |
|--------------------------|----------------------------------------------------------------------------------------------------|------------------------------|
|                          | <b>D.</b> Press Enter to start the upload. The parameter number currently being uploaded will be displayed on line 1 of the HIM. Line 2 will indicate total progress. Press ESC to stop the upload.       | Drive -> HIM 60              |
|                          | E. "COMPLETE" displayed on line 2<br>will indicate a successful upload. Press<br>Enter. If "ERROR" is displayed, see<br>Chapter 6.                                                                        | Drive -> HIM 210<br>COMPLETE |
| HIM -> Drive             | <b>3.</b> To download a parameter profile from the HIM to a drive, you must have a Series B HIM.                                                                                                    |                              |
|                          | <b>Important:</b> The download function will<br>only be available when there is a valid<br>profile stored in the HIM.                                                                                     |                              |
| or                       | A. From the EEProm menu (see steps 1A-1C), press the Increment/Decrement keys until "HIM -> Drive" is displayed.                                                                                          | EEprom<br>HIM -> Drive       |
| or                       | <b>B.</b> Press the Enter key. A profile name will be displayed on line 2 of the HIM. Pressing the Increment/Decrement keys will scroll the display to a second profile (if available).                   | HIM -> Drive<br>1 A          |
|                          | <b>C.</b> Once the desired profile name is displayed, press the Enter key. An informational display will be shown, indicating the version numbers of the profile and drive.                               | Master Type<br>2.01 -> 2.03  |
|                          | <b>D.</b> Press Enter to start the download. The parameter number currently being downloaded will be displayed on line 1 of the HIM. Line 2 will indicate total progress. Press ESC to stop the download. | HIM -> Drive 60              |
|                          | <b>E.</b> A successful download will be indi-<br>cated by "COMPLETE" displayed on<br>line 2 of the HIM. Press Enter. If<br>"ERROR" is displayed, see Chapter 6.                                           | Drive -> HIM 210<br>COMPLETE |

| Search Mode         | <b>1.</b> The Search Mode is only available with a Series A (version 3.0) or Series B HIM.                                                                                                    |                                 |
|---------------------|----------------------------------------------------------------------------------------------------|---------------------------------|
|                     | This mode allows you to search through<br>the parameter list and display all parame-<br>ters that are not at the factory default<br>values.                                                                                                    |                                 |
|                     | A. From the Status Display, press Enter<br>(or any key). "Choose Mode" will be<br>shown.                                                                                                    | Choose Mode<br>Display          |
| or                  | <b>B.</b> Press the Increment (or Decrement) key until "Search" is displayed.                                                                                                    | Choose Mode<br>Search           |
|                     | <b>C.</b> Press Enter. The HIM will search through all parameters and display any parameters that are not at their factory default values.                                                                                                    |                                 |
| or                  | <b>D.</b> Press the Increment (or Decrement) key to scroll through the list.                                                                                                    |                                 |
| Control Status Mode | 1. The Control Status mode is only available<br>with a Series A (version 3.0) or Series B<br>HIM.                                                                                                    |                                 |
|                     | This mode allows the drive logic mask to<br>be disabled, thus preventing a Serial Fault<br>when the HIM is removed with drive<br>power applied. The logic mask can be<br>disabled with Series A HIM versions<br>below 3.0 by using [Logic Mask] as<br>explained on page 3–15. |                                 |
|                     | A. From the Status Display, press Enter<br>(or any key). "Choose Mode" will be<br>shown.                                                                                                    | Choose Mode<br>Display          |
| or                  | <b>B.</b> Press the Increment (or Decrement)<br>key until "Control Status" is displayed.<br>Press Enter.                                                                                                    | Choose Mode<br>Control Status   |
| or                  | C. Select "Control Logic" using the<br>Increment/Decrement keys. Press<br>Enter.                                                                                                    | Control Status<br>Control Logic |
| SEL or              | <b>D.</b> Press the SELect key, then use the<br>Increment (or Decrement) key to select<br>"Disabled" (or "Enable").                                                                                                    | Control Logic<br>Disabled       |
|                     | E. Press Enter. The logic mask is now disabled (or enabled).                                                                                                    |                                 |

| Control Status Mode (continued)<br>Fault Queue/Clear Faults<br>or or | <ol> <li>This menu provides a means to view the fault queue and clear it when desired.</li> <li>A. From the Control Status menu, press the Increment (or Decrement) key until "Fault Queue" is displayed.</li> <li>B. Press Enter.</li> </ol>                                        | Control Status<br>Fault Queue                             |
|----------------------------------------------------------------------|----------------------------------------------------------------------------------------------------|-----------------------------------------------------------|
| or                                                                   | <ul> <li>C. Press the Increment (or Decrement)<br/>key until "View Faults" is displayed.</li> <li>D. Press Enter. The fault queue will be<br/>displayed. "Trip" displayed with a<br/>fault will indicate the fault that tripped<br/>the drive.</li> </ul>                            | Fault Queue<br>View Faults<br>Serial Fault<br>F 10 Trip 1 |
| esc<br>or<br>or<br>or<br>or                                          | <ul> <li>E. Use the Increment (or Decrement) key to scroll through the list.</li> <li>F. To clear the fault queue, press ESCape. Then use the Increment/Decrement keys to select "Clear Queue." Press Enter. Please note that "Clear Queue" will not clear active faults.</li> </ul> | Reprogram Fault<br>F 48 2<br>Fault Queue<br>Clear Queue   |

| Password Mode | 1. The factory default password is 0 (which disables password protection). To change the password and enable password protection, perform the following steps.                                                                                |                                              |
|---------------|----------------------------------------------------------------------------------------------------|----------------------------------------------|
|               | A. From the Status Display, press Enter<br>(or any key). "Choose Mode" will be<br>shown.                                                                                                    | Choose Mode<br>Display                       |
| or            | <b>B.</b> Press the Increment (or Decrement) key until "Password" is displayed.                                                                                                    | Choose Mode<br>Password                      |
| <b>~</b>      | C. Press Enter.                                                                                                    |                                              |
| or            | <b>D.</b> Press the Increment (or Decrement) key until "Modify" is displayed.                                                                                                    | Password<br>Modify                           |
|               | E. Press Enter. "Enter Password" will be displayed.                                                                                                    | Enter Password < 0>                          |
| or            | <ul><li>F. Press the Increment (or Decrement)<br/>key to scroll to your desired new<br/>password. With a Series A (version<br/>3.0) or Series B HIM, the SELect key<br/>will move the cursor.</li></ul>                                       | Enter Password<br>< 123>                     |
| ←             | G. Press Enter to save your new pass-<br>word.                                                                                                    | Choose Mode<br>Password                      |
| ←             | H. Press Enter again to return to the Password Mode.                                                                                                    | Password<br>Login                            |
| or            | I. Press the Increment (or Decrement) key until "Logout" is displayed.                                                                                                    | Password<br>Logout                           |
| <b>-</b>      | J. Press Enter to log out of the Password mode.                                                                                                    | Choose Mode<br>Password                      |
| and           | <b>K.</b> With a Series A (version 3.0) or Series<br>B HIM, the Password mode can be<br>programmed to appear when drive<br>power is applied. Simultaneously press<br>the Increment and Decrement keys<br>while the Password display is shown. | Sets Password Display<br>as Power-Up Display |

\_

| Password Mode <i>(continued)</i><br>Login to the Drive | 2. The Program/EEProm modes and the<br>Control Logic/Clear Queue menus are now<br>password protected and will not appear in<br>the menu. To access these modes, perform<br>the following steps.           |                         |
|--------------------------------------------------------|----------------------------------------------------------------------------------------------------|-------------------------|
| or                                                     | A. Press the Increment (or Decrement) key until "Password" is displayed.                                                                                                    | Choose Mode<br>Password |
|                                                        | <b>B.</b> Press Enter. "Login" will be displayed.                                                                                                    | Password<br>Login       |
| <b>-</b>                                               | <b>C.</b> Press Enter, "Enter Password" will be displayed.                                                                                                    | Enter Password < 0>     |
| or                                                     | <ul><li>D. Press the Increment (or Decrement)<br/>key until your correct password is<br/>displayed. With a Series A (version<br/>3.0) or Series B HIM, the SELect key<br/>will move the cursor.</li></ul> | Enter Password < 123>   |
|                                                        | E. Press Enter.                                                                                                    | Choose Mode<br>Password |
|                                                        | <b>F.</b> The Program and EEProm modes will<br>now be accessible. To prevent future<br>access to program changes, logout as<br>described in step 1.                                                       |                         |
| Logout from the Drive                                  | <b>3.</b> To prevent unauthorized changes to parameters, Logout must be performed as described below.                                                                                                    |                         |
| or                                                     | A. Press the Increment (or Decrement) key until "Password" is displayed.                                                                                                    | Choose Mode<br>Password |
|                                                        | <b>B.</b> Press Enter.                                                                                                    | Password<br>Login       |
| or                                                     | <b>C.</b> Press the Increment (or Decrement) key until "Logout" is displayed.                                                                                                    | Password<br>Logout      |
| <b>~</b>                                               | <b>D.</b> Press Enter to log out of the Password mode.                                                                                                    | Choose Mode<br>Password |

For handheld operation, the module can be removed and located up to 10 meters (33 feet) from the drive. Refer to *Adapter Definitions* in Chapter 2 for details.

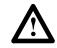

**ATTENTION:** Some voltages present behind the drive front cover are at incoming line potential. To avoid an electric shock hazard, use extreme caution when removing/replacing the HIM.

Important: Removing a HIM (or other SCANport device) from a drive while power is applied will cause a "Serial Fault," unless the [Logic Mask] parameter has been set to disable this fault or Control Logic (Control Status menu) has been disabled (Series A, version 3.0 or Series B HIM). Setting Bit 1 of the [Logic Mask] parameter to "0" will disable "Serial Fault" from a HIM on port 1. Note that this also disables all HIM control functions except Stop.

#### To remove the module:

- **1.** Assure that power has been removed, [Logic Mask] has been set or Control Logic has been disabled.
- **2.** Take the drive front cover off and simply slide the module down and out of its cradle. Remove cable from module.
- **3.** Connect the appropriate cable between the HIM and the Communications Port (Adapter 2, 3, 4 or 5).
- **4.** Reverse the above steps to replace the module. Apply power, reset Bit 1 of the [Logic Mask] or enable Control Logic.

# End of Chapter

# Start-Up

This chapter describes how you start-up the 1336 PLUS Drive. Included are typical adjustments and checks to assure proper operation. The information contained in previous chapters of this manual must be read and understood before proceeding.

Important: The 1336 PLUS is designed so that start-up is simple and efficient. The programmable parameters are grouped logically so that most start-ups can be accomplished by adjusting parameters in only one group. Advanced features and adjustments are grouped separately. This eliminates having to constantly step through unneeded parameters on initial start-up.

This start-up procedure covers only the most commonly adjusted values.

edure The following start-up procedure is written for users who have a Human Interface Module (HIM) installed and who are not using a 2-wire drive control scheme. For users without a HIM, respective external commands and signals must be substituted to simulate their operation.

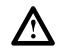

**ATTENTION:** Power must be applied to the drive to perform the following start-up procedure. Some of the voltages present are at incoming line potential. To avoid electric shock hazard or damage to equipment, only qualified service personnel should perform the following procedure. Thoroughly read and understand the procedure before beginning. If an event does not occur while performing this procedure, **Do Not Proceed**. **Remove Power** by opening the branch circuit disconnect device and correct the malfunction before continuing.

#### Important:

- Power must be applied to the drive when viewing or changing 1336 PLUS parameters. Previous programming may affect the drive status when power is applied.
- If the Control Interface option is installed, remote start circuits may be connected to TB3 on the interface board. Confirm that all circuits are in a de-energized state before applying power. User supplied voltages may exist at TB3 even when power is not applied to the drive.
- Refer to Chapter 6 for fault code information.

# **Start-Up Procedure**

#### Initial Operation – Motor Disconnected

- 1. Verify that AC line power at the disconnect device is within the rated value of the drive. If a Control Interface option (L4, L5, L6, L4E, L5E, L6E) is installed, verify that the control power to this board matches the board rating.
- 2. Remove and lock-out all incoming power to the drive including incoming AC power to terminals R, S and T (L1, L2 and L3) plus any separate control power for remote interface devices. Remove the drive cover and disconnect the motor leads from TB1, terminals U, V, W (T1, T2 and T3).
- **3.** If a Control Interface option is installed, verify that the Stop and Enable interlock inputs are present. If an [Input Mode] other than "1" is to be used, verify that the Auxiliary interlock input is present.
  - **Important:** The Stop and Enable inputs (and Auxiliary if required) must be present before the drive will start.

If this option is not installed, verify that two jumpers are installed at pins 3 & 4 and 17 & 18 of J4 on A Frame drives or J7 on B Frame and up drives. In addition, the [Input Mode] must be set to "1."

- **4.** Confirm that all other optional inputs are connected to the correct terminals and are secure.
- 5. The remainder of this procedure requires that a HIM be installed. If the HIM has a Control Panel, use the local controls to complete the start-up procedure. If a Control Panel is not present, remote devices must be used to operate the drive.
- **6.** Replace the drive cover and tighten the thumbscrew(s).

|                        | <b>7.</b> Apply AC power and control voltages to                                                                                                    |                          |
|------------------------|----------------------------------------------------------------------------------------------------|--------------------------|
| Apply Power            | the drive. The LCD Display should light<br>and display a drive status of "Stopped" and<br>an output frequency of "+0.00 Hz."                                                                                                    | Stopped<br>+0.00 Hz      |
|                        | If the drive detects a fault, a brief state-<br>ment relating to the fault will be shown on<br>the display. Record this information,<br>remove all power and correct the fault<br>source before proceeding. Refer to Chapter<br>6 for fault descriptions.                                                                                                    |                          |
|                        | 8. Important: The remaining steps in this<br>procedure are based on factory default<br>parameter settings. If the drive has been<br>previously operated, parameter settings<br>may have been changed and may not be<br>compatible with this start-up procedure or<br>application. Drive status and fault<br>conditions may be unpredictable when<br>power is first applied. |                          |
| Reset Factory Defaults | To obtain proper results, the parameters<br>must be restored to factory default settings.                                                                                                    |                          |
|                        | A. From the Status Display, press Enter (or any key). "Choose Mode" will be displayed.                                                                                                    | Choose Mode<br>Display   |
| or                     | <b>B.</b> Press the Increment (or Decrement)<br>key until "EEPROM" is displayed. If<br>EEProm is not in the menu,<br>programming is password protected.<br>Refer to Chapter 3 for Password<br>information.                                                                                                    | Choose Mode<br>EEProm    |
|                        | C. Press Enter.                                                                                                    |                          |
| or                     | <b>D.</b> Press the Increment (or Decrement)<br>key until "Reset Defaults" is<br>displayed.                                                                                                    | EEProm<br>Reset Defaults |
| ESC                    | <b>E.</b> Press Enter to restore all parameters to their original factory settings.                                                                                                    | Choose Mode<br>EEProm    |
|                        | <b>F.</b> Press ESC. "Reprogram Fault" will display.                                                                                                    | Reprogram Fault<br>F 48  |
| 0                      | G. Press the Stop key to reset the fault.                                                                                                    | Stopped                  |
|                        | <b>Important:</b> If [Input Mode] was previously set to a value other than "1," cycle drive power to reset.                                                                                                    | +0.00 Hz                 |

| Program Input Mode | <b>9.</b> If a Control Interface option is installed, it is important that the Input Mode recorded in Chapter 2 be programmed into the drive. Since the control inputs to this option are programmable, incorrect operation can occur if an improper mode is selected. The factory default input mode disables all inputs except Stop and Enable. Verify your control scheme against the information provided in Chapter 2 and program the [Input Mode] parameter as follows: |                        |
|--------------------|----------------------------------------------------------------------------------------------------|------------------------|
|                    | A. From the Status Display, press the<br>Enter key (or any key). "Choose<br>Mode" will be displayed.                                                                                                    | Choose Mode<br>EEProm  |
|                    | <b>B.</b> Press the Increment (or Decrement)<br>key until "Program" is displayed. If<br>Program is not available, programming<br>is password protected. Refer to<br>Chapter 3 for Password mode<br>information.                                                                                                    | Choose Mode<br>Program |
|                    | C. Press Enter.                                                                                                    | Metering               |
|                    | <b>D.</b> Press the Increment key until "Setup" is displayed.                                                                                                    | Setup                  |
| <b>-</b>           | E. Press Enter.                                                                                                    | Input Mode<br>1        |
| SEL                | <b>F.</b> Press SELect. The first character of line 2 will now flash.                                                                                                    | Input Mode             |
| or                 | G. Press the Increment or Decrement keys<br>until the correct mode is displayed,<br>then press Enter. The first character of<br>line 1 will now flash.                                                                                                    | Input Mode<br>2        |
| ESC                | <b>H.</b> Press the ESCape key (3 times) to return to the Status Display.                                                                                                    | Stopped<br>+0.00 Hz    |
| Cycle Input Power  | I. Remove power to the drive. When the HIM Display is no longer illuminated, reapply power.                                                                                                    |                        |
|                    | <b>Important:</b> Display must go blank for programming change to take affect.                                                                                                    |                        |

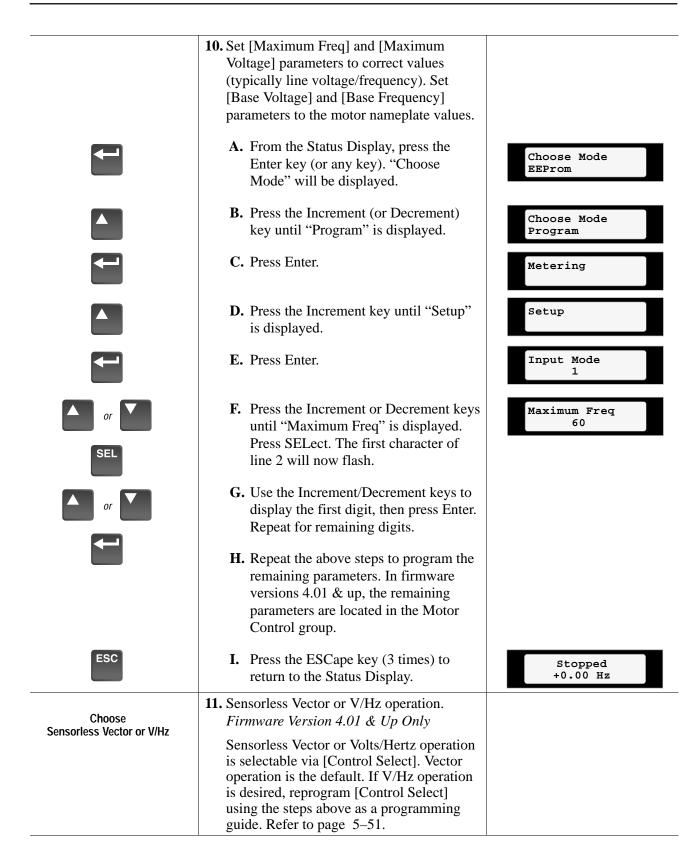

|      | <b>12.</b> Setting Frequency Command.                                                                                                    |                                                    |
|------|----------------------------------------------------------------------------------------------------|----------------------------------------------------|
|      | <ul> <li>A. From the Status Display, press the<br/>Enter key (or any key). "Choose<br/>Mode" will be displayed.</li> </ul>                                                                                                    | Choose Mode<br>Program                             |
|      | <b>B.</b> Press the Increment key until "Display" is shown.                                                                                                    | Choose Mode<br>Display                             |
|      | C. Press Enter.                                                                                                    | Setup                                              |
|      | <b>D.</b> Press the Decrement key until "Metering" is displayed.                                                                                                    | Metering                                           |
|      | E. Press Enter.                                                                                                    | Output Voltage<br>0 Vlts                           |
|      | <b>F.</b> Press the Increment key until "Freq Command" is displayed.                                                                                                    | Freq Command<br>+0.00 Hz                           |
| or r | <b>G.</b> If the frequency command is a value other than zero, use the speed source (digital, analog pot, etc.) to set the command to zero.                                                                                                    |                                                    |
| ESC  | H. After the command has been set to zero, press the ESCape key until the Status Display is shown.                                                                                                    | Stopped<br>+0.00 Hz                                |
|      | <b>13.</b> Verifying Minimum and Maximum Frequency Settings.                                                                                                    |                                                    |
|      | A. Press the Start key. The drive should<br>output zero Hz. which is the factory<br>default value for the [Minimum Freq]<br>parameter. The Status Display should<br>indicate "At Speed" and the actual<br>frequency (+0.00 Hz.).                                                                                                    | At Speed<br>+0.00 Hz                               |
| or   | If the drive does not start, check bit 12<br>(Voltage Check) of the [Drive Alarm]<br>parameter. If the bit is "1," the drive<br>terminal voltage is preventing the drive<br>from starting. Normally this is caused<br>by IGBT leakage current. To bypass<br>this alarm, program [Flying Start En] to<br>"Track Volts," then start the drive. | Accelerating<br>+29.62 Hz<br>At Speed<br>+60.00 Hz |
|      | <b>B.</b> With the drive still running, use the speed source to command maximum speed. The drive should ramp to [Maximum Freq].                                                                                                    |                                                    |

|                                                   | 14. Checking Direction.                                                                                                    |                                               |
|---------------------------------------------------|----------------------------------------------------------------------------------------------------|-----------------------------------------------|
|                                                   | <ul> <li>A. Initiate a Reverse command.</li> <li>Important: With [Direction Mask] set to the default value, the reverse command must be issued from the HIM or other adapter. If the reverse command is to be issued from TB3, [Direction Mask] must first be programmed to allow direction control from TB3.</li> </ul>                                                                                                    |                                               |
|                                                   | The drive will ramp to zero speed, then<br>ramp to [Maximum Freq] in the opposite<br>direction. The output frequency shown on<br>the Display Panel will indicate speed with<br>a "+" for forward or a "–" for reverse. As<br>the drive decelerates, the Forward Direc-<br>tion LED will flash, indicating actual<br>direction. During this time the Reverse<br>Direction LED will illuminate continuous-<br>ly, indicating the commanded direction.<br>Once zero Hertz is reached and the drive<br>begins to accelerate in the reverse direc-<br>tion, the Forward LED will extinguish and<br>the Reverse LED will illuminate continu-<br>ously. | At Speed<br>-60.00 Hz                         |
| Open Enable Signal<br>Restore Enable Signal       | <ul> <li>15. If the Control Interface option is not installed, stop the drive and go to step 16. The following steps will check for correct drive operation when the Enable and Auxiliary inputs are removed.</li> <li>A. With the drive still running, open the Enable signal. The drive should stop and indicate "Not Enabled" on the display. Restore the Enable signal.</li> <li>B. If [Input Mode] is set to "1," go to step 16.</li> </ul>                                                                                                    | Not Enabled<br>-0.00 Hz                       |
| Open Auxiliary Signal<br>Restore Auxiliary Signal | C. With the drive running, open the<br>Auxiliary signal. The drive should stop<br>and the display will indicate<br>"Auxiliary Fault." Restore the<br>Auxiliary signal and reset the drive by<br>pressing the Stop key.                                                                                                    | Auxiliary Fault<br>F 2<br>Stopped<br>-0.00 Hz |

|                             | <b>16.</b> Jog Control & Stop Mode Check.                                                                                                    |                       |
|-----------------------------|----------------------------------------------------------------------------------------------------|-----------------------|
| Press & Hold Jog Key<br>JOG | A. With the drive reset, but not running,<br>press and hold the Jog key on the Con-<br>trol Panel. The motor should accelerate<br>to the frequency programmed by the                                                                                                    | At Speed<br>-10.00 Hz |
| Release Jog Key             | [Jog Frequency] parameter and remain<br>there until the Jog key is released.<br>When released, the drive should<br>execute a stop function using the pro-<br>grammed stop mode. Verify that the<br>correct stop mode was initiated.                                                                                                    | Stopped<br>-0.00 Hz   |
|                             | <b>17.</b> Checking Accel and Decel Times.                                                                                                    |                       |
| Set to Maximum Frequency    | <b>A.</b> Verify that the frequency command is at maximum frequency.                                                                                                    |                       |
|                             | <b>B.</b> Start the drive and observe the amount of time the drive takes to accelerate to maximum frequency. This should equal 10 seconds, which is the factory default value for the [Accel Time 1] parameter.                                                                                                    |                       |
|                             | C. Press the Reverse key and observe the<br>amount of time the drive takes to<br>decelerate from maximum frequency<br>to zero. This time should equal the<br>time set in the [Decel Time 1]<br>parameter (default is 10 seconds). If<br>these times are not correct for your<br>application, refer to Chapter 5 for<br>instructions on programming changes. |                       |
|                             | <b>Important:</b> With [Direction Mask] set to the default value, the reverse command must be issued from the HIM or other adapter. If the reverse command is to be issued from TB3, [Direction Mask] must first be programmed to allow direction control from TB3.                                                                                         |                       |
| Ο                           | <b>D.</b> Stop the drive.                                                                                                    | Stopped<br>+0.00 Hz   |
|                             | <b>18.</b> Reconnect the Motor.                                                                                                    |                       |
| Remove ALL Power            | <b>A.</b> Remove and lock-out the input and control power to the drive. When the HIM Display is no longer illuminated, remove the drive cover.                                                                                                    |                       |

|                                                             | ATTENTION: To avoid a hazard<br>of electric shock, verify that the<br>voltage on the bus capacitors has<br>discharged. Measure the DC bus<br>voltage at the + & – terminals of<br>TB1. The voltage must be zero.                                                                                                    |                                  |
|-------------------------------------------------------------|----------------------------------------------------------------------------------------------------|----------------------------------|
| Reconnect Motor                                             | <b>B.</b> Reconnect motor leads & replace cover.                                                                                                    |                                  |
|                                                             | <ul> <li>19. Check for Correct Motor Rotation.</li> <li>ATTENTION: In the following steps, rotation of the motor in an undesired direction can occur. To guard against possible equipment damage, it is recommended that the motor be disconnected from the load before proceeding.</li> </ul>                                                                                                    |                                  |
| Apply Power to Drive                                        | <b>A.</b> Reapply power to the drive.                                                                                                    |                                  |
| Verify Frequency Command = 0                                | <b>B.</b> Verify that the frequency command is at zero Hz. For further information, refer to step <b>12.</b>                                                                                                    |                                  |
| Verify Forward Rotation                                     | <b>C.</b> Using the Direction LEDs, verify that forward direction is selected.                                                                                                    |                                  |
|                                                             | <b>D.</b> Start the drive and slowly increase the speed until the motor begins to turn. Note the direction of motor rotation. If                                                                                                    |                                  |
| Slowly Increase Speed<br>or or Verify Direction of Rotation | the direction of rotation is as desired,<br>proceed to Step E.<br>If the direction of motor rotation is<br>incorrect, stop the drive and remove all<br>power. When the HIM Display is no<br>longer illuminated, remove the drive<br>cover. Verify that the bus voltage<br>measured at "DC +" & "DC -" of TB1<br>is zero (see Attention above).<br>Interchange any two of the three motor<br>leads at TB1 – U, V or W. Repeat Steps<br>A through D. |                                  |
|                                                             | <ul> <li>E. If encoder feedback is being used, verify that the polarity ("+" or "-") of [Pulse/Enc Hertz] equals the polarity of the actual drive output as shown on the Status Display. If the polarities are the same, go to step F.</li> <li>If polarities are different, stop the drive, remove all power. Reverse the "A" &amp; "A NOT" OR "B" &amp; "B NOT" wiring. Repeat Steps A through D.</li> </ul>                                     | At Speed<br>+5.00 Hz<br>Polarity |
|                                                             | <b>F.</b> Stop the drive and replace drive cover.                                                                                                    |                                  |

|                         | <b>20.</b> Low Speed Operation.<br>(Speed range greater than 20:1)                                                                                                    |                         |
|-------------------------|----------------------------------------------------------------------------------------------------|-------------------------|
|                         | If <b>Volts/Hertz</b> operation was selected in step <b>11</b> , proceed to step <b>25</b> .                                                                                                    |                         |
|                         | Slip @ F.L.A. Adjustment.<br>To increase the steady state torque<br>performance of the motor at low speeds,<br>the default Speed Control method is Slip<br>Compensation. The factory default value<br>for [Slip @ F.L.A.] is "1.0 Hz." Optimum<br>motor performance depends on accurate<br>setting of [Slip @ F.L.A.]. |                         |
|                         | Estimate your motor slip value using the following:                                                                                                    |                         |
|                         | Motor Sync. RPM – Motor Rated RPM x Motor Rated Freq. (Hz)                                                                                                    |                         |
|                         | Example: $\frac{1800 - 1778}{1800}$ x 60 = 0.7 Hz Slip @ F.L.A.                                                                                                    |                         |
| Set Slip @ F.L.A. Value | This will provide a starting point for slip<br>compensation adjustment. If necessary,<br>further adjustment can be made while the<br>motor is under load.                                                                                                    |                         |
|                         | <ul> <li>A. From the Status Display, press the<br/>Enter key (or any key). "Choose<br/>Mode" will be displayed.</li> </ul>                                                                                                    | Choose Mode<br>EEProm   |
|                         | <b>B.</b> Press the Increment (or Decrement) key until "Program" is displayed.                                                                                                    | Choose Mode<br>Program  |
| <b></b>                 | C. Press Enter.                                                                                                    | Metering                |
|                         | <b>D.</b> Press the Increment key until "Feature Select" is displayed.                                                                                                    | Feature Select          |
|                         | E. Press Enter.                                                                                                    | Dwell Frequency         |
| or SEL                  | <ul><li>F. Press the Increment or Decrement keys<br/>until "Slip @ F.L.A." is displayed.<br/>Press SELect. The first character of<br/>line 2 will now flash.</li></ul>                                                                                                    | Slip @ F.L.A.           |
|                         | <b>G.</b> Use the Increment/Decrement keys to program the value calculated above, then press Enter.                                                                                                    | Slip @ F.L.A.<br>0.7 Hz |

| Speed Control Selection                                                  |                                                                                                    | Speed<br>Adder $\searrow$ Frequency Command<br>Speed<br>Leference<br>a page 2–26 |
|--------------------------------------------------------------------------|----------------------------------------------------------------------------------------------------|----------------------------------------------------------------------------------|
| Program NP Data                                                          | 21. Tuning Sensorless Vector operation.         Firmware Version 4.01 & Up Only         To further improve drive performance in         Sensorless Vector mode, the actual motor                           |                                                                                  |
|                                                                          | nameplate data can be entered directly.<br>Refer to the motor nameplate and program<br>the following Setup group parameters:<br>[Motor NP Amps]<br>[Motor NP Volts]<br>[Motor NP Hertz]<br>[Motor NP RPM]. |                                                                                  |
|                                                                          | For the typical steps involved when programming, refer to step <b>20</b> .                                                                                                    |                                                                                  |
|                                                                          | <b>22.</b> Optimum tuning requires motor rotation and can be achieved by running the drive/motor under a "no-load" condition.                                                                              |                                                                                  |
| Remove ALL Power to the Drive<br>Disconnect Load<br>Apply Power to Drive | A. Remove all power to the drive.<br>Disconnect the load from the system<br>by decoupling the motor shaft.<br>Reapply drive power.                                                                         |                                                                                  |
| or V                                                                     | <b>B.</b> While monitoring [Freq Command] in the Metering group, adjust the speed source for the drive (digital, analog pot, etc.) to 45 Hz. <i>continued</i>                                              | Freq Command<br>45 Hz                                                            |

| or SEL<br>SEL<br>or Or Or Or Or Or Or Or Or Or Or Or Or Or | <ul> <li>C. Press the Increment/Decrement keys until "Flux Current" is displayed. Start the drive and record this value. Stop the drive.</li> <li>D. Press the Increment/Decrement keys to display "Freq Command." Adjust the speed source for the drive to zero Hz.</li> <li>E. Press the Increment (or Decrement) key to display "Output Voltage." Start the drive and record the value.</li> </ul>                                                                                                    | Flux Current<br>1 Amp<br>Flux Current = Amps<br>Freq Command<br>0 Hz<br>Output Voltage<br>0 Vlts |
|------------------------------------------------------------|----------------------------------------------------------------------------------------------------|--------------------------------------------------------------------------------------------------|
|                                                            | <ul> <li>F. Stop the drive.</li> <li>G. Program the values recorded above into the following parameters.</li> <li>[Flux Amps Ref] = [Flux Current] at 45 Hz.</li> <li>[IR Drop Volts] = [Output Voltage] at zero Hz.</li> </ul>                                                                                                    | Output Voltage at 0 Hz = volts                                                                   |
|                                                            | <b>Important:</b> Some motors (i.e. 6 pole,<br>special, etc.) may be particularly sensitive<br>to the adjustment of [IR Drop Volts]. If this<br>tuning procedure does not give the desired<br>performance, adjust [IR Drop Volts]<br>up/down, 1 or 2 volts until desired<br>response is achieved.                                                                                                    |                                                                                                  |
| Adjusting Flux Up Time                                     | <ul> <li>23. On larger motors (37 kW/50 HP, typical) additional acceleration performance can be gained by adjusting [Flux Up Time]. This parameter determines the amount of time that the drive will inject current at [Current Limit] levels before acceleration begins. This <i>pre-acceleration</i> time builds flux in the motor to allow for optimum acceleration, and may result in shorter overall acceleration. If better performance is required, adjust [Flux Up Time]. Begin with 0.2 seconds (default is zero) and increase as necessary.</li> </ul> |                                                                                                  |
| Tuning [Slip Comp Gain]                                    | <ul> <li>For the typical steps involved when programming, refer to step 20.</li> <li>24. To adjust the recovery response to load changes [Slip Comp Gain] can be</li> </ul>                                                                                                    |                                                                                                  |
|                                                            | increased. However, increasing the gain<br>value too high may cause system<br>instability. The factory default value is set<br>to minimum. Fine adjustment will require<br>operation with a load.                                                                                                    | Slip Comp Gain<br>1                                                                              |

| Set Power-Up Display    | 25. With HIM software versions 2.02 & up,<br>the power-up display (Status, Process or<br>Password) can be programmed to appear<br>when drive power is applied. Simply<br>access the desired display and<br>simultaneously press the Increment and |  |
|-------------------------|----------------------------------------------------------------------------------------------------|--|
|                         | Decrement keys.                                                                                                    |  |
| Set Electronic Overload | <b>26.</b> Electronic overload protection is factory set to drive maximum.                                                                                                    |  |
|                         | A. To properly set the electronic overload<br>protection, program [Overload Amps]<br>(Setup group) to the actual nameplate<br>F.L.A.                                                                                                    |  |
|                         | <b>B.</b> If the motor speed range is greater than 2:1, program [Overload Mode] to the proper derate.                                                                                                    |  |
|                         | For the typical steps involved when programming, refer to step <b>20</b> .                                                                                                    |  |
|                         | <ul> <li>27. This completes the basic start-up procedure. Depending on your application, further parameter programming may be required. Refer to Chapter 5 for information.</li> </ul>                                                            |  |
|                         | <b>28.</b> If password protection is enabled, log out as described in Chapter 3.                                                                                                    |  |

# End of Chapter

# Programming

Chapter 5 describes parameter information for the 1336 PLUS. Parameters are divided into 14 groups for ease of programming and operator access. Grouping replaces a sequentially numbered parameter list with functional parameter groups that increases operator efficiency and helps to reduce programming time. For most applications, this means simplicity at startup with minimum drive tuning.

The Function Index shown below provides a directory of the parameters required for each drive function. The Page Number locates within a group all parameters associated with that specific function.

| Function                  | Page Number |
|---------------------------|-------------|
| Analog Input Config       | 5-15        |
| Auto Restart              | 5–22        |
| Custom Volts-per-Hertz    | 5–51        |
| DC Brake-to-Stop          | 5–17        |
| DC Hold Brake             | 5–17        |
| Dwell                     | 5–21        |
| Economize                 | 5–51        |
| Electronic Shear Pin      | 5–29        |
| Encoder Feedback          | 5–45        |
| Fault Buffer History      | 5–29        |
| Frequency Select          | 5–19        |
| I/O Configuration         | 5–26        |
| Last Speed                | 5–19        |
| Line Loss Recovery        | 5–24        |
| Minimum/Maximum Frequency | 5–11        |
| Overload Protection       | 5–12        |
| Preset Frequencies        | 5–19        |
| Process Control           | 5–47        |
| Process Display           | 5–44        |
| Remote I/O                | 5–43        |
| S-Curve Acceleration      | 5–23        |
| Skip Frequencies          | 5–20        |
| Slip Compensation         | 5–22        |
| Stop Modes                | 5–16        |
| Traverse Function         | 5–25        |

### **Programming Flow Chart**

**Function Index** 

The flow charts provided on pages 5–2 through 5–5 highlight the steps required to access each group of parameters and lists all parameters for each group.

Important: Series A (Version 3.0) and Series B HIM software versions (see back of HIM) provide several new functions, including; Search, Control Status and Bit ENUMs. Refer to Chapter 3 for a description of these functions.

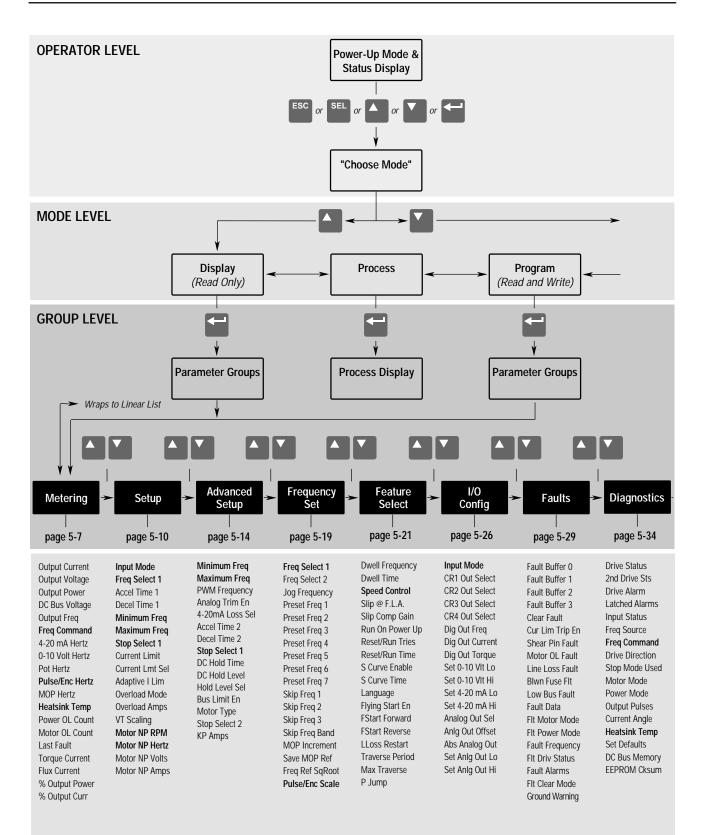

#### PARAMETER LEVEL

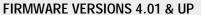

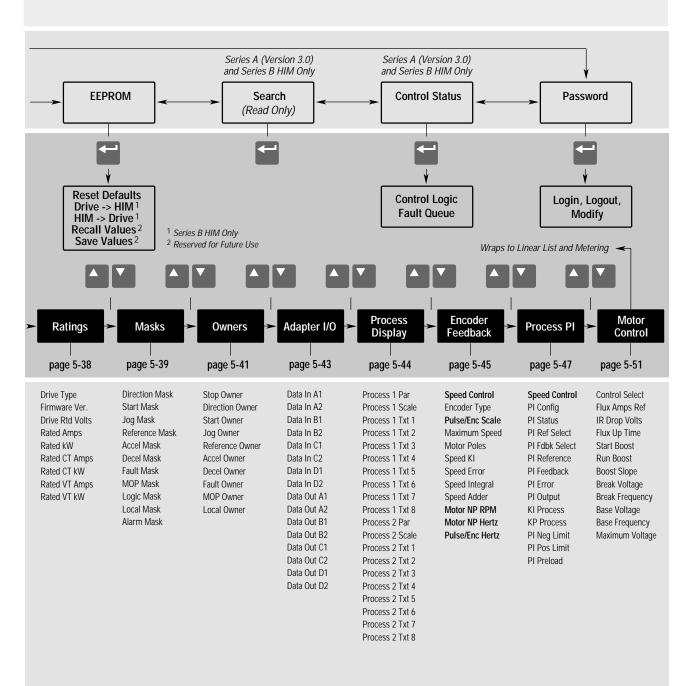

Note: Parameters that appear in more than one group are shown in Bold

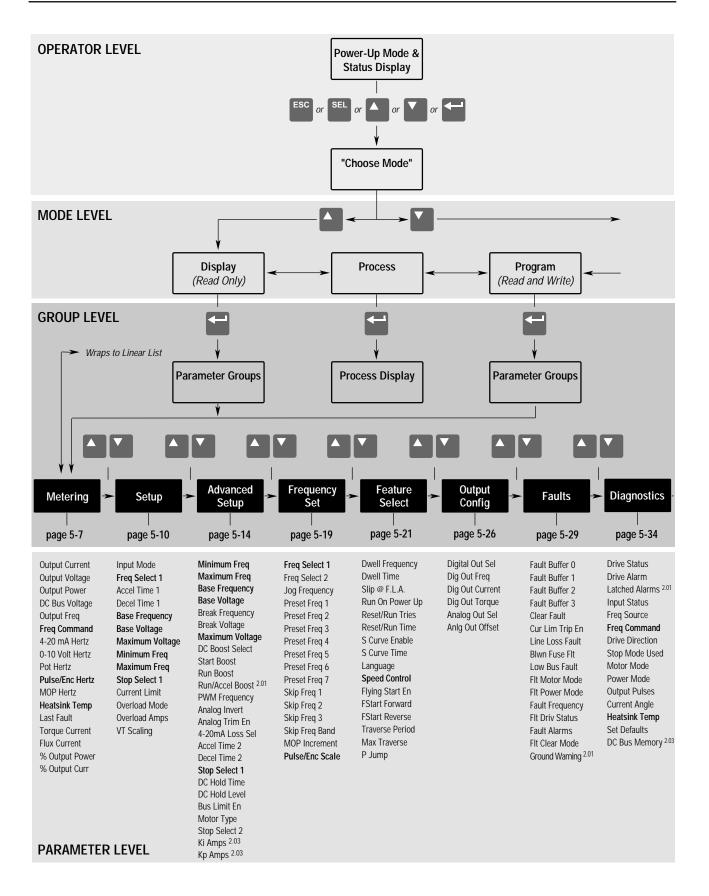

FIRMWARE VERSIONS 1.05 – 3.01

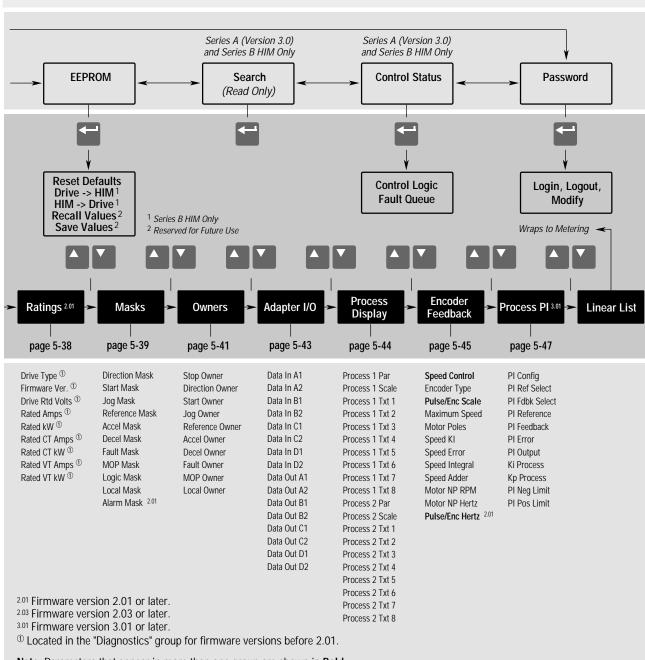

Note: Parameters that appear in more than one group are shown in Bold

# **Chapter Conventions**

Parameter descriptions adhere to the following conventions.

- **1.** All parameters required for any given drive function will be contained within a group, eliminating the need to change groups to complete a function.
- **2.** All parameters are documented as either having ENUMS or Engineering Units.

### ENUMS

| [Parameter Name]       | Parameter Number ①                        |                                             | #                                                                                             |
|------------------------|-------------------------------------------|---------------------------------------------|-----------------------------------------------------------------------------------------------|
| Parameter description. | Parameter Type ②<br>Factory Default ③     |                                             | y or Read/Write<br>Factory Setting                                                            |
|                        | Units                                     | DIIVC                                       | Display / Drive                                                                               |
|                        | Units                                     |                                             | ENUM Text / Internal Drive Units                                                              |
|                        |                                           |                                             | <b>④</b> / <b>⑤</b>                                                                           |
|                        |                                           |                                             |                                                                                               |
|                        | Engineering Units                         |                                             |                                                                                               |
| [Parameter Name]       | Parameter Number                          | 1                                           | #                                                                                             |
| Darameter description  | Parameter Type                            | 2                                           | Read Only or Read/Write                                                                       |
| Parameter description. | Display Units / Drive Units               |                                             | User Units / Internal Drive Units                                                             |
|                        | Factory Default<br>Minimum Value          | 3<br>6                                      | Drive Factory Setting<br>Min Value Acceptable                                                 |
|                        | Maximum Value                             | Ĩ                                           | Max Value Acceptable                                                                          |
|                        |                                           |                                             |                                                                                               |
|                        | ① Parameter Number                        |                                             | er is assigned a number. The number can be used                                               |
|                        |                                           | for process dis<br>communicatio             | splay setup, fault buffer interpretation or serial<br>n.                                      |
|                        | ② Parameter Type                          | 2 types of par                              | ameters are available:                                                                        |
|                        |                                           | Read Only                                   | The value is changed only by the drive and is                                                 |
|                        |                                           | Read/Write                                  | used to monitor values.<br>The value is changed through programming. This                     |
|                        |                                           | Neau/Wille                                  | type can also be used to monitor a value.                                                     |
|                        | ③ Factory Default                         | This is the val                             | ue assigned to each parameter at the factory.                                                 |
|                        | ④ Display Units                           | The units that                              | appear on the HIM display. 2 types exist:                                                     |
|                        |                                           | ENUMS                                       | A language statement pertaining to the selection                                              |
|                        |                                           | Engineering                                 | made or language description of bit function.<br>Standard units such as; Hz, sec, volts, etc. |
|                        | <b>⑤</b> Drive Units                      | These are inte                              | ernal units used to communicate through the serial                                            |
|                        |                                           |                                             | cale values properly when reading or writing to the                                           |
|                        | <sup>©</sup> Minimum Value                | This is the low ENUMS.                      | est setting possible for parameters that do not use                                           |
|                        | $\ensuremath{\mathfrak{T}}$ Maximum Value | This is the hig ENUMS.                      | hest setting possible for parameters that do not use                                          |
|                        | <b>3.</b> To help different               | iate param                                  | eter names and display text from other                                                        |
|                        | text in this manu                         | al, the follo                               | owing conventions will be used:                                                               |
|                        | Parameter Na                              | • Parameter Names will appear in [brackets] |                                                                                               |
|                        | • Display Text                            | will appear                                 | in "quotes".                                                                                  |
|                        | 1 2                                       |                                             | *                                                                                             |

| Metering                                                                                              |                                                | of commonly viewed drive operating conditions such as<br>current and command frequency. All parameters in this<br>be viewed. |
|----------------------------------------------------------------------------------------------------|------------------------------------------------|----------------------------------------------------------------------------------------------------|
| [Output Current]                                                                                      | Parameter Number                               | 54                                                                                                    |
| This parameter displays the output current present                                                    | Parameter Type                                 | Read Only                                                                                                    |
| at TB1, terminals T1, T2 & T3 (U, V & W).                                                             | Display Units / Drive Units<br>Factory Default | 0.1 Amp / 4096 = Rated Amps<br>None                                                                                          |
|                                                                                                    | Minimum Value                                  | 0.0                                                                                                    |
|                                                                                                    | Maximum Value 200% Rated                       | Drive Output Current                                                                                                    |
|                                                                                                    |                                                |                                                                                                    |
| [Output Voltage]                                                                                      | Parameter Number<br>Parameter Type             | 1<br>Read Only                                                                                                    |
| This parameter displays the output voltage present                                                    | Display Units / Drive Units                    | 1 Volt / 4096 = Drive Rtd Volts                                                                                              |
| at TB1, terminals T1, T2 & T3 (U, V & W).                                                             | Factory Default                                | None                                                                                                    |
|                                                                                                    | Minimum Value                                  | 0                                                                                                    |
|                                                                                                    | Maximum Value 200% Rated                       | Drive Output Voltage                                                                                                    |
| [Output Power]                                                                                        | Parameter Number                               | 23                                                                                                    |
|                                                                                                    | Parameter Type                                 | Read Only                                                                                                    |
| This parameter displays the output power present at                                                   | Display Units / Drive Units                    | 1 kilowatt / 4096 = Drive Rated kW                                                                                           |
| TB1, terminals T1, T2 & T3 (U, V & W).                                                                | Factory Default<br>Minimum Value –200% Rated   | None                                                                                                    |
|                                                                                                    |                                                | d Drive Output Power<br>d Drive Output Power                                                                                 |
|                                                                                                    |                                                |                                                                                                    |
| [DC Bus Voltage]                                                                                      | Parameter Number                               | 53                                                                                                    |
| This parameter displays the DC bus voltage level.                                                     | Parameter Type                                 | Read Only<br>1 Volt / 4096 = Drive Rtd Volts                                                                                 |
| This parameter displays the De bus voltage level.                                                     | Display Units / Drive Units<br>Factory Default | None                                                                                                    |
|                                                                                                    | Minimum Value                                  | 0                                                                                                    |
|                                                                                                    | Maximum Value 200%                             | DC Bus Voltage Max                                                                                                    |
| [Output From]                                                                                         | Parameter Number                               | 66                                                                                                    |
| [Output Freq]                                                                                         | Parameter Type                                 | Read Only                                                                                                    |
| This parameter displays the output frequency                                                          | Display Units / Drive Units                    | 0.01 Hertz / 32767 = Maximum Freq Forward                                                                                    |
| present at TB1, terminals T1, T2 & T3 (U, V & W).                                                     | Factory Default                                | None                                                                                                    |
|                                                                                                    | Minimum Value                                  | -400.00 Hz                                                                                                    |
|                                                                                                    | Maximum Value                                  | + 400.00 Hz                                                                                                    |
| [Freq Command]                                                                                        | Parameter Number                               | 65                                                                                                    |
| - · -                                                                                                 | Parameter Type                                 | Read Only                                                                                                    |
| This parameter displays the frequency that the drive<br>is commanded to output. This command may come | Display Units / Drive Units                    | 0.01 Hertz / 32767 = Maximum Freq Forward                                                                                    |
| from any one of the frequency sources selected by                                                     | Factory Default<br>Minimum Value               | None<br>-400.00 Hz                                                                                                    |
| [Freq Select 1] or [Freq Select 2].                                                                   | Maximum Value                                  | + 400.00 Hz                                                                                                    |

### Metering

| Parameter Type<br>Display Units / Drive Units<br>Factory Default<br>Minimum Value<br>Maximum Value | Read Only<br>0.01 Hertz / 32767 = Maximum Freq<br>None<br>0.00 Hz<br>400.00 Hz                                                                                                    |
|----------------------------------------------------------------------------------------------------|----------------------------------------------------------------------------------------------------|
| Factory Default<br>Minimum Value                                                                   | None<br>0.00 Hz                                                                                                    |
| Minimum Value                                                                                      | 0.00 Hz                                                                                                    |
|                                                                                                    |                                                                                                    |
|                                                                                                    | 400.00 112                                                                                                    |
|                                                                                                    |                                                                                                    |
| Parameter Number                                                                                   | 139                                                                                                    |
| Parameter Type                                                                                     | Read Only                                                                                                    |
| Display Units / Drive Units                                                                        | 0.01 Hertz / 32767 = Maximum Freq                                                                                                    |
|                                                                                                    | None                                                                                                    |
|                                                                                                    | 0.00 Hz                                                                                                    |
| Maximum Value                                                                                      | 400.00 Hz                                                                                                    |
| Parameter Number                                                                                   | 138                                                                                                    |
|                                                                                                    | Read Only                                                                                                    |
|                                                                                                    | 0.01 Hertz / 32767 = Maximum Freq                                                                                                    |
|                                                                                                    | None                                                                                                    |
| Minimum Value                                                                                      | 0.00 Hz                                                                                                    |
| Maximum Value                                                                                      | 400.00 Hz                                                                                                    |
|                                                                                                    |                                                                                                    |
| Parameter Number                                                                                   | 63<br>Dead Only                                                                                                    |
|                                                                                                    | Read Only                                                                                                    |
|                                                                                                    | 0.01 Hertz / 32767 = Maximum Freq<br>None                                                                                                    |
|                                                                                                    | 0.00 Hz                                                                                                    |
|                                                                                                    | 400.00 Hz                                                                                                    |
|                                                                                                    |                                                                                                    |
| Denemates Number                                                                                   | 107                                                                                                    |
|                                                                                                    | 137<br>Dead Only                                                                                                    |
|                                                                                                    | Read Only<br>0.01 Hertz / 32767 = Maximum Freq                                                                                                    |
|                                                                                                    | None                                                                                                    |
|                                                                                                    | 0.00 Hz                                                                                                    |
|                                                                                                    | 400.00 Hz                                                                                                    |
|                                                                                                    | 400.00 HZ                                                                                                    |
|                                                                                                    |                                                                                                    |
|                                                                                                    |                                                                                                    |
|                                                                                                    |                                                                                                    |
|                                                                                                    |                                                                                                    |
| Demonster                                                                                          | 70                                                                                                    |
|                                                                                                    | 70<br>Dead Only                                                                                                    |
|                                                                                                    | Read Only                                                                                                    |
|                                                                                                    | 1° C / Deg. C<br>None                                                                                                    |
|                                                                                                    | 0                                                                                                    |
|                                                                                                    | 255° C                                                                                                    |
|                                                                                                    | Display Units / Drive Units<br>Factory Default<br>Minimum Value<br>Maximum Value<br>Parameter Number<br>Parameter Type<br>Display Units / Drive Units<br>Factory Default<br>Minimum Value<br>Maximum Value |

Metering

| <b>[Power OL Count]</b> – <i>Firmware 4.01 &amp; later</i><br>Displays the percentage of accumulated I <sup>2</sup> t for the<br>drive thermal overload protection. Running<br>continuously above 115% of drive rated amps will<br>accumulate a value of 100% and generate an<br>Overtemp Fault (F08).                                                                     | Parameter Number<br>Parameter Type<br>Display Units / Drive Units<br>Factory Default<br>Minimum Value<br>Maximum Value          | 84<br>Read Only<br>1 % / 4096 = 100%<br>None<br>0%<br>200%                                                     |
|----------------------------------------------------------------------------------------------------|----------------------------------------------------------------------------------------------------|----------------------------------------------------------------------------------------------------|
| <b>[Motor OL Count]</b> – <i>Firmware 4.01 &amp; later</i><br>This parameter displays the percentage of<br>accumulated I <sup>2</sup> t for the motor overload protection.<br>Running continuously at programmed [Overload<br>Amps] will accumulate approximately 70%.<br>Reduction of load will reduce the OL count. 100%<br>value will generate an Overload Fault (F07). | Parameter Number<br>Parameter Type<br>Display Units / Drive Units<br>Factory Default<br>Minimum Value<br>Maximum Value          | 202<br>Read Only<br>1 % / 4096 = 100%<br>None<br>0%<br>200%                                                    |
| [Last Fault]<br>This parameter displays the last drive fault. It is<br>updated whenever a new fault occurs.                                                                                                    | Parameter Number<br>Parameter Type<br>Display Units / Drive Units<br>Factory Default<br>Minimum Value<br>Maximum Value          | 4<br>Read Only<br>Fault Number / Fault Number<br>None<br>None<br>None                                          |
| <b>[Torque Current]</b><br>This parameter displays the amount of current that<br>is in phase with the fundamental voltage component.<br>It is the current that is actually producing torque.                                                                                                    | Parameter Number<br>Parameter Type<br>Display Units / Drive Units<br>Factory Default<br>Minimum Value<br>Maximum Value          | 162<br>Read Only<br>0.1 Amp / 4096 = Rated Amps (Motoring)<br>None<br>–200% Drive Rating<br>+200% Drive Rating |
| <b>[Flux Current]</b><br>This parameter displays the amount of current that<br>is out of phase with the fundamental voltage<br>component. It is the current required to maintain<br>motor flux.                                                                                                    | Parameter Number<br>Parameter Type<br>Display Units / Drive Units<br>Factory Default<br>Minimum Value<br>Maximum Value          | 163<br>Read Only<br>0.1 Amp / 4096 = Rated Amps (Motoring)<br>None<br>–200% Drive Rating<br>+200% Drive Rating |
| [% Output Power]<br>This parameter displays the % output power of the<br>drive.                                                                                                    |                                                                                                    | 3<br>Read Only<br>1 % / ±4096 = ±100%<br>None<br>ive Rated Output Power<br>ive Rated Output Power              |
| [% Output Curr]<br>This parameter displays the % output current of the<br>drive.                                                                                                    | Parameter Number<br>Parameter Type<br>Display Units / Drive Units<br>Factory Default<br>Minimum Value<br>Maximum Value 200% Rat | 2<br>Read Only<br>1 % / 4096 = 100%<br>None<br>0%<br>ed Drive Output Current                                   |

This parameter cannot be changed while the drive is

running. Power to the drive must be cycled before

any changes will affect drive operation.

| Setup                                                                                                    | This group of parameters defines basic operation and should be programmed before initial use of the drive. For advanced programming and information on specific parameters, refer to the flow chart on pages 5–2 & 5–3. |                                           |
|----------------------------------------------------------------------------------------------------|----------------------------------------------------------------------------------------------------|-------------------------------------------|
| [Input Mode]                                                                                                   | Parameter Number                                                                                                    | 21                                        |
| This parameter selects the functions of inputs 1-8 at                                                          | Parameter Type<br>Display Units / Drive Units                                                                                                    | Read and Write<br>Mode Number / Selection |
| TB3 when an optional interface card is installed.<br>Refer to <i>Input Mode Selection</i> figure in Chapter 2. | Factory Default<br>Minimum Value                                                                                                    |                                           |

Maximum Value

24

Parameter Number 5 [Freq Select 1] Read and Write Parameter Type This parameter controls which of the frequency Factory Default "Adapter 1" sources is currently supplying the Units Display Drive [Freq Command] to the drive unless "Adapter 1" 6 [Freq Select 2] or [Preset Freq 1-7] is selected. "Adapter 2" 7 "Adapter 3" 8 "Adapter 4" 9 "Adapter 5" 10 "Adapter 6" 11 "Preset 1-7" 12-18 "Use Last" 0 "Remote Pot" 1 "0-10 Volt" 2 "4-20 mA" 3 "Pulse Ref" 4 Refer to [Pulse/Enc Scale] Scale Value "MOP" 5

| [Accel Time 1]                                          | Parameter Number                                                                                                    | 7                                                 |
|---------------------------------------------------------|----------------------------------------------------------------------------------------------------|---------------------------------------------------|
| This value determines the time it will take the drive   | Parameter Type                                                                                                    | Read and Write                                    |
| to ramp from 0 Hz to [Maximum Freq]. The rate           | Display Units / Drive Units                                                                                                    | 0.1 Second / Seconds x 10 (x 100 frn < 4.01)      |
| determined by this value and [Maximum Freq] is          | Factory Default                                                                                                    | 10.0 Sec                                          |
| linear unless [S Curve Enable] is "Enabled." It         | Minimum Value                                                                                                    | 0.0 Sec                                           |
| applies to any increase in command frequency            | Maximum Value                                                                                                    | 3600.0 Sec (600.0 frn < 4.01)                     |
| unless [Accel Time 2] is selected.                      | Important: Please note the reso                                                                                                    | olution and Maximum Value changes with Frn 4.01.  |
| <b>[Decel Time 1]</b>                                   | Parameter Number                                                                                                    | 8                                                 |
| This value determines the time it will take the drive   | Parameter Type                                                                                                    | Read and Write                                    |
| to ramp from [Maximum Freq] to 0 Hz. The rate           | Display Units / Drive Units                                                                                                    | 0.1 Second / Seconds x 10 (x 100 frn < 4.01)      |
| determined by this value and [Maximum Freq] is          | Factory Default                                                                                                    | 10.0 Sec                                          |
| linear unless [S Curve Enable] is "Enabled." It         | Minimum Value                                                                                                    | 0.0 Sec                                           |
| applies to any decrease in command frequency            | Maximum Value                                                                                                    | 3600.0 Sec (600.0 frn < 4.01)                     |
| unless [Decel Time 2] is selected.                      | Important: Please note the reso                                                                                                    | Julution and Maximum Value changes with Frn 4.01. |
| [Base Frequency]<br>[Base Voltage]<br>[Maximum Voltage] | These parameters were moved to the "Motor Control" group in firmware version 4.01.<br>Refer to page 5–53 for parameter descriptions. |                                                   |

150%

20% of [Rated Amps] 160% of [Rated Amps]

| Accel/Decel Time                                                                                        | Speed                                          | Deceleration                                                                                                    |
|----------------------------------------------------------------------------------------------------|------------------------------------------------|----------------------------------------------------------------------------------------------------|
|                                                                                                    | 0 - Accel Time                                 | Time ↓ Decel Time ↓                                                                                                    |
| [Minimum Freq]                                                                                          | Parameter Number                               | 16                                                                                                    |
| This parameter sets the lowest frequency the drive                                                      | Parameter Type<br>Display Units / Drive Units  | Read and Write<br>1 Hertz / Hertz x 10 (x 1 frn < 4.01)                                                                                                    |
| will output.                                                                                            | Factory Default                                | 0 Hz                                                                                                    |
|                                                                                                    | Minimum Value                                  | 0 Hz                                                                                                    |
|                                                                                                    | Maximum Value                                  | 120 Hz                                                                                                    |
|                                                                                                    | Important: Please note the re                  | esolution change with Frn 4.01.                                                                                                    |
| [Maximum Freq]                                                                                          | Parameter Number                               | 19                                                                                                    |
|                                                                                                    | Parameter Type                                 | Read and Write                                                                                                    |
| This parameter sets the highest frequency the drive will output.                                        | Display Units / Drive Units<br>Factory Default | 1 Hertz / Hertz x 10 (x 1 frn < 4.01)<br>60 Hz                                                                                                    |
|                                                                                                    | Minimum Value                                  | 25 Hz                                                                                                    |
| This parameter cannot be changed while the drive is running.                                            | Maximum Value                                  | 400 Hz                                                                                                    |
| ·                                                                                                    | Important: Please note the re                  | esolution change with Frn 4.01.                                                                                                    |
| [Stop Select 1]                                                                                         | Parameter Number                               | 10                                                                                                    |
| - · -                                                                                                   | Parameter Type                                 | Read and Write                                                                                                    |
| This parameter selects the stopping mode when the drive receives a valid stop command unless            | Factory Default                                | "Coast"                                                                                                    |
| [Stop Select 2] is selected.                                                                            | Units                                          | Display Drive                                                                                                    |
| [ord] = 00000 =] 10 0000000                                                                             |                                                | "Coast" 0 Causes the drive to turn off immediately.<br>"DC Brake" 1 Injects DC braking voltage into the moto<br>Requires a value in both [DC Hold Time<br>& [DC Hold Level].                                                                              |
|                                                                                                    |                                                | "Ramp" 2 Drive decelerates to 0 Hz., then if [DC<br>Hold Time] & [DC Hold Level] are greate<br>than zero the holding brake is applied. In<br>the values equal zero, then the drive<br>turns off. Requires a value in [Decel Time<br>1] or [Decel Time 2]. |
|                                                                                                    |                                                | "S Curve" 3 Drive causes S Curve Ramp to 0 Hz in<br>[Decel Time 1] or [Decel Time 2] x 2.                                                                                                    |
|                                                                                                    |                                                | "Ramp to Hold" 4 Drive decelerates to zero Hertz then<br>injects holding brake per [DC Hold Leve<br>(limited to 70% of drive rated amps) unt<br>a) a Start command is issued or b) the<br>Enable input is opened.                                         |
| [Current Limit]                                                                                         | Parameter Number                               | 36                                                                                                    |
|                                                                                                    | Parameter Type                                 | Read and Write                                                                                                    |
| This parameter sets the maximum drive output<br>current that is allowed before current limiting occurs. |                                                | 6 of Max Drive Output Current / 4096 = 100%                                                                                                    |

Factory Default

Minimum Value Maximum Value

current that is allowed before current limiting occurs.

| [Current Lmt Sel] – <i>Firmware 4.01 &amp; later</i><br>Selects the source of the [Current Limit] setting for<br>the drive. When an external input is selected (0-10V<br>or 4-20 mA), the minimum signal (0V or 4 mA) sets<br>20% current limit and the maximum signal (10V or | Parameter Number                                  | 232                                                                                                    |
|----------------------------------------------------------------------------------------------------|---------------------------------------------------|----------------------------------------------------------------------------------------------------|
|                                                                                                    | Parameter Type<br>Factory Default<br><u>Units</u> | Read and Write<br>"Current Lmt"<br><u>Display</u> Drive<br>"Current Lmt" 0 Use [Current Limit], param. 36. |
| 20mA) sets the value programmed in [Current Limit].                                                                                                    |                                                   | "0-10 Volt" 1 Adjustable through 10V input, TB2<br>4 & 5.                                                  |
| This parameter cannot be changed while the drive is running.                                                                                                    |                                                   | "4-20 mA" 2 Adjustable through 4-20mA input,<br>TB2, 4 & 6.                                                |
| [Adaptive   Lim] – Firmware 4.01 & later                                                                                                    | Parameter Number                                  | 227                                                                                                    |
| Nhen ENABLED, this parameter maintains normal                                                                                                    | Parameter Type                                    | Read and Write<br>"Enabled"                                                                                |
| current limit control to provide normal acceleration nto medium to high system inertia.                                                                                                    | Factory Default<br>Units                          | Display Drive                                                                                              |
| When DISABLED, this parameter applies a feed<br>forward command to acceleration, allowing quicker<br>accel times from stopped to commanded speed with<br>low system inertia.                                                                                                   |                                                   | "Disabled" 0<br>"Enabled" 1                                                                                |
| [Overload Mode]                                                                                                    | Parameter Number                                  | 37                                                                                                    |
| This parameter selects the derating factor for the I <sup>2</sup> T                                                                                                    | Parameter Type                                    | Read and Write                                                                                             |
| electronic overload function. Motors designed to<br>operate with wider speed ranges need less overload<br>derating.                                                                                                    | Factory Default<br>Units                          | "No Derate" ("Max Derate" frn < 4.01)<br>Display   Drive                                                   |
|                                                                                                    |                                                   | "Max Derate" 2 2:1 Speed Range Derate below<br>50% of Base Speed                                           |
|                                                                                                    |                                                   | "Min Derate" 1 4:1 Speed Range. Derate below<br>25% of Base Speed                                          |
|                                                                                                    |                                                   | "No Derate" 0 10:1 Speed Range. No Derating                                                                |

### **Overload Patterns**

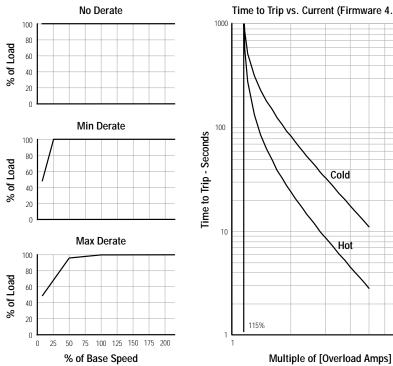

### Time to Trip vs. Current (Firmware 4.01 & Up)

10

| <b>[Overload Amps]</b><br>This value should be set to the motor nameplate Full<br>Load Amps (FLA) for 1.15 SF motors. For 1.0 SF<br>motors the value should be set to 0.9 x nameplate<br>FLA. | Parameter Number<br>Parameter Type<br>Display Units / Drive Units<br>Factory Default<br>Minimum Value<br>Maximum Value | 38<br>Read and Write<br>0.1 Amps / 4096 = Rate<br>115% of Drive Rating<br>20% of Drive Rated Amps<br>115% of Drive Rated Amps | ed Amps       |
|----------------------------------------------------------------------------------------------------|----------------------------------------------------------------------------------------------------|----------------------------------------------------------------------------------------------------|---------------|
| [VT Scaling]                                                                                                    | Parameter Number<br>Parameter Type                                                                                     | 203<br>Read and Write                                                                                                    |               |
| This parameter scales the drive for VT ampere ratings.                                                                                                    | Factory Default<br>Units                                                                                               | "Disabled"<br>Display Drive                                                                                                   |               |
| This parameter cannot be changed while the drive is running.                                                                                                    |                                                                                                    | "Disabled"   0 Disables<br>"Enabled"   1 Enables N                                                                            |               |
| [Motor NP RPM]                                                                                                    | Parameter Number                                                                                                    | 177<br>Dead and Write                                                                                                    |               |
| This value should be set to the motor nameplate rated RPM.                                                                                                    | Parameter Type<br>Display Units / Drive Units<br>Factory Default                                                       | Read and Write<br>1 RPM / 1 RPM<br>1750 RPM                                                                                   |               |
| This parameter cannot be changed while the drive is running.                                                                                                    | Minimum Value<br>Maximum Value                                                                                         | 60 RPM<br>24000 RPM                                                                                                    |               |
| [Motor NP Hertz]                                                                                                    | Parameter Number                                                                                                    | 178<br>Read and Write                                                                                                    |               |
| This value should be set to the motor nameplate rated frequency.                                                                                                    | Parameter Type<br>Display Units / Drive Units<br>Factory Default                                                       | 1 Hertz / Hertz x 10 (<br>60 Hz                                                                                               | x 1 frn<4.01) |
| This parameter cannot be changed while the drive is running.                                                                                                    | Minimum Value<br>Maximum Value                                                                                         | 1 Hz<br>400 Hz                                                                                                    |               |
| [Motor NP Volts] – Firmware 4.01 & later                                                                                                    | Parameter Number                                                                                                    | 190                                                                                                    |               |
| This value should be set to the motor nameplate rated volts.                                                                                                    | Parameter Type<br>Display Units / Drive Units<br>Factory Default                                                       | Read and Write<br>1 Volt / 4096 = Driv<br>Drive Rated Volts                                                                   | e Rated Volts |
| This parameter cannot be changed while the drive is running.                                                                                                    | Minimum Value<br>Maximum Value                                                                                         | 0 Volts<br>2 x Drive Rated Volts                                                                                              |               |
| [Motor NP Amps] – Firmware 4.01 & later                                                                                                    | Parameter Number                                                                                                    | 191                                                                                                    |               |
| This value should be set to the motor nameplate rated current.                                                                                                    | Parameter Type<br>Display Units / Drive Units<br>Factory Default                                                       | Read and Write<br>1 Amp / 4096 = Driv<br>Drive Rated Amps                                                                     | e Rated Amps  |
| This parameter cannot be changed while the drive is running.                                                                                                    | Minimum Value<br>Maximum Value                                                                                         | 0 Amps<br>2 x Drive Rated Amps                                                                                                |               |

| Advanced<br>Setup                                                                                                    | This group contains parameters t<br>for complex applications.                         | that are required to setup advanced functions of the driv                                                                                                    |
|----------------------------------------------------------------------------------------------------|---------------------------------------------------------------------------------------|----------------------------------------------------------------------------------------------------|
| [Minimum Freq]                                                                                                    | Parameter Number                                                                      | 16                                                                                                    |
|                                                                                                    | Parameter Type                                                                        | Read and Write                                                                                                    |
| This parameter sets the lowest frequency the drive                                                                                                    | Display Units / Drive Units                                                           | 1 Hertz / Hertz x 10 (x 1 frn < 4.01)                                                                                                    |
| will output.                                                                                                    | Factory Default                                                                       | 0 Hz                                                                                                    |
|                                                                                                    | Minimum Value                                                                         | 0 Hz                                                                                                    |
|                                                                                                    | Maximum Value                                                                         | 120 Hz                                                                                                    |
|                                                                                                    | Important: Please note the reso                                                       | olution change with Frn 4.01.                                                                                                    |
| [Maximum Freq]                                                                                                    | Parameter Number                                                                      | 19                                                                                                    |
| [                                                                                                    | Parameter Type                                                                        | Read and Write                                                                                                    |
| This parameter sets the highest frequency the drive                                                                                                    | Display Units / Drive Units                                                           | 1 Hertz / Hertz x 10 (x 1 frn < 4.01)                                                                                                    |
| will output.                                                                                                    | Factory Default                                                                       | 60 Hz                                                                                                    |
| This parameter cannot be changed while the drive is                                                                                                    | Minimum Value                                                                         | 25 Hz                                                                                                    |
| running.                                                                                                    | Maximum Value                                                                         | 400 Hz                                                                                                    |
|                                                                                                    | Important: Please note the reso                                                       | olution change with Frn 4.01.                                                                                                    |
|                                                                                                    |                                                                                       |                                                                                                    |
| [Base Frequency]                                                                                                    |                                                                                       | to the "Motor Control" group in firmware version 4.01.                                                                                                    |
| [Base Voltage]<br>[Break Frequency]<br>[Break Voltage]                                                                                                    | Refer to pages 5–52 and 5–53                                                          |                                                                                                    |
| [Base Voltage]<br>[Break Frequency]<br>[Break Voltage]<br>[Maximum Voltage]                                                                                                    | Refer to pages 5–52 and 5–53                                                          |                                                                                                    |
| [Base Voltage]<br>[Break Frequency]<br>[Break Voltage]<br>[Maximum Voltage]<br>[DC Boost Select] – <i>Firmware below 4.01</i>                                                                                                    | Refer to pages 5–52 and 5–53<br>Parameter Number                                      | for parameter descriptions.                                                                                                    |
| [Base Voltage]<br>[Break Frequency]<br>[Break Voltage]<br>[Maximum Voltage]<br>[DC Boost Select] – <i>Firmware below 4.01</i><br>This parameter sets the level of DC Boost that will                                                                                                    | Refer to pages 5–52 and 5–53                                                          | e for parameter descriptions.                                                                                                    |
| [Base Voltage]<br>[Break Frequency]<br>[Break Voltage]<br>[Maximum Voltage]<br>[DC Boost Select] – <i>Firmware below 4.01</i><br>This parameter sets the level of DC Boost that will<br>be applied at low frequencies (typically 0-7 Hz).                                                                                                    | Refer to pages 5–52 and 5–53<br>Parameter Number<br>Parameter Type                    | 9<br>Read and Write<br>"Auto 30%"                                                                                                    |
| [Base Voltage]<br>[Break Frequency]<br>[Break Voltage]<br>[Maximum Voltage]<br>[DC Boost Select] – <i>Firmware below 4.01</i><br>This parameter sets the level of DC Boost that will<br>be applied at low frequencies (typically 0-7 Hz).<br>Auto settings automatically measure motor<br>resistance and adjust the boost voltage to maintain                                                                                                    | Refer to pages 5–52 and 5–53<br>Parameter Number<br>Parameter Type<br>Factory Default | 9<br>Read and Write<br>"Auto 30%"<br><u>Display   Drive</u><br>"Fan Sel #1" 0 see "Fan Select 1 & 2/No Boost"<br>drawing below                                                                                                    |
| [Base Voltage]<br>[Break Frequency]<br>[Break Voltage]<br>[Maximum Voltage]<br>[DC Boost Select] – <i>Firmware below 4.01</i><br>This parameter sets the level of DC Boost that will<br>be applied at low frequencies (typically 0-7 Hz).<br>Auto settings automatically measure motor<br>resistance and adjust the boost voltage to maintain<br>constant boost performance regardless of changing                                                                                                    | Refer to pages 5–52 and 5–53<br>Parameter Number<br>Parameter Type<br>Factory Default | 9<br>Read and Write<br>"Auto 30%"<br><u>Display</u> Drive<br>"Fan Sel #1" 0 see "Fan Select 1 & 2/No Boost"<br>drawing below<br>"Fan Sel #2" 1 see "Fan Select 1 & 2/No Boost"<br>drawing below                                                                                                    |
| [Base Voltage]<br>[Break Frequency]<br>[Break Voltage]<br>[Maximum Voltage]<br>[DC Boost Select] – <i>Firmware below 4.01</i><br>This parameter sets the level of DC Boost that will<br>be applied at low frequencies (typically 0-7 Hz).<br>Auto settings automatically measure motor<br>resistance and adjust the boost voltage to maintain<br>constant boost performance regardless of changing<br>motor temperature.<br>If this boost voltage (typically used for faster                                                                                                    | Refer to pages 5–52 and 5–53<br>Parameter Number<br>Parameter Type<br>Factory Default | 9<br>Read and Write<br>"Auto 30%"<br>Display Drive<br>"Fan Sel #1" 0 see "Fan Select 1 & 2/No Boost"<br>drawing below<br>"Fan Sel #2" 1 see "Fan Select 1 & 2/No Boost"<br>drawing below<br>"No Boost" 2 see "Fan Select 1 & 2/No Boost"<br>drawing below                                                                                                    |
| [Base Voltage]<br>[Break Frequency]<br>[Break Voltage]<br>[Maximum Voltage]<br>[DC Boost Select] – <i>Firmware below 4.01</i><br>This parameter sets the level of DC Boost that will<br>be applied at low frequencies (typically 0-7 Hz).<br>Auto settings automatically measure motor<br>resistance and adjust the boost voltage to maintain<br>constant boost performance regardless of changing<br>motor temperature.<br>If this boost voltage (typically used for faster<br>acceleration) is excessive for constant low speed                                                                                                    | Refer to pages 5–52 and 5–53<br>Parameter Number<br>Parameter Type<br>Factory Default | 9<br>Read and Write<br>"Auto 30%"<br>Display Drive<br>"Fan Sel #1" 0 see "Fan Select 1 & 2/No Boost"<br>drawing below<br>"Fan Sel #2" 1 see "Fan Select 1 & 2/No Boost"<br>drawing below<br>"No Boost" 2 see "Fan Select 1 & 2/No Boost"<br>drawing below<br>"Auto 15%" 3 minimum auto boost                                                                                                    |
| [Base Voltage]<br>[Break Frequency]<br>[Break Voltage]<br>[Maximum Voltage]<br>[Maximum Voltage]<br>[DC Boost Select] – <i>Firmware below 4.01</i><br>This parameter sets the level of DC Boost that will<br>be applied at low frequencies (typically 0-7 Hz).<br>Auto settings automatically measure motor<br>resistance and adjust the boost voltage to maintain<br>constant boost performance regardless of changing<br>motor temperature.<br>If this boost voltage (typically used for faster<br>acceleration) is excessive for constant low speed<br>operation, it can be automatically reduced to                                                                                                    | Refer to pages 5–52 and 5–53<br>Parameter Number<br>Parameter Type<br>Factory Default | 9<br>Read and Write<br>"Auto 30%"<br>Display Drive<br>"Fan Sel #1" 0 see "Fan Select 1 & 2/No Boost"<br>drawing below<br>"Fan Sel #2" 1 see "Fan Select 1 & 2/No Boost"<br>drawing below<br>"No Boost" 2 see "Fan Select 1 & 2/No Boost"<br>drawing below<br>"Auto 15%" 3 minimum auto boost<br>"Auto 30%" 4                                                                                                    |
| [Base Voltage]<br>[Break Frequency]<br>[Break Voltage]<br>[Maximum Voltage]<br>[Maximum Voltage]<br>[DC Boost Select] – <i>Firmware below 4.01</i><br>This parameter sets the level of DC Boost that will<br>be applied at low frequencies (typically 0-7 Hz).<br>Auto settings automatically measure motor<br>resistance and adjust the boost voltage to maintain<br>constant boost performance regardless of changing<br>motor temperature.<br>If this boost voltage (typically used for faster<br>acceleration) is excessive for constant low speed<br>operation, it can be automatically reduced to<br>acceptable levels by programming [Run/Accel                                                             | Refer to pages 5–52 and 5–53<br>Parameter Number<br>Parameter Type<br>Factory Default | 9<br>Read and Write<br>"Auto 30%"<br>Display Drive<br>"Fan Sel #1" 0 see "Fan Select 1 & 2/No Boost"<br>drawing below<br>"Fan Sel #2" 1 see "Fan Select 1 & 2/No Boost"<br>drawing below<br>"No Boost" 2 see "Fan Select 1 & 2/No Boost"<br>drawing below<br>"Auto 15%" 3 minimum auto boost<br>"Auto 30%" 4 .                                                                                                    |
| [Base Voltage]<br>[Break Frequency]<br>[Break Voltage]<br>[Maximum Voltage]<br>[Maximum Voltage]<br>[DC Boost Select] – <i>Firmware below 4.01</i><br>This parameter sets the level of DC Boost that will<br>be applied at low frequencies (typically 0-7 Hz).<br>Auto settings automatically measure motor<br>resistance and adjust the boost voltage to maintain<br>constant boost performance regardless of changing<br>motor temperature.<br>If this boost voltage (typically used for faster<br>acceleration) is excessive for constant low speed<br>operation, it can be automatically reduced to<br>acceptable levels by programming [Run/Accel<br>Boost].                                                  | Refer to pages 5–52 and 5–53<br>Parameter Number<br>Parameter Type<br>Factory Default | 9<br>Read and Write<br>"Auto 30%"<br>Display Drive<br>"Fan Sel #1" 0 see "Fan Select 1 & 2/No Boost"<br>drawing below<br>"Fan Sel #2" 1 see "Fan Select 1 & 2/No Boost"<br>drawing below<br>"No Boost" 2 see "Fan Select 1 & 2/No Boost"<br>drawing below<br>"Auto 15%" 3 minimum auto boost<br>"Auto 30%" 4 .<br>"Auto 45%" 5 .<br>"Auto 60%" 6 .                                                                                      |
| [Base Voltage]<br>[Break Frequency]<br>[Break Voltage]<br>[Maximum Voltage]<br>[Maximum Voltage]<br>[DC Boost Select] – <i>Firmware below 4.01</i><br>This parameter sets the level of DC Boost that will<br>be applied at low frequencies (typically 0-7 Hz).<br>Auto settings automatically measure motor<br>resistance and adjust the boost voltage to maintain<br>constant boost performance regardless of changing<br>motor temperature.<br>If this boost voltage (typically used for faster<br>acceleration) is excessive for constant low speed<br>operation, it can be automatically reduced to<br>acceptable levels by programming [Run/Accel<br>Boost].<br>Refer to the diagram on page 5–51 for further | Refer to pages 5–52 and 5–53<br>Parameter Number<br>Parameter Type<br>Factory Default | 9<br>Read and Write<br>"Auto 30%"<br>Display Drive<br>"Fan Sel #1" 0 see "Fan Select 1 & 2/No Boost"<br>drawing below<br>"Fan Sel #2" 1 see "Fan Select 1 & 2/No Boost"<br>drawing below<br>"No Boost" 2 see "Fan Select 1 & 2/No Boost"<br>drawing below<br>"Auto 15%" 3 minimum auto boost<br>"Auto 30%" 4 .<br>"Auto 30%" 4 .<br>"Auto 45%" 5 .<br>"Auto 60%" 6 .<br>"Auto 75%" 7 .                                                  |
| [Base Voltage]<br>[Break Frequency]<br>[Break Voltage]<br>[Maximum Voltage]<br>[Maximum Voltage]<br>[DC Boost Select] – <i>Firmware below 4.01</i><br>This parameter sets the level of DC Boost that will<br>be applied at low frequencies (typically 0-7 Hz).<br>Auto settings automatically measure motor<br>resistance and adjust the boost voltage to maintain<br>constant boost performance regardless of changing<br>motor temperature.<br>If this boost voltage (typically used for faster<br>acceleration) is excessive for constant low speed<br>operation, it can be automatically reduced to<br>acceptable levels by programming [Run/Accel<br>Boost].<br>Refer to the diagram on page 5–51 for further | Refer to pages 5–52 and 5–53<br>Parameter Number<br>Parameter Type<br>Factory Default | 9<br>Read and Write<br>"Auto 30%"<br>Display Drive<br>"Fan Sel #1" 0 see "Fan Select 1 & 2/No Boost"<br>drawing below<br>"Fan Sel #2" 1 see "Fan Select 1 & 2/No Boost"<br>drawing below<br>"Fan Sel #2" 2 see "Fan Select 1 & 2/No Boost"<br>drawing below<br>"No Boost" 2 see "Fan Select 1 & 2/No Boost"<br>drawing below<br>"Auto 15%" 3 minimum auto boost<br>"Auto 30%" 4 .<br>"Auto 45%" 5 .<br>"Auto 60%" 6 .<br>"Auto 75%" 7 . |
| [Base Voltage]<br>[Break Frequency]<br>[Break Voltage]                                                                                                    | Refer to pages 5–52 and 5–53<br>Parameter Number<br>Parameter Type<br>Factory Default | 9<br>Read and Write<br>"Auto 30%"<br>Display Drive<br>"Fan Sel #1" 0 see "Fan Select 1 & 2/No Boost"<br>drawing below<br>"Fan Sel #2" 1 see "Fan Select 1 & 2/No Boost"<br>drawing below<br>"No Boost" 2 see "Fan Select 1 & 2/No Boost"<br>drawing below<br>"Auto 15%" 3 minimum auto boost<br>"Auto 30%" 4 .<br>"Auto 30%" 4 .<br>"Auto 45%" 5 .<br>"Auto 45%" 5 .<br>"Auto 60%" 6 .<br>"Auto 75%" 7 .<br>"Auto 90%" 8 .              |
| [Base Voltage]<br>[Break Frequency]<br>[Break Voltage]<br>[Maximum Voltage]<br>[Maximum Voltage]<br>[DC Boost Select] – <i>Firmware below 4.01</i><br>This parameter sets the level of DC Boost that will<br>be applied at low frequencies (typically 0-7 Hz).<br>Auto settings automatically measure motor<br>resistance and adjust the boost voltage to maintain<br>constant boost performance regardless of changing<br>motor temperature.<br>If this boost voltage (typically used for faster<br>acceleration) is excessive for constant low speed<br>operation, it can be automatically reduced to<br>acceptable levels by programming [Run/Accel<br>Boost].<br>Refer to the diagram on page 5–51 for further | Refer to pages 5–52 and 5–53<br>Parameter Number<br>Parameter Type<br>Factory Default | 9<br>Read and Write<br>"Auto 30%"<br>Display Drive<br>"Fan Sel #1" 0 see "Fan Select 1 & 2/No Boost"<br>drawing below<br>"Fan Sel #2" 1 see "Fan Select 1 & 2/No Boost"<br>drawing below<br>"Fan Sel #2" 1 see "Fan Select 1 & 2/No Boost"<br>drawing below<br>"No Boost" 2 see "Fan Select 1 & 2/No Boost"<br>drawing below<br>"Auto 15%" 3 minimum auto boost<br>"Auto 30%" 4 .<br>"Auto 45%" 5 .<br>"Auto 60%" 6 .<br>"Auto 75%" 7 . |

| [Start Boost] | These parameters were moved to the "Motor Control" group in firmware version 4.01. |
|---------------|------------------------------------------------------------------------------------|
| [Run Boost]   | Refer to page 5–52 for parameter descriptions.                                     |

### Advanced Setup

| [Run/Accel Boost] – Firmware below 4.01                                                                                                    | Parameter Number<br>Parameter Type       | 169<br>Read and Write                                                                      |
|----------------------------------------------------------------------------------------------------|------------------------------------------|--------------------------------------------------------------------------------------------|
| Sets the percentage of Auto Boost that is applied to<br>the motor during constant speed or decel. If Auto<br>Boost is selected in the [DC Boost Select]<br>parameter (see preceding page), boost is applied as<br>shown in the adjacent chart. | Display Units / Drive<br>Factory Default | 100%                                                                                       |
|                                                                                                    | Minimum Value<br>Maximum Value           | 0%<br>100%                                                                                 |
|                                                                                                    | Drive Mode<br>Accelerating               | Auto Boost Applied Programmed Auto Boost % Descremented Auto Boost %                       |
|                                                                                                    | Constant Speed<br>Decelerating           | Programmed Auto Boost % x [Run/Accel Boost]<br>Programmed Auto Boost % x [Run/Accel Boost] |

| [PWM Frequency]                                                                              | Parameter Number                                                 | 45                                                     |  |
|----------------------------------------------------------------------------------------------|------------------------------------------------------------------|--------------------------------------------------------|--|
| This parameter sets the carrier frequency for the sine coded PWM output waveform.            | Parameter Type<br>Display Units / Drive Units<br>Factory Default | Read and Write<br>2 KHz / KHz/2<br>Based on drive type |  |
| This parameter cannot be changed while the drive is running.                                 | Minimum Value<br>Maximum Value                                   | 2 KHz<br>A Frame Drives = 10 kHz                       |  |
| Refer to page 1–1 for Frame Reference information and the Derating Guidelines in Appendix A. |                                                                  | B Frame Drives = 8 kHz<br>C Frame Drives & Up = 6 kHz  |  |

| [Analog Invert] – Firmware below 4.01 | Par |
|---------------------------------------|-----|
| - 5 -                                 | Par |

This parameter enables the inverting function for the analog input signal at TB2.

| Parameter Number | 84             |  |
|------------------|----------------|--|
| Parameter Type   | Read and Write |  |
| Factory Default  | "Disabled"     |  |
| Units            | Display Drive  |  |
|                  | "Disabled" 0   |  |
|                  | "Enabled" 1    |  |

This parameter cannot be changed while the drive is running.

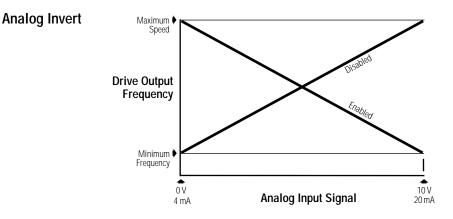

### [Analog Trim En]

This parameter enables the pot terminals at TB2, terminals 1, 2 & 3 as a trim function to the analog inputs at TB2 terminals 4 & 5 or 4 & 6. A 10k ohm pot provides a trim range of approximately 10% of [Maximum Freq]. Drive status must be "Stopped" before programming changes will take effect.

| Parameter Number | 90              |  |
|------------------|-----------------|--|
| Parameter Type   | Read and Write  |  |
| Factory Default  | "Disabled"      |  |
| Units            | Display   Drive |  |
|                  | "Disabled" 0    |  |
|                  | "Enabled" 1     |  |
|                  |                 |  |
|                  |                 |  |

# Advanced Setup

| [4-20mA Loss Sel]                                                                            | Parameter Number                              | 150                                                                                                    |                |
|----------------------------------------------------------------------------------------------|-----------------------------------------------|----------------------------------------------------------------------------------------------------|----------------|
| This parameter selects the drives reaction to a loss                                         | Parameter Type                                | Read and Write                                                                                                    |                |
| of 4-20mA signal when the active [Freq Source] is                                            | Factory Default                               | "Min/Alarm"                                                                                                    |                |
| 4-20mA.                                                                                      | Units                                         | Display Drive<br>"Min/Alarm" 0 Drive outputs [Minimum Freq] an                                                                                                    | nd             |
|                                                                                              |                                               | issues an alarm.                                                                                                    |                |
|                                                                                              |                                               | "Stop/Fault" 1 Drive stops and issues "Hertz En<br>Fault".                                                                                                    | rr             |
|                                                                                              |                                               | "Hold/Alarm" 2 Drive maintains last output freq a issues an alarm.                                                                                                    | and            |
|                                                                                              |                                               | "Max/Alarm" 3 Drive outputs [Maximum Freq] at issues an alarm.                                                                                                    | and            |
|                                                                                              |                                               | "Pre1/Alarm" 4 Drive outputs [Preset Freq 1] and issues an alarm.                                                                                                    | nd             |
|                                                                                              |                                               |                                                                                                    |                |
| [Accel Time 2]                                                                               | Parameter Number                              | 30<br>Decid or d Mithe                                                                                                    |                |
| This value determines the time it will take the drive                                        | Parameter Type<br>Display Units / Drive Units | Read and Write<br>0.1 Second / Seconds x 10 (x 100 frn < 4.01)                                                                                                    |                |
| to ramp from 0 Hz to [Maximum Freq]. The rate                                                | Factory Default                               | 10.0 Sec                                                                                                    |                |
| determined by this value and [Maximum Freq] is                                               | Minimum Value                                 | 0.0 Sec                                                                                                    |                |
| linear unless [S Curve Enable] is "Enabled." It                                              | Maximum Value                                 | 3600.0 Sec (600.0 frn < 4.01)                                                                                                    |                |
| applies to any increase in command frequency<br>unless [Accel Time 1] is selected.           | Important: Please note the re                 | solution and Maximum Value changes with Frn 4.01.                                                                                                    |                |
|                                                                                              |                                               |                                                                                                    |                |
| [Decel Time 2]                                                                               | Parameter Number                              | 31<br>Read and Write                                                                                                    |                |
| This value determines the time it will take the drive                                        | Parameter Type<br>Display Units / Drive Units | 0.1 Second / Seconds x 10 (x 100 frn < 4.01)                                                                                                    |                |
| to ramp from [Maximum Freq] to 0 Hz. The rate                                                | Factory Default                               | 10.0 Sec                                                                                                    |                |
| determined by this value and [Maximum Freq] is                                               | Minimum Value                                 | 0.0 Sec                                                                                                    |                |
| linear unless [S Curve Enable] is "Enabled." It applies to any decrease in command frequency | Maximum Value                                 | 3600.0 Sec (600.0 frn < 4.01)                                                                                                    |                |
| unless [Decel Time 1] is selected.                                                           | Important: Please note the re                 | solution and Maximum Value changes with Frn 4.01.                                                                                                    |                |
|                                                                                              | Demonster Number                              | 10                                                                                                    |                |
| [Stop Select 1]                                                                              | Parameter Number<br>Parameter Type            | 10<br>Read and Write                                                                                                    |                |
| This parameter selects the stopping mode when the                                            | Factory Default                               | "Coast"                                                                                                    |                |
| drive receives a valid stop command unless                                                   | Units                                         | Display                                                                                                    |                |
| [Stop Select 2] is selected.                                                                 |                                               | "Coast" 0 Causes the drive to turn off immediate                                                                                                    | tely.          |
|                                                                                              |                                               | "DC Brake" 1 Injects DC braking voltage into the mo<br>Requires a value in both [DC Hold Tin<br>& [DC Hold Level].                                                                                                    |                |
|                                                                                              |                                               | "Ramp" 2 Drive decelerates to 0 Hz., then if [DC<br>Hold Time] & [DC Hold Level] are gree<br>than zero the holding brake is applied<br>the values equal zero, then the drive<br>turns off. Requires a value in [Decel T<br>1] or [Decel Time 2]. | eater<br>d. If |
|                                                                                              |                                               | "S Curve" 3 Drive causes S Curve Ramp to 0 Hz i<br>[Decel Time 1] or [Decel Time 2] x 2.                                                                                                    | in             |
|                                                                                              |                                               | "Ramp to Hold" 4 Drive decelerates to zero Hertz then<br>injects holding brake per [DC Hold Le<br>(limited to 70% of drive rated amps) u<br>a) a Start command is issued or b) the<br>Enable input is opened.                                    | until          |

### Advanced Setup

▲ Stop Command

Time

| [DC Hold Time]                                                                                     | Parameter Number             | 12                                                 |
|----------------------------------------------------------------------------------------------------|------------------------------|----------------------------------------------------|
|                                                                                                    | Parameter Type               | Read and Write                                     |
| This value sets the amount of time that the                                                        | Display Units / Drive Units  | 1 Second / Seconds x 10 (x 1 frn < 4.01)           |
| DC Hold Level] voltage will be applied to the motor                                                | Factory Default              | 0.0 Sec (0 frn < 4.01)                             |
| when the stop mode is set to either                                                                | Minimum Value                | 0.0 Sec (0 frn < 4.01)                             |
| DC Brake" or "Ramp."                                                                               | Maximum Value                | 90.0 Sec (15 frn < 4.01)                           |
|                                                                                                    | Important: Please note the r | esolution and value changes with Frn 4.01.         |
| DC Hold Level]                                                                                     | Parameter Number             | 13                                                 |
| -                                                                                                  | Parameter Type               | Read and Write                                     |
| his value sets the DC voltage applied to the motor                                                 | Display Units / Drive Units  | 1 % of [Rated Amps] / 4096 = 100%                  |
| produce the selected current during braking,                                                       | Factory Default              | 100 %                                              |
| hen the stop mode is set to either "DC Brake,"                                                     | Minimum Value                | 0 %                                                |
| Ramp" or "Ramp to Hold." If "Ramp to Hold" is the                                                  | Maximum Value                | 150 %                                              |
| active stop mode, [DC Hold Level] will be clamped<br>at 70%, even if higher values are programmed. |                              | <b>N:</b> If a hazard of injury due to movement of |

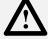

equipment or material exists, an auxiliary mechanical braking device must be used to stop the motor.

ATTENTION: This feature should not be used with synchronous or permanent magnet motors. Motors may be demagnetized during braking.

| [Hold Level Sel] – Firmware 4.01 & later             | Parameter Number<br>Parameter Type | 231<br>Read and Write |                                              |
|------------------------------------------------------|------------------------------------|-----------------------|----------------------------------------------|
| This parameter selects the hold level source for [DC | Factory Default                    | "DC Hold Lvl"         |                                              |
| Hold Level].                                         | Units                              | Display               | rive                                         |
| This parameter cannot be changed while the drive is  |                                    | "DC Hold Lvl" 0       | Use [DC Hold Level], param. 13.              |
| running.                                             |                                    | "0-10 Volt" 1         | Adjustable through 10V input, TB2, 4 & 5.    |
|                                                      |                                    | "4-20 mA" 2           | Adjustable through 4-20mA input, TB2, 4 & 6. |

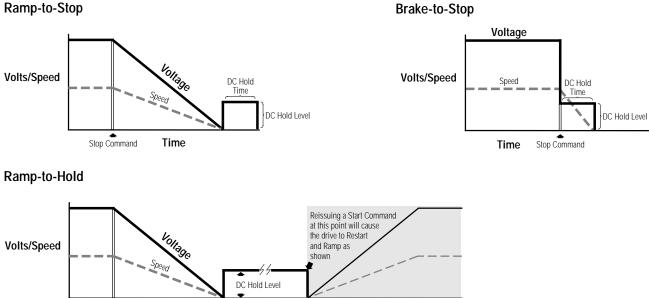

Opening Enable Input instead of reissuing a Start Command will cause drive to Stop

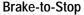

#### Advanced Setup 11 [Bus Limit En] Parameter Number Read and Write Parameter Type Enables the function that attempts to limit the drive Factory Default "Disabled" DC bus voltage to 110% of nominal voltage during Display Drive Units rapid decel. If bus voltage rises above the 110% level, "Disabled" 0 Allow bus voltage to rise above [BUS Limit En] reduces or stops the drive decel rate 110% until bus voltage falls below the 110% level. "Enabled" 1 Limit bus voltage/decel ramp. [Motor Type] Parameter Number 41 Read and Write Parameter Type This parameter should be set to match the type of Factory Default "Induction" motor connected to the drive. Units Display Drive "Induction" 0 Requires no additional setting. "Sync Reluc" 1 [Slip @ F.L.A.] must be set to zero. "Sync PM" 2 [Stop Select 1 & 2] must be set to a selection other than "DC Brake" and [Slip @ F.L.A.] be set to zero. Parameter Number 52 [Stop Select 2] Parameter Type Read and Write This parameter selects the stopping mode when the Factory Default "Coast" drive receives a valid stop command unless Display Drive Units [Stop Select 1] is selected. "Coast" 0 Causes the drive to turn off immediately. "DC Brake" 1 Injects DC braking voltage into the motor. Requires a value in both [DC Hold Time] & [DC Hold Level]. "Ramp" 2 Drive decelerates to 0 Hz., then if [DC Hold Time] & [DC Hold Level] are greater than zero the holding brake is applied. If the values equal zero, then the drive turns off. Requires a value in [Decel Time 1] or [Decel Time 2]. "S Curve" 3 Drive causes S Curve Ramp to 0 Hz in [Decel Time 1] or [Decel Time 2] x 2. "Ramp to Hold" 4 Drive decelerates to zero Hertz then injects holding brake per [DC Hold Level] (limited to 70% of drive rated amps) until a) a Start command is issued or b) the Enable input is opened. [KI Amps] – Firmware 2.03-3.01 Parameter Number 192 Parameter Type Read and Write Sets the integral gain for the current limiting **Display Units / Drive Units** NA / NA function of the drive. Default values are chosen for Factory Default 100 high inertia loads. If faster accel is required, raising Minimum Value 25 the gain will allow additional current to the motor. Maximum Value 800 Excess gain settings may create unstable operation. Important: [Kp Amps] should be adjusted in equal proportion or unstable operation may occur. 193 Parameter Number [KP Amps] Parameter Type Read and Write Sets the proportional gain for the current limiting **Display Units / Drive Units** NA / NA function of the drive. Default values are chosen for Factory Default 100 high inertia loads. If faster accel is required, raising

Minimum Value

Maximum Value

the gain will allow additional current to the motor.

Excess gain settings may create unstable operation.

25

400 (800 frn < 3.01)

# Frequency Set

### This group of parameters contains internally stored frequency settings.

| [Freq Select 1]                                            | Parameter Number                  | 5                             |                                          |
|------------------------------------------------------------|-----------------------------------|-------------------------------|------------------------------------------|
| This parameter controls which of the frequency             | Parameter Type<br>Factory Default | Read and Write<br>"Adapter 1" |                                          |
| sources is currently supplying the                         | Units                             | Display                       | Drive                                    |
| [Freq Command] to the drive unless                         |                                   | "Adapter 1"                   | 6                                        |
| [Freq Select 2] or [Preset Freq 1-7] is selected.          |                                   | "Adapter 2"                   |                                          |
| Refer to the <i>Speed Select Input</i> Table in Chapter 2. |                                   | "Adapter 3"                   | 8                                        |
|                                                            |                                   | "Adapter 4"                   | 9                                        |
|                                                            |                                   | "Adapter 5"                   | 10                                       |
|                                                            |                                   | "Adapter 6"                   | 11                                       |
|                                                            |                                   | "Preset 1-7"                  | 12-18                                    |
|                                                            |                                   | "Use Last"                    |                                          |
|                                                            |                                   | "Remote Pot"                  |                                          |
|                                                            |                                   | "0-10 Volt"                   |                                          |
|                                                            |                                   | "4-20 mA"                     | 3                                        |
|                                                            |                                   |                               | 4 Refer to [Pulse/Enc Scale] Scale Value |
|                                                            |                                   | "MOP"                         | 5                                        |

| [Freq Select 2]                                     | Parameter Number | 6              | )                                        |
|-----------------------------------------------------|------------------|----------------|------------------------------------------|
|                                                     | Parameter Type   | Read and Write | •                                        |
| This parameter controls which of the frequency      | Factory Default  | "Preset 1"     | ,                                        |
| sources is currently supplying the                  | Units            | Display        | Drive                                    |
| [Freq Command] to the drive unless                  |                  | "Adapter 1"    |                                          |
| [Freq Select 1] or [Preset Freq 1-7] is selected.   |                  | "Adapter 2"    |                                          |
| Refer to the Speed Select Input Table in Chapter 2. |                  | "Adapter 3"    |                                          |
|                                                     |                  | "Adapter 4"    |                                          |
|                                                     |                  | "Adapter 5"    |                                          |
|                                                     |                  | "Adapter 6"    |                                          |
|                                                     |                  | "Preset 1-7"   |                                          |
|                                                     |                  | "Use Last"     | 0                                        |
|                                                     |                  | "Remote Pot"   | 1                                        |
|                                                     |                  | "0-10 Volt"    | 2                                        |
|                                                     |                  | "4-20 mA"      | 3                                        |
|                                                     |                  | "Pulse Ref"    | 4 Refer to [Pulse/Enc Scale] Scale Value |
|                                                     |                  | "MOP"          | 5                                        |
|                                                     |                  |                |                                          |
|                                                     |                  |                |                                          |
| [Jog Frequency]                                     | Parameter Number | 24             |                                          |
|                                                     |                  |                |                                          |

| [Jog Frequency]<br>This parameter sets the frequency the drive will<br>output when it receives a valid jog command.               | Parameter Type<br>Display Units / Drive Units<br>Factory Default<br>Minimum Value<br>Maximum Value | Read and Write<br>0.1 Hertz / Hertz x 100<br>10.0 Hz<br>0.0 Hz<br>400.0 Hz |  |
|----------------------------------------------------------------------------------------------------|----------------------------------------------------------------------------------------------------|----------------------------------------------------------------------------|--|
| [Preset Freq 1-7]                                                                                                    | Parameter Number(s)                                                                                | 27-29 & 73-76                                                              |  |
| These values set the frequencies that the drive will output when selected. Refer to <i>Speed Select Input</i> table in Chapter 2. | Parameter Type<br>Display Units / Drive Units<br>Factory Default<br>Minimum Value                  | Read and Write<br>0.1 Hertz / Hertz x 100<br>0.0 Hz<br>0.0 Hz              |  |

Maximum Value

400.0 Hz

### 5–20 Programming

### Frequency Set

| [Skip Freq 1-3]<br>These values, in conjunction with [Skip Freq Band],<br>create a range of frequencies at which the drive will<br>not continuously operate. | Parameter Number(s)<br>Parameter Type<br>Display Units / Drive Units<br>Factory Default<br>Minimum Value<br>Maximum Value | 32-34<br>Read and Write<br>1 Hertz / Hertz<br>400 Hz<br>0 Hz<br>400 Hz |  |
|----------------------------------------------------------------------------------------------------|----------------------------------------------------------------------------------------------------|------------------------------------------------------------------------|--|
|                                                                                                    |                                                                                                    |                                                                        |  |
| [Skip Freq Band]                                                                                                    | Parameter Number                                                                                                    | 35<br>Decid and Write                                                  |  |

| [Skip Fred Band]                                  | Parameter Number            | 30              |  |
|---------------------------------------------------|-----------------------------|-----------------|--|
|                                                   | Parameter Type              | Read and Write  |  |
| This parameter determines the band width around a | Display Units / Drive Units | 1 Hertz / Hertz |  |
| [Skip Frequency]. The actual band width is        | Factory Default             | 0 Hz            |  |
| 2 x [Skip Freq Band] 1/2 the band above and 1/2   | Minimum Value               | 0 Hz            |  |
| the band below the skip frequency.                | Maximum Value               | 15 Hz           |  |
|                                                   |                             |                 |  |

### Skip Frequency Band

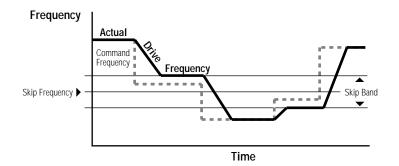

| [MOP Increment]                                                                                                    | Parameter Number                                                                                       | 22                                                                                                    |
|----------------------------------------------------------------------------------------------------|----------------------------------------------------------------------------------------------------|----------------------------------------------------------------------------------------------------|
| This value sets the rate of increase or decrease to<br>the [Freq Command] for each input to the Dig Pot<br>Up or Dig Pot Down terminals at TB3 — Requires<br>[Input Mode] selection 5, 9, 10 or 15 (see Input<br>Mode Selection figure in Chapter 2), RIO Adapter or<br>other SCANport adapter to function. | Parameter Type<br>Display Units / Drive Units<br>Factory Default<br>Minimum Value<br>Maximum Value (78 | Read and Write<br>0.1 Hertz/Second / 255=(78% of [Maximum Freq])/Sec<br>1.1 Hz/Sec<br>0 Hz/Sec<br>% of [Maximum Freq]) / Sec |

| If this parameter is enabled, the frequency | "Disat |  |
|---------------------------------------------|--------|--|
|---------------------------------------------|--------|--|

| [Freq Ref SqRoot] – <i>Firmware 4.01 &amp; later</i><br>This parameter activates the square root function for                                              | Parameter Number<br>Parameter Type<br>Factory Default | 229<br>Read and Write<br>"Disabled"          |  |
|----------------------------------------------------------------------------------------------------|-------------------------------------------------------|----------------------------------------------|--|
| 0-10V or 4-20 mA inputs when used as a frequency reference. If the input signal varies with the square of speed, the parameter should be set to "Enabled." | Units                                                 | Display Drive<br>"Disabled" 0<br>"Enabled" 1 |  |

### Frequency Set

| [Pulse/Enc Scale]                                                                                                    | Parameter Number                                                                       | 46                                                                                               |
|----------------------------------------------------------------------------------------------------|----------------------------------------------------------------------------------------|--------------------------------------------------------------------------------------------------|
| This parameter contains the scaling factor for both pulse train inputs (TB2-7, 8) and encoder feedback speed regulation (TB3 terminals 31-36).  | Display Units / Drive Units<br>Factory Default<br>Minimum Value                        | d and Write<br>Factor / Pulses per Rev<br>1024 PPR (64 PPR frn < 4.01)<br>1                      |
| 1. Encoder Feedback Operation<br>Enter actual encoder pulses per revolution                                                                     | Maximum Value<br>Pulse Train Example:                                                  | 4096                                                                                             |
| 2. Pulse Train Input                                                                                                    | 4 Pole Motor, 60 Hz = Max. Speed.<br>The 1336–MOD–N1 option outputs 64 Hz/Hz.          | Pulse/Enc Scale = $\frac{3840 \text{ Hz}}{60 \text{ Hz}} \times \frac{4 \text{ Poles}}{2} = 128$ |
| $\frac{\text{Scale}}{\text{Factor}} = \frac{\text{Incoming Pulse Rate (Hz)}}{\text{Desired Command Freq.}} \times \frac{\text{Motor Poles}}{2}$ | At full analog reference, the pulse output will be 60 Hz x 64 Hz/Hz = 3840 pulses/sec. | This value will create a command frequency of 60 Hz for full analog reference to the option.     |

| Feature Select                                    | This group contains the necessary parameters to activate and program advanced fear<br>of the drive. |                        |
|---------------------------------------------------|----------------------------------------------------------------------------------------------------|------------------------|
| [Dwell Frequency]                                 | Parameter Number                                                                                    | 43                     |
|                                                   | Parameter Type                                                                                      | Read and Write         |
| This value sets the frequency that the drive will | Display Units / Drive Units                                                                         | 0.1 Hertz / Hertz x 10 |
| immediately output (no Accel Ramp) upon a start   | Factory Default                                                                                     | 0.0 Hz                 |
| command. This parameter requires a programmed     | Minimum Value                                                                                       | 0.0 Hz                 |
| [Dwell Time].                                     | Maximum Value                                                                                       | 7.0 Hz                 |

| [Dwell Time]                                                                                                   | Parameter Number<br>Parameter Type                                         | 44<br>Read and Write                           |  |
|----------------------------------------------------------------------------------------------------|----------------------------------------------------------------------------|------------------------------------------------|--|
| This value sets the time the drive will continue to output [Dwell Frequency] before ramping to [Freq Command]. | Display Units / Units<br>Factory Default<br>Minimum Value<br>Maximum Value | 1 Second / Seconds<br>0 Sec<br>0 Sec<br>10 Sec |  |

**Dwell Time** 

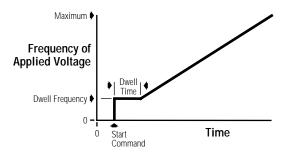

### Feature Select

| [Speed Control]                                                                                 | Parameter Number                  | 77                               |                                       |
|-------------------------------------------------------------------------------------------------|-----------------------------------|----------------------------------|---------------------------------------|
| This parameter selects the type of speed modulation                                             | Parameter Type<br>Factory Default | Read and Write<br>"Slip Comp" (" | No Control" frn < 4.01)               |
| active in the drive.                                                                            | Units                             | Display                          | •                                     |
| This parameter cannot be changed while the drive is                                             |                                   | "No Control" 0                   | Frequency regulation                  |
| running.                                                                                        |                                   | "Slip Comp" 1                    | Slip compensation                     |
| Important: If oncoder foodback closed loop speed                                                |                                   | "Speed Droop" 2                  | Negative slip compensation            |
| Important: If encoder feedback closed loop speed regulation is required, "Encoder Fdbk" must be |                                   | "PLL" 3                          | Phase lock loop (requires frn < 4.01) |
| selected.                                                                                       |                                   | "Encoder Fdbk" 4                 | Encoder feedback–closed loop          |
|                                                                                                 |                                   | "Droop + Reg" 5                  | Enc. fdbkclosed loop w/ active droop  |
|                                                                                                 |                                   | "P Jump" 6                       | Traverse function                     |
|                                                                                                 |                                   | "Process PI" 7                   | Closed loop PI control                |

| [Slip @ F.L.A.]<br>This value sets the amount of automatic increase or<br>decrease to the drive output to compensate for<br>motor slip. When [Speed Control] is set to "Slip<br>Comp", a percentage of this value proportional to<br>output current is added to the drive output<br>frequency. When [Speed Control] is set to "Droop", a<br>percentage of this value proportional to output<br>current is subtracted from the drive output<br>frequency. | Parameter Number<br>Parameter Type<br>Display Units / Drive Units<br>Factory Default<br>Minimum Value<br>Maximum Value | 42<br>Read and Write<br>0.1 Hertz / Hertz x 10<br>1.0 Hz (0.0 Hz frn < 4.01)<br>0.0 Hz<br>10.0 Hz (5.0 frn < 4.01) |  |
|----------------------------------------------------------------------------------------------------|----------------------------------------------------------------------------------------------------|----------------------------------------------------------------------------------------------------|--|
|----------------------------------------------------------------------------------------------------|----------------------------------------------------------------------------------------------------|----------------------------------------------------------------------------------------------------|--|

| [Slip Comp Gain] – <i>Firmware 4.01 &amp; later</i><br>This parameter is the gain for the slip compensation<br>and adjusts the recovery rate after a load change. | Parameter Number<br>Parameter Type<br>Display Units / Drive Units<br>Factory Default<br>Minimum Value | 195<br>Read and Write<br>None<br>1<br>1 |  |
|----------------------------------------------------------------------------------------------------|----------------------------------------------------------------------------------------------------|-----------------------------------------|--|
|                                                                                                    | Maximum Value                                                                                         | 40                                      |  |

### [Run On Power Up]

This parameter enables the function that allows the drive to automatically restart on Power Up. This parameter requires that a two wire control scheme be installed at TB3 and that a valid start contact be present. Refer to Input Mode Selection figure in Chapter 2.

| Parameter Number | 14             |
|------------------|----------------|
| Parameter Type   | Read and Write |
| Factory Default  | "Disabled"     |
| Units            | Display Drive  |
|                  | "Disabled" 0   |
|                  | "Enabled" 1    |

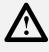

ATTENTION: This parameter may only be used as outlined in NFPA79, paragraph 6-14 (exceptions 1-3) for specialized applications. Equipment damage and/or personal injury may result if this parameter is used in an inappropriate application.

### [Reset/Run Tries]

This value sets the maximum number of times the drive attempts to reset a fault and restart before the drive issues a "Max Retries Fault". See Chapter 6 for a list of resettable faults.

| Parameter Number<br>Parameter Type | 85<br>Read and Write |  |
|------------------------------------|----------------------|--|
| Display Units / Drive Units        | 1 Try / Tries        |  |
| Factory Default                    | 0                    |  |
| Minimum Value                      | 0                    |  |
| Maximum Value                      | 9                    |  |

5-23

| Feature Select                                                             |                                                |                                              |  |
|----------------------------------------------------------------------------|------------------------------------------------|----------------------------------------------|--|
| [Reset/Run Time]                                                           | Parameter Number                               | 15                                           |  |
| This value sets the time between restart attempts                          | Parameter Type                                 | Read and Write<br>0.1 Second / Seconds x 100 |  |
| when [Reset/Run Tries] is set to a value other than                        | Display Units / Drive Units<br>Factory Default | 1.0 Sec                                      |  |
| zero.                                                                      | Minimum Value                                  | 0.5 Sec                                      |  |
|                                                                            | Maximum Value                                  | 30.0 Sec                                     |  |
|                                                                            |                                                |                                              |  |
| [S Curve Enable]                                                           | Parameter Number                               | 57                                           |  |
|                                                                            | Parameter Type                                 | Read and Write                               |  |
| This parameter enables the fixed shape S curve                             | Factory Default                                | "Disabled"                                   |  |
| accel/decel ramp. Programmed accel/decel times                             | Units                                          | Display Drive                                |  |
| are doubled if [S Curve Time] is set to "0". An                            |                                                | "Disabled" 0                                 |  |
| adjustable S curve will be created if [S Curve Time] is greater than zero. |                                                | "Enabled" 1                                  |  |
|                                                                            |                                                |                                              |  |
| [S Curve Time]                                                             | Parameter Number                               | 56                                           |  |

This creates an adjustable s curve ramp. If S Curve Time is < the programmed accel/decel time, the actual ramp will be the sum of the two. If S Curve Time is  $\geq$  the programmed accel/decel times, a fixed S curve will be created whose time is double the programmed accel/decel time. 
 Parameter Number
 56

 Parameter Type
 Read and Write

 Display Units / Drive Units
 0.1 Second / Seconds x 10 (x 100 frn < 4.01)</td>

 Factory Default
 0.0 Sec

 Minimum Value
 0.0 Sec

 Maximum Value
 1800.0 Sec (300.0 frn < 4.01)</td>

 Important: Please note the resolution and Maximum Value changes with Frn 4.01.

### **Fixed S Curve**

Accel Time = 2 x [Accel Time 1 or 2] Decel Time = 2 x [Decel Time 1 or 2]

#### Adjustable S Curve

Case 1 (see adjacent diagram) [S Curve Time] < [Accel Time 1 or 2], and [S Curve Time] < [Decel Time 1 or 2], then Accel Time = [Accel Time 1 or 2] + [S Curve Time], and Decel Time = [Decel Time 1 or 2] + [S Curve Time] Case 2 [S Curve Time]  $\geq$  [Accel Time 1 or 2], and [S Curve Time]  $\geq$  [Decel Time 1 or 2], then Accel Time = 2 x [Accel Time 1 or 2], and Decel Time =  $2 \times [Decel Time 1 \text{ or } 2]$ Note: If [S Curve Time]  $\geq$  programmed accel/decel times any further increase in [S Curve Time] will have no effect on the total accel/decel times.

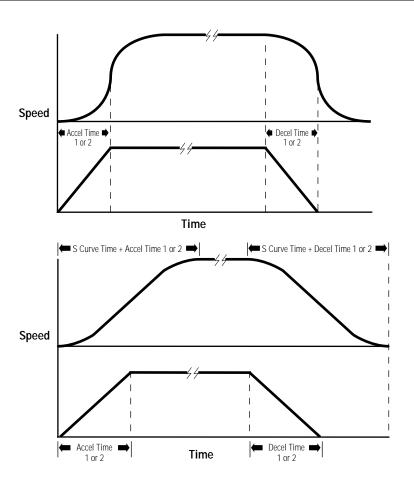

| Feature Select                                                                                                    |                                                                                                    |
|----------------------------------------------------------------------------------------------------|----------------------------------------------------------------------------------------------------|
| <b>[Language]</b><br>This parameter selects between English and the alternate language for the HIM display.                                                                                                    | Parameter Number47Parameter TypeRead and WriteFactory Default"English"UnitsDisplayDisplayDrive"English"0"Alternate"1                                                                                                    |
| [Speed Control]                                                                                                    | This parameter is now located earlier in this group (effective with firmware version 4.01).<br>Refer to page 5–22 for parameter description.                                                                                                    |
| <b>[Flying Start En]</b><br>This value enables the flying start function and chooses the method to be used. The drive will first search from the direction it was last running.                                                                                 | Parameter Number       155         Parameter Type       Read and Write         Factory Default       Disabled         Units       Display         "Disabled"       0         "Speed Search"       1         "Use Encoder"       2         "Track Volts"       3         Read back EMF from sync. p.m. motor         ATTENTION: The "Speed Search" selection should not be used with synchronous or permanent magnet motors. Motors |
| <b>[FStart Forward]</b><br>This value sets the frequency at which the forward<br>speed search begins. If this value exceeds<br>[Maximum Freq], speed search will begin at<br>[Maximum Freq]. Forward search ends at zero Hertz<br>or when motor speed is found. | Parameter Number       156         Parameter Type       Read and Write         Display Units / Drive Units       1 Hertz / Hertz         Factory Default       60 Hz         Minimum Value       0 Hz         Maximum Value       400 Hz                                                                                                    |
| <b>[FStart Reverse]</b><br>This value sets the frequency at which the reverse<br>speed search begins. If this value exceeds<br>[Maximum Freq], speed search will begin at<br>[Maximum Freq]. Reverse search ends at zero Hertz<br>or when motor speed is found. | Parameter Number157Parameter TypeRead and WriteDisplay Units / Drive Units1 Hertz / HertzFactory Default0 HzMinimum Value0 HzMaximum Value400 Hz                                                                                                    |
| <b>[LLoss Restart]</b> – <i>Firmware 4.01 &amp; later</i><br>This parameter selects the reconnect mode after<br>recovery from a line loss condition.                                                                                                    | Parameter Number       228         Parameter Type       Read and Write         Factory Default       "Track Volts"         Units       Display       Drive         "Speed Search"       1       Frequency sweep         "Use Encoder"       2       Read feedback         "Track Volts"       3       Read motor volts         "Last Speed"       4       Start at last output                                                     |

| [Traverse Period]                                       | Parameter Number                              | 78                                            |
|---------------------------------------------------------|-----------------------------------------------|-----------------------------------------------|
| This value sets the time to complete one cycle of       | Parameter Type<br>Display Units / Drive Units | Read and Write<br>0.01 Second / Seconds x 100 |
| speed modulation.                                       | Factory Default                               | 0.00 Sec                                      |
|                                                         | Minimum Value                                 | 0.00 Sec                                      |
|                                                         | Maximum Value                                 | 30.00 Sec                                     |
| [Max Traverse]                                          | Parameter Number                              | 79                                            |
|                                                         | Parameter Type                                | Read and Write                                |
| This value sets the peak amplitude of speed modulation. | Display Units / Drive Units                   | 0.01 Hertz / 32767 = [Maximum Freq]           |
| modulation.                                             | Factory Default<br>Minimum Value              | 0.00 Hz<br>0.00 Hz                            |
|                                                         | Maximum Value                                 | 50% of [Maximum Freq]                         |
| 20<br>Helt<br>0                                         | Traverse                                      | Maximum Traverse                              |
| -20                                                     | 10 20 3                                       | 40 50 60<br>Seconds                           |
| [P Jump]                                                | Parameter Number                              | 80<br>Read and Write                          |
| This value sets the slip or inertia compensation        | Parameter Type<br>Display Units / Drive Units | 0.01 Hertz / 32767 = [Maximum Freq]           |
| amplitude of speed modulation.                          | Factory Default                               | 0.00 Hz                                       |
|                                                         | Minimum Value                                 | 0.00 Hz                                       |

Maximum Value

25% of [Maximum Freq]

5–25

| I/O Config                                                                                                    |                                                                                                    | tains the programming options for digital and analog drive<br>ad "Output Config" in firmware versions before 4.01.                                                                                                    |
|----------------------------------------------------------------------------------------------------|----------------------------------------------------------------------------------------------------|----------------------------------------------------------------------------------------------------|
| [Input Mode]                                                                                                    | Parameter Number                                                                                        | 21                                                                                                    |
| This parameter selects the functions of inputs 1-8 at TB3 when an optional interface card is installed.<br>Refer to <i>Input Mode Selection</i> figure in Chapter 2.<br>This parameter cannot be changed while the drive is running. Power to the drive must be cycled before any changes will affect drive operation. | Parameter Type<br>Display Units / Drive Units<br>Factory Default<br>Minimum Value<br>Maximum Value      | Read and Write<br>Mode Number / Selection<br>1<br>1<br>24                                                                                                    |
| [CR1-4 Out Select] – Firmware 4.01 & later                                                                                                    | Parameter Number                                                                                        | 158, 174-176                                                                                                    |
| This parameter sets the condition that changes the state of the output contacts at TB2 terminals 10 & 11 (CR1), 11 & 12 (CR2), 13, 14, 15 (CR3) and 16, 17, 18 (CR4).<br>A change of state may mean energize or de-energize the relay, since some relays may                                                           | Parameter Type<br>Factory Default<br><u>Units</u>                                                       | Read and Write<br>"At speed" CR1<br>"Running" CR2<br>"Fault" CR3<br>"Alarm" CR4<br>Display   Drive<br>"Running"<br>2 Outputting frequency<br>"At Speed"<br>3 Output = command                                                                                                    |
| energize on power-up and de-energize when the selected condition occurs.                                                                                                    |                                                                                                    | "At Freq" 4 Requires value in [Dig Out Freq]<br>"At Current" 5 Requires value in [Dig Out Curr]                                                                                                    |
| A red LED located on the Main Control Board<br>indicates the status of the CR3 contact. The LED will<br>illuminate when the contacts at terminals 13 & 14 of<br>TB2 are closed and terminals 14 & 15 are open.                                                                                                    |                                                                                                    | <ul> <li>Art Culterin</li> <li>"At Torque"</li> <li>"At Torque"</li> <li>"At Torque"</li> <li>"At Torque"</li> <li>"Current Lmt"</li> <li>"Mtr Overload"</li> <li>"Mtr Overload"</li> <li>"Mtr Overload"</li> <li>"At present levels O.L. will occur</li> <li>"Line Loss"</li> <li>"Drive Power"</li> <li>"Drive Ready"</li> <li>"Drive Ready"</li> <li>"Forward Run"</li> <li>"Forward Run"</li> <li>"Braking"</li> <li>"Economize"</li> <li>"Auto Reset"</li> <li>"At present for seat fault &amp; restart drive</li> <li>"Fault"</li> <li>"Any unmasked alarm</li> </ul> |
| [Digital Out Sel] – <i>Firmware below 4.01</i><br>This parameter sets the condition that closes the<br>output contact at TB2 terminals 10 & 11.                                                                                                    | Parameter Number<br>Parameter Type<br>Factory Default<br><u>Units</u>                                   | 158Read and Write"At Speed"DisplayDrive"At Speed""At Frequency""At Current""At Current""At Torque"3Requires value in [Dig Out Torque]                                                                                                    |
| [Dig Out Freq]                                                                                                    | Parameter Number                                                                                        | 159                                                                                                    |
| This value sets the trip point for the output contact at TB2 terminals 10 & 11 when [Digital Out Sel] is set to "At Frequency". The contact will be closed when above this value.                                                                                                    | Parameter Type<br>Display Units / Drive Units<br>Factory Default<br>Minimum Value<br>Maximum Value Prog | Read and Write<br>0.01 Hertz / 32767 = Max Freq<br>0.00 Hz<br>0.00 Hz<br>grammed [Maximum Freq]                                                                                                    |
| [Dig Out Current]                                                                                                    | Parameter Number                                                                                        | 160<br>Dead and Write                                                                                                    |
| This value sets the trip point for the output contact at TB2 terminals 10 & 11 when [Digital Out Sel] is set to "At Current". The contact will be closed when above this value.                                                                                                    | Parameter Type<br>Display Units / Drive Units<br>Factory Default<br>Minimum Value<br>Maximum Value      | Read and Write<br>0% / 4096 = 100% of Drive Rated Amps<br>0%<br>0%<br>200%                                                                                                    |

I/O Config

| [Dig Out Torque]                                                                                                 | Parameter Number                 | 161                                 |
|----------------------------------------------------------------------------------------------------|----------------------------------|-------------------------------------|
|                                                                                                    | Parameter Type                   | Read and Write                      |
| This value sets the trip point for the output contact at                                                         | Display Units / Drive Units      | 0.1 Amps / 4096 = Rated Torque Amps |
| TB2 terminals 10 & 11 when [Digital Out Sel] is set                                                              | Factory Default                  | 0.0 Amps                            |
| to "At Torque". The contact will be closed when                                                                  | Minimum Value                    | 0.0 Amps                            |
| above this value.                                                                                                | Maximum Value                    | 200% of [Rated Amps]                |
|                                                                                                    |                                  |                                     |
| [Set 0-10 VIt Lo] – Firmware 4.01 & later                                                                        | Parameter Number                 | 237                                 |
| · ·                                                                                                    | Parameter Type                   | Read and Write                      |
| Sets the percentage of the 0-10 volt input that                                                                  | Display Units / Drive Units      | 0.1 % / 4096 = 100%                 |
| represents [Minimum Freq].                                                                                       | Factory Default                  | 0.0%                                |
|                                                                                                    | Minimum Value                    | -300.0 %                            |
|                                                                                                    | Maximum Value                    | +300.0 %                            |
|                                                                                                    |                                  |                                     |
| [Set 0-10 VIt Hi] – Firmware 4.01 & later                                                                        | Parameter Number                 | 238                                 |
|                                                                                                    | Parameter Type                   | Read and Write                      |
| Sets the percentage of the 0-10 volt input that represents [Maximum Freq].                                       | Display Units / Drive Units      | 0.1 % / 4096 = 100%                 |
|                                                                                                    | Factory Default                  | 100.0 %                             |
|                                                                                                    | Minimum Value                    | -300.0 %                            |
|                                                                                                    | Maximum Value                    | +300.0 %                            |
| [Cat 4 20 m 4 La] Firmwara 4 01 % latar                                                                          | Parameter Number                 | 239                                 |
| [Set 4-20 mA Lo] – Firmware 4.01 & later                                                                         |                                  | Read and Write                      |
| Sets the percentage of the 4-20 mA input that                                                                    | Parameter Type                   | 0.1% / 4096 = 100%                  |
| represents [Minimum Freq].                                                                                       | Display Units / Drive Units      | 0.0%                                |
| represents timininum ricej.                                                                                      | Factory Default<br>Minimum Value | -300.0 %                            |
|                                                                                                    | Maximum Value                    | -300.0 %<br>+300.0 %                |
|                                                                                                    | Maximum value                    | +300.0 %                            |
| [Set 4-20 mA Hi] – Firmware 4.01 & later                                                                         | Parameter Number                 | 240                                 |
|                                                                                                    | Parameter Type                   | Read and Write                      |
| Sets the percentage of the 4-20 mA input that                                                                    | Display Units / Drive Units      | 0.1% / 4096 = 100%                  |
| represents [Maximum Freq].                                                                                       | Factory Default                  | 100.0 %                             |
| i construction in the second second second second second second second second second second second second second | Minimum Value                    | -300.0 %                            |
|                                                                                                    |                                  |                                     |
|                                                                                                    | Maximum Value                    | +300.0 %                            |

### Analog Input Configuration

Examples shown are for 0-10V. Settings for 4-20 mA are similar.

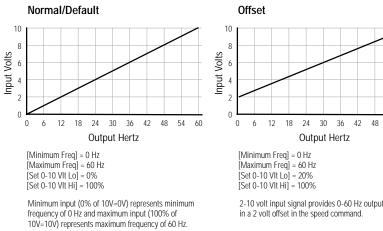

2-10 volt input signal provides 0-60 Hz output, resulting in a 2 volt offset in the speed command.

54

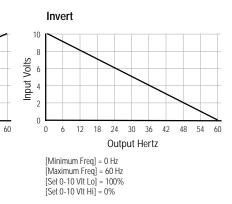

Maximum input (100% of 10V=10V) represents a minimum frequency of 0 Hz & minimum input (0% of 10V=0V) represents a maximum frequency of 60 Hz.

### I/O Config

| [Analog Out Sel]                                                                                        | Parameter Number                                                 | 25                                                                          |
|----------------------------------------------------------------------------------------------------|------------------------------------------------------------------|-----------------------------------------------------------------------------|
|                                                                                                    | Parameter Type                                                   | Read and Write                                                              |
| This parameter selects the source that will drive the                                                   | Factory Default                                                  | "Frequency"                                                                 |
| analog output. This output is intended for metering only and should not be used as process control      | Units                                                            | Display Drive                                                               |
| feedback.                                                                                               |                                                                  | "Frequency" 0 Zero to programmed [Maximum Freq]<br>"Current" 1 Zero to 200% |
|                                                                                                    |                                                                  | "Torque" 2 Zero to 200%                                                     |
| <b>Important:</b> Firmware versions below 4.01 will have fewer selections available.                    |                                                                  | "Power" 3 Zero to 200%                                                      |
| lewel selections available.                                                                             |                                                                  | "Voltage" 4 Zero to 200%                                                    |
|                                                                                                    |                                                                  | "% Motor OL" 5 Zero to 200%<br>"% Drive OL" 6 Zero to 200%                  |
|                                                                                                    |                                                                  | "Encoder" 7 See [Pulse/Enc Hertz]                                           |
|                                                                                                    |                                                                  | "Speed Error" 8 See [Speed Error]                                           |
|                                                                                                    |                                                                  | "PI Reference" 9 See [PI Reference]<br>"PI Feedback" 10 See [PI Feedback]   |
|                                                                                                    |                                                                  | "PI Error"   11 See [PI Error]                                              |
|                                                                                                    |                                                                  | "PI Output"   12 See [PI Output]                                            |
|                                                                                                    |                                                                  |                                                                             |
| [Anlg Out Offset]                                                                                       | Parameter Number                                                 | 154                                                                         |
| - •                                                                                                    | Parameter Type                                                   | Read and Write                                                              |
| This parameter enables the voltage or current offset<br>for the analog output TB2 terminals 4 & 9. This | Factory Default                                                  | "Disabled"                                                                  |
| internal value offsets 0-20mA to 4-20mA and                                                             | Units                                                            | Display Drive                                                               |
| 0-10V to 2-10V.                                                                                         |                                                                  | "Disabled"  0<br>"Enabled"   1                                              |
|                                                                                                    |                                                                  |                                                                             |
| Analog Out Offset                                                                                       | ♥ Offset ▶                                                       |                                                                             |
|                                                                                                    | Maximum 🕨                                                        |                                                                             |
|                                                                                                    | Speed                                                            |                                                                             |
|                                                                                                    |                                                                  |                                                                             |
|                                                                                                    | Drive Output                                                     |                                                                             |
|                                                                                                    | Frequency                                                        |                                                                             |
|                                                                                                    |                                                                  |                                                                             |
|                                                                                                    | Minimum                                                          |                                                                             |
|                                                                                                    | Frequency                                                        | <u> </u>                                                                    |
|                                                                                                    |                                                                  | Analog Output Signal                                                        |
|                                                                                                    | 0 mA 4 mA                                                        | 20 mA                                                                       |
| [Abc Apalog Out] Firmware 4.01 % later                                                                  | Parameter Number                                                 | 233                                                                         |
| [Abs Analog Out] – Firmware 4.01 & later                                                                | Parameter Type                                                   | Read and Write                                                              |
| This parameter selects whether a signed value or                                                        | Factory Default                                                  | "Enabled"                                                                   |
| absolute value is used for analog out.                                                                  | Units                                                            | DisplayDrive                                                                |
|                                                                                                    |                                                                  | "Disabled" 0                                                                |
|                                                                                                    |                                                                  | "Enabled" 1                                                                 |
|                                                                                                    |                                                                  |                                                                             |
| [Set Anlg Out Lo] – Firmware 4.01 & later                                                               | Parameter Number                                                 | 234                                                                         |
| Sets the percentage of the [Analog Out Sel] value                                                       | Parameter Type<br>Display Units / Drive Units                    | Read and Write<br>0.1 % / 4096 = 100%                                       |
| that equals 0V/0 mA output.                                                                             | Factory Default                                                  | 0.0%                                                                        |
|                                                                                                    | Minimum Value                                                    | -300.0 %                                                                    |
|                                                                                                    | Maximum Value                                                    | +300.0 %                                                                    |
|                                                                                                    |                                                                  |                                                                             |
|                                                                                                    |                                                                  |                                                                             |
| [Set Anlg Out Hi] – Firmware 4.01 & later                                                               | Parameter Number                                                 | 235                                                                         |
|                                                                                                    | Parameter Type                                                   | Read and Write                                                              |
| Sets the percentage of the [Analog Out Sel] value                                                       | Parameter Type<br>Display Units / Drive Units                    | Read and Write<br>0.1 % / 4096 = 100%                                       |
|                                                                                                    | Parameter Type                                                   | Read and Write                                                              |
| Sets the percentage of the [Analog Out Sel] value                                                       | Parameter Type<br>Display Units / Drive Units<br>Factory Default | Read and Write<br>0.1 % / 4096 = 100%<br>100.0 %                            |

| Faults                                                                                                    | This group of parameters allo                                         | ws configuring, viewing and clearing drive faults.                                                                                                    |
|----------------------------------------------------------------------------------------------------|-----------------------------------------------------------------------|----------------------------------------------------------------------------------------------------|
| [Fault Buffer 0-3]<br>These parameters store the last (4) faults that occur.                                                                                                    | Parameter Number<br>Parameter Type<br>Factory Default<br><u>Units</u> | 86-89         Read and Write         None         Display       Drive         "0"       0       Last Fault         "1"       1       Fault from Buffer 0         "2"       2       Fault from Buffer 1         "3"       3       Fault from Buffer 2 |
| [Clear Fault]<br>Selecting "Clear Fault" and pressing Enter will clear<br>any faults and return the drive to ready status.                                                                                                    | Parameter Number<br>Parameter Type<br>Factory Default<br><u>Units</u> | 51<br>Read and Write<br>"Ready"<br>Display Drive<br>"Ready"<br>0<br>"Clear Fault" 1                                                                                                    |
| [Cur Lim Trip En]<br>This setting determines the drive response when the<br>hardware current limit is exceeded. The current limit<br>is approximately 180% of [Rated VT Amps] for B<br>Frame drives & up, and approximately 250% of<br>[Rated VT Amps] for A Frame drives. | Parameter Number<br>Parameter Type<br>Factory Default<br><u>Units</u> | 82<br>Read and Write<br>"Disabled"<br><u>Display</u> Drive<br>"Disabled" 0 No Fault Generated – C.L. Activated<br>"Enabled" 1 Diag C Lim Flt Generated                                                                                               |
| [Shear Pin Fault] – <i>Firmware 4.01 &amp; later</i><br>Enabling this parameter allows the drive to generate<br>a Shear Pin Fault (F63) if the output amps exceed<br>the programmed software current limit value in<br>[Current Limit].                                    | Parameter Number<br>Parameter Type<br>Factory Default<br><u>Units</u> | 226<br>Read and Write<br>"Disabled"<br>Display Drive<br>"Disabled" 0 No Fault Generated<br>"Enabled" 1 Fault Generated                                                                                                    |
| [Motor OL Fault] – <i>Firmware 4.01 &amp; later</i><br>This parameter enables or disables the motor<br>overload protection feature of the drive.                                                                                                    | Parameter Number<br>Parameter Type<br>Factory Default<br><u>Units</u> | 201<br>Read and Write<br>"Enabled"<br>Display Drive<br>"Disabled" 0 No Fault Generated<br>"Enabled" 1 Fault Generated                                                                                                    |
| [Line Loss Fault]<br>This setting determines how a 15% drop in DC Bus<br>voltage will affect drive operation. See following<br>diagram.                                                                                                    | Parameter Number<br>Parameter Type<br>Factory Default<br><u>Units</u> | 40<br>Read and Write<br>"Disabled" ("Enabled" frn < 4.01)<br><u>Display</u> Drive<br>"Disabled" 0 No Fault Generated<br>"Enabled" 1 Power Loss Fault Generated                                                                                       |

#### Faults

#### Power Loss Ride-Thru

The 1336 plus has the ability to ride through short power interruptions. On loss of input power to the drive, the drive offers two methods of operation.

#### Diagram 1

With the Line Loss Fault parameter disabled, if a power interruption occurs (T1) the drive will continue to operate off stored DC bus energy until bus voltage drops to 85% of its nominal value (T2). At this point, the drive output is shut off, allowing the DC bus to discharge more slowly. The drive will retain its logic and operating status as long as bus voltage is above the absolute minimum bus voltage (refer to Appendix). If bus voltage should fall below this level (T5), the drive will trip and Undervolt Fault will be displayed. If input power is restored before this minimum is reached (T3) and bus voltage rises above the 85% level (T4), the drive will restore output power to the motor and resume running.

#### Diagram 2

With the Line Loss Fault parameter enabled, if input power is lost (T1) the drive will continue to operate until the bus voltage falls below 85% of nominal (T2). At this point the drive output is turned off and a 500 ms timer is started. One of the following conditions will then occur:

- 1. The bus voltage will fall below minimum before the time expires (T6). This will generate an Undervolt Fault.
- 2. The bus voltage will remain below 85% but above minimum and the timer expires (T5). This will generate a Line Loss Fault.
- 3. The input power is restored (T3) and the bus voltage rises above the 85% level before the timer expires (T4). This allows the drive to turn its output on and resume running.

### Line Loss Restart

In the event that a line loss condition occurs, the 1336 PLUS provides a variety of programmable selections to control the timing and method of reconnecting the motor after power returns. Choices include:

- Use flying start to determine motor speed.
- Check for motor terminal voltage to determine motor speed.
- Read the encoder, if present.
- Reconnect at last known output frequency.

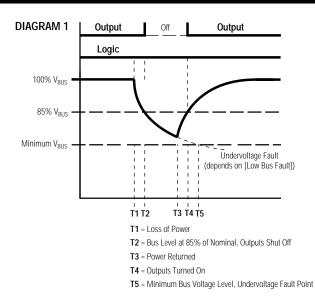

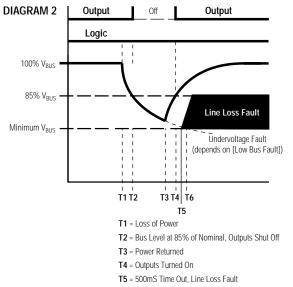

T6 = Minimum Bus Voltage Level, Undervoltage Fault Point

| [Blwn Fuse Flt]                                                                                        | Parameter Number            | 81                                                                 |
|----------------------------------------------------------------------------------------------------|-----------------------------|--------------------------------------------------------------------|
| Encluing this parameter will allow monitoring of the                                                   | Parameter Type              | Read and Write                                                     |
| Enabling this parameter will allow monitoring of the bus fuse (in 30 kW/40 HP and up drives) and cause | Factory Default             | "Enabled"                                                          |
| a "Blwn Fuse Flt."                                                                                     | Units                       | Display Drive                                                      |
|                                                                                                    |                             | "Disabled" 0 No Fault Generated                                    |
|                                                                                                    |                             | "Enabled" 1 Blwn Fuse Flt Generated                                |
| [Low Bus Fault]                                                                                        | Parameter Number            | 91                                                                 |
|                                                                                                    | Parameter Type              | Read and Write                                                     |
| This parameter enables or disables the drive fault                                                     | Factory Default             | "Enabled"                                                          |
| condition for bus voltage below the Bus                                                                | Units                       | Display Drive                                                      |
| Undervoltage Trip value listed in the Appendix.                                                        |                             | "Disabled" 0 No Fault Generated                                    |
|                                                                                                    |                             | "Enabled" 1 Undervolt Fault Generated                              |
|                                                                                                    | Parameter Number            | 207                                                                |
| [Fault Data] – Firmware 4.01 & later                                                                   | Parameter Type              | Read and Write                                                     |
| This parameter displays fault related parameter                                                        | Display Units / Drive Units | Parameter # / Parameter #                                          |
| numbers or bit array information. Certain faults                                                       | Factory Default             | None                                                               |
| generate additional information to aid fault                                                           | Minimum Value               | 1                                                                  |
| diagnosis.                                                                                             | Maximum Value               | 255                                                                |
| [FIt Motor Mode]                                                                                       | Parameter Number            | 143                                                                |
|                                                                                                    | Parameter Type              | Read Only                                                          |
| This parameter displays the motor mode active at                                                       | Factory Default             | None                                                               |
| the time of the last fault.                                                                            | Units                       | Display Drive                                                      |
|                                                                                                    |                             | "1" 1 Power up sequence in progress                                |
|                                                                                                    |                             | "2" 2 Motor connected, drive off                                   |
|                                                                                                    |                             | "3" 3 DC boost being applied                                       |
|                                                                                                    |                             | "4" 4 Motor running at [Dwell Frequency]                           |
|                                                                                                    |                             | "5" 5 Motor accelerating                                           |
|                                                                                                    |                             | "6" 6 Motor at command speed                                       |
|                                                                                                    |                             | "7" 7 Motor decelerating                                           |
|                                                                                                    |                             | "8" 8 Motor coasting                                               |
|                                                                                                    |                             | "9" 9 Motor under DC braking                                       |
|                                                                                                    |                             | "10" 10 Waiting for fault reset – returns to<br>"11" 11 Start mode |
|                                                                                                    |                             | "11" 11 Start mode<br>"12" 12 Flying start search enable           |
|                                                                                                    |                             |                                                                    |

\_\_\_\_\_

#### Faults

| [FIt Power Mode]                                     | Parameter Number            | 144                                 |         |
|------------------------------------------------------|-----------------------------|-------------------------------------|---------|
| []                                                   | Parameter Type              | Read Only                           |         |
| This parameter displays the power mode active at     | Factory Default             | None                                |         |
| the time of the last fault. These values can be      | Units                       | Display Drive                       |         |
| helpful in troubleshooting for a condition causing a |                             | "1" 1 Power up sequence in prog     | ress    |
| fault.                                               |                             | "2" 2 Precharge in progress         |         |
|                                                      |                             | "3" 3 Bus voltage being stored in   | memo    |
|                                                      |                             | "4" 4 Ready for run cmnd. after p   | -       |
|                                                      |                             | "5" 5 Power stage diagnostics ru    | •       |
|                                                      |                             | "6" 6 Line loss detection occurred  | -       |
|                                                      |                             | "7" 7 Ready for run command aft     | er stop |
|                                                      |                             | "8" 8 Drive running                 |         |
|                                                      |                             | "9" 9 Motor flux decay delay        |         |
|                                                      |                             | "10" 10 DC braking in progress      |         |
|                                                      |                             | "11" 11 Drive fault occurred        |         |
|                                                      |                             | "12" 12 Flying start search enabled |         |
|                                                      |                             | "13" 13 Deceleration in progress    |         |
|                                                      |                             | "14" 14 SCR wake mode               |         |
|                                                      |                             | "15" 15 SCR check mode              |         |
|                                                      |                             | "16" 16 SCR wait mode               |         |
|                                                      |                             |                                     |         |
| [Fault Frequency]                                    | Parameter Number            | 145                                 |         |
|                                                      | Parameter Type              | Read Only                           |         |
| This parameter stores and displays the last          | Display Units / Drive Units | 0.01 Hertz / 32767 = Maximum Freq.  |         |

This parameter stores and displays the last [Output Freq] prior to a fault.

#### Display Units / Drive Units Factory Default Minimum Value 0.00 Hz Maximum Value 400.00 Hz

None

#### Parameter Number 146 [Flt Driv Status] Read Only Parameter Type This parameter stores and displays Bit 15 Bit 13 Bit 12 Bit 10 Bit 9 Bit 8 Bit 7 Bit 6 Bit 5 Bit 4 Bit 3 Bit 2 Bit 1 Bit 0 the last [Drive Status] prior to a fault. ¥ Local Enabled Reference Bits 0-7 are displayed on lower half Running Adapter ID ID v Command Direction of line 2 on HIM display, while, bits Reference 15 14 13 12 11 10 9 Local 0 = Reverse 1 = Forward 8-15 are displayed on the upper half Freq Select 1 0 0 0 0 TB3 0 0 0 Preset Freq 1 of line 2. 0 0 0 1 0 0 1 1 Actual Direction Preset Freq 2 0 0 1 0 2 0 1 0 0 = Reverse 1 = Forward With drive software versions above Preset Freq 3 0 0 1 1 0 3 1 1 Preset Freq 4 0 0 0 4 1 0 0 1 2.00 and a Series A (version 3.0) or Accelerating Preset Freq 5 0 1 0 1 5 1 0 1 Series B HIM, a Status description Preset Freq 6 0 1 1 0 6 1 1 0 Decelerating Preset Freq 7 0 1 1 1 Unused 1 1 1 (bit ENUM) is displayed on line 1. Alarm Freq Select 2 0 0 0 1 Faulted Adapter 1 0 0 1 0 1 At Speed 0 Adapter 2 1 1 0 Adapter 3 1 1 1 Adapter 4 1 1 0 0 Adapter 5 1 1 0 1 Adapter 6 1 1 1 0 Jog Frequency 1 1 1 1

5-33

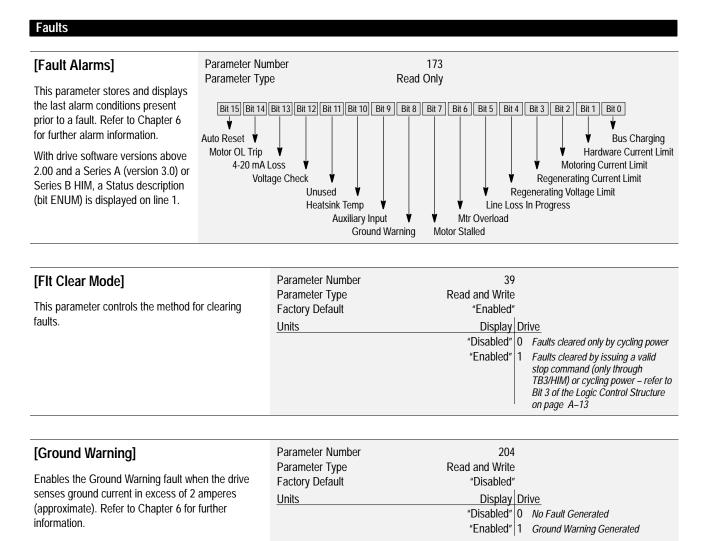

# Diagnostics

This group of parameters contains values that can be helpful in explaining the operation of the drive. Drive status, direction, control and alarm conditions as well as drive ratings are included.

#### [Drive Status]

This parameter displays the actual operating condition in binary format.

Bits 0-7 are displayed on lower half of line 2 on HIM display, while, bits 8-15 are displayed on the upper half of line 2.

With drive software versions above 2.00 and a Series A (version 3.0) or Series B HIM, a Status description (bit ENUM) is displayed on line 1.

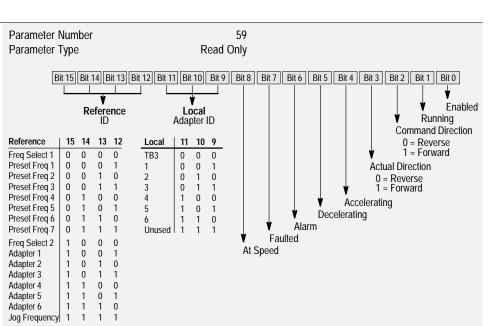

#### [2nd Drive Sts] – Frm. 4.01 & later

This parameter displays the actual operating condition in binary format.

Bits 0-7 are displayed on lower half of line 2 on HIM display, while, bits 8-15 are displayed on the upper half of line 2.

With drive software versions above 4.01 and a Series A (version 3.0) or Series B HIM, a Status description (bit ENUM) is displayed on line 1.

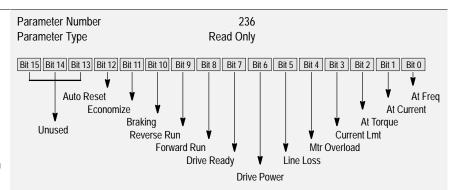

#### [Drive Alarm]

This parameter displays which alarm condition is present when bit 6 of [Drive Status] is high (set to 1). Refer to Chapter 6 for further alarm information.

With drive software versions above 2.00 and a Series A (version 3.0) or Series B HIM, a Status description (bit ENUM) is displayed on line 1.

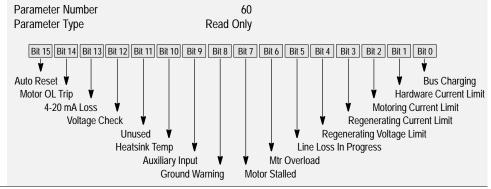

#### Diagnostics

#### [Latched Alarms]

This parameter "stores" the [Drive Alarm] indications (see above). Bits will remain set (high/1), even if the alarm condition no longer exists. The bit(s) must be programmed to zero to release the stored indications.

With drive software versions above 2.00 and a Series A (version 3.0) or Series B HIM, a Status description (bit ENUM) is displayed on line 1.

#### [Input Status]

This parameter displays the on/off status of inputs 1-8 at TB3 if an optional interface card is installed.

With drive software versions above 2.00 and a Series A (version 3.0) or Series B HIM, a Status description (bit ENUM) is displayed on line 1.

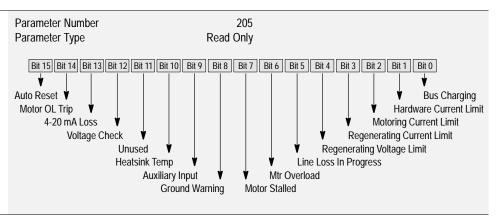

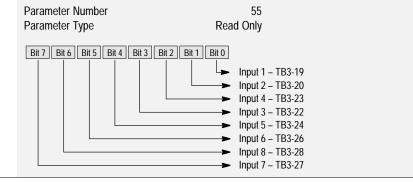

Display Drive "Forward" 0 "Reverse" 1

| [Freq Source]                                | Parameter Number                  | 62<br>Dead Only               |   |
|----------------------------------------------|-----------------------------------|-------------------------------|---|
| This parameter displays the frequency source | Parameter Type<br>Factory Default | Read Only<br>None             |   |
| currently commanding the drive.              | Units                             | Display                       |   |
|                                              |                                   | "Adapter 1-6"<br>"Preset 1-7" |   |
|                                              |                                   | "Use Last"                    |   |
|                                              |                                   | "Remote Pot"                  | 1 |
|                                              |                                   | "0-10 Volt"                   |   |
|                                              |                                   | "4-20 mA"                     |   |
|                                              |                                   | "Pulse Ref"                   |   |
|                                              |                                   | "MOP"                         | 5 |

| [Freq Command]<br>This parameter displays the frequency that the drive<br>is commanded to output. This command may come<br>from any one of the frequency sources selected by<br>[Freq Select 1] or [Freq Select 2]. | Parameter Number<br>Parameter Type<br>Display Units / Drive Units<br>Factory Default<br>Minimum Value<br>Maximum Value | 65<br>Read Only<br>0.01 Hertz / 32767 = Maximum Freq Forward<br>None<br>-400.00 Hz<br>+ 400.00 Hz |
|----------------------------------------------------------------------------------------------------|----------------------------------------------------------------------------------------------------|---------------------------------------------------------------------------------------------------|
| [Drive Direction]                                                                                                    | Parameter Number<br>Parameter Type                                                                                     | 69<br>Read Only                                                                                   |
| This parameter displays the commanded running                                                                                                    | Factory Default                                                                                                    | None                                                                                              |

Units

This parameter displays the commanded running direction.

5-35

| [Stop Mode Used]                              | Parameter Number | 26             |
|-----------------------------------------------|------------------|----------------|
|                                               | Parameter Type   | Read Only      |
| This parameter displays the active stop mode. | Factory Default  | None           |
|                                               | Units            | Display        |
|                                               |                  | "Coast"        |
|                                               |                  | "DC Brake"     |
|                                               |                  | "Ramp"         |
|                                               |                  | "S-Curve"      |
|                                               |                  | "Ramp to Hold" |

| [Motor | Mode] |
|--------|-------|
|--------|-------|

This parameter displays the motor mode.

| Parameter Number | 141       |    |                                        |
|------------------|-----------|----|----------------------------------------|
| Parameter Type   | Read Only | /  |                                        |
| Factory Default  | None      | è  |                                        |
| Units            | Display   | Dr | ive                                    |
|                  | "1"       | 1  | Power up sequence in progress          |
|                  | "2"       | 2  | Motor connected, drive off             |
|                  | "3"       | 3  | DC boost being applied                 |
|                  | "4"       | 4  | Motor running at [Dwell Frequency]     |
|                  | "5"       | 5  | Motor accelerating                     |
|                  | "6"       | 6  | Motor at command speed                 |
|                  | "7"       | 7  | Motor decelerating                     |
|                  | "8"       | 8  | Motor coasting                         |
|                  | "9"       | 9  | Motor under DC braking                 |
|                  | "10"      | 10 | Waiting for fault reset – returns to 0 |
|                  | "11"      | 11 | Start mode                             |
|                  | "12"      | 12 | Flying start search enable             |
|                  | "13"      | 13 | Flying start w/encoder in process      |
|                  |           |    |                                        |

| [Power Mode]                            | Parameter Number | 142       |                                      |
|-----------------------------------------|------------------|-----------|--------------------------------------|
| <b>T</b> I I I I I I                    | Parameter Type   | Read Only |                                      |
| This parameter displays the power mode. | Factory Default  | None      |                                      |
|                                         | Units            | Display   | Drive                                |
|                                         |                  | "1"       | 1 Power up sequence in progress      |
|                                         |                  | "2"       | 2 Precharge in progress              |
|                                         |                  | "3"       | 3 Bus voltage being stored in memory |
|                                         |                  | "4"       | 4 Ready for run command after        |
|                                         |                  |           | power up                             |
|                                         |                  | "5"       | 5 Power stage diagnostics running    |
|                                         |                  | "6"       | 6 Line loss detection occurred       |
|                                         |                  | "7"       | 7 Ready for run command after stop   |
|                                         |                  | "8"       | 8 Drive running                      |
|                                         |                  | "9"       | 9 Motor flux decay delay             |
|                                         |                  | "10"      | 10 DC braking in progress            |
|                                         |                  | "11"      | 11 Drive fault occurred              |
|                                         |                  | "12"      | 12 Flying start search enabled       |
|                                         |                  |           | 13 Deceleration in progress          |
|                                         |                  |           | 14 SCR wake mode                     |
|                                         |                  | "15"      | 15 SCR check mode                    |
|                                         |                  | "16"      | 16 SCR wait mode                     |

| Diagnostics                                                                                                    |                                                                                                    |                                                                                                    |
|----------------------------------------------------------------------------------------------------|----------------------------------------------------------------------------------------------------|----------------------------------------------------------------------------------------------------|
| <b>[Output Pulses]</b><br>This parameter displays the number of output cycles<br>for the PWM waveform. The count rolls over at<br>65535.                                                                                                    | Parameter Number<br>Parameter Type<br>Display Units / Drive Units<br>Factory Default<br>Minimum Value<br>Maximum Value | 67<br>Read Only<br>1 Pulse / Pulses<br>None<br>0<br>65535                                                                                                    |
| <b>[Current Angle]</b><br><i>Firmware Version 3.04 and below</i><br>This parameter displays the angle, in degrees, of<br>displacement between output voltage and output<br>current. The cosine of this number is an<br>approximation of output power factor.<br><i>Firmware Version 4.01 and higher</i><br>This parameter has no function. | Parameter Number<br>Parameter Type<br>Display Units / Drive Units<br>Factory Default                                   | 72<br>Read Only<br>1 Deg / 255 = 360 Deg<br>None                                                                                                    |
| [Heatsink Temp]<br>This parameter displays the heatsink temperature.                                                                                                    | Parameter Number<br>Parameter Type<br>Display Units / Drive Units<br>Factory Default<br>Minimum Value<br>Maximum Value | 70<br>Read Only<br>1° C / Deg. C<br>None<br>0<br>255° C                                                                                                    |
| [Set Defaults]<br>Setting this parameter to "Defaults Init" resets all<br>parameters to their factory values.                                                                                                    | Parameter Number<br>Parameter Type<br>Factory Default<br>Units                                                         | 64<br>Read and Write<br>"Ready"<br>Display Drive<br>"Ready" 0 Display after function complete.<br>"Store to EE" 1<br>"Rcll frm EE" 2<br>"Default Init" 3 Resets all parameters to factory<br>settings. |
| [DC Bus Memory]<br>This parameter displays the nominal DC bus voltage<br>level. This value is used to determine line loss,<br>overvoltage, decel frequency and other points.                                                                                                    | Parameter Number<br>Parameter Type<br>Display Units / Drive Units<br>Display                                           | 212<br>Read Only<br>1 Volt / Volts<br>Volts                                                                                                    |
| <b>[EEPROM Cksum]</b> – <i>Firmware 4.01 &amp; later</i><br>The value of this parameter provides a checksum<br>value that indicates a change in drive programming<br>has occurred.                                                                                                    | Parameter Number<br>Parameter Type<br>Display Units / Drive Units                                                      | 172<br>Read Only<br>None                                                                                                    |

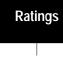

This group contains a number of "Read Only" parameters that display drive operating characteristics. This group will only be available with firmware versions 2.01 and above. Refer to the "Diagnostics" group if your firmware is below 2.01.

| [Drive Type]                                                                                                    | Parameter Number                                                                                                    | 61<br>Dead Only                                                                                                    |                                                                                                    |
|----------------------------------------------------------------------------------------------------|----------------------------------------------------------------------------------------------------|----------------------------------------------------------------------------------------------------|----------------------------------------------------------------------------------------------------|
| This parameter displays a decimal number which<br>can be translated into the drive catalog number by<br>using the adjacent chart. Refer to Chapter 1 for an<br>explanation of the catalog numbers. | 8449         AQF05         870           8450         AQF07         877           8450         AQF10         870           8451         AQF10         870           8452         AQF15         877           8453         AQF20         877           8454         AQF30         877           8455         AQF50         877           12552         A007         124           12553         A010         124           12554         A015         124           12555         A020         124           12556         A025         124           12558         A040         122           12559         A050         124           12550         A060         124           12557         A030         124           12558         A040         124           12560         A060         124           12561         A075         124           12563         A125         124           12563         A125         124           8705         BRF05         124 | 08         BRF15         12820         B150           09         BRF20         12821         B200           10         BRF30         12827         B250           11         BRF50         12838         BP250           12         BRF75         12828         BX250           13         BRF100         12829         B300           808         B007         12839         BP300           809         B010         12822         B350           810         B015         12840         BP350 | Display         13365-           13065         C010           13066         C015           13067         C020           13068         C025           13069         C030           13070         C040           13071         C050           13072         C060           13073         C075           13074         C100           13075         C125           13076         C150           13077         C200           13083         C250           13091         CX300           13085         C300           13078         C350           13079         C500           13079         C500           13089         C600 |
| [Firmware Ver.]                                                                                                    | Parameter Number                                                                                                    | 71                                                                                                    |                                                                                                    |
| This parameter displays the version number of the drive firmware.                                                                                                    | Parameter Type<br>Display Units / Drive Units<br>Display                                                                                                    | Read Only<br>None / Version x<br>0.00                                                                                                    | 100                                                                                                    |
| [Drive Rtd Volts]                                                                                                    | Parameter Number                                                                                                    | 147<br>Dead Only                                                                                                    |                                                                                                    |
| This parameter displays the rated input voltage of the drive.                                                                                                    | Parameter Type<br>Display Units / Drive Units<br>Display                                                                                                    | Read Only<br>1 Volt / Volts<br>Drive Rated Input Voltage                                                                                                    |                                                                                                    |
| [Rated Amps]                                                                                                    | Parameter Number                                                                                                    | 170                                                                                                    |                                                                                                    |
| This parameter displays the rated output current of the drive.                                                                                                    | Parameter Type<br>Display Units / Drive Units<br>Display                                                                                                    | Read Only<br>0.1 Amp / Amps x 1<br>Drive Rated Output Amps                                                                                                    | 0                                                                                                    |
| [Rated kW]                                                                                                    | Parameter Number                                                                                                    | 171<br>Deed Only                                                                                                    |                                                                                                    |
| This parameter displays the rated kW of the drive.                                                                                                    | Parameter Type<br>Display Units / Drive Units<br>Display                                                                                                    | Read Only<br>kW / kW x 100<br>Drive Rated Output kW                                                                                                    |                                                                                                    |
| [Rated CT Amps]                                                                                                    | Parameter Number<br>Parameter Type                                                                                                    | 148<br>Read Only                                                                                                    |                                                                                                    |
| This parameter displays the rated output current of the drive.                                                                                                    | Display Units / Drive Units<br>Display                                                                                                    | 0.1 Amp / Amps x 1<br>Drive Rated Output Amps                                                                                                    | 0                                                                                                    |

Ratings

| · · · · · · · · · · · · · · · · · · ·                                                               |                                        |                                                                 |
|----------------------------------------------------------------------------------------------------|----------------------------------------|-----------------------------------------------------------------|
| [Rated CT kW]                                                                                       | Parameter Number                       | 149                                                             |
| This parameter displays the rated CT kW of the                                                      | Parameter Type                         | Read Only                                                       |
| drive.                                                                                              | Display Units / Drive Units<br>Display | kW / kW x 100<br>Drive Rated Output kW                          |
|                                                                                                    | Display                                |                                                                 |
| [Rated VT Amps]                                                                                     | Parameter Number                       | 198                                                             |
| - · -                                                                                               | Parameter Type                         | Read Only                                                       |
| This parameter displays the rated output current of the drive.                                      | Display Units / Drive Units            | 0.1 Amp / Amps x 10<br>Drive Rated Amps                         |
|                                                                                                    | Display                                | Drive Raleu Allips                                              |
| [Rated VT kW]                                                                                       | Parameter Number                       | 199                                                             |
|                                                                                                    | Parameter Type                         | Read Only                                                       |
| This parameter displays the rated VT kW of the                                                      | Display Units / Drive Units            | kW / kW x 100                                                   |
| drive.                                                                                              | Display                                | Drive Rated kW                                                  |
|                                                                                                    | This group of parameters cor           | ntains binary masks for all control functions. The masks contro |
| Masks                                                                                               | which adapters can issue cor           |                                                                 |
|                                                                                                    |                                        |                                                                 |
| Each mask contains a bit for each adapter.                                                          | Mask Bit 7 Bit 6 Bit 5                 | Bit 4 Bit 3 Bit 2 Bit 1 Bit 0                                   |
| Individual bits can be set to "Zero" to lockout<br>control by an adapter or set to "1" to permit an |                                        | <b>TB</b> 3                                                     |
| adapter to have control.                                                                            |                                        | Adapter 1<br>Adapter 2                                          |
| With drive software versions above 2.00 and a                                                       |                                        | Adapter 2                                                       |
| Series A (version 3.0) or Series B HIM, a                                                           |                                        | Adapter 4                                                       |
| Status description (bit ENUM) is displayed on                                                       |                                        | Adapter 5 Adapter 6                                             |
| line 1.                                                                                             |                                        | ► Not Used                                                      |
| [Direction Mask]                                                                                    | Parameter Number                       | 94                                                              |
| This parameter controls which adapters can issue                                                    | Parameter Type                         | Read and Write<br>01111110                                      |
| forward/reverse commands.                                                                           | Factory Default<br>Units               | Display   Drive_                                                |
|                                                                                                    |                                        | "0" 0 Deny Control                                              |
|                                                                                                    |                                        | "1" 1 Permit Control                                            |
| [Chart Maak]                                                                                        | Parameter Number                       | 95                                                              |
| [Start Mask]                                                                                        | Parameter Type                         | Read and Write                                                  |
| This parameter controls which adapters can issue                                                    | Factory Default                        | 01111111                                                        |
| start commands.                                                                                     | Units                                  | Display                                                         |
|                                                                                                    |                                        | "0" 0 Deny Control                                              |
|                                                                                                    |                                        | "1"   1 Permit Control                                          |
| [Jog Mask]                                                                                          | Parameter Number                       | 96                                                              |
| -                                                                                                   | Parameter Type                         | Read and Write                                                  |
| This parameter controls which adapters can issue                                                    | Factory Default                        | 01111111                                                        |
| jog commands.                                                                                       | Units                                  | Display Drive                                                   |
|                                                                                                    |                                        | "0" 0 Deny Control<br>"1" 1 Permit Control                      |
|                                                                                                    |                                        |                                                                 |

| Masks                                                                                                    |                                                                       |                                                                                                   |
|----------------------------------------------------------------------------------------------------|-----------------------------------------------------------------------|---------------------------------------------------------------------------------------------------|
| [Reference Mask]<br>This parameter controls which adapters can select<br>an alternate reference; [Frequency Sel 1],<br>[Frequency Sel 2] or preset speeds.                                                                                                    | Parameter Number<br>Parameter Type<br>Factory Default<br><u>Units</u> | 97<br>Read and Write<br>01111111<br>Display   Drive<br>"0" 0 Deny Control<br>"1" 1 Permit Control |
| [Accel Mask]<br>This parameter controls which adapters can select<br>[Accel Time 1] and [Accel Time 2].                                                                                                    | Parameter Number<br>Parameter Type<br>Factory Default<br>Units        | 98<br>Read and Write<br>01111111<br>Display Drive<br>"0" 0 Deny Control<br>"1" 1 Permit Control   |
| [Decel Mask]                                                                                                    | Parameter Number<br>Parameter Type                                    | 99<br>Read and Write                                                                              |
| This parameter controls which adapters can select<br>[Decel Time 1] and [Decel Time 2]                                                                                                    | Factory Default<br>Units                                              | 01111111<br>Display Drive<br>"0" 0 Deny Control<br>"1" 1 Permit Control                           |
| [Fault Mask]                                                                                                    | Parameter Number                                                      | 100                                                                                               |
| This parameter controls which adapters can reset a fault.                                                                                                    | Parameter Type<br>Factory Default<br><u>Units</u>                     | Read and Write<br>01111111<br>Display Drive<br>"0" 0 Deny Control<br>"1" 1 Permit Control         |
| [MOP Mask]                                                                                                    | Parameter Number                                                      | 101                                                                                               |
| This parameter controls which adapters can issue MOP commands to the drive.                                                                                                    | Parameter Type<br>Factory Default<br><u>Units</u>                     | Read and Write<br>01111111<br>Display Drive<br>"0" 0 Deny Control<br>"1" 1 Permit Control         |
| [Logic Mask]                                                                                                    | Parameter Number                                                      | 92                                                                                                |
| Determines which adapters can control the drive. If<br>the bit for an adapter is set to "0," the adapter will<br>have no control functions except for stop. In addi-<br>tion, the adapter can be removed from the drive<br>while power is applied without causing a serial fault. | Parameter Type<br>Factory Default<br><u>Units</u>                     | Read and Write<br>01111111<br>Display   Drive<br>"0" 0 Deny Control<br>"1" 1 Permit Control       |
| [Local Mask]                                                                                                    | Parameter Number                                                      | 93                                                                                                |
| This parameter controls which adapters are allowed<br>to take exclusive control of drive logic commands<br>(except stop). Exclusive "local" control can only be<br>taken while the drive is stopped.                                                                              | Parameter Type<br>Factory Default<br><u>Units</u>                     | Read and Write<br>01111111<br>Display Drive<br>"0" 0 Deny Control<br>"1" 1 Permit Control         |

#### Masks

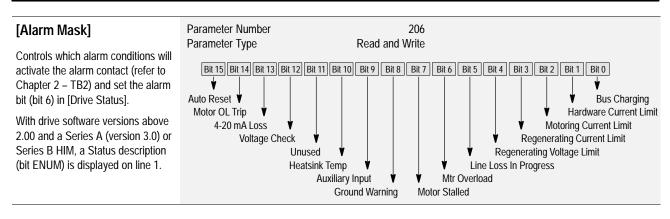

This group of parameters contains binary information to display which group of adapters are issuing control commands.

Each Owner Parameter contains a bit for each adapter. The drive will set an adapter's bit to "1" when that adapter is issuing a logic command and to "Zero" when no command is being issued.

Owners

With drive software versions above 2.00 and a Series A (version 3.0) or Series B HIM, a Status description (bit ENUM) is displayed on line 1.

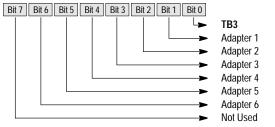

| [Stop Owner]                                                                       | Parameter Number<br>Parameter Type | 102<br>Read Only                                                                                  |
|------------------------------------------------------------------------------------|------------------------------------|---------------------------------------------------------------------------------------------------|
| This parameter displays which adapters are presently issuing a valid stop command. | Units                              | Display   Drive       "0"     0     Stop Input Not Present       "1"     1     Stop Input Present |

**Owners Display** 

| This parameter displays which adapter currently has Units | Type Read Only<br>Display   Drive      |
|-----------------------------------------------------------|----------------------------------------|
| exclusive control of direction changes.                   | "0" 0 Non-Owner<br>"1" 1 Current Owner |

| [Start Owner]                              | Parameter Number<br>Parameter Type | 104<br>Read Only              |
|--------------------------------------------|------------------------------------|-------------------------------|
| This parameter displays which adapters are | Units                              | Display   Drive               |
| presently issuing a valid start command.   |                                    | "0" 0 Start Input Not Present |
|                                            |                                    | "1" 1 Start Input Present     |

| Owners                                                                                                    |                                             |                                                                                               |
|----------------------------------------------------------------------------------------------------|---------------------------------------------|-----------------------------------------------------------------------------------------------|
| [Jog Owner]<br>This parameter displays which adapters are<br>presently issuing a valid jog command.                                                                                                    | Parameter Number<br>Parameter Type<br>Units | 105<br>Read Only<br>Display   Drive<br>"0" 0 Jog Input Not Present<br>"1" 1 Jog Input Present |
| [Reference Owner]<br>This parameter displays which adapter currently has<br>the exclusive control of the selection of the<br>command frequency source.                                                                                                    | Parameter Number<br>Parameter Type<br>Units | 106<br>Read Only<br>Display Drive<br>"0" 0 Non-Owner<br>"1" 1 Current Owner                   |
| [Accel Owner]<br>This parameter displays which adapter has<br>exclusive control of selecting [Accel Time 1] or<br>[Accel Time 2].                                                                                                    | Parameter Number<br>Parameter Type<br>Units | 107<br>Read Only<br>Display   Drive<br>"0" 0 Non-Owner<br>"1" 1 Current Owner                 |
| [Decel Owner]<br>This parameter displays which adapter has<br>exclusive control of selecting [Decel Time 1] or<br>[Decel Time 2].                                                                                                    | Parameter Number<br>Parameter Type<br>Units | 108<br>Read Only<br>Display   Drive<br>"0" 0 Non-Owner<br>"1" 1 Current Owner                 |
| [Fault Owner]<br>This parameter displays which adapter is presently<br>resetting a fault.                                                                                                    | Parameter Number<br>Parameter Type<br>Units | 109<br>Read Only<br>Display Drive<br>"0" 0 Non-Owner<br>"1" 1 Current Owner                   |
| [MOP Owner]<br>This parameter displays which adapters are<br>currently issuing increases or decreases in MOP<br>Command Frequency.                                                                                                    | Parameter Number<br>Parameter Type<br>Units | 110<br>Read Only<br>Display   Drive<br>"0" 0 Non-Owner<br>"1" 1 Current Owner                 |
| [Local Owner]<br>This parameter displays which adapter has<br>requested exclusive control of all drive logic<br>functions. If an adapter is in local lockout, all other<br>functions (except stop) on all other adapters are<br>locked out and non-functional. Local control can only<br>be obtained when the drive is not running. | Parameter Number<br>Parameter Type<br>Units | 179<br>Read Only<br>Display   Drive<br>"0" 0 Non-Owner<br>"1" 1 Current Owner                 |

SCANport Device

5–43

| Adapter I/O                                                                                                    | This group of parameters contain adapter to communicate with the  | s the parameters needed for an optional communications drive. |
|----------------------------------------------------------------------------------------------------|-------------------------------------------------------------------|---------------------------------------------------------------|
|                                                                                                    |                                                                   |                                                               |
| These parameters determine the parameter number<br>to which PLC output data table or SCANport device                                                    | Parameter Number<br>Parameter Type                                | 111-118<br>Read and Write                                     |
| image information will be written. Refer to the A-B                                                                                                    | Display Units / Drive Units                                       | Parameter # / Parameter #                                     |
| Single Point Remote I/O Adapter manuals or other SCANport device manual for data link information.                                                      | 1336 PLUS                                                         | SCANport Device                                               |
| [Data In A1]                                                                                                    |                                                                   |                                                               |
| [Data In A2]                                                                                                    |                                                                   |                                                               |
| [Data In B1]                                                                                                    |                                                                   |                                                               |
| [Data In B2]                                                                                                    |                                                                   |                                                               |
| [Data In C1]                                                                                                    |                                                                   |                                                               |
| [Data In C2]                                                                                                    |                                                                   |                                                               |
| [Data In D1]                                                                                                    |                                                                   |                                                               |
| [Data In D2]                                                                                                    |                                                                   |                                                               |
|                                                                                                    |                                                                   |                                                               |
| These parameters determine the parameter number<br>whose value will be read into the PLC input data<br>table or SCANport device image. Refer to the A-B | Parameter Number<br>Parameter Type<br>Display Units / Drive Units | 119-126<br>Read and Write<br>Parameter # / Parameter #        |

Single Point Remote I/O Adapter manuals or other SCANport device manual for data link information. [Data Out A1]

 [Data Out A1]

 [Data Out A2]

 [Data Out B1]

 [Data Out B2]

 [Data Out C1]

 [Data Out C2]

 [Data Out D1]

 [Data Out D2]

| Process<br>Display                                                                                                    |                                                                  | is the parameters used to scale, in "User Units", any drive<br>. Two scaled parameter values can be simultaneously<br>selected. |
|----------------------------------------------------------------------------------------------------|------------------------------------------------------------------|----------------------------------------------------------------------------------------------------|
| [Process 1 Par]                                                                                                    | Parameter Number                                                 | 127                                                                                                    |
| This parameter should be set to the number of the parameter whose scaled value will be displayed on Line 1 of the HIM Display Panel.                                                                                         | Parameter Type<br>Display Units / Drive Units<br>Factory Default | Read and Write<br>Parameter # / Parameter #<br>1                                                                                |
| The maximum process value that can be displayed<br>is 99,999.99. If this value is exceeded, a character<br>string of asterisks (****) will appear on the display.                                                            |                                                                  |                                                                                                    |
| [Process 1 Scale]                                                                                                    | Parameter Number                                                 | 128                                                                                                    |
|                                                                                                    | Parameter Type                                                   | Read and Write                                                                                                    |
| This value sets the scaling multiplier for<br>[Process 1 Par]. The displayed value will be:                                                                                                    | Display Units / Drive Units<br>Factory Default                   | Numeric / Scale x 100<br>+1.00                                                                                                  |
| [Process 1 Par] actual value<br>x [Process 1 Scale] value<br>Displayed Value                                                                                                    | Minimum Value<br>Maximum Value                                   | -327.68<br>+ 327.67                                                                                                    |
|                                                                                                    |                                                                  |                                                                                                    |
| [Process 1 Txt 1-8]                                                                                                    | Parameter Number(s)<br>Parameter Type                            | 129-136<br>Read and Write                                                                                                    |
| Sets the "User Units" description for the value<br>determined by [Process 1 Par] and [Process 1 Scale].<br>This 8 character description will be shown on line 1 of<br>the display. Refer to the Character Map in Appendix A. | Display Units / Drive Units<br>Factory Default                   | ASCII Code / ASCII Code<br>"Volts "                                                                                             |
|                                                                                                    |                                                                  |                                                                                                    |
| [Process 2 Par]                                                                                                    | Parameter Number                                                 | 180<br>Decidiand Write                                                                                                    |
| This parameter should be set to the number of the parameter whose scaled value will be displayed on Line 2 of the HIM Display Panel.                                                                                         | Parameter Type<br>Display Units / Drive Units<br>Factory Default | Read and Write<br>Parameter # / Parameter #<br>54                                                                               |
| The maximum process value that can be displayed<br>is 99,999.99. If this value is exceeded, a character<br>string of asterisks (****) will appear on the display.                                                            |                                                                  |                                                                                                    |
|                                                                                                    |                                                                  |                                                                                                    |
| [Process 2 Scale]                                                                                                    | Parameter Number<br>Parameter Type                               | 181<br>Read and Write                                                                                                    |
| This value sets the scaling multiplier for                                                                                                    | Display Units / Drive Units                                      | Numeric / Scale x 100                                                                                                    |
| [Process 2 Par]. The displayed value will be:                                                                                                    | Factory Default<br>Minimum Value                                 | +1.00<br>-327.68                                                                                                    |
| [Process 2 Par] actual value<br>x [Process 2 Scale] value<br>Displayed Value                                                                                                    | Maximum Value                                                    | + 327.67                                                                                                    |
|                                                                                                    |                                                                  |                                                                                                    |
| [Process 2 Txt 1-8]                                                                                                    | Parameter Number(s)<br>Parameter Type                            | 182-189<br>Read and Write                                                                                                    |
| Sets the "User Units" description for the value<br>determined by [Process 2 Par] and [Process 2 Scale].<br>This 8 character description will be shown on line 2 of<br>the display. Refer to the Character Map in Appendix A. | Display Units / Drive Units<br>Factory Default                   | ASCII Code / ASCII Code<br>"Amps "                                                                                              |

| Encoder<br>Feedback                                                                                                    | This group of parameters contains al back for closed loop operation.                          | I the parameters necessary to activate encoder feed-                                                                     |
|----------------------------------------------------------------------------------------------------|-----------------------------------------------------------------------------------------------|----------------------------------------------------------------------------------------------------|
| [Speed Control]                                                                                                    | Parameter Number                                                                              | 77                                                                                                    |
| This parameter selects the type of speed modulation active in the drive.                                                                                                    | Parameter Type<br>Factory Default<br>Units                                                    | Read and Write<br>"Slip Comp" ("No Control" frn < 4.01)<br>Display Dive                                                  |
| This parameter cannot be changed while the drive is running.                                                                                                    |                                                                                               | "No Control" 0 Frequency regulation<br>"Slip Comp" 1 Slip compensation                                                   |
| Important: If encoder feedback closed loop speed regulation is required, "Encoder Fdbk" must be selected.                                                                                                    |                                                                                               | "Speed Droop"       2       Negative slip compensation         "PLL"       3       Phase lock loop (requires frn < 4.01) |
| [Encoder Type]                                                                                                    | Parameter Number                                                                              | 152                                                                                                    |
| This parameter contains the feedback encoder signal                                                                                                    | Parameter Type<br>Factory Default                                                             | Read and Write<br>"Pulse"                                                                                                |
| type. The drive can accept single-ended, single-<br>channel (Pulse) or differential (Quadrature) signals.                                                                                                    | Units                                                                                         | Display Drive<br>"Pulse" 0                                                                                               |
| This cannot be changed while drive is running.                                                                                                    |                                                                                               | "Quadrature" 1                                                                                                    |
| [Pulse/Enc Scale]<br>This parameter contains the scaling factor for both<br>pulse train inputs (TB2-7, 8) and encoder feedback<br>speed regulation (TB3 terminals 31-36).                                                     | Parameter Number<br>Parameter Type                                                            | 46<br>Read and Write                                                                                                    |
|                                                                                                    | Display Units / Drive Units<br>Factory Default                                                | Factor / Pulses per Rev<br>1024 PPR (64 PPR frn < 4.01)                                                                  |
|                                                                                                    | Minimum Value<br>Maximum Value                                                                | 1 4096                                                                                                    |
| <ol> <li>Encoder Feedback Operation<br/>Enter actual encoder pulses per revolution</li> <li>Pulse Train Input<br/>Scale Incoming Pulse Rate (Hz) Motor Poles</li> </ol>                                                       | Pulse Train Example:<br>4 Pole Motor, 60 Hz = Max. Speed.<br>The 1336–MOD–N1 option outputs 6 | Pulse/Enc Scale = $\frac{3840 \text{ Hz}}{60 \text{ Hz}} \times \frac{4 \text{ Poles}}{2} = 128$<br>4 Hz/Hz.             |
| Factor = $\frac{\text{Hosting False rate (HZ)}}{\text{Desired Command Freq.}} \times \frac{\text{Hostin False}}{2}$                                                                                                    | At full analog reference, the pulse out<br>be 60 Hz x 64 Hz/Hz = 3840 pulses/s                |                                                                                                    |
| [Maximum Speed]                                                                                                    | Parameter Number                                                                              | 151                                                                                                    |
| This Parameter sets the output frequency at full frequency reference for:                                                                                                    | Parameter Type<br>Display Units / Drive Units                                                 | Read and Write<br>1 Hertz / Hertz x 10 (x 1 frn < 4.01)                                                                  |
| 1. Encoder feedback speed regulation.                                                                                                    | Factory Default<br>Minimum Value                                                              | 400 Hz<br>0 Hz                                                                                                    |
| 2. All analog inputs to TB2 (remote pot, 0-10V & 0-20 mA).                                                                                                    | Maximum Value                                                                                 | 400 Hz                                                                                                    |
| NOTE: [Maximum Freq.] must be raised to allow operation or modulation above [Maximum Speed].                                                                                                    |                                                                                               |                                                                                                    |
| [Motor Poles]                                                                                                    | Parameter Number                                                                              | 153                                                                                                    |
| This parameter contains the number of motor<br>magnetic poles. This value translates output<br>frequency into actual motor RPM during closed loop<br>operation. It is calculated from<br>[Motor NP Hertz] and [Motor NP RPM]. | Parameter Type<br>Display Units / Drive Units                                                 | Read Only<br>1 Poles / Poles                                                                                             |

| Encoder Feedback                                                                                                    |                                                                                                    |                                                                                                    |  |
|----------------------------------------------------------------------------------------------------|----------------------------------------------------------------------------------------------------|----------------------------------------------------------------------------------------------------|--|
| [Speed KI]<br>This parameter contains the integral gain value for<br>he velocity loop during closed loop operation.                                                                                                    | Parameter Number<br>Parameter Type<br>Display Units / Drive Units<br>Factory Default<br>Minimum Value<br>Maximum Value | 165<br>Read and Write<br>Numeric / Gain x 100<br>100<br>0<br>20000                                                       |  |
| [Speed Error]<br>This parameter displays the difference between<br>[Freq Command] and feedback speed.                                                                                                    |                                                                                                    | 166<br>Read Only<br>0.01 Hertz / 32767 = Maximum Freq.<br>None<br>8.33% of [Base Frequency]<br>8.33% of [Base Frequency] |  |
| [Speed Integral]<br>This parameter displays the integral value from the<br>speed loop.                                                                                                    |                                                                                                    | 167<br>Read Only<br>0.01 Hertz / 32767 = Maximum Freq.<br>None<br>8.33% of [Base Frequency]<br>8.33% of [Base Frequency] |  |
| [Speed Adder]<br>This parameter displays the amount of correction<br>applied to the [Freq Command].                                                                                                    |                                                                                                    | 168<br>Read Only<br>0.01 Hertz / 32767 = Maximum Freq.<br>None<br>8.33% of [Base Frequency]<br>8.33% of [Base Frequency] |  |
| [Motor NP RPM]<br>This value should be set to the motor nameplate<br>rated RPM.<br>This parameter cannot be changed while the drive is<br>running.                                                                                                    | Parameter Number<br>Parameter Type<br>Display Units / Drive Units<br>Factory Default<br>Minimum Value<br>Maximum Value | 177<br>Read and Write<br>1 RPM / RPM x 10 (x 1 frn < 4.01)<br>1750 RPM<br>60 RPM<br>24000 RPM                            |  |
| [Motor NP Hertz]<br>This value should be set to the motor nameplate<br>rated frequency.<br>This parameter cannot be changed while the drive is<br>running.                                                                                                    | Parameter Number<br>Parameter Type<br>Display Units / Drive Units<br>Factory Default<br>Minimum Value<br>Maximum Value | 178<br>Read and Write<br>1 Hertz / Hertz x 10 (x 1 frn < 4.01)<br>60 Hz<br>1 Hz<br>400 Hz                                |  |
| [Pulse/Enc Hertz]<br>This parameter displays the frequency command<br>present at pulse input terminals 7 & 8 of TB2 or at<br>the encoder input terminals on TB3 (if present). This<br>value is displayed whether or not this is the active<br>frequency command. | Parameter Number<br>Parameter Type<br>Display Units / Drive Units<br>Factory Default<br>Minimum Value<br>Maximum Value | 63<br>Read Only<br>0.01 Hertz / 32767 = Maximum Freq<br>None<br>0.00 Hz<br>400.00 Hz                                     |  |

Process PI

#### This group of parameters configures the Process PI Regulator.

| [Speed Control]<br>This parameter selects the type of speed modulation<br>active in the drive.<br>This parameter cannot be changed while the drive is<br>running.<br>Important: If encoder feedback closed loop speed<br>regulation is required, "Encoder Fdbk" must be<br>selected. | Parameter Number<br>Parameter Type<br>Factory Default<br><u>Units</u> | 77         Read and Write         "Slip Comp" ("No Control" frn < 4.01)         Display       Drive         "No Control"       0       Frequency regulation         "Slip Comp"       1       Slip compensation         "Speed Droop"       2       Negative slip compensation         "PLL"       3       Phase lock loop (requires frn < 4         "Encoder Fdbk"       4       Encoder feedback-closed loop         "Droop + Reg"       5       Enc. fdbkclosed loop w/ active di         "P Jump"       7       Closed loop PI control | , |
|----------------------------------------------------------------------------------------------------|-----------------------------------------------------------------------|----------------------------------------------------------------------------------------------------|---|
| [PI Config]                                                                                                    | Parameter Number                                                      | 213                                                                                                    |   |
| This parameter sets and displays the configuration                                                                                                    | Parameter Type                                                        | Read/Write                                                                                                    |   |
| for the PI regulator.                                                                                                    | Factory Default                                                       | 00000000                                                                                                    |   |

Note: Reset Integrator (Int) is also available through a digital input. See *Input Mode Selection in Chapter 2.* 

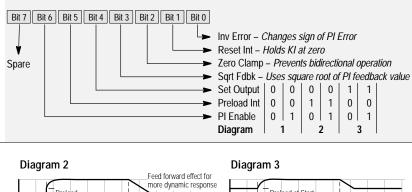

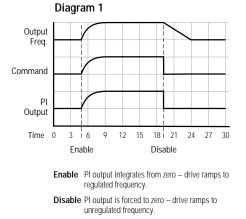

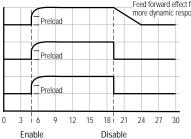

Enable PI output steps to preload and integrates from there – drive steps to preload and ramps from there.

**Disable** PI output is forced to zero - drive ramps to unregulated frequency.

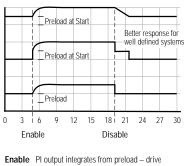

ramps from preload. Disable PI output is held at preload - drive ramps to

unregulated speed (min. preload). Note: Drive will step output equal to preload on start.

#### [PI Status]

This parameter displays the status of the Process PI regulator.

Parameter Number214Parameter TypeRead OnlyFactory DefaultNone

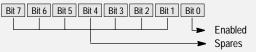

# Process Pl

|                                                         |                                   | 045                                     |      |
|---------------------------------------------------------|-----------------------------------|-----------------------------------------|------|
| [PI Ref Select]                                         | Parameter Number                  | 215                                     |      |
| The source of the PI reference is selected with this    | Parameter Type<br>Factory Default | Read/Write<br>"Preset 1"                |      |
| parameter. The value from the selected reference is     | •                                 |                                         |      |
| the "set point" for the Process PI regulator.           | Units                             | Display Display Display Display Display |      |
| If using firmware version 4.01 and up, the drive is     |                                   | "Adapter 2" 7                           |      |
| capable of responding to a loss of the 4-20 mA          |                                   | "Adapter 3" 8                           |      |
| signal used as either a PI reference or PI feedback.    |                                   | "Adapter 4" 9                           |      |
| Response to loss of 4-20 mA signal is controlled by     |                                   | "Adapter 5" 1                           |      |
| programming and requires the following:                 |                                   | "Adapter 6" 1                           |      |
| a) [Speed Control] must be set to "Process PI"          |                                   | "Preset 1-7" 1                          | 2-18 |
| and                                                     |                                   | "Remote Pot" 1                          |      |
| b) Either [PI Ref Select] or [PI Fdbk Select] must be   |                                   | "0-10 Volt" 2                           |      |
| set to "4-20 mA."                                       |                                   | "4-20 mA" 3                             |      |
| If both of the above conditions are met, the signal     |                                   | "Pulse Ref" 4                           |      |
| loss response is controlled by the setting of [4-20     |                                   | "MOP" 5                                 | 1    |
| mA Loss Sel]. If this parameter is set to "Stop/Fault," |                                   |                                         |      |
| loss of input will cause the drive to stop and issue a  |                                   |                                         |      |
| Hertz Err Fault. Loss of input while any other setting  |                                   |                                         |      |
| of [4-20 mA Loss Sel] is chosen will cause the drive    |                                   |                                         |      |
| to activate the alarm bit (bit 6 of [Drive Status] and  |                                   |                                         |      |
| bit 13 of [Drive Alarm]) and output programmed          |                                   |                                         |      |
| [Minimum Freq].                                         |                                   |                                         |      |
| No signal loss protection is offered for the 0-10V      |                                   |                                         |      |
| input.                                                  |                                   |                                         |      |

| [PI Fdbk Select]                                                          | Parameter Number             | 216                                           |  |
|---------------------------------------------------------------------------|------------------------------|-----------------------------------------------|--|
| The source of the PI feedback is selected with this                       | Parameter Type               | Read/Write                                    |  |
| parameter. It identifies the input point for the process feedback device. | Factory Default <u>Units</u> | "0-10 Volt"<br>Display Drive<br>"Adapter 1" 6 |  |
|                                                                           |                              | "Adapter 2" 7                                 |  |
|                                                                           |                              | "Adapter 3" 8                                 |  |
|                                                                           |                              | "Adapter 4" 9                                 |  |
|                                                                           |                              | "Adapter 5" 10                                |  |
|                                                                           |                              | "Adapter 6" 11                                |  |
|                                                                           |                              | "Preset 1-7"   12-18                          |  |
|                                                                           |                              | "Remote Pot" 1                                |  |
|                                                                           |                              | "0-10 Volt" 2                                 |  |
|                                                                           |                              | "4-20 mA"   3                                 |  |
|                                                                           |                              | "Pulse Ref" 4                                 |  |
|                                                                           |                              | "MOP"  5                                      |  |
|                                                                           |                              |                                               |  |
| [PI Reference]                                                            | Parameter Number             | 217                                           |  |

| This parameter displays the current value of the |
|--------------------------------------------------|
| reference selected by [PI Ref Select].           |

Parameter Type Display Units / Drive Units Factory Default Minimum Value Maximum Value

Read Only 0.01 Hertz / 32767 = Maximum Freq Forward None -400.00 Hz 400.00 Hz

5–48

|                                                                                                    | Deremeter Number                              | 010                                      |
|----------------------------------------------------------------------------------------------------|-----------------------------------------------|------------------------------------------|
| [PI Feedback]                                                                                      | Parameter Number<br>Parameter Type            | 218<br>Read Only                         |
| This parameter displays the current value of the                                                   | Display Units / Drive Units                   | 0.01 Hertz / 32767 = Maximum Freq Forwar |
| eference selected by [PI Fdbk Select].                                                             | Factory Default                               | None                                     |
|                                                                                                    | Minimum Value                                 | –400.00 Hz                               |
|                                                                                                    | Maximum Value                                 | 400.00 Hz                                |
| PI Error]                                                                                          | Parameter Number                              | 219                                      |
| -                                                                                                  | Parameter Type                                | Read Only                                |
| The value of the error calculated by the PI loop. This                                             | Display Units / Drive Units                   | 0.01 Hertz / 32767 = Maximum Freq Forwar |
| value is the difference between [PI Reference] & [PI                                               | Factory Default                               | None                                     |
| eedback] and determines the PI output.                                                             | Minimum Value                                 | -400.00 Hz                               |
|                                                                                                    | Maximum Value                                 | 400.00 Hz                                |
| PI Output]                                                                                         | Parameter Number                              | 220                                      |
| • -                                                                                                | Parameter Type                                | Read Only                                |
| The current output of the PI loop is displayed with                                                | Display Units / Drive Units                   | 0.01 Hertz / 32767 = Maximum Freq Forwar |
| his parameter. This output is used as the speed command for process control or the speed adder for | Factory Default                               | None                                     |
| process trim.                                                                                      | Minimum Value<br>Maximum Value                | –400.00 Hz<br>400.00 Hz                  |
|                                                                                                    |                                               | 400.00 HZ                                |
| KI Process]                                                                                        | Parameter Number                              | 221                                      |
| -                                                                                                  | Parameter Type                                | Read/Write                               |
| This parameter sets the integral gain of the process                                               | Display Units / Drive Units                   | NA / NA                                  |
| Pl loop.                                                                                           | Factory Default<br>Minimum Value              | 128<br>0                                 |
|                                                                                                    | Maximum Value                                 | 1024                                     |
|                                                                                                    |                                               |                                          |
| KP Process]                                                                                        | Parameter Number                              | 222<br>Dead/Write                        |
| his parameter sets the proportional gain of the                                                    | Parameter Type<br>Display Units / Drive Units | Read/Write<br>NA / NA                    |
| process PI loop.                                                                                   | Factory Default                               | 256                                      |
| •                                                                                                  | Minimum Value                                 | 0                                        |
|                                                                                                    | Maximum Value                                 | 1024                                     |
| DI Nog Limit]                                                                                      | Parameter Number                              | 223                                      |
| PI Neg Limit]                                                                                      | Parameter Type                                | Read/Write                               |
| This parameter sets the lower (negative) limit of the                                              | Display Units / Drive Units                   |                                          |
| Pl output.                                                                                         | Factory Default                               | -8.33% of [Maximum Freq]                 |
|                                                                                                    | Minimum Value                                 | –400.00 Hz                               |
|                                                                                                    | Maximum Value                                 | 400.00 Hz                                |
| PI Pos Limit]                                                                                      | Parameter Number                              | 224                                      |
|                                                                                                    | Parameter Type                                | Read/Write                               |
| his parameter sets the upper (positive) limit of the                                               | Display Units / Drive Units                   |                                          |
| Pl output.                                                                                         | Factory Default                               | +8.33% of [Maximum Freq]                 |
|                                                                                                    | Minimum Value                                 | –400.00 Hz                               |
|                                                                                                    | Maximum Value                                 | 400.00 Hz                                |

#### Process Pl

#### [PI Preload] – Firmware 4.01 & later

Sets the value used to preload the PI intergrator when "Set Output" or "Preload Int" bits equal "1" in [PI Config].

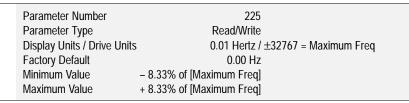

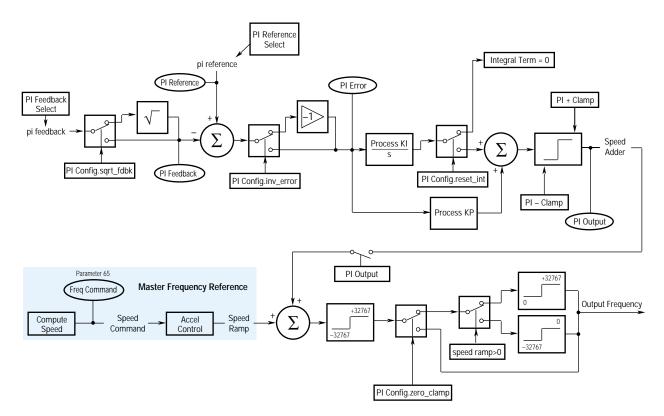

| Motor Cor | ntrol | This group of parameters defines basic motor control and is only available with firmware version 4.01 and up. |
|-----------|-------|----------------------------------------------------------------------------------------------------|
|           |       |                                                                                                    |

#### [Control Select] – Firmware 4.01 & later

Selects the motor control method for the drive. The default setting provides full stator flux control that is suitable for most applications.

Additional selections are offered to optimally tune performance:

- Two volts/Hertz modes are available; one using simple voltage boost and one for complete configurability. These may be required for special motors or unmatched multi-motor installations.
- The Economize mode offers all the advantages of stator flux control plus the added feature of an "auto-economizer." If a motor remains lightly loaded for a specified period of time, the drive will attempt to reduce output voltage (and therefore output kW) in order to reduce the energy (operating) costs of the lightly loaded motor.

| Parameter Number | 9              | )  |                                    |
|------------------|----------------|----|------------------------------------|
| Parameter Type   | Read and Write |    |                                    |
| Factory Default  | "Sens Vector"  | '  |                                    |
| Units            | Display        | Dr | ive                                |
|                  | "Economize"    | 0  | Stator Flux control with Economize |
|                  | "Sens Vector"  | 1  | Stator Flux control                |
|                  | "Fixed Boost"  | 2  | V/Hz w/programmed accel/run boost  |
|                  | "Full Custom"  | 3  | V/Hz with full configuration       |
|                  |                |    |                                    |
|                  |                |    |                                    |
|                  |                |    |                                    |

#### Full Custom

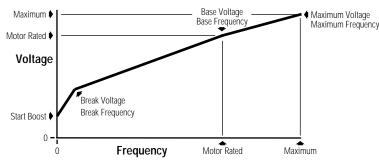

Fixed

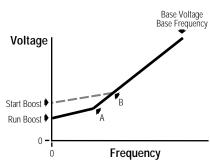

#### Fan Select 1 & 2/No Boost

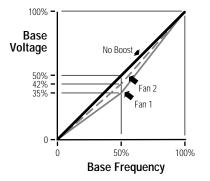

[Flux Amps Ref] – Firmware 4.01 & later

Used in Sensorless Vector mode only – Sets the value of amps required to maintain full motor flux. If set to zero, the drive will use an internal value based on [Motor NP Amps] and drive kW (HP). Refer to Chapter 4 for setup information.

Parameter Number Parameter Type Display Units / Drive Units Factory Default Minimum Value Maximum Value 75.0%

| 192<br>Read and Write<br>0.1 Amp //  | 1096 = Drive Rated Amps   |
|--------------------------------------|---------------------------|
| 0.0 Amps                             | 1070 = Drive Rateu Arrips |
| 0.0 Amps<br>6 of Drive VT Rated Amps |                           |

| Motor Control                                                                                                    |                                                                                                    |                                                                                                    |                                      |
|----------------------------------------------------------------------------------------------------|----------------------------------------------------------------------------------------------------|----------------------------------------------------------------------------------------------------|--------------------------------------|
| <b>[IR Drop Volts]</b> – <i>Firmware 4.01 &amp; later</i><br>Used in Sensorless Vector mode only – Sets the<br>value of volts dropped across the resistance of the<br>motor stator. If set to zero, the drive will use an<br>internal value based on motor F.L.A. and rated<br>voltage. Some motors (i.e. 6 pole, special, etc.) may<br>be particularly sensitive to the adjustment of this<br>parameter. Refer to the tuning procedure in Chapter<br>4 for further information. | Parameter Number<br>Parameter Type<br>Display Units / Drive Units<br>Factory Default<br>Minimum Value<br>Maximum Value                               | 194<br>Read and Write<br>1 Volt /<br>0 Volts<br>0 Volts<br>25% of Drive Rated Volts                     | 4096 = Drive Rated Volts             |
| <b>[Flux Up Time]</b> – <i>Firmware 4.01 &amp; later</i><br>Sets the amount of time the drive will use to try and<br>achieve full motor stator flux. When a Start<br>command is issued, DC current at current limit level<br>is used to build stator flux before accelerating.                                                                                                    | Parameter Number<br>Parameter Type<br>Display Units / Drive Units<br>Factory Default<br>Minimum Value<br>Maximum Value                               | 200<br>Read and Write<br>0.1 Sec /<br>0.0 Sec<br>0.0 Sec<br>5.0 Sec                                     | Sec x 10                             |
| [Start Boost]<br>This parameter sets the DC start boost level for<br>acceleration when [DC Boost Select] is set to "Fixed"<br>or "Full Custom."                                                                                                    | Parameter Number<br>Parameter Type<br>Display Units / Drive Units<br>Factory Default<br>Minimum Value<br>Maximum Value 9                             | 48<br>Read and Write<br>1 Volt /<br>0 Volts<br>0 Volts<br>5% of Drive Rated Voltage                     | 4096 = Drive Rtd Volts               |
| [Run Boost]<br>This parameter sets the DC boost level for constant<br>speed level when [DC Boost Select] is set to "Fixed".                                                                                                    | Parameter Number<br>Parameter Type<br>Display Units / Drive Units<br>Factory Default<br>Minimum Value<br>Maximum Value 9                             | 83<br>Read and Write<br>1 Volt /<br>0 Volts<br>0 Volts<br>5% of Drive Rated Voltage                     | 4096 = Drive Rtd Volts               |
| [Boost Slope] – <i>Firmware 4.01 &amp; later</i><br>Sets the slope of the volts/Hertz curve from zero<br>Hertz to the intersect point (see Fixed boost diagram<br>above). The slope is determined by multiplying:<br>Run Boost x Boost Slope = A<br>Start Boost x Boost Slope = B.                                                                                                    | Parameter Number<br>Parameter Type<br>Display Units / Drive Units<br>Factory Default<br>Minimum Value<br>Maximum Value                               | 169<br>Read and Write<br>None<br>1.5<br>1.0<br>8.0                                                      |                                      |
| [Break Voltage]<br>Sets the voltage the drive will output at [Break<br>Frequency]. Combined with [Break Frequency], this<br>parameter determines the volts-per-Hertz pattern<br>between 0 and [Break Frequency].                                                                                                    | Minimum Value                                                                                                    | 50<br>Read and Write<br>1 Volt /<br>25% of Drive Rated Voltage<br>0 Volts<br>50% of Drive Rated Voltage | 4096 = Drive Rtd Volts               |
| [Break Frequency]<br>This parameter sets a midpoint frequency on a<br>custom volts-per-Hertz curve. Combined with [Break<br>Voltage], this value determines the volts-per-Hertz<br>ratio between 0 and [Break Frequency].                                                                                                    | Parameter Number<br>Parameter Type<br>Display Units / Drive Units<br>Factory Default<br>Minimum Value<br>Maximum Value<br>Important: Please note the | 25% of [Maximum Freq]<br>0 Hz<br>120 Hz                                                                 | Hertz x 10 (x 1 frn < 4.01)<br>4.01. |

5–52

| [Base Voltage]                                         | Parameter Number           | 18                             |                             |
|--------------------------------------------------------|----------------------------|--------------------------------|-----------------------------|
| This value should be est to the motor nomenlate        | Parameter Type             | Read and Write                 |                             |
| This value should be set to the motor nameplate        | Display Units / Drive Unit |                                | 4096 = Drive Rtd Volts      |
| rated voltage.                                         | Factory Default            | Drive Rated Volts              |                             |
|                                                        | Minimum Value              | 25% of Drive Rated Voltage     |                             |
|                                                        | Maximum Value              | 120% of Drive Rated Voltage    |                             |
|                                                        |                            |                                |                             |
| [Base Frequency]                                       | Parameter Number           | 17                             |                             |
|                                                        | Parameter Type             | Read and Write                 |                             |
| This value should be set to the motor nameplate        | Display Units / Drive Unit | ts 1 Hertz /                   | Hertz x 10 (x 1 frn < 4.01) |
| rated frequency.                                       | Factory Default            | 60 Hz                          |                             |
|                                                        | Minimum Value              | 25 Hz                          |                             |
|                                                        | Maximum Value              | 400 Hz                         |                             |
|                                                        | Important: Please note     | the resolution change with Frn | 4.01.                       |
|                                                        |                            |                                |                             |
| [Maximum Voltage]                                      | Parameter Number           | 20                             |                             |
| [                                                      | Parameter Type             | Read and Write                 |                             |
| This parameter sets the highest voltage the drive will | Display Units / Drive Unit | ts 1 Volt /                    | 4096 = Drive Rtd Volts      |
| output.                                                | Factory Default            | Drive Rated Volts              |                             |
|                                                        | Minimum Value              | 25% of Drive Rated Voltage     |                             |
|                                                        | Maximum Value              | 120% of Drive Rated Voltage    |                             |

| Linear List                                                                                                    | to the Appendix at the back of thi<br>1336 PLUS Adjustable F                                                           | s currently installed in your drive in numerical order. Refer<br>s manual for an alpha/numeric listing of all parameters.<br>Frequency AC Drives with a Firmware<br>of " <b>5.xx</b> ." have the following additional |
|----------------------------------------------------------------------------------------------------|----------------------------------------------------------------------------------------------------|----------------------------------------------------------------------------------------------------|
| <b>[Power Dip Restart]</b><br>This parameter is only used with the two–wire<br>control mode. If enabled, a 20 ms delay is added to<br>the Start command when the Stop and Start<br>commands are applied simultaneously following a<br>power loss condition.                                                                                                    | Parameter Number<br>Parameter Type<br>Factory Default<br>Units                                                         | 241<br>Read and Write<br>"Disabled"<br>Display Drive<br>"Disabled" 0<br>"Enabled" 1                                                                                                    |
| [Stability Gain]<br>This parameter adjusts the gain of the torque<br>component of current to adjust for possible current<br>instability in certain motors caused by variations in<br>design. Increasing this value to the correct setting<br>for a particular motor will stabilize torque pulsations<br>in the motor.<br>Important: Setting this value too high may cause<br>additional instability. It should be set for the lowest<br>value that eliminates the instability. | Parameter Number<br>Parameter Type<br>Display Units / Drive Units<br>Factory Default<br>Minimum Value<br>Maximum Value | 246<br>Read and Write<br>None<br>0<br>0<br>16                                                                                                    |

# Troubleshooting

Chapter 6 provides information to guide the user in troubleshooting the 1336 PLUS. Included is a listing and description of the various drive faults (with possible solutions, when applicable) and alarms.

### **Fault Display**

The LCD display is used to indicate a fault by showing a brief text statement relating to the fault (see figure below). The fault will be displayed until "Clear Faults" is initiated or drive power is cycled. A Series A (version 3.0) or Series B HIM will display a fault when it occurs, no matter what state the display is in. In addition, a listing of past faults can be displayed by selecting "Fault queue" from the Control Status menu (see Chapter 3 for more information). Refer to Table 6.A for a listing and description of the various faults. Table 6.B provides a listing of faults by number.

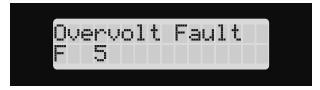

#### **Clearing a Fault**

When a fault occurs, the cause must be corrected before the fault can be cleared. After corrective action has been taken, simply cycling drive power will clear the fault. Issuing a valid Stop command from the HIM or Control Interface option (TB3) will also clear a fault if the [Flt Clear Mode] parameter is set to "Enabled." In addition, a "Clear Faults" command can be issued anytime from a serial device (if connected).

#### **Contact Description**

Refer to Figure 2.3 for a schematic representation of contacts CR1-CR4. Contacts in Figure 2.3 are shown in an unpowered state. When powered, the contacts will change state. For Example: During normal operating conditions (no faults present, drive running), the CR3 Fault contacts (default setting in firmware versions 4.01 & up) at TB2-13 & 14 are open, and the contacts at TB2-14 & 15 are closed. When a fault occurs, the state of these contacts will change.

# **Fault Descriptions**

| Name & Fault #            | Description                                                                                                    | Action                                                                                                    |
|---------------------------|----------------------------------------------------------------------------------------------------|----------------------------------------------------------------------------------------------------|
| Adptr Freq Err<br>65      | The SCANport adapter that<br>was the selected frequency<br>reference sent a frequency<br>greater than 32767 to the drive.                                                                                                    | Correct the problem that is causing<br>the SCANport adapter to send the<br>illegal frequency reference to the<br>drive.                                                                                                    |
| Auxiliary Fault<br>02     | The auxiliary input interlock is open.                                                                                                    | If Control Interface option is<br>installed, check connections at<br>TB3-24. If option is not installed,<br>set [Input Mode] to "1."                                                                                            |
| BGND 10ms Over<br>51      | Microprocessor loop fault.<br>Occurs if the 10ms background<br>task hasn't been run in 15 ms.                                                                                                    | Replace Main Control Board or complete drive as required.                                                                                                    |
| Blwn Fuse Flt<br>58       | If the difference between the commanded voltage and the measured voltage is greater than 1/8 of rated voltage for 0.5 seconds, then a fault will be issued indicating that the bus fuse in 30 kW (40 HP) and up drives has blown. | Locate cause, replace fuse.                                                                                                    |
| Diag C Lim Flt<br>36      | The drive output current has<br>exceeded the hardware current<br>limit and the [Cur Lim Trip En]<br>parameter was enabled.                                                                                                    | Check programming of [Cur Lim<br>Trip En] parameter. Check for<br>excess load, improper DC boost<br>setting, DC brake volts set too high<br>or other causes of excess current.                                                  |
| Drive Fault Reset         | Power-up has been attempted<br>with an Open Stop contact or<br>Closed Start contact.                                                                                                    | Check/verify wiring and contact operation.                                                                                                    |
| Drive -> HIM              | Error 1 – The checksum read<br>from the EEPROM does not<br>match the checksum calculated<br>from the EEPROM data.                                                                                                    | Repeat operation. Replace HIM.                                                                                                    |
| EE Init Read<br>53        | <ol> <li>Gate Drive Bd. replacement<br/>(requires re-initialization).</li> <li>Trouble reading EEPROM<br/>during initialization.</li> </ol>                                                                                       | <ol> <li>Reset to factory defaults &amp; cycle<br/>input power.</li> <li>Check all connections to Power/<br/>Driver Board. Replace board or<br/>complete drive as needed.</li> </ol>                                            |
| EE Init Value<br>54       | Stored parameter value out of range on initialization.                                                                                                    | <ol> <li>Reset to factory defaults &amp; cycle<br/>input power.</li> <li>Check all connections to the<br/>Power/Driver Bd. Replace the<br/>board or complete drive as<br/>needed.</li> </ol>                                    |
| EEprom Checksum<br>66     | The checksum read from the EEPROM does not match the checksum calculated from the EEPROM data.                                                                                                    | <ol> <li>Reset to factory defaults &amp; cycle<br/>input power.</li> <li>Check all wire and cable con-<br/>nections to the Power Driver<br/>Board. Replace Power Driver<br/>Board or complete drive as<br/>required.</li> </ol> |
| <b>EEprom Fault</b><br>32 | EEPROM is being programmed<br>and will not write a new value.                                                                                                    | Check all wire and cable connec-<br>tions to the Main Control Board.<br>Replace Main Control Board or<br>complete drive as required.                                                                                            |
| FGND 10ms Over<br>52      | Microprocessor loop fault.<br>Occurs if a 10ms interrupt is<br>pending before the current<br>interrupt is complete.                                                                                                    | Replace Main Control Board or complete drive as required.                                                                                                    |

Table 6.A 1336 PLUS Fault Descriptions

| Name & Fault #              | Description                                                                                                    | Action                                                                                                    |
|-----------------------------|----------------------------------------------------------------------------------------------------|----------------------------------------------------------------------------------------------------|
| Ground Fault<br>13          | A current path to earth ground<br>in excess of 100A has been<br>detected at one or more of the<br>drive output terminals. NOTE: If<br>ground current exceeds 220%<br>of drive rated current,<br>"Overcurrent Flt" may occur<br>instead of Ground Fault. | Check the motor and external<br>wiring to the drive output terminals<br>for a grounded condition.                                                                              |
| <b>Ground Warning</b><br>57 | A current path to earth ground<br>in excess of 2A has been<br>detected at one or more of the<br>drive output terminals. See<br>[Ground Warning].                                                                                                    | Check the motor and external<br>wiring to the drive output terminals<br>for a grounded condition.                                                                              |
| Hertz Err Fault<br>29       | This fault indicates that there is<br>not a valid operating frequency.<br>It can be caused by any of the<br>following:                                                                                                    |                                                                                                    |
|                             | <ol> <li>[Maximum Freq] is less than<br/>[Minimum Freq].</li> <li>Skip frequencies and skip</li> </ol>                                                                                                    | <ol> <li>Check [Minimum Freq] and<br/>[Maximum Freq] parameters.</li> <li>Check [Skip Freq 1], [Skip Freq</li> </ol>                                                           |
|                             | bandwidth eliminate all operating frequencies.                                                                                                    | 2], [Skip Freq 3] and [Skip Frec<br>Band] parameters.                                                                                                    |
|                             | 3. 4-20mA input signal speed<br>reference has been lost and<br>[4-20mA Loss Sel] is set for<br>"Stop-Fault."                                                                                                    | 3. Check for broken wires, loose<br>connections or transducer loss<br>at 4-20mA input, TB2.                                                                                    |
| Hertz Sel Fault<br>30       | A frequency select parameter<br>has been programmed with an<br>out of range value.                                                                                                    | Reprogram [Freq Select 1] and/or<br>[Freq Select 2] with a correct value<br>of problem persists, replace Main<br>Control Board or complete drive.                              |
| HIM -> Drive                | Error 1 – The checksum read<br>from the EEPROM does not<br>match the checksum calculated<br>from the EEPROM data.                                                                                                    | Retry download. Replace HIM.                                                                                                    |
|                             | Error 2 – Number of parame-<br>ters in saved profile does not<br>equal master.                                                                                                    | Retry download. Replace HIM.                                                                                                    |
|                             | Error 3 – Download was at-<br>tempted to a different type drive<br>(i.e. 1336–>1305).                                                                                                    | Download can only take place with<br>same type drive.                                                                                                    |
|                             | Error 4 – Saved data not cor-<br>rect for new drive.<br>Error 5 – Drive is running while<br>attempting download.                                                                                                    | Capabilities of drive different then<br>master drive. Reprogram param.<br>Stop drive, then perform download                                                                    |
| Loop Overrn Flt<br>23       | An overrun of the 2.5ms control loop has occurred.                                                                                                    | Check all connections to the<br>Power/Driver Board. Replace the<br>board or complete drive as neede                                                                            |
| Max Retries Fault<br>33     | Drive unsuccessfully attempted<br>to reset a fault and resume<br>running for the programmed<br>number of [Reset/Run Tries].                                                                                                    | Check fault buffer for fault code<br>requiring reset. Correct the cause<br>of the fault and manually clear by<br>pressing the local Stop key or<br>cycling the TB3 Stop input. |
| Motor Mode Flt<br>24        | A fault has been detected originating from the Control Board.                                                                                                    | Check all connections to the<br>Control Board. Replace the board<br>Language Module or complete<br>drive as required.                                                          |

| Name & Fault #              | Description                                                                                                    | Action                                                                                                    |
|-----------------------------|----------------------------------------------------------------------------------------------------|----------------------------------------------------------------------------------------------------|
| Motor Stall Fault<br>06     | Current remained over 150% of<br>[Rated Amps] for more than 4<br>seconds.                                                                                                    | If the motor is drawing excessive<br>current (over 150%), the motor load<br>is excessive and will not allow the<br>drive to accelerate to set speed. A<br>longer accel time or a reduced load<br>may be required.                                                                                                    |
| Neg Slope Fault<br>35       | Drive software detected a<br>portion of the volts/hertz curve<br>with a negative slope.                                                                                                    | <ul> <li>Check drive programming.</li> <li>*1. [Maximum Voltage] parameter<br/>must be greater than [Base<br/>Voltage].</li> <li>*2. [Maximum Freq] parameter must<br/>be greater than [Base Frequen-<br/>cy].</li> <li>3. [Base Voltage] parameter must<br/>be greater than [Start Boost].</li> <li>4. If the [DC Boost Select] parame-<br/>ter is set to "Full Custom," [Base<br/>Voltage] must be greater than<br/>[Break Voltage] and [Break<br/>Voltage] must be greater than<br/>[Start Boost].</li> <li>* Firmware versions before 2.01 only.</li> </ul> |
| Open Pot Fault<br>09        | An external pot is connected<br>and the common side of the pot<br>is open. The drive generates<br>this fault when the voltage<br>between TB2-2 and TB2-3<br>exceeds 3.9V DC.                                                                                                    | Check the external potentiometer circuit at TB2, terminals 1, 2 and 3 for an open circuit.                                                                                                    |
| <b>Op Error Fault</b><br>11 | <ul> <li>A SCANport device requests a<br/>Read or Write of a data type<br/>not supported. This will also<br/>occur if:</li> <li>1. [Motor Type] is set to "Sync<br/>PM" and [Stop Mode Used]<br/>is set to "DC Brake", or</li> <li>2. [Motor Type] is set to "Sync<br/>Reluc" or "Sync PM" and<br/>[Speed Control] is set to<br/>"Slip Comp".</li> </ul> | Check programming.                                                                                                    |
| Overcurrent Flt<br>12       | Overcurrent is detected in<br>instantaneous overcurrent trip<br>circuit.                                                                                                    | Check for a short circuit at the drive<br>output or excessive load conditions<br>at the motor.                                                                                                    |
| Overload Fault<br>07        | Internal electronic overload trip.                                                                                                    | An excessive motor load exists. It<br>must be reduced such that drive<br>output current does not exceed the<br>current set by the [Overload Amps]<br>parameter.                                                                                                    |
| Overtemp Fault<br>08        | Heat sink temperature exceeds<br>a predefined value of 90° C<br>(195° F).                                                                                                    | Check for blocked or dirty heat sink<br>fins. Check that the ambient<br>temperature has not exceeded 40°<br>C (104° F).                                                                                                    |
| Overvolt Fault<br>05        | DC bus voltage exceeded maximum value.                                                                                                    | Monitor the AC line for high line<br>voltage or transient conditions.<br>Bus overvoltage can also be<br>caused by motor regeneration.<br>Extend the decel time or install<br>dynamic brake option.                                                                                                    |
| <b>Phase U Fault</b><br>38  | A phase to ground fault has<br>been detected between the<br>drive and motor in this phase.                                                                                                    | Check the wiring between the drive<br>and motor. Check motor for<br>grounded phase.                                                                                                    |

| Name & Fault #         | Description                                                                                                    | Action                                                                                                    |
|------------------------|----------------------------------------------------------------------------------------------------|----------------------------------------------------------------------------------------------------|
| Phase V Fault<br>39    | A phase to ground fault has<br>been detected between the<br>drive and motor in this phase.                                                                                 | Check the wiring between the drive<br>and motor. Check motor for<br>grounded phase.                                                                                                    |
| Phase W Fault<br>40    | A phase to ground fault has<br>been detected between the<br>drive and motor in this phase.                                                                                 | Check the wiring between the drive<br>and motor. Check motor for<br>grounded phase.                                                                                                    |
| P Jump Err Flt<br>37   | Reserved for future use.                                                                                                    |                                                                                                    |
| Poles Calc Flt<br>50   | Generated if the calculated value of [Motor Poles] is less than 2 or greater than 32.                                                                                      | Check [Motor NP RPM] and [Motor NP Hertz] programming.                                                                                                    |
| Power Loss Fault<br>03 | DC bus voltage remained<br>below 85% of nominal for<br>longer than 500ms. [Line Loss<br>Fault] parameter is set to<br>"enabled."                                           | Monitor the incoming AC line for<br>low voltage or line power<br>interruption.                                                                                                    |
| Power Mode Fault<br>26 | The internal power mode variable received an incorrect value.                                                                                                    | Check all connections to the<br>Control Board. Replace the board,<br>Language Module or complete<br>drive as required.                                                                                                    |
| Power Overload<br>64   | The drive rating of 150% for 1 minute has been exceeded.                                                                                                    | Reduce load.                                                                                                    |
| Power Test Flt<br>46   | The internal power mode variable received an incorrect value.                                                                                                    | Check all connections to the<br>Power/Driver Board. Replace the<br>board or complete drive as needed.                                                                                                    |
| Precharge Fault<br>19  | The precharge device was<br>open 20ms after the end of a<br>line loss condition or the bus<br>charging alarm remains on for<br>20 seconds (precharge did not<br>complete). | <ul> <li>See Chapter 1 for frame definitions.</li> <li>1. Frames A1, A2, A3 – Check the precharge circuit. Replace the precharge NTC or complete drive as needed.</li> <li>2. Frame B – Check the precharge transistor, Power Driver Board or complete drive as required.</li> <li>3. All larger frames – Check the precharge circuit. Replace the input SCRs, SCR Firing Board, Power Driver Board or complete drive as needed.</li> </ul> |
| Precharge Open<br>56   | The precharge circuit was<br>commanded to close, but was<br>detected to be open.                                                                                           | <ul> <li>See page 1–1 for frame definitions.</li> <li>1. Frames A1, A2, A3 – Check the precharge circuit. Replace the precharge NTC or complete drive as needed.</li> <li>2. Frame B – Check the precharge transistor, Power Driver Board or complete drive as required.</li> <li>3. All larger frames – Check the precharge circuit. Replace the input SCRs, SCR Firing Board, Power Driver Board or complete drive as needed.</li> </ul>  |

| Name & Fault #                                   | Description                                                                                                    | Action                                                                                                    |
|--------------------------------------------------|----------------------------------------------------------------------------------------------------|----------------------------------------------------------------------------------------------------|
| Reprogram Fault<br>48                            | The drive was commanded to write default values to                                                                                                    | 1. Clear the fault or cycle power to the drive.                                                                                                    |
|                                                  | EEPROM.                                                                                                    | <ol> <li>Program the drive parameters<br/>as needed.</li> <li>Important: If [Input Mode] has<br/>been changed from its original<br/>value, power must be cycled before<br/>the new value will take affect.</li> </ol>                                              |
| ROM or RAM FIt<br>68                             | Internal power-up ROM or RAM tests have not executed properly.                                                                                                    | Check Language Module. Replace<br>Control Board or complete drive as<br>required.                                                                                                    |
| Run Boost Fault<br>34                            | An attempt has been made to<br>set the [Run Boost] parameter<br>to a value greater than the<br>[Start Boost] parameter.                                                                                     | Verify that parameter has been programmed correctly.                                                                                                    |
| Serial Fault<br>10                               | A SCANport adapter has been<br>disconnected and the [Logic<br>Mask] bit for that adapter is set<br>to "1."                                                                                                  | <ol> <li>If no adapter was intentionally<br/>disconnected, check wiring to<br/>the SCANport adapters. Re-<br/>place wiring, SCANport expan-<br/>der, SCANport adapters, Main<br/>Control Board or complete drive<br/>as required.</li> </ol>                       |
|                                                  |                                                                                                    | <ol> <li>If an adapter was intentionally<br/>disconnected and the [Logic<br/>Mask] bit for that adapter is set<br/>to "1", this fault will occur. To<br/>guard against this fault occur-<br/>ring, set the [Logic Mask] bit for<br/>the adapter to "0."</li> </ol> |
| Shear Pin Fault<br>63                            | Programmed [Current Limit]<br>amps has been exceeded and<br>[Shear Pin Fault] is enabled.                                                                                                    | Check load requirements and<br>[Current Limit] setting.                                                                                                    |
| Temp Sense Open<br>55                            | Heat sink thermistor is open or malfunctioning.                                                                                                    | Check thermistor and connections.                                                                                                    |
| Undervolt Fault<br>04                            | DC Bus voltage fell below the<br>minimum value (388V DC at<br>460V AC input). [Line Loss<br>Fault] and [Low Bus Fault] set<br>to "enabled."                                                                 | Monitor the incoming AC line for<br>low voltage or line power<br>interruption.                                                                                                    |
| UV Short Fault<br>41                             | Excessive current has been detected between these two output terminals.                                                                                                    | Check the motor and external wiring to the drive output terminals for a shorted condition.                                                                                                    |
| UW Short Fault<br>42                             | Excessive current has been detected between these two output terminals.                                                                                                    | Check the motor and external wiring to the drive output terminals for a shorted condition.                                                                                                    |
| VW Short Fault<br>43                             | Excessive current has been detected between these two output terminals.                                                                                                    | Check the motor and external wiring to the drive output terminals for a shorted condition.                                                                                                    |
| Xsistr Desat Flt<br>47<br>(Frame Size C & Above) | One or more of the output<br>transistors were operating in<br>the active region instead of<br>desaturation. This can be<br>caused by excessive transistor<br>current or insufficient base<br>drive voltage. | Check for damaged output<br>transistors. Replace output<br>transistors, Power Driver Board or<br>complete drive as needed.                                                                                                    |

| 02       | Display Name            | Reset/Run |
|----------|-------------------------|-----------|
|          | Auxiliary Fault         | Yes       |
| 03       | Power Loss Fault        | Yes       |
| 04       | Undervolt Fault         | Yes       |
| 05       | Overvolt Fault          | Yes       |
| 06       | Motor Stall Fault       | Yes       |
| 07       | Overload Fault          | Yes       |
| 08       | Overtemp Fault          | Yes       |
| 09       | Open Pot Fault          | No        |
| 10       | Serial Fault            | No        |
| 11       | Op Error Fault          | No        |
| 12       | Overcurrent Flt         | Yes       |
| 13       | Ground Fault            | No        |
| 19       | Precharge Fault         | No        |
| 22       | Drive Fault Reset       | Yes       |
| 23       | Loop Overrn Flt         | Yes       |
| 24       | Motor Mode Flt          | Yes       |
| 26       | Power Mode Fault        | Yes       |
| 28       | Timeout Fault           | No        |
| 20       | Hertz Err Fault         | No        |
| 30       | Hertz Sel Fault         | No        |
| 31       | Timeout Fault           | No        |
| 32       | EEprom Fault            | No        |
| 32<br>33 | Max Retries Fault       | No        |
| 33<br>34 |                         | No        |
|          | Run Boost Fault         | -         |
| 35       | Neg Slope Fault         | No        |
| 36       | Diag C Lim Flt          | No        |
| 37       | P Jump Err Flt          | No        |
| 38       | Phase U Fault           | No        |
| 39       | Phase V Fault           | No        |
| 40       | Phase W Fault           | No        |
| 41       | UV Short Fault          | No        |
| 42       | UW Short Fault          | No        |
| 43       | VW Short Fault          | No        |
| 46       | Power Test Flt          | No        |
| 47       | Xsistr Desat Flt        | No        |
| 48       | Reprogram Fault         | No        |
| 50       | Pole Calc Fault         | No        |
| 51       | BGND 10ms Over          | Yes       |
| 52       | FGND 10ms Over          | Yes       |
| 53       | EE Init Read            | No        |
| 54       | EE Init Value           | No        |
| 55       | Temp Sense Open         | No        |
| 56       | Precharge Open          | No        |
| 57       | Ground Warning          | No        |
| 58       | Blwn Fuse Flt           | No        |
| 59-62    | Reserved for Future Use |           |
| 63       | Shear Pin Fault         | No        |
| 64       | Power Overload          | No        |
| 65       | Adptr Freq Err          | No        |
| 56       | EEprom Checksum         | No        |
| 68       | ROM or RAM FIt          | No        |

 Table 6.B
 6.B

 Fault Code Cross Reference
 6.1

# Alarms

Table 6.C presents a listing and description of the drive alarms. Alarm status can be viewed by selecting the [Drive Alarm] parameter. An active alarm will be indicated by its corresponding bit being set to high (1). Any high bit (1) will energize CR4 (see figure 2.3).

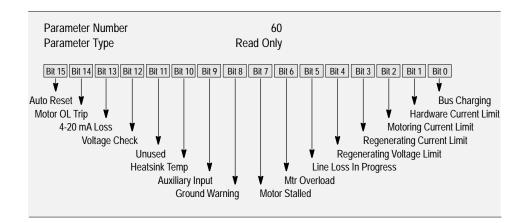

#### Table 6.C Alarm Conditions

| Alarm Name                 | Description                                                                                                    |  |  |
|----------------------------|----------------------------------------------------------------------------------------------------|--|--|
| Bus Charging               | Precharge of DC bus capacitors is in progress.                                                                                                    |  |  |
| Hardware Current Limit     | An alarm will be issued when 220% of drive rated current is reached.                                                                                                    |  |  |
| Motoring Current Limit     | The value programmed for [Current Limit] has been exceeded while in the motoring mode.                                                                                                    |  |  |
| Regenerating Current Limit | An alarm will be issued when the value set for [Current Limit] has been exceeded while the motor is regenerating.                                                                                                    |  |  |
| Regenerating Voltage Limit | Bus limiting is active.                                                                                                    |  |  |
| Line Loss In Progress      | An alarm will be issued when the AC incoming voltage drops below 20% of input or a 150 volt drop takes place.                                                                                                    |  |  |
| Mtr Overload               | At the present value of output amps, a motor overload trip will eventually occur.                                                                                                    |  |  |
| Motor Stalled              | The drive output frequency folds to 0 Hz and current limit is still active or voltage limit will not allow decel.                                                                                                    |  |  |
| Ground Warning             | Ground current exceeds 2 amperes.                                                                                                    |  |  |
| Auxiliary Input            | TB3 terminal 24 circuit is open.                                                                                                    |  |  |
| Heatsink Temp              | Temperature of drive heatsink has exceeded its limit.                                                                                                    |  |  |
| Voltage Check              | Voltage at drive output terminals is equal to, or greater than 10% of drive rated volts (i.e. 46V for 460V drive) when Start command is issued and flying start is disabled. Drive will not start until terminal voltage falls below 10% of drive rating or flying start is enabled. |  |  |
| 4-20mA Loss                | 4-20mA signal lost.                                                                                                    |  |  |
| Motor OL Trip              | This bit will be high when the motor overload function has<br>integrated high enough to cause a motor overload fault.<br>This bit is active regardless of the [Motor Overload] state<br>(enabled/disabled).                                                                          |  |  |
| Auto Reset                 | Drive is attempting to reset a fault using [Reset/Run Tries] & [Reset/Run Time].                                                                                                    |  |  |

# Specifications and Supplemental Information

Appendix A provides specifications and supplemental information including a parameter cross reference and derate information.

#### Protection

|                                                                                                    | 200-240V Drive                                                                                                    | 380-480V Drive  | 500-600V Drive |  |
|----------------------------------------------------------------------------------------------------|----------------------------------------------------------------------------------------------------|-----------------|----------------|--|
| AC Input Overvoltage Trip:                                                                                   | 285V AC                                                                                                    | 570V AC         | 690V AC        |  |
| AC Input Undervoltage Trip:                                                                                  | 138V AC                                                                                                    | 280V AC         | 343V AC        |  |
| Bus Overvoltage Trip:                                                                                        | 405V DC                                                                                                    | 810V DC         | 975V DC        |  |
| Bus Undervoltage Trip:                                                                                       | 200V DC                                                                                                    | 400V DC         | 498V DC        |  |
| Nominal Bus Voltage:                                                                                         | 324V DC                                                                                                    | 648V DC         | 810V DC        |  |
| Heat Sink Thermistor:                                                                                        | Monitored by microprocessor overtemp trip.                                                                                                    |                 |                |  |
| Drive Overcurrent Trip<br>Software Current Limit:<br>Hardware Current Limit:<br>Instantaneous Current Limit: | 20 to 160% of VT rated current.<br>180 to 250% of VT rated current (dependent on drive rating).<br>220 to 300% of VT rated current (dependent on drive rating). |                 |                |  |
| Line transients:                                                                                             | up to 6000 volts peak per IEEE C62.41-1991.                                                                                                    |                 |                |  |
| Control Logic Noise Immunity:                                                                                | Showering arc transients up to 1500 volts peak <sup>2</sup> .                                                                                                   |                 |                |  |
| Power Ride-Thru:                                                                                             | 15 milliseconds at full load.                                                                                                    |                 |                |  |
| Logic Control Ride-Thru:                                                                                     | 0.5 seconds minimum, 2 seconds typical.                                                                                                    |                 |                |  |
| Ground Fault Trip:                                                                                           | Fault Trip: Phase-to-ground on drive output.                                                                                                    |                 |                |  |
| Short Circuit Trip:                                                                                          | Phase-to-phase or                                                                                                    | n drive output. |                |  |
|                                                                                                    |                                                                                                    |                 |                |  |

#### Environment

Altitude:

| Ambient Operating Temperature<br>IP00, Open:<br>IP20, NEMA Type 1 Enclosed:<br>IP54, NEMA Type 12 Enclosed:<br>IP65, NEMA Type 4 Enclosed: | 0 to 50 degrees C (32<br>0 to 40 degrees C (32<br>0 to 40 degrees C (32<br>0 to 40 degrees C (32<br>0 to 40 degrees C (32 | to 104 degree to 104 degree |
|----------------------------------------------------------------------------------------------------|----------------------------------------------------------------------------------------------------|-----------------------------|
| Storage Temperature (all constructions):                                                                                                   | -40 to 70 degrees C (                                                                                                    | –40 to 158 d                |
| Relative Humidity:                                                                                                    | 5 to 95% non-conden                                                                                                    | sing.                       |
| Shock:                                                                                                    | 15G peak for 11ms du                                                                                                    | ration (±1.0r               |
| Vibration:                                                                                                    | 0.006 inches (0.152 m                                                                                                    | ım) displacei               |
| Agency Certification:                                                                                                    |                                                                                                    |                             |
| U.L. Listed                                                                                                    |                                                                                                    |                             |

rees F). rees F). rees F). rees F). degrees F). )ms). ement, 1G peak.

1000 m (3300 ft) max. without derating.

| U.L. Listed<br>CSA Certified |                                            |    |
|------------------------------|--------------------------------------------|----|
| Marked for all a             | applicable directives <sup>1</sup>         |    |
| Emissions                    | EN 50081-1                                 | CE |
|                              | EN 50081-2                                 | して |
|                              | EN 55011 Class A                           |    |
|                              | EN 55011 Class B                           |    |
| Immunity                     | EN 50082-1                                 |    |
| ,                            | EN 50082-2                                 |    |
|                              | IEC 801-1, 2, 3, 4, 6, 8 per EN 50082-1, 2 |    |
| Low Voltage                  | EN 60204-1                                 |    |
| 5                            | PREN 50178                                 |    |

<sup>1</sup> Note: Installation guidelines called out in *Appendix C* must be adhered to.

<sup>2</sup> Excludes Pulse Train Input.

# **Specifications**

#### Electrical

| Input Data<br>Voltage Tolerance:<br>Frequency Tolerance:<br>Input Phases: | <ul> <li>-10% of minimum, +10% of maximum.</li> <li>48-62 Hz.</li> <li>Three-phase input provides full rating for all drives.</li> <li>Single-phase operation is possible for A &amp; B Frame drives at a derating of 50%.</li> </ul> |
|---------------------------------------------------------------------------|----------------------------------------------------------------------------------------------------|
| Displacement Power Factor<br>A1-A3 Frame Drives:<br>A4 Frame & Up Drives: | 0.80 standard, 0.95 with optional inductor.<br>0.95 standard.                                                                                                    |
| Efficiency:                                                               | 97.5% at rated amps, nominal line volts.                                                                                                    |
| Max. Short Circuit Current Rating:                                        | 200,000A rms symmetrical, 600 volts (when used with AC input line fuses specified in Chapter 2).                                                                                                    |

# Control

| Method:                                                                       | Sine coded PWM with programmable carrier frequency. Ratings apply to all drives (refer to the <i>Derating Guidelines</i> on page A–5).                                                                                                    |
|-------------------------------------------------------------------------------|----------------------------------------------------------------------------------------------------|
| A Frame Drives<br>B Frame Drives<br>C & D Frame Drives<br>E Frame Drives & Up | <ul> <li>2-10 kHz. Drive rating based on 4 kHz (see pg. 1–1 for frame info).</li> <li>2-8 kHz. Drive rating based on 4 kHz (see pg. 1–1 for frame info).</li> <li>2-6 kHz. Drive rating based on 4 kHz (see pg. 1–1 for frame info).</li> <li>2-6 kHz. Drive rating based on 2 kHz (see pg. 1–1 for frame info).</li> </ul> |
| Output Voltage Range:                                                         | 0 to rated voltage.                                                                                                    |
| Output Frequency Range:                                                       | 0 to 400 Hz.                                                                                                    |
| Frequency Accuracy<br>Digital Input:<br>Analog Input:                         | Within $\pm 0.01\%$ of set output frequency. Within $\pm 0.4\%$ of maximum output frequency.                                                                                                    |
| Selectable Motor Control:                                                     | Sensorless Vector with full tuning. Standard V/Hz with full custom capability.                                                                                                    |
| Accel/Decel:                                                                  | Two independently programmable accel and decel times. Each time may be programmed from 0 - $3600 \text{ seconds}^1$ in 0.1 second increments <sup>2</sup> .                                                                                                    |
| Intermittent Overload:                                                        | Constant Torque – 150% of rated output for 1 minute.<br>Variable Torque – 115% of rated output for 1 minute.                                                                                                    |
| Current Limit Capability:                                                     | Proactive Current Limit programmable from 20 to 160% of rated output current. Independently programmable proportional and integral gain.                                                                                                    |
| Inverse Time Overload Cap                                                     | Class 10 protection with speed sensitive response. Investigated by U.L. to comply with N.E.C. Article 430. U.L. File E59272, volume 4/6.                                                                                                    |

<sup>1</sup> 600 seconds with Firmware Versions before 4.01.

<sup>2</sup> 0.1 second increments using a HIM or 0.01 with serial communications.

### Input/Output Ratings

Each 1336 PLUS Drive has constant and variable torque capabilities. The listings on the next page provide input & output current and kVA ratings.

Note: Drive ratings are at nominal values. See *Derating Guidelines* on page A–5.

|                                                                                                    | Constant Torque                                                                                                    |                                                                                                    |                                                                                                    | Variable Torque                                                                                                    |                                                                                                    |                                                                                                    |                                                                                                    |                                                                                                    |
|----------------------------------------------------------------------------------------------------|----------------------------------------------------------------------------------------------------|----------------------------------------------------------------------------------------------------|----------------------------------------------------------------------------------------------------|----------------------------------------------------------------------------------------------------|----------------------------------------------------------------------------------------------------|----------------------------------------------------------------------------------------------------|----------------------------------------------------------------------------------------------------|----------------------------------------------------------------------------------------------------|
| Cat. No.<br>200-240V DRIVES                                                                                                    | Input kVA                                                                                                    | Input Amps                                                                                                    | Output kVA                                                                                                    | Output Amps                                                                                                    | Input kVA                                                                                                    | Input Amps                                                                                                    | Output kVA                                                                                                    | Output Amps                                                                                                    |
| AQF05           AQF05           AQF07           AQF10           AQF10           AQF10           AQF10           AQF10           AQF10           AQF10           AQF10           AQF20           AQF30           AQF50           A007           A010           A015           A020           A025           A030           A040           A050           A060           A075           A100           A125           380-480V DRIVES                                                                                                    | 1.1<br>1.4<br>2.2<br>2.9<br>3.9<br>5.7<br>8.5<br>10-12<br>12-14<br>17-20<br>22-26<br>26-31<br>27-33<br>41-49<br>52-62<br>62-74<br>82-99<br>100-120<br>112-134                                                                                                    | 2.8<br>3.5<br>5.4<br>7.3<br>9.7<br>14.3<br>21.3<br>28<br>35<br>49<br>63<br>75<br>79<br>119<br>149<br>178<br>238<br>289<br>322                                                                                                    | 0.9<br>1.2<br>1.8<br>2.4<br>3.2<br>4.8<br>7.2<br>11<br>14<br>19<br>26<br>31<br>32<br>48<br>60<br>72<br>96<br>116<br>129                                                                                                    | 2.3<br>3.0<br>4.5<br>6.0<br>8.0<br>12<br>18<br>27<br>34<br>48<br>65<br>77<br>80<br>120<br>150<br>180<br>240<br>291<br>325                                                                                                    | 1.1<br>1.4<br>2.2<br>2.9<br>3.9<br>5.7<br>8.5<br>10-12<br>12-14<br>17-20<br>22-26<br>26-31<br>27-33<br>41-49<br>52-62<br>62-74<br>82-99<br>100-120<br>112-134                                                                                                    | 2.8<br>3.5<br>5.4<br>7.3<br>9.7<br>14.3<br>21.3<br>28<br>35<br>49<br>63<br>75<br>9<br>119<br>149<br>178<br>238<br>289<br>322                                                                                                    | 0.9<br>1.2<br>1.8<br>2.4<br>3.2<br>4.8<br>7.2<br>11<br>14<br>19<br>26<br>31<br>32<br>48<br>60<br>72<br>96<br>116<br>129                                                                                                    | 2.3<br>3.0<br>4.5<br>6.0<br>8.0<br>12<br>18<br>27<br>34<br>48<br>65<br>77<br>80<br>120<br>150<br>180<br>240<br>291<br>325                                                                                                    |
| BRF05           BRF07           BRF10           BRF15           BRF20           BRF30           BRF50           BRF50           BRF15           BRF50           BRF15           BRF100           B007           B010           B015           B020           B025           B030           BX040           B050           BX060           B075           B100           B125           BX150           B150           B200           B2250           B300           B7300           B3300           B7350           B400           B450           BP450           B500           B600 | 0.9-1.0<br>1.3-1.6<br>1.7-2.1<br>2.2-2.6<br>3.0-3.7<br>4.2-5.1<br>6.6-8.0<br>9.5-11.6<br>12.2-14.7<br>8-11<br>11-14<br>16-21<br>21-26<br>26-33<br>30-38<br>40-50<br>38-48<br>48-60<br>62<br>54-68<br>69-87<br>90-114<br>113-143<br>148<br>130-164<br>172-217<br>212-268<br>212-268<br>235-297<br>264-330<br>277-350<br>294-371<br>310-392<br>326-412<br>347-438<br>372-470<br>437-552 | $\begin{array}{c} 1.3\\ 2.0\\ 2.6\\ 3.3\\ 4.6\\ 6.4\\ 10.0\\ 14.5\\ 18.5\\ 13\\ 17\\ 25\\ 32\\ 40\\ 46\\ 61\\ 58\\ 73\\ 75\\ 82\\ 105\\ 137\\ 172\\ 178\\ 82\\ 105\\ 137\\ 172\\ 178\\ 197\\ 261\\ 322\\ 322\\ 347\\ 357\\ 357\\ 397\\ 421\\ 446\\ 471\\ 496\\ 527\\ 565\\ 565\\ 565\\ 565\\ 565\\ 565\\ 565\\ 56$ | 0.9<br>1.3<br>1.7<br>2.2<br>3.0<br>4.2<br>6.7<br>11.2<br>13.9<br>10<br>13<br>19<br>25<br>31<br>36<br>47<br>48<br>60<br>61<br>68<br>84<br>110<br>138<br>143<br>159<br>210<br>259<br>259<br>259<br>259<br>279<br>259<br>259<br>259<br>279<br>259<br>259<br>279<br>259<br>279<br>259<br>259<br>279<br>259<br>259<br>279<br>259<br>279<br>259<br>279<br>259<br>279<br>259<br>259<br>279<br>259<br>259<br>279<br>259<br>259<br>279<br>259<br>259<br>279<br>259<br>259<br>279<br>259<br>259<br>259<br>279<br>259<br>259<br>259<br>279<br>259<br>259<br>279<br>259<br>259<br>279<br>259<br>259<br>259<br>259<br>259<br>259<br>259<br>25 | 1.1         1.6         2.1         2.8         3.8         5.3         8.4         14.0         17.5         12.5         16.1         24.2         31         39         45         59         60         75         77         85         106         138         173         180         199         263         325         326         325         326         325         326         325         326         325         326         325         326         325         326         325         326         326         325         326         325         326         325         326         326         327         328         329         320<                                                                                                    | 0.9-1.1<br>1.4-1.7<br>1.8-2.2<br>2.3-2.8<br>3.2-3.8<br>4.7-5.7<br>7.0-8.5<br>12.2-14.7<br>17.1-20.7<br>9-12<br>14-18<br>18-23<br>23-29<br>28-36<br>32-41<br>40-50<br>41-52<br>49-62<br>62<br>61-77<br>78-99<br>98-124<br>117-148<br>148<br>157-198<br>191-241<br>212-268<br>235-297<br>228-288<br>261-330<br>277-350<br>274-350<br>274-350<br>372-470<br>347-438<br>372-470<br>347-438<br>437-552<br>437-552 | 1.4         2.1         2.8         3.5         4.8         7.2         10.7         18.5         260         14         22         28         35         43         49         61         63         75         93         119         149         178         238         290         322         357         347         397         421         446         471         496         527         565         527         664 | 1.0         1.4         1.8         2.4         3.2         1.8         2.4         3.2         1.8         2.4         3.2         1.8         2.4         3.2         1.9         11         17         22         27         33         38         47         52         61         76         96         120         143         143         143         143         143         191         233         259         287         279         319         339         359         378         398         424         454         534 | 1.2         1.7         2.3         3.0         4.0         6.0         9.0         17.5         25.0         14         21         27         34         42         48         59         65         77         96         120         150         180         240         292         325         360         425         425         425         425         590         532         590         532         670 |
| 500-600V DRIVES<br>CWF10<br>CWF20<br>CWF30<br>CWF50<br>C017<br>C010<br>C015<br>C020<br>C020<br>C020<br>C020<br>C020<br>C020<br>C020<br>C02                                                                                                    | 2.1-2.5<br>4.2-5.0<br>6.2-7.5<br>8.3-10.0<br>9-11<br>11-13<br>17-20<br>21-26<br>27-32<br>31-37<br>38-45<br>48-57<br>52-62<br>73-88<br>94-112<br>118-142<br>148-173<br>216-260<br>244-293<br>256-307<br>258-309<br>301-361<br>343-412<br>386-464<br>429-515<br>515-618                                                                                                    | 2.4<br>4.8<br>7.2<br>9.6<br>10<br>12<br>19<br>25<br>31<br>36<br>44<br>55<br>60<br>84<br>108<br>137<br>167<br>250<br>282<br>295<br>282<br>297<br>347<br>397<br>347<br>397<br>346<br>496<br>595                                                                                                    | 2.1<br>4.2<br>6.2<br>8.3<br>10<br>12<br>19<br>24<br>30<br>35<br>45<br>57<br>62<br>85<br>109<br>137<br>167<br>252<br>283<br>297<br>299<br>349<br>348<br>448<br>498<br>598                                                                                                    | 2.0<br>4.0<br>6.0<br>8.0<br>10<br>12<br>19<br>24<br>30<br>35<br>57<br>62<br>85<br>57<br>62<br>85<br>55<br>57<br>62<br>85<br>55<br>57<br>62<br>85<br>52<br>52<br>52<br>52<br>52<br>55<br>55<br>55<br>55<br>57<br>62<br>85<br>55<br>55<br>55<br>55<br>55<br>55<br>55<br>55<br>55<br>55<br>55<br>55 | 2.1-2.5<br>4.2-5.0<br>6.2-7.5<br>8.3-10.0<br>9-11<br>11-13<br>17-20<br>21-26<br>27-32<br>31-37<br>38-45<br>48-57<br>52-62<br>73-88<br>94-112<br>118-142<br>148-173<br>216-260<br>244-293<br>256-307<br>301-361<br>343-412<br>386-464<br>429-515<br>515-618                                                                                                    | 2.4<br>4.8<br>7.2<br>9.6<br>10<br>12<br>19<br>25<br>31<br>36<br>44<br>55<br>60<br>84<br>108<br>137<br>167<br>250<br>282<br>295<br>282<br>297<br>347<br>397<br>347<br>397<br>346<br>496<br>595                                                                                                    | 2.1<br>4.2<br>6.2<br>8.3<br>10<br>12<br>19<br>24<br>30<br>35<br>45<br>57<br>62<br>85<br>109<br>137<br>167<br>251<br>283<br>297<br>299<br>349<br>398<br>848<br>498<br>598                                                                                                    | 2.0<br>4.0<br>6.0<br>8.0<br>10<br>12<br>19<br>24<br>30<br>35<br>57<br>62<br>85<br>57<br>62<br>85<br>109<br>138<br>158<br>252<br>284<br>300<br>350<br>450<br>550<br>600                                                                                                    |

<sup>1</sup> 480 Volts Only.
 <sup>2</sup> In firmware versions 2.04 and below, the factory default PWM frequency is 4 kHz. Drive must be reprogrammed to 2 kHz to achieve current ratings listed.

# **User Supplied Enclosures**

1336 plus drives installed in user supplied enclosures may be mounted within an enclosure or may be mounted to allow the heat sink to extend outside the enclosure. Use the information below in combination with the enclosure manufacturer's guidelines for sizing.

| Cat No.                                                                                                    | Base Derate<br>Amps <sup>1</sup>                                                                                                    | Derate<br>Curve <sup>2, 3</sup>                                                                                                    | Heat Dissipation<br>Drive Watts <sup>2, 3, 4</sup>                                                                                                    | Heat Sink<br>Watts <sup>2</sup>                                                                                                    | Total<br>Watts <sup>2</sup>                                                                                                    |
|----------------------------------------------------------------------------------------------------|----------------------------------------------------------------------------------------------------|----------------------------------------------------------------------------------------------------|----------------------------------------------------------------------------------------------------|----------------------------------------------------------------------------------------------------|----------------------------------------------------------------------------------------------------|
| 200-240V DRN<br>AOF05<br>AOF07<br>AOF10<br>AOF15<br>AOF20<br>AOF30<br>AOF50<br>A007<br>A010<br>A015<br>A020<br>A020<br>A025<br>A030<br>A025<br>A030<br>A040<br>A050<br>A060<br>A075<br>A100<br>A125                                                                                                    | 2.3<br>3.0<br>4.5<br>6.0<br>8.0<br>12<br>18<br>27<br>34<br>48<br>65<br>77<br>80<br>120<br>120<br>150<br>180<br>240<br>291<br>325                                                                           | Figure A<br>Figure A<br>Figure A<br>Figure A<br>Figure A<br>Figure A<br>None<br>Figure D<br>None<br>None<br>Figure D<br>None<br>Figure C<br>Figure H<br>Figure H<br>Figure M<br>Figure M<br>Figure N                                                                                                    | 13<br>15<br>17<br>21<br>25<br>33<br>42<br>156<br>200<br>205<br>210<br>215<br>220<br>361<br>426<br>522<br>606<br>755<br>902                                                                                                    | 15<br>21<br>32<br>42<br>56<br>72<br>116<br>486<br>721<br>819<br>933<br>1110<br>1110<br>1110<br>1110<br>1110<br>1708<br>1944<br>2664<br>2769<br>3700<br>4100                                                                                                    | 28<br>36<br>49<br>63<br>81<br>105<br>158<br>642<br>921<br>1024<br>1143<br>1325<br>1330<br>2069<br>2370<br>3186<br>3375<br>4455<br>5002                                                                                                    |
| 830-460V DRN<br>BRF05<br>BRF07<br>BRF10<br>BRF20<br>BRF30<br>BRF50<br>BRF50<br>BRF50<br>BRF50<br>BRF50<br>BRF50<br>BRF50<br>BRF50<br>BRF50<br>BR50<br>B007<br>B010<br>B015<br>B020<br>B025<br>B025<br>B025<br>B020<br>B020<br>B025<br>B030<br>BX040<br>B040<br>B050<br>BX060<br>B075<br>B100<br>B125<br>BX150<br>B150<br>B150<br>B150<br>B250<br>B750<br>B250<br>B750<br>B300<br>B750<br>B300<br>B750<br>B350<br>B7350<br>B7350<br>B7350<br>B7450<br>B7450<br>B755<br>B755<br>B755<br>B755<br>B755<br>B755<br>B755<br>B7 | $\begin{array}{c} 1.2\\ 1.7\\ 2.3\\ 3.0\\ 4.0\\ 6.0\\ 9.0\\ 17.5\\ 25.0\\ 14\\ 27\\ 34\\ 42\\ 48\\ 59\\ 65\\ 77\\ 77\\ 76\\ 665\\ 77\\ 77\\ 76\\ 120\\ 150\\ 180\\ 180\\ 180\\ 180\\ 180\\ 180\\ 180\\ 18$ | Figure A<br>Figure A<br>Figure A<br>Figure A<br>Figure A<br>Figure A<br>Figure A<br>Figure A<br>Figure A<br>Figure B<br>Figure B<br>Figure B<br>Figure B<br>Figure C<br>Figure C<br>Figure C<br>Figure F<br>Figure F<br>Figure F<br>Figure F<br>Figure G<br>Figure G<br>Figure G<br>Figure G<br>Figure G<br>Figure G<br>Figure G<br>Figure G<br>Figure G<br>Figure G<br>Figure C<br>Figure D<br>Figure D<br>Figure D<br>Figure D<br>Figure C<br>None<br>Figure D<br>Figure D<br>Figure D<br>Figure C<br>None<br>Figure C<br>None<br>Figure C<br>None<br>Figure C<br>None<br>Figure C<br>None<br>Figure C<br>None<br>Figure C<br>None<br>Figure C<br>None<br>Figure C<br>None<br>Figure C<br>None<br>Figure C<br>None<br>Figure C<br>None<br>Figure C<br>None<br>Figure C<br>None<br>Figure C<br>Figure C | 12<br>13<br>15<br>16<br>19<br>23<br>29<br>70<br>89<br>91<br>103<br>117<br>140<br>141<br>141<br>141<br>145<br>175<br>175<br>175<br>175<br>193<br>193<br>361<br>361<br>426<br>522<br>606<br>606<br>606<br>606<br>606<br>606<br>606<br>6 | 9<br>15<br>20<br>27<br>36<br>54<br>84<br>230<br>331<br>270<br>394<br>486<br>628<br>720<br>820<br>933<br>933<br>1110<br>1708<br>1708<br>1709<br>2769<br>2765<br>60329<br>6175<br>60329<br>6875<br>7000<br>7525<br>8767 | 21<br>28<br>35<br>43<br>55<br>77<br>113<br>300<br>420<br>361<br>497<br>603<br>768<br>861<br>497<br>603<br>768<br>861<br>1108<br>1108<br>1108<br>1303<br>1303<br>2069<br>2069<br>2370<br>3375<br>3375<br>3375<br>3375<br>3375<br>3375<br>3375<br>3375<br>5002<br>5149<br>5002<br>5149<br>5002<br>5110<br>6210<br>6200<br>6200<br>6200 |
| CW10<br>CW20<br>CW20<br>CW30<br>CW30<br>CW30<br>C015<br>C020<br>C025<br>C030<br>C040<br>C050<br>C040<br>C050<br>C050<br>C060<br>C075<br>C100<br>C125<br>C150<br>C250<br>C350<br>C350<br>5<br>C400<br>5<br>C450<br>5<br>C450<br>5<br>C450<br>5<br>C500<br>5<br>C600<br>5                                                                                                    | 2.4<br>4.8<br>7.2<br>9.6<br>10<br>12<br>19<br>24<br>30<br>35<br>45<br>57<br>62<br>85<br>109<br>138<br>158<br>252<br>284<br>300<br>350<br>400<br>550<br>600                                                 | Figure U<br>Figure U<br>Figure U<br>None<br>None<br>None<br>None<br>None<br>None<br>Figure G<br>Figure G<br>Figure G<br>Figure K<br>Figure K<br>Figure K<br>Figure K<br>Figure V<br>Figure ZIAA<br>Figure ZIAA<br>Figure ZIAA<br>Figure ZIAA                                                                                                    | 25<br>29<br>32<br>35<br>91<br>103<br>117<br>140<br>141<br>141<br>141<br>141<br>175<br>193<br>361<br>426<br>522<br>606<br>755<br>890<br>940<br>926<br>1000<br>1430<br>1445<br>1500<br>1610                                             | 29<br>57<br>87<br>117<br>251<br>360<br>467<br>492<br>526<br>678<br>899<br>981<br>1533<br>1978<br>2162<br>2315<br>3065<br>3625<br>3205<br>3990<br>5015<br>5935<br>7120<br>8020<br>8925<br>10767                                                                                                    | 54<br>86<br>119<br>152<br>308<br>354<br>477<br>607<br>633<br>667<br>853<br>1092<br>1174<br>1894<br>2404<br>2683<br>2921<br>3820<br>4515<br>4930<br>5941<br>6935<br>8550<br>9485<br>10425<br>12377                                                                                                    |

- Base Derate Amps are based on nominal voltage (240, 480 or 600V). If input voltage exceeds Drive Rating, Drive Output must be derated. Refer to Figure CC.
- <sup>2</sup> Rating is at 4 kHz (2 kHz for 224–448 kW/300–600 HP, 500–600V). If carrier frequencies above 4 kHz are selected, drive rating must be derated. See Figures A–AA.
- <sup>3</sup> Drive Ambient Temperature Rating is 40° C. If ambient exceeds 40° C, the drive must be derated. Refer to Figures A-AA.
- <sup>4</sup> Drive Rating is based on altitudes of 1,000 m (3,000 ft) or less. If installed at higher altitude, drive must be derated Refer to Figure BB.
- <sup>5</sup> Important: Two (2) 725 CFM fans are required if an open type drive is mounted in a user supplied enclosure.
- <sup>6</sup> Not available at time of printing.

### **Derating Guidelines**

Drive ratings can be affected by a number of factors. If more than one factor exists, derating percentages must be multiplied. For example, if a 42 Amp drive (B025) running at 8 kHz is installed at a 2,000 m (6,600 ft.) altitude and has a 2% high input line voltage, the actual amp rating will be:

42 x 94% Altitude Derate x 96% High Line Derate = 37.9 Amps.

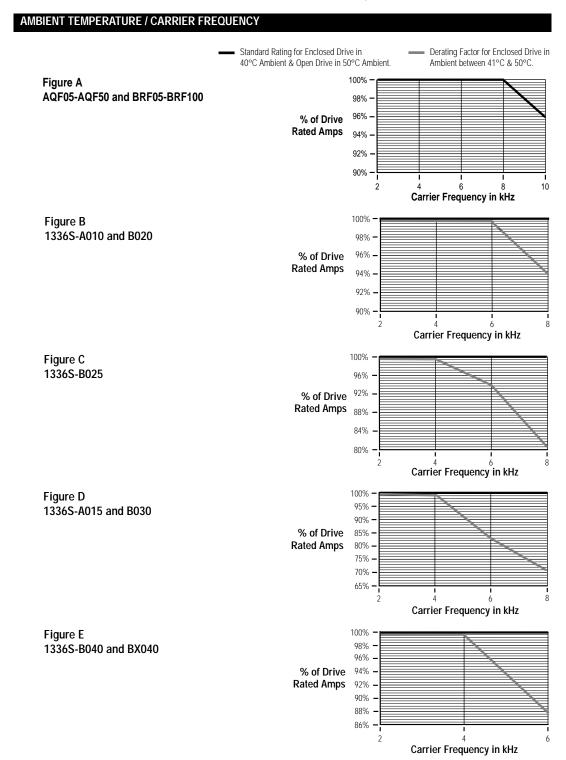

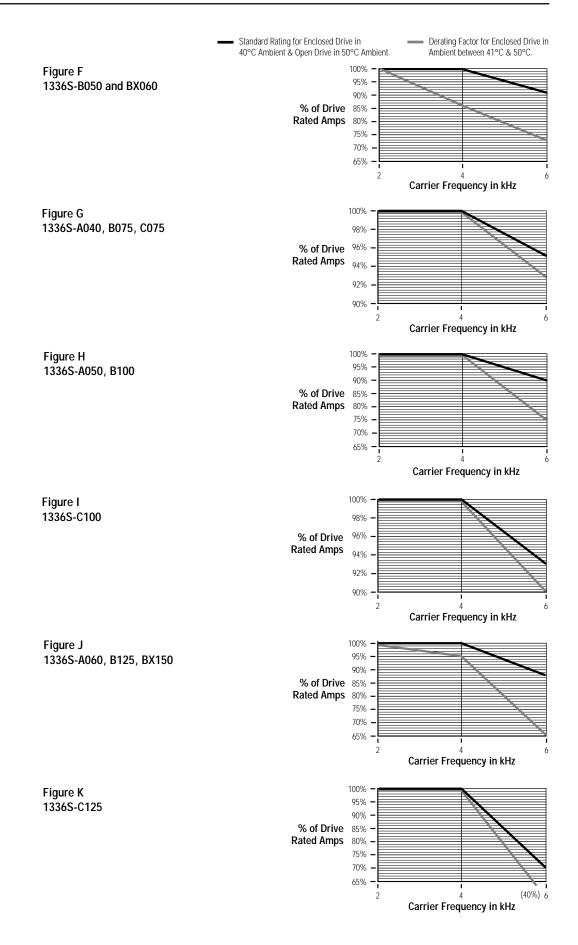

|                              | Standard Rating for Enclosed Drive in     Ore Ambient & Open Drive in 50°C Ambient.     Derating Factor for Enclosed Ambient between 41°C & | sed Drive in<br>50°C. |
|------------------------------|----------------------------------------------------------------------------------------------------|-----------------------|
| Figure L<br>1336S-A075, B150 | 100% -<br>96% -                                                                                                    |                       |
|                              | % of Drive 92% -                                                                                                    |                       |
|                              | Rated Amps 88% _                                                                                                    |                       |
|                              | 84% -                                                                                                    |                       |
|                              |                                                                                                    |                       |
|                              | 80% - 2 4                                                                                                    | 6                     |
|                              | Carrier Frequency in kł                                                                                                    | 1Z                    |
| Figure M                     | 100% -<br>95% -                                                                                                    |                       |
| 1336S-A100, B200             | 90% -                                                                                                    |                       |
|                              | % of Drive 85% -                                                                                                    |                       |
|                              | Rated Amps 80% –                                                                                                    |                       |
|                              | 75% <b>–</b>                                                                                                    |                       |
|                              | 65% -                                                                                                    |                       |
|                              | 2<br>Carrier Frequency in kH                                                                                                    | 6<br>17               |
| Figure N                     |                                                                                                    |                       |
| 1336S-A125, B250             | 95% -                                                                                                    |                       |
| 10000 11120, 2200            | 90% -                                                                                                    |                       |
|                              | % of Drive 85% -                                                                                                    |                       |
|                              | Rated Amps 80% –                                                                                                    |                       |
|                              | 70% -                                                                                                    |                       |
|                              | 65% -                                                                                                    |                       |
|                              | 2<br>Carrier Frequency in kH                                                                                                    | (60%) 6               |
| Figure O                     | 100% -                                                                                                    |                       |
| 1336S-BP250                  | 96% -                                                                                                    |                       |
|                              | % of Drive 92% -                                                                                                    |                       |
|                              | Rated Amps 88% _                                                                                                    | $ \geq $              |
|                              | 84% -                                                                                                    |                       |
|                              |                                                                                                    |                       |
|                              | 80% -                                                                                                    | 6                     |
|                              | Carrier Frequency in ki                                                                                                    | Ηz                    |
| Figure P                     | 100% -                                                                                                    |                       |
| 1336S-BP300                  | 90% -                                                                                                    |                       |
|                              | % of Drive 85% -                                                                                                    |                       |
|                              | Rated Amps 80% –                                                                                                    |                       |
|                              | 75% <b>–</b>                                                                                                    |                       |
|                              | 65% -                                                                                                    |                       |
|                              | Carrier Frequency in kH                                                                                                    | 1<br>6<br>17          |
|                              |                                                                                                    | 2                     |
| Figure Q<br>1336S-BP350      |                                                                                                    |                       |
| 13305-BP350                  | 90% -                                                                                                    |                       |
|                              | % of Drive 80% -                                                                                                    |                       |
|                              | Rated Amps 70% -                                                                                                    |                       |
|                              | 60% -                                                                                                    |                       |
|                              | 50% -                                                                                                    |                       |
|                              | Carrier Frequency in kH                                                                                                    | 4<br>6<br>17          |
|                              |                                                                                                    | 12                    |

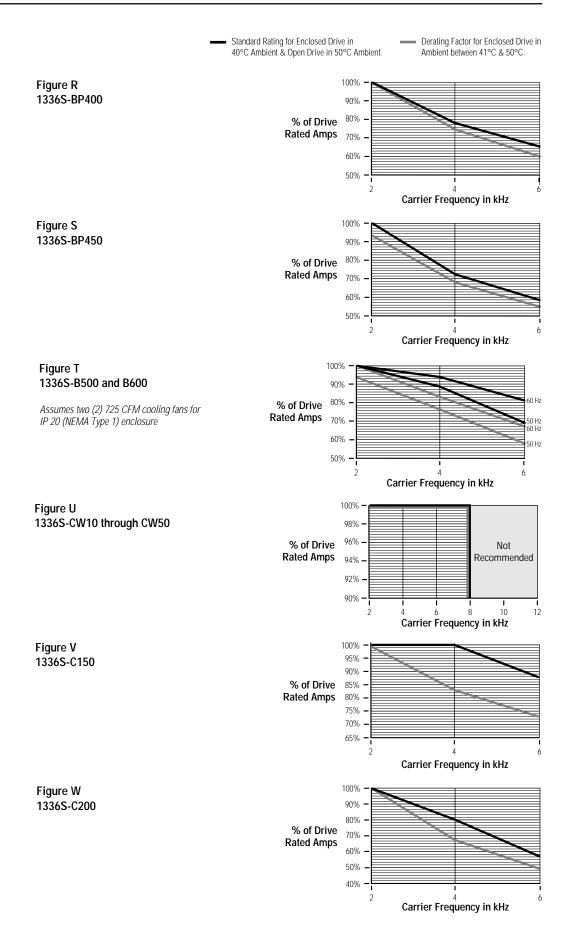

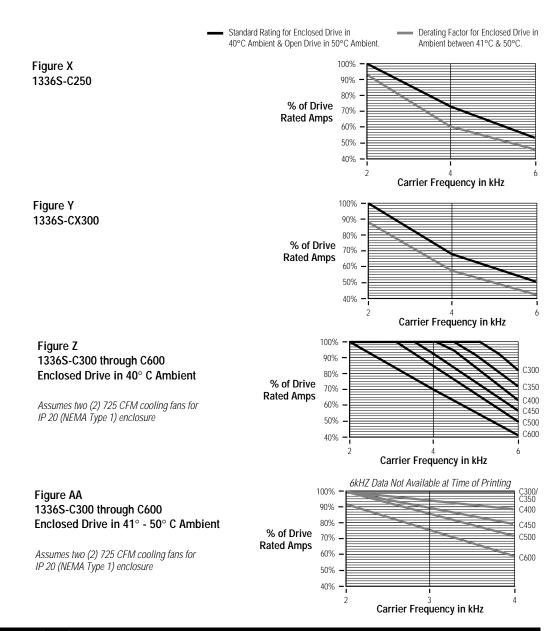

#### ALTITUDE AND HIGH INPUT VOLTAGE

Figure BB Altitude – All Drive Ratings

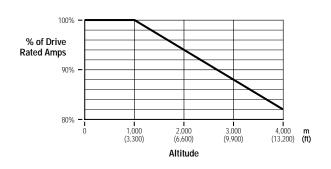

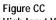

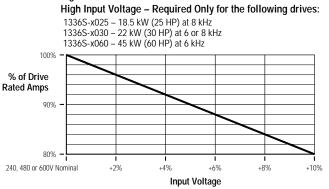

### **Parameter Cross Reference – By Number**

| NCI      |                                 | y Number                                                   |            |                                                 |                                      |                |                                                                   |                                           |
|----------|---------------------------------|------------------------------------------------------------|------------|-------------------------------------------------|--------------------------------------|----------------|-------------------------------------------------------------------|-------------------------------------------|
| No.      | Name                            | Group                                                      | No.        | Name                                            | Group                                | No.            | Name                                                              | Group                                     |
| 1        | Output Voltage                  | Metering                                                   | 78         | Traverse Period                                 | Feature Select                       | 158            | CR1 Out Select 4.01                                               | I/O Config                                |
| 2        | % Output Curr                   | Metering                                                   | 70         | Max Traverse                                    | Feature Select                       | 159            | Dig Out Freg                                                      | I/O Config                                |
| 3        | % Output Power                  | Metering                                                   | 80         | P Jump                                          | Feature Select                       | 160            | Dig Out Current                                                   | I/O Config                                |
| 4        | Last Fault                      | Metering                                                   | 81         | Blwn Fuse Flt                                   | Faults                               | 161            | Dig Out Torque                                                    | I/O Config                                |
| 5        | Freq Select 1                   | Setup + Frequency Set                                      | 82         | Cur Lim Trip En                                 | Faults                               | 162            | Torque Current                                                    | Metering                                  |
| 6        | Freq Select 2                   | Frequency Set                                              | 83         | Run Boost                                       | Advanced Setup <sup>®</sup>          | 162            | Flux Current                                                      | Metering                                  |
| 7        |                                 |                                                            | 84         |                                                 | Advanced Setup                       |                |                                                                   | U U                                       |
| 8        | Accel Time 1<br>Decel Time 1    | Setup                                                      | 04         | Analog Invert<br>Power OL Count <sup>4.01</sup> |                                      | 165<br>166     | Speed KI                                                          | Encoder Feedback                          |
| o<br>9   |                                 | Setup<br>Advanced Setup <sup>②</sup>                       | 85         | Reset/Run Tries                                 | Metering<br>Feature Select           | 167            | Speed Error                                                       | Encoder Feedback                          |
| 9        | DC Boost Select                 |                                                            |            |                                                 |                                      |                | Speed Integral                                                    | Encoder Feedback                          |
| 10       | Control Select <sup>4.01</sup>  | Motor Control                                              | 86         | Fault Buffer 0                                  | Faults                               | 168            | Speed Adder<br>Run/Accel Boost <sup>2.01</sup>                    | Encoder Feedback                          |
| 10       | Stop Select 1                   | Setup + Adv. Setup                                         | 87         | Fault Buffer 1                                  | Faults                               | 169            |                                                                   | Advanced Setup                            |
| 11       | Bus Limit En                    | Advanced Setup                                             | 88         | Fault Buffer 2                                  | Faults                               | 170            | Boost Slope <sup>4.01</sup>                                       | Motor Control<br>Ratings <sup>①</sup>     |
| 12       | DC Hold Time                    | Advanced Setup<br>Advanced Setup                           | 89<br>90   | Fault Buffer 3                                  | Faults<br>Advanced Setup             | 170            | Rated Amps                                                        | Ratings <sup>①</sup>                      |
| 13       | DC Hold Level                   |                                                            | 90<br>91   | Analog Trim En<br>Low Bus Fault                 |                                      | 171<br>172     | Rated kW<br>EEPROM Cksum <sup>4.01</sup>                          | Diagnostico                               |
| 14       | Run On Power Up                 | Feature Select                                             | 91<br>92   |                                                 | Faults                               |                | Fault Alarms                                                      | Diagnostics                               |
| 15       | Reset/Run Time                  | Feature Select                                             | 92<br>93   | Logic Mask                                      | Masks                                | 173            | CR2-4 Out Select <sup>4.01</sup>                                  | Faults                                    |
| 16       | Minimum Freq                    | Setup + Adv. Setup<br>Setup + Adv. Setup                   | 93<br>94   | Local Mask                                      | Masks                                |                |                                                                   | I/O Config                                |
| 17<br>18 | Base Frequency                  | Setup + Adv. Setup <sup>®</sup>                            | 94<br>95   | Direction Mask                                  | Masks<br>Masks                       | 177<br>178     | Motor NP RPM<br>Motor NP Hertz                                    | Setup + Enc. Fdbk.                        |
| 10       | Base Voltage                    |                                                            | 95<br>96   | Start Mask                                      |                                      | 178            |                                                                   | Setup + Enc. Fdbk.<br>Owners              |
|          | Maximum Freq                    | Setup + Adv. Setup<br>Setup + Adv. Setup <sup>®</sup>      | 90<br>97   | Jog Mask<br>Deference Mask                      | Masks                                | 180            | Local Owner                                                       |                                           |
| 20       | Maximum Voltage                 | Setup + I/O Config <sup>4.01</sup>                         | 97<br>98   | Reference Mask                                  | Masks                                |                | Process 2 Par                                                     | Process Display                           |
| 21       | Input Mode                      |                                                            |            | Accel Mask                                      | Masks                                | 181<br>182-189 | Process 2 Scale                                                   | Process Display                           |
| 22       | MOP Increment                   | Frequency Set                                              | 99<br>100  | Decel Mask                                      | Masks                                |                | Process 2 Txt 1-8                                                 | Process Display                           |
| 23       | Output Power                    | Metering                                                   | 100        | Fault Mask                                      | Masks                                | 190            | Motor NP Volts 4.01                                               | Setup                                     |
| 24       | Jog Frequency                   | Frequency Set                                              | 101        | MOP Mask                                        | Masks                                | 191            | Motor NP Amps 4.01                                                | Setup                                     |
| 25       | Analog Out Sel                  | I/O Config                                                 | 102        | Stop Owner                                      | Owners                               | 192            | KI Amps <sup>2.03</sup>                                           | Advanced Setup <sup>®</sup>               |
| 26       | Stop Mode Used                  | Diagnostics                                                | 103        | Direction Owner                                 | Owners                               | 100            | Flux Amps Ref <sup>4.01</sup>                                     | Motor Control                             |
| 27       | Preset Freq 1                   | Frequency Set                                              | 104        | Start Owner                                     | Owners                               | 193            | KP Amps <sup>2.03</sup>                                           | Advanced Setup                            |
| 28       | Preset Freq 2                   | Frequency Set                                              | 105        | Jog Owner                                       | Owners                               | 194            | KI Volts                                                          | Linear List                               |
| 29       | Preset Freq 3                   | Frequency Set                                              | 106        | Reference Owner                                 | Owners                               | 105            | IR Drop Volts 4.01                                                | Motor Control                             |
| 30       | Accel Time 2                    | Advanced Setup                                             | 107        | Accel Owner                                     | Owners                               | 195            | Slip Comp Gain <sup>4.01</sup>                                    | Feature Select                            |
| 31       | Decel Time 2                    | Advanced Setup                                             | 108        | Decel Owner                                     | Owners                               | 196            | KP Volts                                                          | Linear List                               |
| 32       | Skip Freq 1                     | Frequency Set                                              | 109        | Fault Owner                                     | Owners                               | 198            | Rated VT Amps                                                     | Ratings <sup>①</sup>                      |
| 33       | Skip Freq 2                     | Frequency Set                                              | 110        | MOP Owner                                       | Owners                               | 199            | Rated VT kW                                                       | Ratings <sup>①</sup>                      |
| 34       | Skip Freq 3                     | Frequency Set                                              | 111        | Data In A1                                      | Adapter I/O                          | 200            | Flux Up Time 4.01                                                 | Motor Control                             |
| 35       | Skip Freq Band                  | Frequency Set                                              | 112        | Data In A2                                      | Adapter I/O                          | 201            | Motor OL Fault <sup>4.01</sup>                                    | Faults                                    |
| 36       | Current Limit                   | Setup                                                      | 113        | Data In B1                                      | Adapter I/O                          | 202            | Motor OL Count 4.01                                               | Metering                                  |
| 37       | Overload Mode                   | Setup                                                      | 114        | Data In B2                                      | Adapter I/O                          | 203            | VT Scaling                                                        | Setup                                     |
| 38       | Overload Amps                   | Setup                                                      | 115        | Data In C1                                      | Adapter I/O                          | 204            | Ground Warning <sup>2.01</sup>                                    | Faults                                    |
| 39       | Flt Clear Mode                  | Faults                                                     | 116        | Data In C2                                      | Adapter I/O                          | 205            | Latched Alarms <sup>2.01</sup>                                    | Diagnostics                               |
| 40       | Line Loss Fault                 | Faults                                                     | 117        | Data In D1                                      | Adapter I/O                          | 206            | Alarm Mask <sup>2.01</sup>                                        | Masks                                     |
| 41       | Motor Type                      | Advanced Setup                                             | 118        | Data In D2                                      | Adapter I/O                          | 207            | Fault Data <sup>4.01</sup>                                        | Faults                                    |
| 42       | Slip @ F.L.A.                   | Feature Select                                             | 119        | Data Out A1                                     | Adapter I/O                          | 208<br>209     | Time Data 1                                                       | Linear List                               |
| 43       | Dwell Frequency                 | Feature Select                                             | 120        | Data Out A2                                     | Adapter I/O                          |                | Time Data 3                                                       | Linear List                               |
| 44       | Dwell Time                      | Feature Select                                             | 121        | Data Out B1                                     | Adapter I/O                          | 210            | Time Data 5                                                       | Linear List                               |
| 45       | PWM Frequency                   | Advanced Setup                                             | 122<br>123 | Data Out B2                                     | Adapter I/O                          | 211<br>212     | Time Data 7                                                       | Linear List                               |
| 46       | Pulse/Enc Scale                 | Freq. Set + Enc. Fdbk.                                     |            | Data Out C1                                     | Adapter I/O                          | 212            | DC Bus Memory                                                     | Diagnostics <sup>2.03</sup><br>Process Pl |
| 47       | Language                        | Feature Select                                             | 124        | Data Out C2                                     | Adapter I/O                          |                | PI Config <sup>3.01</sup><br>PI Status <sup>3.01</sup>            |                                           |
| 48       | Start Boost                     | Advanced Setup <sup>(2)</sup>                              | 125        | Data Out D1                                     | Adapter I/O                          | 214            | PI Ref Select <sup>3.01</sup>                                     | Process Pl                                |
| 49       | Break Frequency                 | Advanced Setup <sup>2</sup><br>Advanced Setup <sup>2</sup> | 126        | Data Out D2                                     | Adapter I/O                          | 215            | PI Fdbk Select <sup>3.01</sup>                                    | Process PI<br>Process PI                  |
| 50       | Break Voltage                   | Faults                                                     | 127<br>128 | Process 1 Par                                   | Process Display<br>Process Display   | 216<br>217     | PI Reference <sup>3.01</sup>                                      | Process Pl                                |
| 51<br>52 | Clear Fault                     | Advanced Setup                                             |            | Process 1 Scale<br>Process 1 Txt 1-8            | Process Display<br>Process Display   | 217            | PI Feedback <sup>3.01</sup>                                       | Process Pl                                |
| 52       | Stop Select 2<br>DC Bus Voltage | Metering                                                   | 129-130    | MOP Hertz                                       | Metering                             | 210            | PI Error <sup>3.01</sup>                                          | Process Pl                                |
| 53<br>54 | Output Current                  | Metering                                                   | 137        |                                                 |                                      | 219            | PI Output <sup>3.01</sup>                                         | Process Pl                                |
|          |                                 |                                                            | 138        | Pot Hertz<br>0-10 Volt Hertz                    | Metering<br>Metering                 | 220            | KI Process <sup>3.01</sup>                                        | Process Pl                                |
| 55<br>56 | Input Status<br>S Curve Time    | Diagnostics<br>Feature Select                              | 139        | 4-20 mA Hertz                                   | Metering                             | 221            | KP Process <sup>3.01</sup>                                        | Process Pl                                |
| 50<br>57 | S Curve Enable                  | Feature Select                                             |            |                                                 |                                      | 222            | PI Neg Limit <sup>3.01</sup>                                      | Process Pl                                |
|          | Drive Status                    |                                                            | 141        | Motor Mode                                      | Diagnostics                          |                | PI Pos Limit <sup>3.01</sup>                                      | Process Pl                                |
| 59       | Drive Alarm                     | Diagnostics<br>Diagnostics                                 | 142        | Power Mode<br>Flt Motor Mode                    | Diagnostics                          | 224<br>225     | PI Preload <sup>4.01</sup>                                        | Process Pl                                |
| 60<br>41 |                                 | Ratings <sup>①</sup>                                       | 143        |                                                 | Faults                               |                |                                                                   |                                           |
| 61       | Drive Type                      | Diagnostics                                                | 144        | Fit Power Mode                                  | Faults                               | 226            | Shear Pin Fault <sup>4.01</sup><br>Adaptive I Lim <sup>4.01</sup> | Faults                                    |
| 62       | Freq Source                     | Meter. + Enc. Fdbk. <sup>2.01</sup>                        | 145        | Fault Frequency                                 | Faults                               | 227<br>228     | LLoss FStart <sup>4.01</sup>                                      | Setup<br>Feature Select                   |
| 63       | Pulse/Enc Hertz                 |                                                            | 146        | Flt Driv Status                                 | Faults<br>Ratings                    | 228            | Freq Ref SqRoot <sup>4.01</sup>                                   | Frequency Set                             |
| 64<br>45 | Set Defaults                    | Diagnostics                                                | 147        | Drive Rtd Volts                                 | Ratings <sup>①</sup>                 |                |                                                                   |                                           |
| 65<br>66 | Freq Command                    | Metering + Diagnostics                                     | 148        | Rated CT Amps                                   | Ratings <sup>①</sup>                 | 230            | Save MOP Ref <sup>4.01</sup><br>Hold Level Sel <sup>4.01</sup>    | Frequency Set<br>Advanced Setup           |
| 66<br>67 | Output Freq                     | Metering                                                   | 149<br>150 | Rated CT kW                                     | Nauliys<br>Advanced Setur            | 231            |                                                                   |                                           |
| 67<br>60 | Output Pulses                   | Diagnostics                                                | 150<br>151 | 4-20 mA Loss Sel                                | Advanced Setup                       | 232            | Current Lmt Sel <sup>4.01</sup><br>Abs Analog Out <sup>4.01</sup> | Setup                                     |
| 69<br>70 | Drive Direction                 | Diagnostics                                                | 151        | Maximum Speed                                   | Encoder Feedback<br>Encoder Feedback | 233            |                                                                   | I/O Config                                |
| 70<br>71 | Heatsink Temp                   | Metering + Diagnostics                                     | 152        | Encoder Type                                    |                                      | 234            | Set Anlg Out Lo 4.01                                              | I/O Config<br>I/O Confia                  |
| 71<br>72 | Firmware Ver.                   | Ratings <sup>(1)</sup>                                     | 153        | Motor Poles                                     | Encoder Feedback                     | 235            | Set Anlg Out Hi <sup>4.01</sup>                                   |                                           |
| 72<br>72 | Current Angle                   | Diagnostics                                                | 154        | Anlg Out Offset                                 | I/O Config<br>Footure Select         | 236            | 2nd Drive Sts 4.01                                                | Diagnostics                               |
| 73<br>74 | Preset Freq 4                   | Frequency Set                                              | 155        | Flying Start En                                 | Feature Select                       | 237            | Set 0-10 VIt Lo 4.01                                              | Frequency Set                             |
| 74       | Preset Freq 5                   | Frequency Set                                              | 156        | FStart Forward                                  | Feature Select                       | 238            | Set 0-10 VIt Hi <sup>4.01</sup>                                   | Frequency Set                             |
| 75<br>74 | Preset Freq 6                   | Frequency Set                                              | 157        | FStart Reverse                                  | Feature Select                       | 239            | Set 4-20 mA Lo <sup>4.01</sup>                                    | Frequency Set                             |
| 76<br>77 | Preset Freq 7                   | Frequency Set                                              | 158        | Digital Out Sel                                 | I/O Config                           | 240            | Set 4-20 mA Hi 4.01                                               | Frequency Set                             |
|          | Speed Control                   | Enc. Fdbk. + Process Pl                                    |            |                                                 | ~                                    |                |                                                                   |                                           |

X.xx Firmware version X.xx or later. <sup>①</sup> Located in the "Diagnostics" group for firmware versions before 2.01. <sup>②</sup> "Motor Control" group for firmware versions 4.01 & later.

### Parameter Cross Reference – By Name

Name No. 2nd Drive Sts 4.01 236 % Output Curr 2 % Output Power 3 0-10 Volt Hertz 139 4-20 mA Loss Sel 150 4-20 mA Hertz 140 Abs Analog Out 4.01 233 Accel Mask 98 Accel Owner 107 Accel Time 1 7 Accel Time 2 30 Adaptive I Lim <sup>4.01</sup> 227 Alarm Mask 2.01 206 Analog Invert 84 Analog Out Sel 25 Analog Trim En 90 Anlg Out Offset 154 17 Base Frequency Base Voltage 18 Blwn Fuse Flt 81 Boost Slope 4.01 169 Break Frequency 49 Break Voltage 50 Bus Limit En 11 Clear Fault 51 Control Select 4.01 9 CR1 Out Select <sup>4.01</sup> 158 CR2-4 Out Select 4.01 Cur Lim Trip En 82 Current Angle 72 Current Limit 36 Current Lmt Sel 4.01 232 Data In A1 111 Data In A2 112 Data In B1 113 Data In B2 114 Data In C1 115 Data In C2 116 Data In D1 117 Data In D2 118 Data Out A1 119 Data Out A2 120 Data Out B1 121 Data Out B2 122 Data Out C1 123 Data Out C2 124 Data Out D1 125 Data Out D2 126 DC Boost Select 9 DC Bus Memory 212 DC Bus Voltage 53 DC Hold Level 13 DC Hold Time 12 Decel Mask 99 Decel Owner 108 Decel Time 1 8 Decel Time 2 31 Dig Out Current 160 Dig Out Freq 159 Dig Out Torque 161 Digital Out Sel 158 Direction Mask 94 Direction Owner 103 Drive Alarm 60 Drive Direction 69 Drive Rtd Volts 147 Drive Status 59 Drive Type 61 Dwell Frequency 43 Dwell Time 44 EEPROM Cksum <sup>4.01</sup> 172 Encoder Type 152 Fault Alarms 173 Fault Buffer 0 86 Fault Buffer 1 87 Fault Buffer 2 88

Group Diagnostics Metering Metering Metering Advanced Setup Metering I/O Config Masks Owners Setup Advanced Setup Setup Masks Advanced Setup I/O Config Advanced Setup I/O Config Setup<sup>(2)</sup> + Adv. Setup Setup<sup>(2)</sup> + Adv. Setup Faults Motor Control Advanced Setup<sup>2</sup> Advanced Setup<sup>2</sup> Advanced Setup Faults Motor Control I/O Confia 174-176 I/O Config Faults Diagnostics Setup Setup Adapter I/O Adapter I/O Adapter I/O Adapter I/O Adapter I/O Adapter I/O Adapter I/O Adapter I/O Adapter I/O Adapter I/O Adapter I/O Adapter I/O Adapter I/O Adapter I/O Adapter I/O Adapter I/O Advanced Setup <sup>(2)</sup> Diagnostics <sup>2.03</sup> Metering Advanced Setup Advanced Setup Masks Owners Setup Advanced Setup I/O Config I/O Config I/O Config I/O Config Masks Owners Diagnostics Diagnostics Ratings <sup>(1)</sup> Diagnostics Ratings 1 Feature Select Feature Select Diagnostics Encoder Feedback Faults Faults Faults Faults

No. Name Fault Buffer 3 89 Fault Data 207 Fault Frequency 145 Fault Mask 100 Fault Owner 109 Firmware Ver. 71 Flt Clear Mode 39 Flt Driv Status 146 Flt Motor Mode 143 Flt Power Mode 144 Flux Amps Ref <sup>4.01</sup> 192 Flux Current 163 Flux Up Time 4.01 200 Flying Start En 155 Freq Command 65 Freq Ref SqRoot 4.01 229 Freq Select 1 5 Freq Select 2 6 Freq Source 62 FStart Forward 156 FStart Reverse 157 Ground Warning 2.01 204 Heatsink Temp Hold Level Sel <sup>4.01</sup> 70 231 Input Mode 21 Input Status 55 IR Drop Volts 4.01 194 24 Jog Frequency Jog Mask 96 Jog Owner 105 KI Amps <sup>2.03</sup> 192 KP Amps 2.03 193 KI Process 3.01 221 KP Process 3.01 222 KI Volts 194 **KP** Volts 196 Language 47 Last Fault 4 Latched Alarms 2.01 205 Line Loss Fault 40 LLoss FStart 228 Local Mask 93 Local Owner 179 Logic Mask 92 91 Low Bus Fault Max Traverse 79 19 Maximum Freq Maximum Speed 151 Maximum Voltage 20 Minimum Freq 16 MOP Hertz 137 MOP Increment 22 MOP Mask 101 MOP Owner 110 Motor Mode 141 Motor NP Amps 4.01 191 Motor NP Hertz 178 Motor NP RPM 177 Motor NP Volts 4.01 190 Motor OL Count <sup>4.01</sup> 202 Motor OL Fault 4.01 201 Motor Poles 153 Motor Type 41 Output Current 54 Output Freq 66 Output Power 23 Output Pulses 67 . Output Voltage 1 Overload Amps 38 Overload Mode 37 P Jump 80 PI Config 3.01 213 PI Error 3.01 219 PI Fdbk Select 3.01 216 PI Feedback 3.01 218

Group Faults Faults 4.01 Faults Masks Owners Ratings <sup>①</sup> Faults Faults Faults Faults Motor Control Metering Motor Control Feature Select Metering + Diagnostics Frequency Set Setup + Freq. Set Frequency Set Diagnostics Feature Select Feature Select Faults Metering + Diagnostics Advanced Setup Setup + I/O Config 4.01 Diagnostics Motor Control Frequency Set Masks Owners Advanced Setup  $^{\ensuremath{@}}$ Advanced Setup Process PI Process PI Linear List Linear List Feature Select Metering Diagnostics Faults Feature Select Masks Owners Masks Faults Feature Select Setup + Adv. Setup Encoder Feedback Setup <sup>(2)</sup> + Adv. Setup Setup + Adv. Setup Metering Frequency Set Masks Owners Diagnostics Setup Enc. Fdbk. + Setup 4.01 Enc. Fdbk. + Setup 4.01 Setup Metering Faults Encoder Feedback Advanced Setup Metering Metering Metering Diagnostics Metering Setup . Setup Feature Select Process PI Process PI Process PI

Name No PI Neg Limit 3.01 223 PI Output 3.01 220 PI Pos Limit 3.01 224 PI Preload 4.01 225 PI Ref Select 3.01 215 PI Reference 3.01 217 PI Status 3.01 214 Pot Hertz 138 Power Mode 142 Power OL Count 4.01 84 Preset Freq 1 27 28 29 Preset Freq 2 Preset Freq 3 Preset Fred 4 73 74 Preset Freq 5 Preset Freq 6 75 Preset Freq 7 76 Process 1 Par 127 Process 1 Scale 128 Process 1 Txt 1-8 Process 2 Par 180 Process 2 Scale 181 Process 2 Txt 1-8 Pulse/Enc Hertz 63 Pulse/Enc Scale 46 PWM Frequency 45 Rated Amps 170 Rated CT Amps 148 Rated CT kW 149 Rated kW 171 Rated VT Amps 198 Rated VT kW 199 Reference Mask 97 Reference Owner 106 Reset/Run Time 15 Reset/Run Tries 85 Run/Accel Boost 2.01 169 Run Boost 83 Run On Power Up 14 S Curve Enable 57 S Curve Time 56 Save MOP Ref 4.01 230 Set 0-10 VIt Hi 4.01 238 Set 0-10 VIt Lo 4.01 237 Set 4-20 mA Hi 4.01 240 Set 4-20 mA Lo <sup>4.01</sup> Set Anlg Out Hi <sup>4.01</sup> 239 235 Set Anlg Out Lo 4.01 234 Set Defaults 64 Shear Pin Fault 4.01 226 Skip Freq 1 32 Skip Freq 2 33 34 Skip Freq 3 Skip Freq Band 35 Slip @ F.L.A. 42 Slip Comp Gain <sup>4.01</sup> 195 Speed Adder 168 Speed Control 77 Speed Error 166 Speed Integral 167 Speed KI 165 Start Boost 48 Start Mask 95 Start Owner 104 Stop Mode Used 26 Stop Owner 102 Stop Select 1 10 Stop Select 2 52 Time Data 1 208 Time Data 3 209 Time Data 5 210 Time Data 7 211 Torque Current 162 Traverse Period 78 VT Scaling 203

Group Process PI Process PI Process PI Process Pl Process Pl Process PI Process PI Metering Diagnostics Metering Frequency Set Frequency Set Frequency Set Frequency Set Frequency Set Frequency Set Frequency Set Process Display Process Display 129-136 Process Display Process Display Process Display Process Display 182-189 Meter. + Enc. Fdbk. 2.01 Freq. Set + Enc. Fdbk. Advanced Setup Ratings Ratings 1 Ratings 1 Ratings 1 Ratings 1 Ratings Masks Owners Feature Select Feature Select Advanced Setup Advanced Setup <sup>2</sup> Feature Select Feature Select Feature Select Frequency Set I/O Config I/O Config I/O Config I/O Config I/O Config I/O Config Diagnostics Faults Frequency Set Frequency Set Frequency Set Frequency Set Feature Select Feature Select Encoder Feedback Enc. Fdbk. + Process PI Encoder Feedback Encoder Feedback Encoder Feedback Advanced Setup Masks Owners Diagnostics Owners Setup + Adv. Setup Advanced Setup Linear List Linear List Linear List Linear List Metering Feature Select Setup

X.xx Firmware version X.xx or later. <sup>(1)</sup> Located in the "Diagnostics" group for firmware versions before 2.01. <sup>(2)</sup> "Motor Control" group for firmware versions 4.01 & later.

Process PI

## HIM Character Map

| Character            | Decimal | Hex      | Character | Decimal | Hex      | Character | Decimal | Hex |
|----------------------|---------|----------|-----------|---------|----------|-----------|---------|-----|
|                      | 032     | 20       | b         | 096     | 60       | I P       | 193     | C1  |
| 1                    | 033     | 21       | a         | 097     | 61       | Q         | 194     | C2  |
| н                    | 034     | 22       | b         | 098     | 62       | R         | 195     | C3  |
| #                    | 035     | 23       | c         | 099     | 63       | S         | 196     | C4  |
| Ś                    | 036     | 24       | d         | 100     | 64       | T         | 197     | C5  |
| \$ <del>,</del><br>% | 037     | 25       | e         | 101     | 65       | Ū         | 198     | C6  |
| ê<br>&               | 038     | 26       | f         | 102     | 66       | v         | 199     | C7  |
| α.<br>/              | 039     | 20       |           | 102     | 67       | Ŵ         | 200     | C8  |
| 1                    |         |          | g<br>h    |         |          |           |         |     |
| (                    | 040     | 28       |           | 104     | 68       | X         | 201     | C9  |
| )<br>*               | 041     | 29       | i         | 105     | 69       | Y         | 202     | CA  |
|                      | 042     | 2A       | j         | 106     | 6A       | Z         | 203     | CB  |
| +                    | 043     | 2B       | k         | 107     | 6B       | ] [       | 204     | CC  |
| ,                    | 044     | 2C       | 1         | 108     | 6C       |           | 205     | CD  |
| -                    | 045     | 2D       | m         | 109     | 6D       | ]         | 206     | CE  |
| •                    | 046     | 2E       | n         | 110     | 6E       | ^         | 207     | CF  |
| /                    | 047     | 2F       | 0         | 111     | 6F       | R         | 208     | D0  |
| 0                    | 048     | 30       | р         | 112     | 70       | S         | 209     | D1  |
| 1                    | 049     | 31       | q         | 113     | 71       | Т         | 210     | D2  |
| 2                    | 050     | 32       | r         | 114     | 72       | U         | 211     | D3  |
| 3                    | 051     | 33       | S         | 115     | 73       | V         | 212     | D4  |
| 4                    | 052     | 34       | t         | 116     | 74       | W         | 213     | D5  |
| 5                    | 053     | 35       | u         | 117     | 75       | X         | 214     | D6  |
| 6                    | 054     | 36       | v         | 118     | 76       | Y         | 215     | D7  |
| 7                    | 055     | 37       | W         | 119     | 77       | Z         | 216     | D8  |
| 8                    | 056     | 38       | x         | 120     | 78       | [         | 217     | D9  |
| 9                    | 057     | 39       | У         | 121     | 79       | Ň         | 218     | DA  |
| :                    | 058     | 3A       | Z         | 122     | 7A       | j         | 219     | DB  |
| ;                    | 059     | 3B       | {         | 123     | 7B       |           | 220     | DC  |
| <                    | 060     | 3C       | L L       | 124     | 7C       | Q         | 221     | DD  |
| =                    | 061     | 3D       | l         | 125     | 70<br>7D | P         | 222     | DE  |
| >                    | 062     | 3E       | C         | 126     | 7E       | 0         | 223     | DF  |
| ?                    | 063     | 3E<br>3F | d         | 120     | 7F       |           | 224     | EO  |
| •                    | 064     | 40       | 0         | 161     | A1       | <u>,</u>  | 225     | E1  |
| A                    | 065     | 40       | 1         | 162     | A2       | b         | 225     | E2  |
| B                    | 066     | 41       | 2         | 163     | A2<br>A3 |           | 220     | E3  |
| C                    | 067     | 42       | 3         | 164     | A3<br>A4 | c<br>d    | 227     | E4  |
|                      | 068     | 43<br>44 | 4         |         |          |           |         | E5  |
| D                    |         |          |           | 165     | A5       | e         | 229     |     |
| E                    | 069     | 45       | 5         | 166     | A6       | f         | 230     | E6  |
| F                    | 070     | 46       | 6         | 167     | A7       | g         | 231     | E7  |
| G                    | 071     | 47       | 7         | 168     | A8       | h         | 232     | E8  |
| H                    | 072     | 48       | 8         | 169     | A9       | i i       | 233     | E9  |
| I                    | 073     | 49       | 9         | 170     | AA       | j         | 234     | EA  |
| J                    | 074     | 4A       | :         | 171     | AB       | a         | 235     | EB  |
| K                    | 075     | 4B       | ;         | 172     | AC       | 1         | 236     | EC  |
| L                    | 076     | 4C       | <         | 173     | AD       | m         | 237     | ED  |
| М                    | 077     | 4D       | =         | 174     | AE       | n         | 238     | EE  |
| N                    | 078     | 4E       | >         | 175     | AF       | 0         | 239     | EF  |
| 0                    | 079     | 4F       | ?         | 176     | BO       | р         | 240     | F0  |
| P                    | 080     | 50       | @         | 177     | B1       | q         | 241     | F1  |
| Q                    | 081     | 51       | A         | 178     | B2       | r         | 242     | F2  |
| R                    | 082     | 52       | В         | 179     | B3       | S         | 243     | F3  |
| S                    | 083     | 53       | С         | 180     | B4       | t         | 244     | F4  |
| Т                    | 084     | 54       | D         | 181     | B5       | u         | 245     | F5  |
| U                    | 085     | 55       | E         | 182     | B6       | v         | 246     | F6  |
| V                    | 086     | 56       | F         | 183     | B7       | w         | 247     | F7  |
| W                    | 087     | 57       | G         | 184     | B8       | x         | 248     | F8  |
| Х                    | 088     | 58       | Н         | 185     | B9       | У         | 249     | F9  |
| Y                    | 089     | 59       | I         | 186     | BA       | У<br>z    | 250     | FA  |
| Z                    | 090     | 5A       | J         | 187     | BB       | {         | 251     | FB  |
| ]                    | 091     | 5B       | K         | 188     | BC       |           | 252     | FC  |
| a                    | 092     | 5C       | L         | 189     | BD       | }         | 253     | FD  |
| ]                    | 093     | 5D       | M         | 190     | BE       | ,         | 255     | FF  |
| <b>`</b>             | 094     | 5E       | N         | 191     | BF       |           |         |     |
|                      | 095     | 5F       | 0         | 192     | CO       | I         |         |     |
| _                    |         |          |           |         |          |           |         |     |

### Communications Data Information Format

#### **Drive Status Structure**

This provides the drive status information that will be sent to the logic controllers input image table when the Communication Module is set to control the drive.

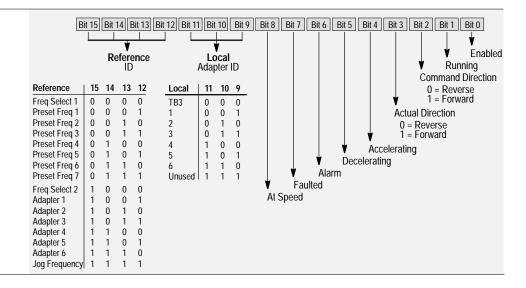

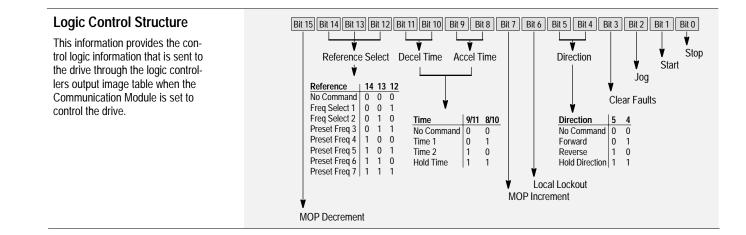

## **Typical Programmable** Controller **Communications** Configurations

If block transfers are programmed to continuously write data to the drive, the EEPROM will quickly exceed its life cycle and malfunction. The 1336 PLUS does not use RAM to temporarily store parameter data, but rather stores the data immediately to the EEPROM. Since the EEPROM has a defined number of "write" cycles available, frequent block transfers should not be programmed.

#### Programmable Remote I/O 1336 PLUS Controller Communication **Adjustable Frequency** I/O Image Table Module AC Drive Output Image Block Transfer Logic Command Parameter/Number Analog Reference Datalink A WORD 3 Data In A1 111 WORD 4 Data In A2 112 WORD 5 Datalink A WORD 6 Data Out A1 119 WORD 7 Data Out A2 120 Input Image Block Transfer Logic Status Analog Feedback WORD 3 WORD 4 WORD 5

### Using Datalink A<sup>1</sup>

WORD 6 WORD 7

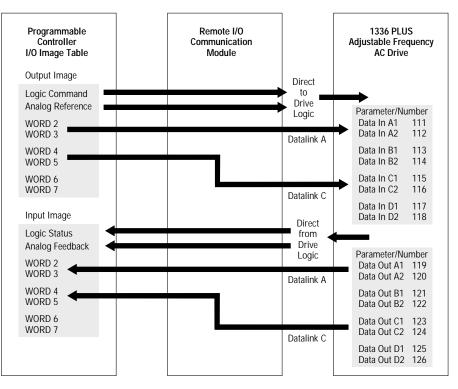

### Without Block Transfer<sup>1</sup>

<sup>1</sup> Refer to the 1203 User Manual for further information.

## Typical Serial Communications Configurations

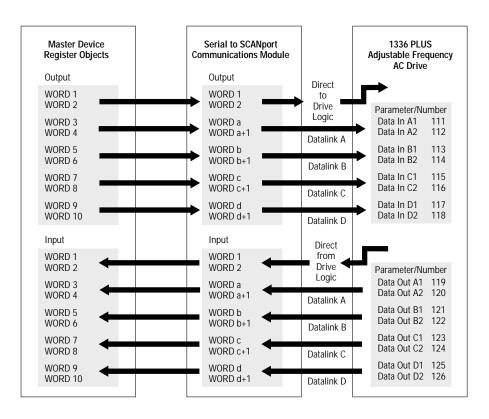

### Read/Write Parameter Record

When using a Series B HIM, the parameters listed can be uploaded to the HIM for downloading to other drives.

| <u>No.</u> | Name            | Setting    | <u>No.</u> | Name            | Setting  | No. | Name        |         | Setting | <u>No.</u> | Name            | Setting |
|------------|-----------------|------------|------------|-----------------|----------|-----|-------------|---------|---------|------------|-----------------|---------|
| 5          | Freq Select 1   | <u> </u>   | 47         | Language        |          | 120 | Data Out    |         |         | 184        | Process 2 Txt 3 |         |
| 6          | Freq Select 2   |            | 48         | Start Boost     |          | 121 | Data Out    |         |         | 185        | Process 2 Txt 4 |         |
| 7          | Accel Time 1    |            | 49         | Break Frequency |          | 122 | Data Out    |         |         | 186        | Process 2 Txt 5 |         |
| 8          | Decel Time 1    | . <u> </u> | 50         | Break Voltage   | <u> </u> | 123 | Data Out    |         |         | 187        | Process 2 Txt 6 |         |
| 9          | DC Boost Select |            | 52         | Stop Select 2   |          | 124 | Data Out    | C2      |         | 188        | Process 2 Txt 7 |         |
| 9          | Control Select  |            | 56         | S Curve Time    |          | 125 | Data Out    | D1      |         | 189        | Process 2 Txt 8 |         |
| 10         | Stop Select 1   |            | 57         | S Curve Enable  |          | 126 | Data Out    | D2      |         | 190        | Motor NP Volts  |         |
| 11         | Bus Limit En    |            | 73         | Preset Freq 4   |          | 127 | Process 1   | Par     |         | 191        | Motor NP Amps   |         |
| 12         | DC Hold Time    |            | 74         | Preset Freq 5   |          | 128 | Process 1   | Scale   |         | 192        | KI Amps         |         |
| 13         | DC Hold Level   |            | 75         | Preset Freq 6   |          | 129 | Process 1   | Txt 1   |         | 192        | Flux Amps Ref   |         |
| 14         | Run On Power Up |            | 76         | Preset Freq 7   |          | 130 | Process 1   | Txt 2   |         | 193        | KP Amps         |         |
| 15         | Reset/Run Time  |            | 77         | Speed Control   |          | 131 | Process 1   | Txt 3   |         | 194        | IR Drop Volts   |         |
| 16         | Minimum Freq    |            | 78         | Traverse Period |          | 132 | Process 1   | Txt 4   |         | 195        | Slip Comp Gain  |         |
| 17         | Base Frequency  |            | 79         | Max Traverse    |          | 133 | Process 1   | Txt 5   |         | 200        | Flux Up Time    |         |
| 18         | Base Voltage    |            | 80         | P Jump          |          | 134 | Process 1   | Txt 6   |         | 201        | Motor OL Fault  |         |
| 19         | Maximum Freq    |            | 81         | Blwn Fuse Flt   |          | 135 | Process 1   | Txt 7   |         | 203        |                 |         |
| 20         | Maximum Voltage |            | 82         | Cur Lim Trip En |          | 136 | Process 1   | Txt 8   |         | 204        | Ground Warning  |         |
| 21         | Input Mode      |            | 83         | Run Boost       |          | 150 | 4-20 mA L   | oss Sel |         | 204        | Alarm Mask      |         |
| 22         | MOP Increment   |            | 84         | Analog Invert   | <u> </u> | 151 | Maximum     | Speed   |         |            | PI Config       |         |
| 24         | Jog Frequency   |            | 85         | Reset/Run Tries | <u> </u> | 152 | Encoder T   | ype     |         | 215        | PI Ref Select   |         |
| 25         | Analog Out Sel  |            | 90         | Analog Trim En  | <u> </u> | 154 | Anlg Out C  | Offset  |         |            | PI Fdbk Select  |         |
| 27         | Preset Freq 1   |            | 91         | Low Bus Fault   |          | 155 | Flying Star | t En    |         |            |                 |         |
| 28         | Preset Freq 2   |            | 92         | Logic Mask      |          | 156 | FStart For  | ward    |         | 221        | KI Process      |         |
| 29         | Preset Freq 3   |            | 93         | Local Mask      |          | 157 | FStart Rev  | verse   |         | 222        |                 |         |
| 30         | Accel Time 2    |            | 94         | Direction Mask  |          | 158 | Digital Out | Sel     |         |            | PI Neg Limit    |         |
| 31         | Decel Time 2    |            | 95         | Start Mask      |          | 158 | CR1 Out S   | elect   |         | 224        | PI Pos Limit    |         |
| 32         | Skip Freq 1     |            | 96         | Jog Mask        |          | 159 | Dig Out Fr  | eq      |         | 225        | PI Preload      |         |
| 33         | Skip Freq 2     |            | 97         | Reference Mask  |          | 160 | Dig Out Cu  | urrent  |         | 226        | Shear Pin Fault |         |
| 34         | Skip Freq 3     |            | 98         | Accel Mask      |          | 161 | Dig Out To  | rque    |         |            | Adaptive I Lim  |         |
| 35         | Skip Freq Band  |            | 99         | Decel Mask      |          | 165 | Speed KI    |         |         |            | LLoss FStart    |         |
| 36         | Current Limit   |            | 100        | Fault Mask      |          | 169 | Run/Accel   | Boost   |         | 229        | Freq Ref SqRoot |         |
| 37         | Overload Mode   |            | 101        | MOP Mask        |          | 169 | Boost Slop  | e       |         | 230        | Save MOP Ref    |         |
| 38         | Overload Amps   |            | 111        | Data In A1      |          | 174 | CR2 Out S   | elect   |         | 231        | Hold Level Sel  |         |
| 39         | Flt Clear Mode  |            | 112        | Data In A2      |          | 175 | CR3 Out S   | elect   |         | 232        | Current Lmt Sel |         |
| 40         | Line Loss Fault |            | 113        | Data In B1      |          | 176 | CR4 Out S   | elect   |         | 233        | Abs Analog Out  |         |
| 41         | Motor Type      |            | 114        | Data In B2      |          | 177 | Motor NP I  | RPM     |         | 234        | Set Anlg Out Lo |         |
| 42         | Slip @ F.L.A.   |            | 115        | Data In C1      |          | 178 | Motor NP I  | Hertz   |         | 235        | Set Anlg Out Hi |         |
| 43         | Dwell Frequency |            | 116        | Data In C2      |          | 180 | Process 2   | Par     |         | 237        | Set 0-10 VIt Lo |         |
| 44         | Dwell Time      |            | 117        | Data In D1      |          | 181 | Process 2   | Scale   |         | 238        | Set 0-10 VIt Hi |         |
| 45         | PWM Frequency   |            | 118        | Data In D2      |          | 182 | Process 2   | Txt 1   |         | 239        | Set 4-20 mA Lo  |         |
| 46         | Pulse/Enc Scale |            | 119        | Data Out A1     |          | 183 | Process 2   | Txt 2   |         | 240        | Set 4-20 mA Hi  |         |
|            |                 |            |            |                 |          |     |             |         |         |            |                 |         |

## **Dimensions**

Appendix B provides detailed dimension information for the 1336 PLUS. Included are:

- IP 20 (NEMA Type 1) Dimensions.
- IP65/54 (NEMA Type 4/12) Dimensions.
- Heat Sink-through-the-Back Cutout Dimensions.
- TB1 Terminal Block Dimensions for D, E & G Frame Drives.
- Typical Mounting of a G Frame Open Chassis Drive in a User Supplied Enclosure.
- **Important:** The dimensions given on the following drawings are for estimating purposes only. Contact your Allen-Bradley Sales Office if certified drawings are required.

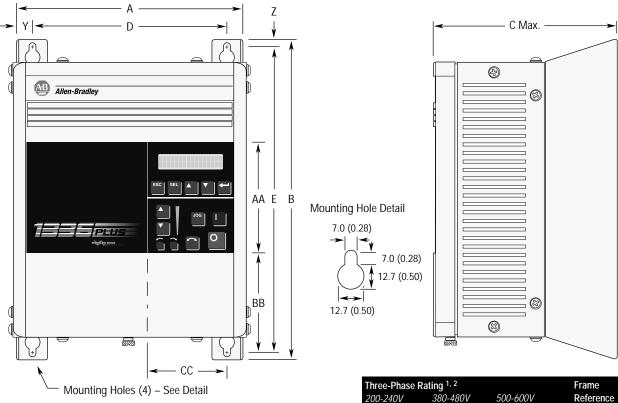

### IP 20 (NEMA Type 1) Dimensions – Frames A1 through A4

#### Bottom View Will Vary with HP - See Bottom View Dimensions

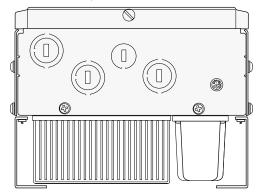

All Dimensions in Millimeters and (Inches) All Weights in Kilograms and (Pounds)

| Three-Phase R     | Rating <sup>1, 2</sup> |                     | Frame     |
|-------------------|------------------------|---------------------|-----------|
| 200-240V          | 380-480V               | 500-600V            | Reference |
| 0.37-0.75 kW      | 0.37-1.2 kW            | -                   | A1        |
| 0.5-1 HP          | 0.5-1.5 HP             |                     |           |
| 1.2-1.5 kW        | 1.5-2.2 kW             | -                   | A2        |
| 1.5-2 HP          | 2-3 HP                 |                     |           |
| 2.2-3.7 kW        | 3.7 kW                 | -                   | A3        |
| 3-5 HP            | 5 HP                   |                     |           |
| -                 | 5.5-7.5 kW *           | 0.75-3.7 kW         | A4        |
|                   | 7.5-10 HP              | 1-5 HP              |           |
| 5.5-11 kW         | 5.5-22 kW *            | 5.5-15 kW           | B1/B2     |
| 7.5-15 HP         | 7.5-30 HP              | 7.5-20 HP           |           |
| 15-22 kW          | 30-45 kW               | 18.5-45 kW          | С         |
| 20-30 HP          | 40-60 HP               | 25-60 HP            |           |
| 30-45 kW          | 45-112 kW              | 56-93 kW            | D         |
| 40-60 HP          | 60-150 HP              | 75-125 HP           |           |
| 56-93 kW          | 112-187 kW             | 112-187 kW          | E         |
| 75-125 HP         | 150-250 HP             | 150-250 HP          |           |
| -                 | 187-336 kW             | 187-336 kW          | F         |
|                   | 250-450 HP             | 250-450 HP          |           |
| -                 | 187-448 kW             | 224-448 kW          | G         |
|                   | 250-600 HP             | 300-600 HP          |           |
| * 1100 0000 10000 | n ahaaaling Frama D    | oforonoo Como ratir |           |

\* Use care when choosing Frame Reference - Some ratings may exist in another frame size.

| Frame<br>Reference | A       | В       | C Max. | D      | E       | Y      | Z      | AA     | BB     | CC     | Shipping<br>Weights |
|--------------------|---------|---------|--------|--------|---------|--------|--------|--------|--------|--------|---------------------|
| A1                 | 215.9   | 290.0   | 160.0  | 185.2  | 275.0   | 15.35  | 7.5    | 130.0  | 76.2   | 85.3   | 4.31 kg             |
|                    | (8.50)  | (11.42) | (6.30) | (7.29) | (10.83) | (0.60) | (0.30) | (5.12) | (3.00) | (3.36) | (9.5 lbs.)          |
| A2                 | 215.9   | 290.0   | 180.5  | 185.2  | 275.0   | 15.35  | 7.5    | 130.0  | 76.2   | 85.3   | 5.49 kg             |
|                    | (8.50)  | (11.42) | (7.10) | (7.29) | (10.83) | (0.60) | (0.30) | (5.12) | (3.00) | (3.36) | (12.1 lbs.)         |
| A3                 | 215.9   | 290.0   | 207.0  | 185.2  | 275.0   | 15.35  | 7.5    | 130.0  | 76.2   | 85.3   | 6.71 kg             |
|                    | (8.50)  | (11.42) | (8.15) | (7.29) | (10.83) | (0.60) | (0.30) | (5.12) | (3.00) | (3.36) | (14.8 lbs.)         |
| A4                 | 260.0   | 350.0   | 212.0  | 230.0  | 320.0   | 15.35  | 15.35  | 130.0  | 133.0  | 86.0   | 15.90 kg            |
|                    | (10.24) | (13.78) | (8.35) | (9.06) | (12.60) | (0.60) | (0.60) | (5.12) | (5.23) | (3.39) | (35.0 lbs.)         |

<sup>1</sup> Refer to Chapter 1 for catalog numbers and Appendix for derating info.

<sup>2</sup> kW/HP are constant torque (CT) ratings.

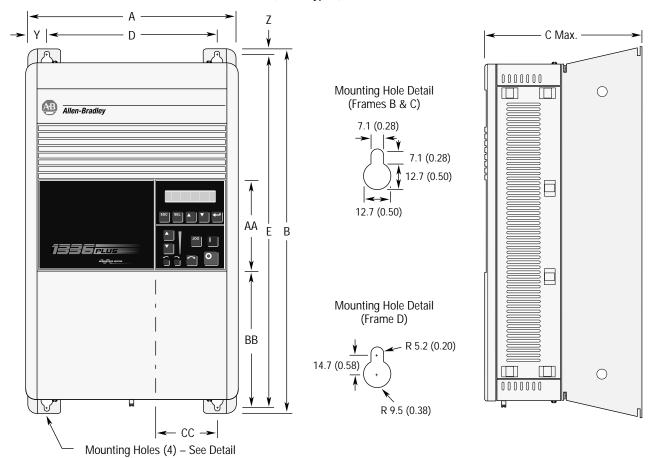

IP 20 (NEMA Type 1) Dimensions – Frames B, C, D

Bottom View Will Vary with HP – See Bottom View Dimensions

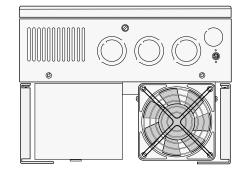

All Dimensions in Millimeters and (Inches) All Weights in Kilograms and (Pounds)

| Frame<br>Reference | A       | В       | C Max.  | D       | E       | Y      | Z      | AA     | BB      | CC     | Shipping<br>Weight |
|--------------------|---------|---------|---------|---------|---------|--------|--------|--------|---------|--------|--------------------|
| B1/B2              | 276.4   | 476.3   | 225.0   | 212.6   | 461.0   | 32.00  | 7.6    | 131.1  | 180.8   | 71.9   | 22.7 kg            |
|                    | (10.88) | (18.75) | (8.86)  | (8.37)  | (18.15) | (1.26) | (0.30) | (5.16) | (7.12)  | (2.83) | (50 lbs.)          |
| С                  | 301.8   | 701.0   | 225.0   | 238.0   | 685.8   | 32.00  | 7.6    | 131.1  | 374.7   | 71.9   | 38.6 kg            |
|                    | (11.88) | (27.60) | (8.86)  | (9.37)  | (27.00) | (1.26) | (0.30) | (5.16) | (14.75) | (2.83) | (85 lbs.)          |
| D                  | 381.5   | 1240.0  | 270.8   | 325.9   | 1216.2  | 27.94  | 11.94  | 131.1  | 688.6   | 83.6   | 108.9 kg           |
|                    | (15.02) | (48.82) | (10.66) | (12.83) | (47.88) | (1.10) | (0.47) | (5.16) | (27.11) | (3.29) | (240 lbs.)         |

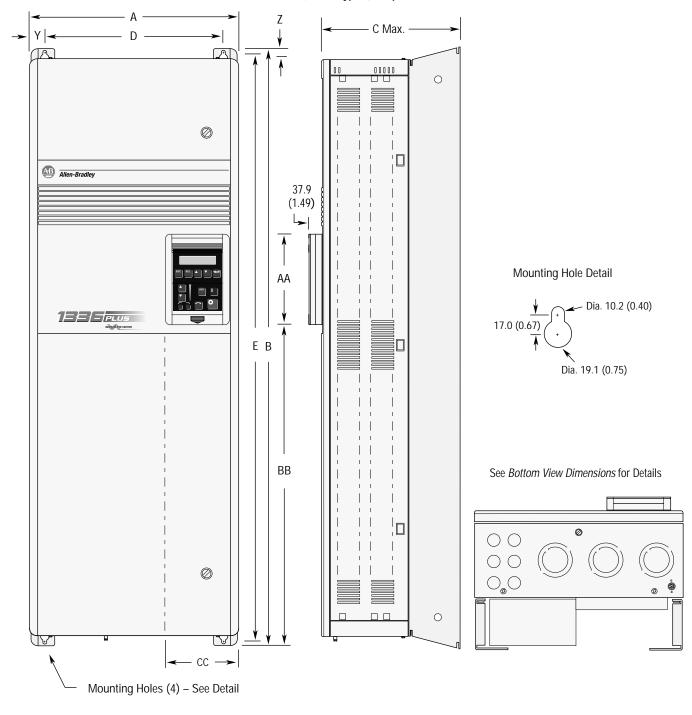

### IP 20 (NEMA Type 1) & Open Dimensions – Frame E

All Dimensions in Millimeters and (Inches) All Weights in Kilograms and (Pounds)

| Frame        |         |         |         |         |         |        |        |        |         |        | Shipping   |
|--------------|---------|---------|---------|---------|---------|--------|--------|--------|---------|--------|------------|
| Reference    | Α       | В       | C Max.  | D       | E       | Y      | Z      | AA     | BB      | CC     | Weight     |
| E – Enclosed | 511.0   | 1498.6  | 424.4   | 477.5   | 1447.8  | 16.8   | 40.1   | 195.0  | 901.4   | 151.9  | 186 kg     |
|              | (20.12) | (59.00) | (16.71) | (18.80) | (57.00) | (0.66) | (1.61) | (7.68) | (35.49) | (5.98) | (410 lbs.) |
| E – Open     | 511.0   | 1498.6  | 372.6   | 477.5   | 1447.8  | 16.8   | 40.1   | 138.4  | 680.0   | 126.3  | 163 kg     |
|              | (20.12) | (59.00) | (14.67) | (18.80) | (57.00) | (0.66) | (1.61) | (5.45) | (26.77) | (4.97) | (360 lbs.) |

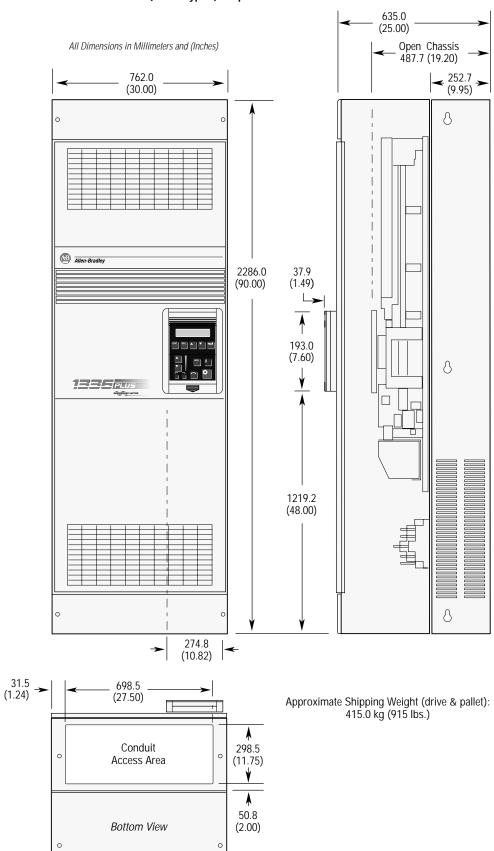

IP 20 (NEMA Type 1) & Open Dimensions – Frame F

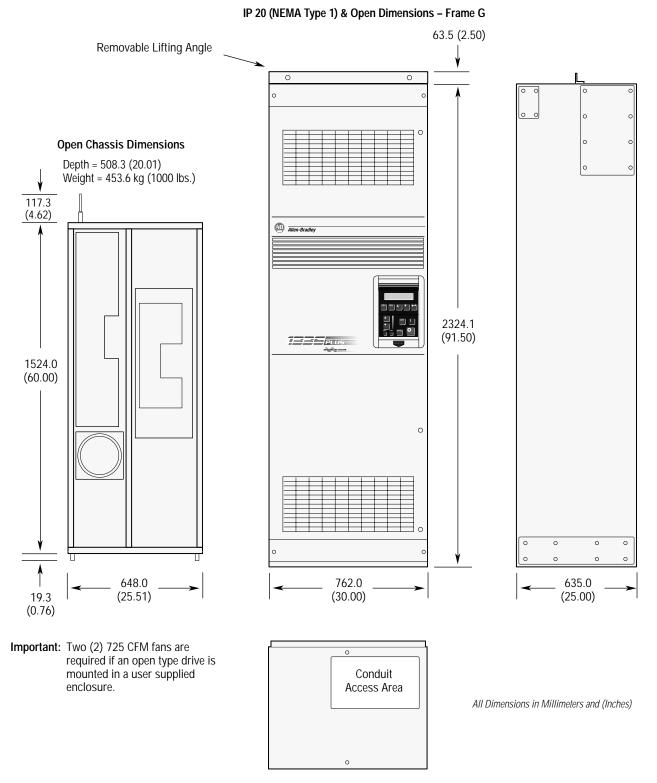

See Bottom View Dimensions for Details

Detail B

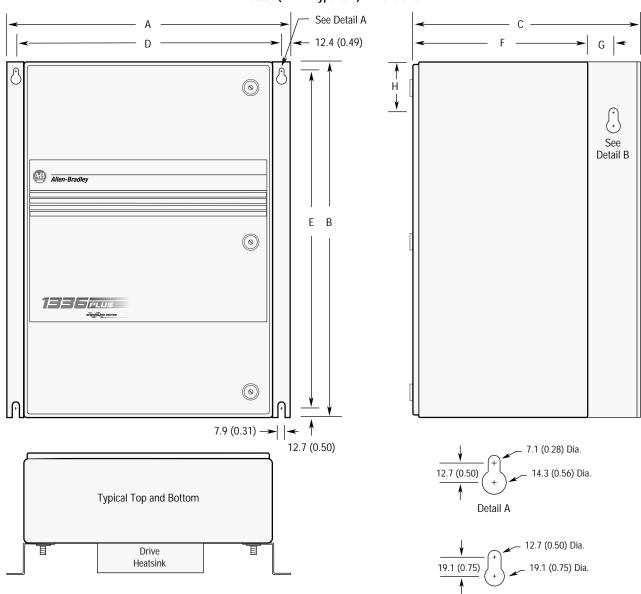

IP 65/54 (NEMA Type 4/12) Dimensions

All Dimensions in Millimeters and (Inches)

| Frame<br>Reference                                                                                                 | А                | В                 | С                | D                | E                 | F                | G              | н              | Approx. Ship<br>Weight  |
|----------------------------------------------------------------------------------------------------|------------------|-------------------|------------------|------------------|-------------------|------------------|----------------|----------------|-------------------------|
| A1                                                                                                    | 430.0<br>(16.93) | 525.0<br>(20.67)  | 350.0<br>(13.78) | 404.9<br>(15.94) | 500.1<br>(19.69)  | 250.0<br>(9.84)  | N/A            | N/A            | 16.8 kg<br>(37.0 lbs.)  |
| A2                                                                                                    | 430.0<br>(16.93) | 525.0<br>(20.67)  | 350.0<br>(13.78) | 404.9<br>(15.94) | 500.1<br>(19.69)  | 250.0<br>(9.84)  | N/A            | N/A            | 17.9 kg<br>(39.4 lbs.)  |
| A3                                                                                                    | 430.0<br>(16.93) | 525.0<br>(20.67)  | 350.0<br>(13.78) | 404.9<br>(15.94) | 500.1<br>(19.69)  | 250.0<br>(9.84)  | N/A            | N/A            | 18.6 kg<br>(41.0 lbs.)  |
| A4                                                                                                    | 655.0<br>(25.79) | 650.0<br>(25.59)  | 425.0<br>(16.74) | 629.9<br>(24.80) | 625.1<br>(24.61)  | 293.0<br>(11.54) | 63.5<br>(2.50) | 76.2<br>(3.00) | 39.5 kg<br>(87.0 lbs.)  |
| B1 5.5 kW (7.5 HP) at 200-240V AC<br>5.5-11 kW (7.5-15 HP) at 380-480V AC<br>5.5-7.5 kW (7.5-10 HP) at 500-600V AC | 655.0<br>(25.79) | 650.0<br>(25.59)  | 425.0<br>(16.74) | 629.9<br>(24.80) | 625.1<br>(24.61)  | 293.0<br>(11.54) | 63.5<br>(2.50) | 76.2<br>(3.00) | 44.7 kg<br>(98.5 lbs.)  |
| B2 7.5-11 kW (10-15 HP) at 200-240V AC<br>15-22 kW (20-30 HP) at 380-480V AC<br>11-15 kW (15-20 HP) at 500-600V AC | 655.0<br>(25.79) | 900.0<br>(35.43)  | 425.0<br>(16.74) | 629.9<br>(24.80) | 875.0<br>(34.45)  | 293.0<br>(11.54) | 63.5<br>(2.50) | 76.2<br>(3.00) | 56.5 kg<br>(124.5 lbs.) |
| С                                                                                                    | 655.0<br>(25.79) | 1200.0<br>(47.24) | 425.0<br>(16.74) | 629.9<br>(24.80) | 1174.5<br>(46.22) | 293.0<br>(11.54) | 63.5<br>(2.50) | 76.2<br>(3.00) | 80.7 kg<br>(178.0 lbs.) |

### IP 20 (NEMA Type 1) Bottom View Dimensions – Frames A through C

### Frames A1 through A4

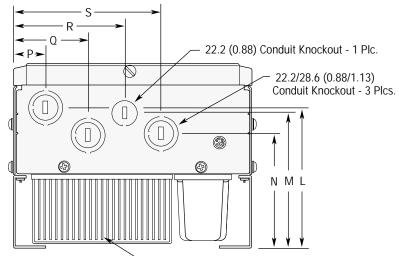

| Frame     |                 |                 |                 |                |                |                 |                 |
|-----------|-----------------|-----------------|-----------------|----------------|----------------|-----------------|-----------------|
| Reference | L               | Μ               | Ν               | Р              | Q              | R               | S               |
| A1        | 111.8           | 105.4           | 86.3            | 31.0           | 69.1           | 102.1           | 135.4           |
|           | (4.40)          | (4.15)          | (3.40)          | (1.22)         | (2.72)         | (4.02)          | (5.33)          |
| A2        | 132.3<br>(5.21) | 126.0<br>(4.96) | 106.9<br>(4.21) | 31.0<br>(1.22) | 69.1<br>(2.72) | 102.1<br>(4.02) | 135.4<br>(5.33) |
| A3        | 158.8<br>(6.25) | 152.4<br>(6.00) | 133.4<br>(5.25) | 31.0<br>(1.22) | 69.1<br>(2.72) | 102.1<br>(4.02) | 135.4<br>(5.33) |
| A4        | 164.0<br>(6.45) | 164.0<br>(6.45) | 139.0<br>(5.47) | 27.0<br>(1.06) | 65.0<br>(2.56) | 97.0<br>(3.82)  | 128.7<br>(5.07) |

➤ Fans will be present on A4 Frame

#### Frames B and C

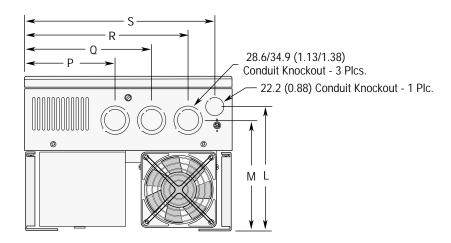

All Dimensions in Millimeters and (Inches)

| Frame     |        |        | 5      | 0      |        | 2       |
|-----------|--------|--------|--------|--------|--------|---------|
| Reference | L      | Μ      | Р      | Q      | R      | 5       |
| B1/B2     | 181.6  | 167.1  | 112.8  | 163.6  | 214.4  | 249.9   |
|           | (7.15) | (6.58) | (4.44) | (6.44) | (8.44) | (9.84)  |
| С         | 181.6  | 167.1  | 119.1  | 182.6  | 233.4  | 275.3   |
|           | (7.15) | (6.58) | (4.69) | (7.19) | (9.19) | (10.84) |

#### IP 20 (NEMA Type 1) Bottom View Dimensions - Frames D-G

All Dimensions in Millimeters and (Inches)

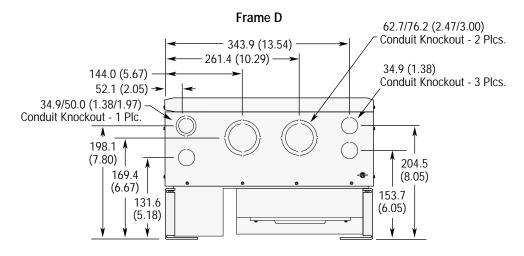

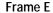

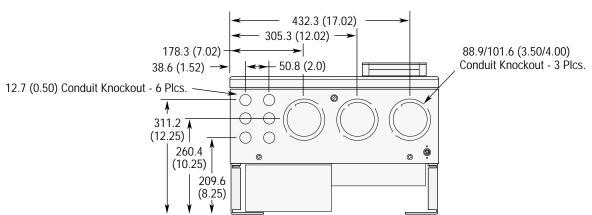

Frame G

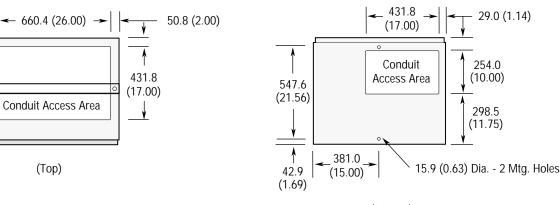

(Bottom)

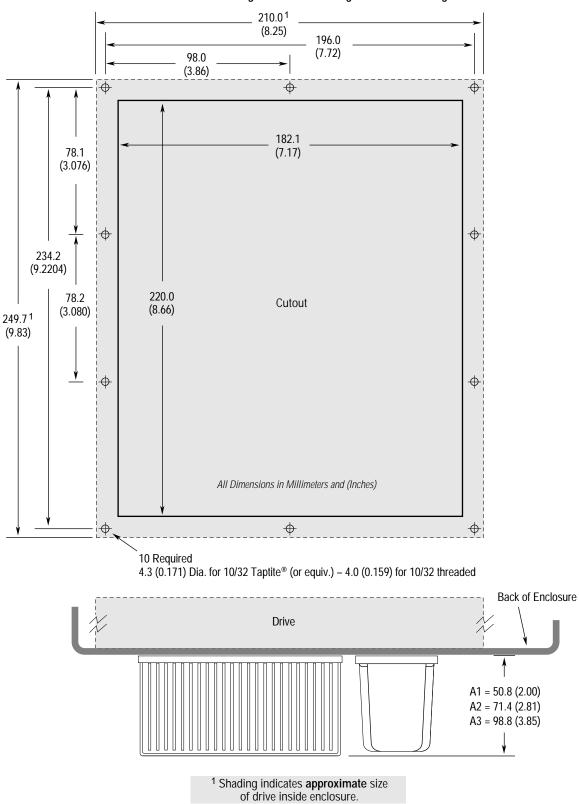

Heat Sink Through-the-Back Mounting – Frames A1 through A3

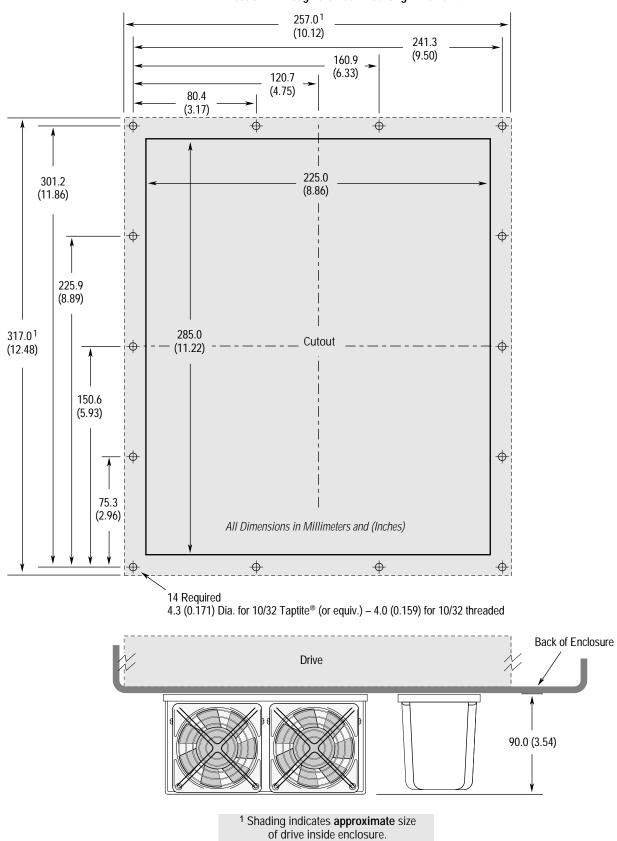

Heat Sink Through-the-Back Mounting - Frame A4

B–11

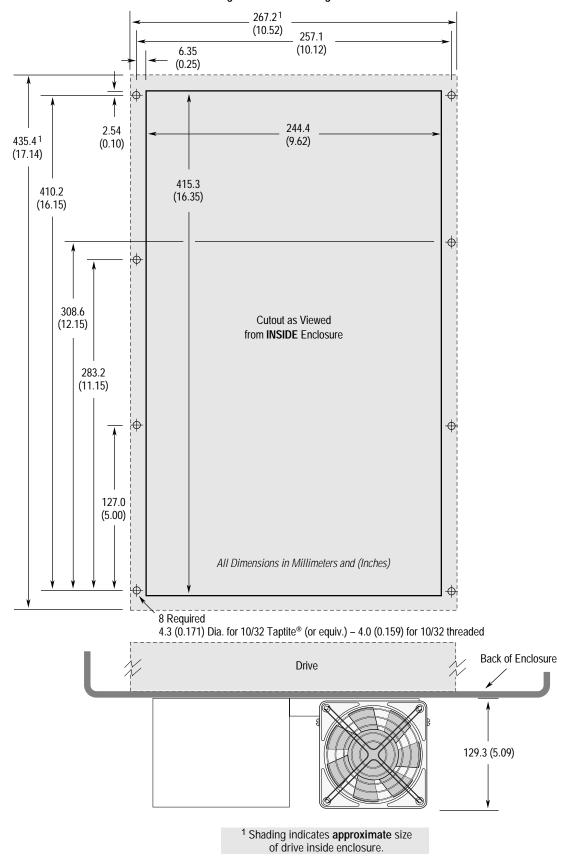

Heat Sink Through-the-Back Mounting – Frame B1/B2

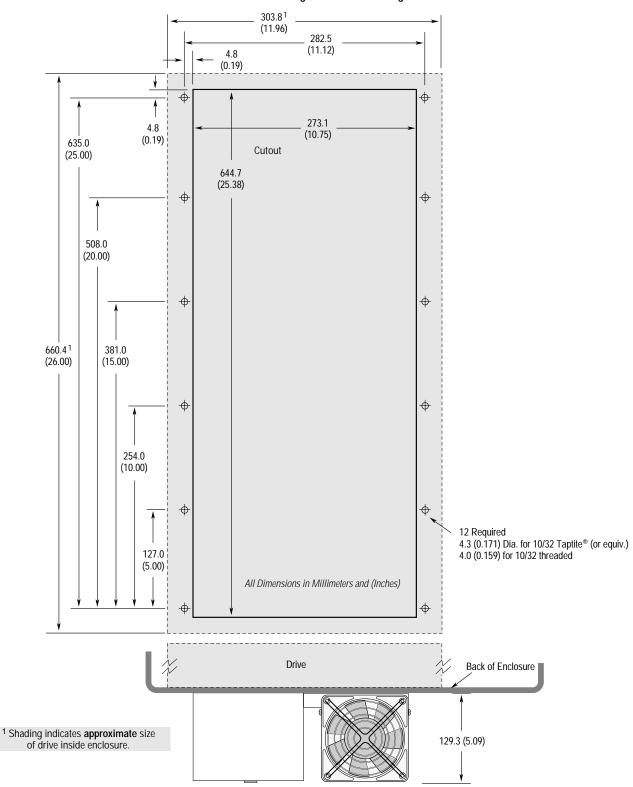

### Heat Sink Through-the-Back Mounting – Frame C

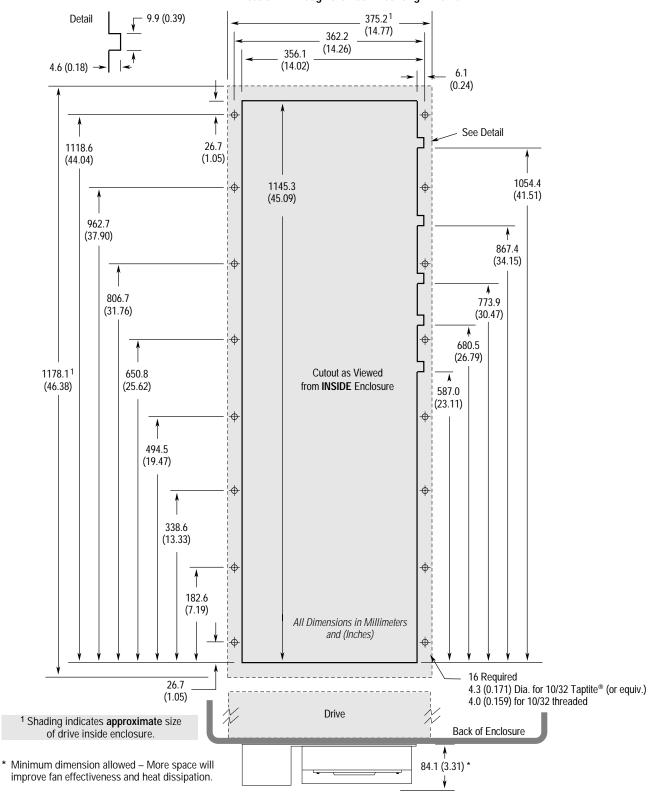

Heat Sink Through-the-Back Mounting – Frame D

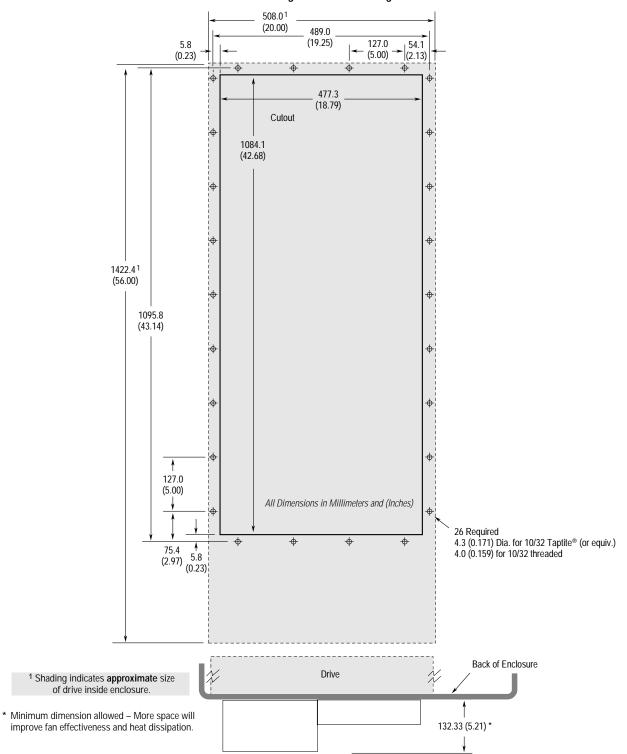

### Heat Sink Through-the-Back Mounting – Frame E

#### TB1 Dimensions for D & E Frame Drives

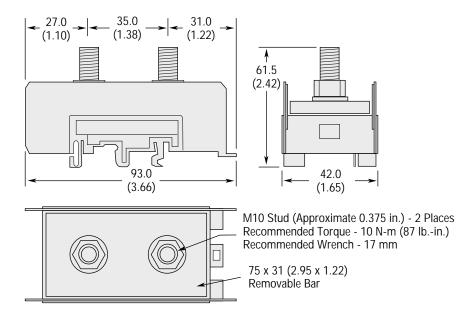

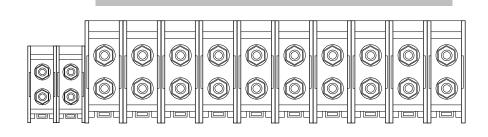

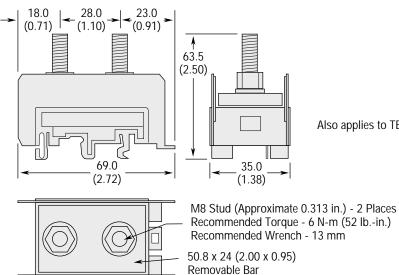

Also applies to TB1 on D Frame Drives

Recommended Torque - 6 N-m (52 lb.-in.)

### TB1 Dimensions for G Frame Drives

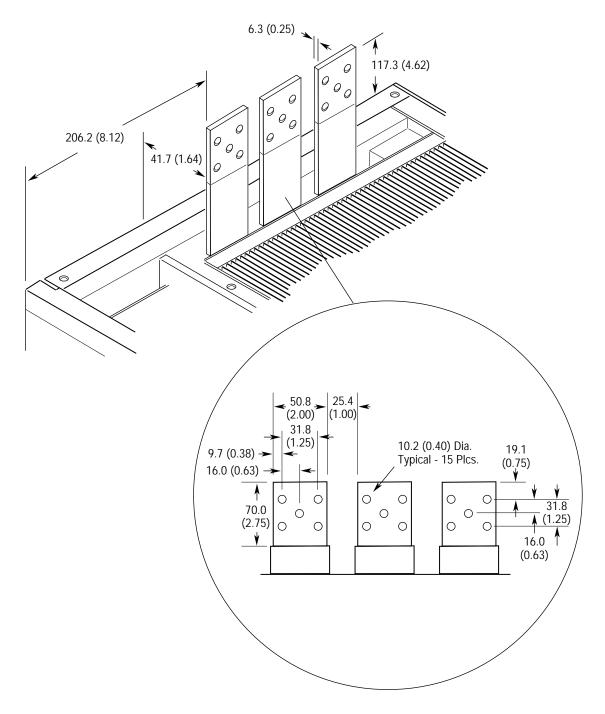

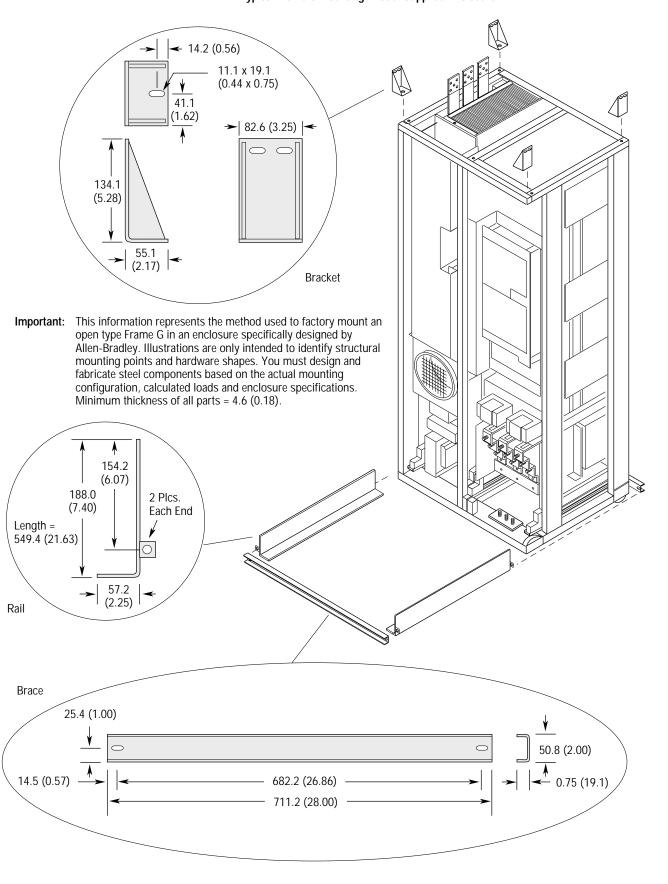

#### Typical Frame G Mounting in User Supplied Enclosure

# **CE Conformity**

### Low Voltage Directive

The following low voltage directives apply:

- EN 60204-1
- PREN 50178

### **EMC Directive**

This apparatus is tested to meet Council Directive 89/336 Electromagnetic Compatibility (EMC) using a technical construction file and the following standards:

- EN 50081–1, –2 Generic Emission Standard
- EN 50082–1, –2 Generic Immunity Standard

Declarations of Conformity to the European Union Directives are available. Please contact your Allen-Bradley Sales Representative.

| Marked for all | applicable directives <sup>1</sup>        |    |
|----------------|-------------------------------------------|----|
| Emissions      | EN 50081-1                                | CE |
|                | EN 50081-2                                | して |
|                | EN 55011 Class A                          |    |
|                | EN 55011 Class B                          |    |
| Immunity       | EN 50082-1                                |    |
| 5              | EN 50082-2                                |    |
|                | IEC 801-1, 2, 3, 4, 6, 8 per EN50082-1, 2 |    |
|                |                                           |    |

<sup>1</sup> Note: Installation guidelines stated below must be adhered to.

Important: The conformity of the drive and filter to any standard does not guarantee that the entire installation will conform. Many other factors can influence the total installation and only direct measurements can verify total conformity.

The following six items **are required** for CE conformance:

- **1.** Standard 1336 PLUS Drive 0.37-448 kW (0.5-600 HP) CE compatible (Series D or higher).
- **2.** Factory installed EMC enclosure (-AE option) or field installed EMC Enclosure Kit (1336x-AEx see page C–2).
- **3.** Filter as called out on the following page.
- **4.** Grounding as shown on page C-3.
- **5.** Input power (source to filter) and output power (filter to drive & drive to motor) wiring must be braided, shielded cable with a coverage of 75% or better, metal conduit or other with equivalent or better attenuation, mounted with appropriate connectors. For shielded cable it is recommended to use a compact strain relief connector with double saddle clamp for filter and drive input and compact strain relief connector with EMI protection for motor output.
- **6.** Control (I/O) and signal wiring must be in conduit or have shielding with equivalent attenuation.

### Requirements for Conforming Installation

Filter

#### Filter Selection

| Filter Catalog<br>Number | Three-Phase<br>Volts | Used with           | Frame<br>Reference |
|--------------------------|----------------------|---------------------|--------------------|
| 1336-RFB-7-A             | 200-240V             | 1336S-AQF05 - AQF10 | A1                 |
|                          | 380-480V             | 1336S-BRF05 - BRF20 | A1-A2              |
| 1336-RFB-16-A            | 200-240V             | 1336S-AQF15 - AQF20 | A2                 |
|                          | 380-480V             | 1336S-BRF30 - BRF50 | A2-A3              |
| 1336-RFB-30-A            | 200-240V             | 1336S-AQF30 - AQF50 | A3                 |
|                          | 380-480V             | 1336S-BRF75, BRF100 | A4                 |
| 1336-RFB-27-B            | 200-240V             | 1336S-A007          | В                  |
|                          | 380-480V             | 1336S-B007 - B015   | В                  |
| 1336-RFB-48-B            | 200-240V             | 1336S-A010 - A015   | В                  |
|                          | 380-480V             | 1336S-B020 - B030   | В                  |
| 1336-RFB-80-C            | 200-240V             | 1336S-A020 - A030   | С                  |
|                          | 380-480V             | 1336S-BX040 - BX060 | С                  |
| 1336-RFB-150-D           | 200-240V             | 1336S-A040 - A050   | D                  |
|                          | 380-480V             | 1336S-B060 - B100   | D                  |
| 1336-RFB-180-D           | 200-240V             | 1336S-A060          | D                  |
|                          | 380-480V             | 1336S-B125 - BX150  | D                  |
| 1336-RFB-340-E           | 200-240V             | 1336S-A075 - A125   | E                  |
|                          | 380-480V             | 1336S-B150 - B250   | E                  |
| 1336-RFB-475-G           | 380-480V             | 1336S-BX250 - B350  | G                  |
| 1336-RFB-590-G           | 380-480V             | 1336S-B400 - B450 G |                    |
| 1336-RFB-670-G           | 380-480V             | 1336S-B500 - B600   | G                  |

#### **EMC Enclosure Kit Selection**

| Frame<br>Reference | Enc             | Enclosure Kit Catalog Number |                 |  |  |
|--------------------|-----------------|------------------------------|-----------------|--|--|
|                    | 200-240V Rating | 380-480V Rating              | 500-600V Rating |  |  |
| A1, A2, A3         | 1336S-AE3       | 1336S-AE3                    | -               |  |  |
| A4                 | 1336S-AE2       | 1336S-AE2                    | 1336S-AE2       |  |  |
| В                  | 1336S-AE4       | 1336S-AE4                    | 1336S-AE4       |  |  |
| С                  | 1336S-AE5       | 1336S-AE5                    | 1336S-AE5       |  |  |
| D                  | 1336S-AE6       | 1336S-AE6                    | 1336S-AE6       |  |  |
| E                  | 1336S-AE7       | 1336S-AE7                    | 1336S-AE7       |  |  |

### **RFI Filter Installation**

Important: Refer to the instructions supplied with the filter for details.

The RFI filter must be connected between the incoming AC supply line and the drive input terminals.

### **RFI Filter Leakage Current**

The RFI filter may cause ground leakage currents. Therefore a solid ground connection must be provided as shown below.

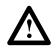

**ATTENTION:** To guard against possible equipment damage, RFI filters can only be used with AC supplies that are nominally balanced and grounded with respect to ground. In some installations, three-phase supplies are occasionally connected in a 3-wire configuration with one phase grounded (Grounded Delta). The filter must not be used in Grounded Delta supplies.

### **Electrical Configuration**

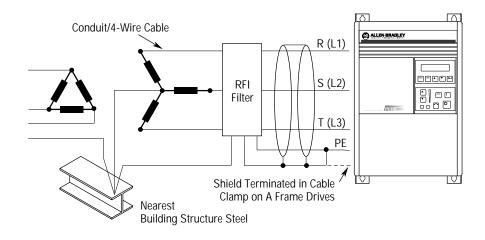

Grounding

### **RFI Filter Grounding**

**Important:** Using the optional RFI filter may result in relatively high ground leakage currents. Surge suppression devices are also incorporated into the filter. Therefore, the filter must be permanently installed and solidly grounded (bonded) to the building power distribution ground. Ensure that the incoming supply neutral is solidly connected (bonded) to the same building power distribution ground.

Grounding must not rely on flexible cables and should not include any form of plug or socket that would permit inadvertent disconnection. Some local codes may require redundant ground connections. The integrity of all connections should be periodically checked.

### **Mechanical Configuration**

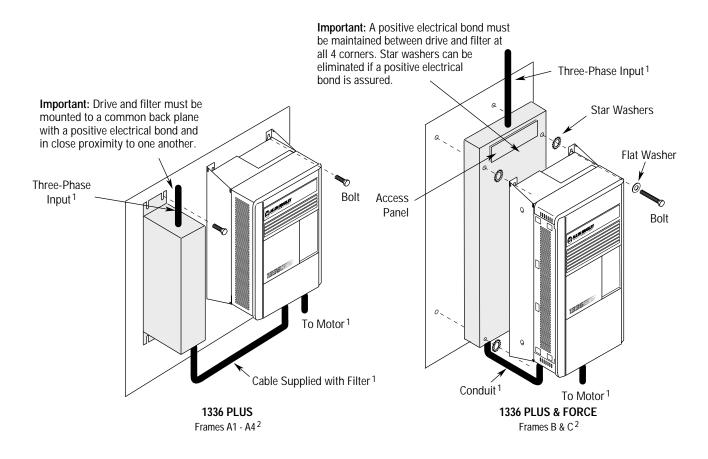

- <sup>1</sup> Input power (source to filter) and output power (filter to drive and drive to motor) wiring must be in conduit or have shielding/armor with equivalent attenuation. Shielding/armor must be bonded to the metal bottom plate. See requirements 6 & 7 on page C–1.
- <sup>2</sup> Refer to the Filter Selection table on page C-2 for frame references and corresponding catalog numbers.

Filter Mounting (continued)

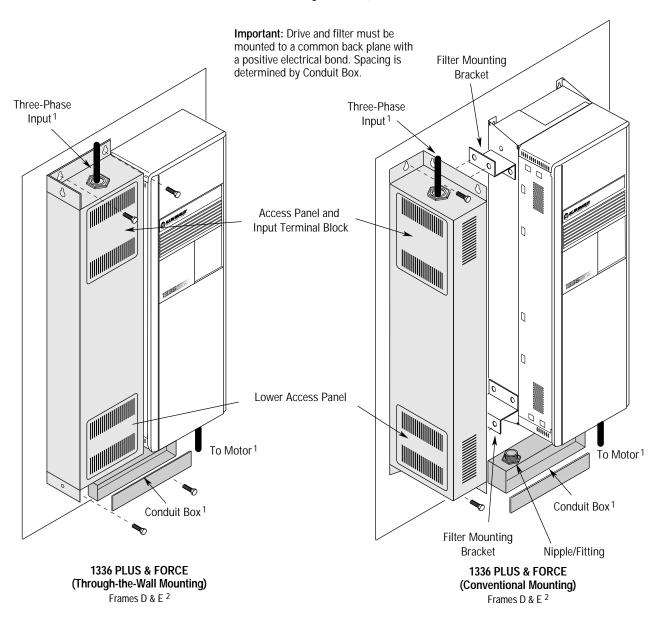

Input power (source to filter) and output power (filter to drive and drive to motor) wiring must be in conduit or have shielding/armor with equivalent attenuation. Shielding/armor must be bonded to the metal bottom plate. See requirements 6 & 7 on page C–1.

<sup>2</sup> Refer to the Filter Selection table on page C–2 for frame references and corresponding catalog numbers.

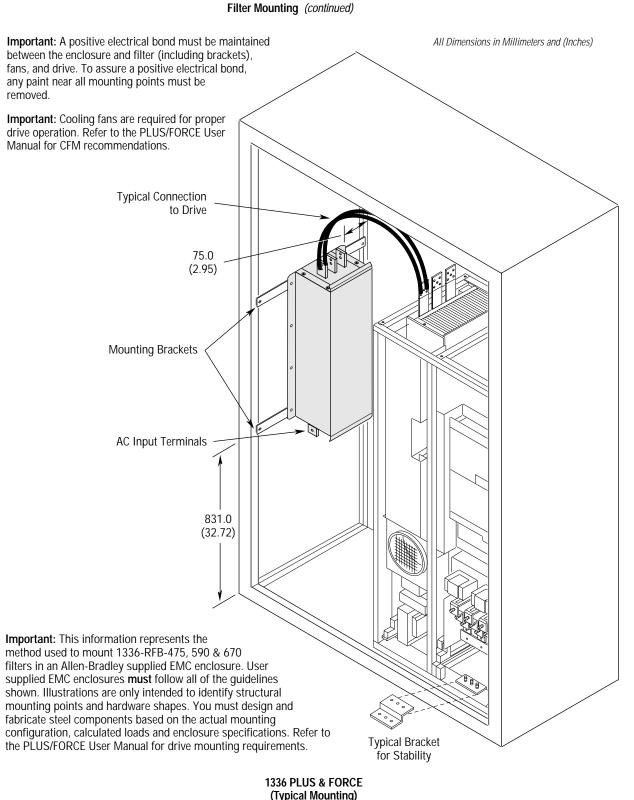

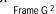

<sup>1</sup> Input power (source to filter) and output power (filter to drive and drive to motor) wiring must be in conduit or have shielding/armor with equivalent attenuation. Shielding/armor must be bonded to the metal bottom plate. See requirements 6 & 7 on page C–1.

<sup>2</sup> Refer to the Filter Selection table on page C-2 for frame references and corresponding catalog numbers.

### **Required Knockout Assignments**

Dimensions are in Millimeters and (Inches)

#### Frames A1 through A4

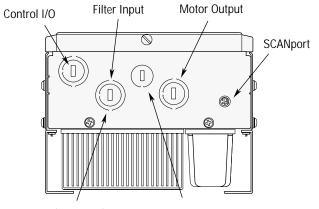

22.2/28.6 (0.88/1.13) - 3 Plcs. 22.2 (0.88) - 1 Plc.

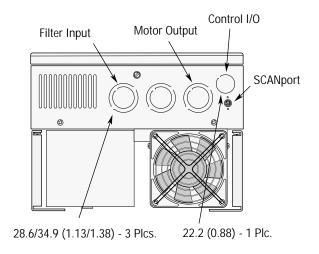

Frame D

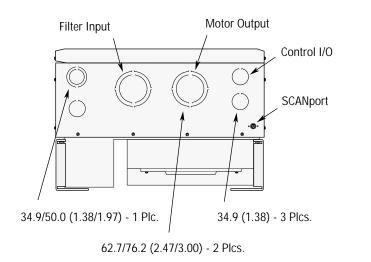

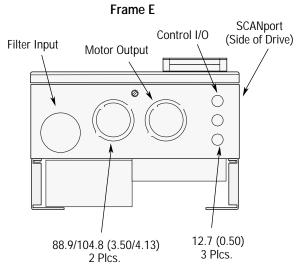

C–7

Frames B and C

## End of Appendix

# **Spare Parts Information**

Current 1336 PLUS spare parts information including recommended parts, catalog numbers and pricing can be obtained from the following sources:

- Allen-Bradley home page on the World Wide Web at http://www.ab.com then select . . .
  "Drives" followed by . . .
  "Product Information" and . . .
  "Service Information . . ."
- Standard Drives "AutoFax" service an automated system that you can call to request a "faxed" copy of the spare parts information (or other technical document).

Simply call **216-646-6701 (440-646-6701 after 8/16/97)** and follow the phone prompts to request document(s) **1060** (230V drives) and/or **1070** (460 & 575V drives).

## End of Appendix

#### Α

AC Supply Source, 2–3 Adapter Definitions, 2–38 Alarms, 6–8 Analog Invert, 5–15 Auto Restart, 5–22

### В

Bypass Contactors, 2-6

### С

Cable Termination, 2–34 Catalog Number Explanation, 1–2 CE Conformity, 2–8, C–1 Common Mode Cores, 2–34 Contacts, Fault, 6–1 Control Interface Option Board Removal/Installation, 2–37 L4/L4E, 2–30 L5/L5E, 2–31 L6/L6E, 2–32 TB3 Description, 2–25 Control Status Mode, 3–5 Custom Volts/Hz, 5–51

### D

DC Brake to Stop, 5-17 Derate Guidelines, A-5 Dimensions Frame G Mounting Hardware, B-18 Heat Sink Through the Back, B-10, B-11 IP 20 (NEMA Type 1) Bottom Views, B-8 Front Views, B–2 IP 65/54 (NEMA Type 4/12), Enclosure, B-7 TB1 – Frame G, B–17 TB1 – Frames D & E, B–16 Display Mode, 3-5 Distances Between Devices, 2–38 Distribution Systems Unbalanced, 2-3 Ungrounded, 2-3 Drive Status Structure, A–13 Dwell, 5-21

### E

EEProm Mode, 3–5 Electrostatic Discharge (ESD), 1–2 Encoder Wiring, 2–32 Engineering Unit, 5–6 ENUM, 5–6

### F

Fan Voltage, Selecting/Verifying, 2-35 Fault Buffer History, 5–29 Faults Adptr Freq Err, 6–2 Auxiliary, 6–2 BGND 10ms Over, 6-2 Blwn Fuse Flt, 6–2 Diag C Lim Flt, 6–2 Drive  $\rightarrow$  HIM, 6-2Drive Fault Reset, 6-2 EE Init Read, 6-2 EE Init Value, 6-2 EEprom Checksum, 6-2 EEprom Fault, 6–2 FGND 10ms Over, 6-2 Ground Fault, 6–3 Ground Warning, 6-3 Hertz Err Fault, 6-3 Hertz Sel Fault, 6-3 HIM  $\rightarrow$  Drive, 6-3Loop Overrn Flt, 6–3 Max Retries Fault, 6-3 Motor Mode Flt, 6–3 Motor Stall Fault, 6-4 Neg Slope Fault, 6-4 Op Error Fault, 6-4 Open Pot Fault, 6-4 Overcurrent Flt, 6-4 Overload Fault, 6-4 Overtemp Fault, 6–4 Overvolt Fault, 6–4 P Jump Err Flt, 6-5 Phase U Fault, 6-4 Phase V Fault, 6-5 Phase W Fault, 6-5 Poles Calc Flt, 6-5 Power Loss Fault, 6–5 Power Mode Fault, 6-5 Power Overload, 6-5 Power Test Flt, 6-5 Precharge Fault, 6-5 Precharge Open, 6–5 Reprogram Fault, 6-6 ROM or RAM Fault, 6-6

I-2

Run Boost Fault, 6–6 Serial Fault, 6–6 Shear Pin Fault, 6–6 Temp Sense Open, 6–6 Undervolt Fault, 6–6 UV Short Fault, 6–6 UW Short Fault, 6–6 VW Short Fault, 6–6 Xsistr Desat Flt, 6–6 Filtering, RFI, 2–8, 2–9, C–3 Frame References, 1–1 Frequency Select, 5–19 Function Index, 5–1 Fusing, Input, 2–5

### G

Grounding, 2-8

### Η

Human Interface Module (HIM) Character Map, A–12 Description, 3–1 Key Descriptions, 3–2 Operation, 3–4 Removal, 3–15

### I

Input Devices, 2–6 Input Mode Selection, 2–28 Input Power Conditioning, 2–4 Input/Output Rating, A–2 Interference, EMI/RFI, 2–7 Isolation Transformer, 2–4

### L

L4/L4E Option, 2–30 L5/L5E Option, 2–31 L6/L6E Option, 2–32 Line Loss Restart, 5–30 Logic Control Structure, A–13 Low Speed Operation, 4–10 Lug Kits, 2–12

### Μ

Min./Max. Frequency, 5–11 Motor Cable Length, 2–15 Motor Starting/Stopping, 2–6 Mounting, 2–1

### Ν

Nameplate Location, 1–4

### 0

Output Configuration, 5–26 Output Devices, 2–34 Overload, 5–13

### Ρ

Parameter Cross Ref. By Name, A-11 By Number, A-10 Parameter Record, A-16 Parameters % Output Curr, 5-9 % Output Power, 5-9 0-10 Volt Hertz, 5-8 2nd Drive Sts, 5-34 4-20 mA Hertz, 5-8 4-20 mA Loss Sel, 5-16 Abs Analog Out, 5-28 Accel Mask, 5-40 Accel Owner, 5-42 Accel Time, 5-10, 5-16 Adaptive I Lim, 5–12 Alarm Mask, 5-41 Analog Invert, 5–15 Analog Out Sel, 5-28 Analog Trim En, 5-15 Anlg Out Offset, 5-28 Base Frequency, 5-53 Base Voltage, 5-53 Blwn Fuse Flt, 5-31 Boost Slope, 5–52 Break Frequency, 5–52 Break Voltage, 5-52 Bus Limit En, 5-18 Clear Fault, 5-29 Control Select, 5-51 CR Out Select, 5-26 Cur Lim Trip En, 5–29 Current Angle, 5-37 Current Limit, 5–11 Current Lmt Sel, 5-12 Data In, 5-43 Data Out, 5-43 DC Boost Select, 5-14 DC Bus Memory, 5-37 DC Bus Voltage, 5-7

DC Hold Level, 5-17 DC Hold Time, 5–17 Decel Mask, 5-40 Decel Owner, 5-42 Decel Time, 5-10, 5-16 Dig Out Current, 5-26 Dig Out Freg, 5–26 Dig Out Torque, 5-27 Digital Out Sel, 5–26 Direction Mask, 5-39 Direction Owner, 5-41 Drive Alarm, 5–34 Drive Direction, 5-35 Drive Rtd Volts, 5-38 Drive Status, 5-34 Drive Type, 5-38 Dwell Frequency, 5-21 Dwell Time, 5-21 EEPROM Cksum, 5-37 Encoder Type, 5–45 Fault Alarms, 5-33 Fault Buffer, 5-29 Fault Data, 5–31 Fault Frequency, 5–32 Fault Mask, 5–40 Fault Owner, 5-42 Firmware Ver., 5–38 Flt Clear Mode, 5-33 Flt Driv Status, 5-32 Flt Motor Mode, 5-31 Flt Power Mode, 5-32 Flux Amps Ref, 5–51 Flux Current, 5–9 Flux Up Time, 5-52 Flying Start En, 5–24 Freq Command, 5-7, 5-35 Freq Ref SqRoot, 5-20 Freq Select, 5-10, 5-19 Freq Source, 5-35 FStart Forward, 5-24 FStart Reverse, 5-24 Ground Warning, 5–33 Heatsink Temp, 5-8, 5-37 Hold Level Sel, 5–17 Input Mode, 5-10, 5-26 Input Status, 5-35 IR Drop Volts, 5-52 Jog Frequency, 5–19 Jog Mask, 5–39 Jog Owner, 5–42 KI Amps, 5–18 KI Process, 5-49 KP Amps, 5–18 KP Process, 5-49 Language, 5-24 Last Fault, 5–9 Latched Alarms, 5-35

Line Loss Fault, 5-29 LLoss Restart, 5–24 Local Mask, 5-40 Local Owner, 5–42 Logic Mask, 5-40 Low Bus Fault, 5-31 Max Traverse, 5-25 Maximum Freq, 5-11, 5-14 Maximum Speed, 5-45 Maximum Voltage, 5-53 Minimum Freq, 5–11, 5–14 MOP Hertz, 5-8 MOP Increment, 5-20 MOP Mask, 5-40 MOP Owner, 5-42 Motor Mode, 5-36 Motor NP Amps, 5–13 Motor NP Hertz, 5–13, 5–46 Motor NP RPM, 5-13, 5-46 Motor NP Volts, 5-13 Motor OL Count, 5-9 Motor OL Fault, 5-29 Motor Poles, 5-45 Motor Type, 5-18 Output Current, 5-7 Output Freq, 5–7 Output Power, 5–7 Output Pulses, 5-37 Output Voltage, 5-7 Overload Amps, 5-13 Overload Mode, 5-12 P Jump, 5-25 PI Config, 5-47 PI Error, 5-49 PI Fdbk Select, 5-48 PI Feedback, 5-49 PI Neg Limit, 5-49 PI Output, 5–49 PI Pos Limit, 5-49 PI Preload, 5–50 PI Ref Select, 5-48 PI Reference, 5-48 Pot Hertz, 5-8 Power Mode, 5-36 Power OL Count, 5-9 Preset Freq, 5-19 Process 1 Par, 5-44 Process 1 Scale, 5-44 Process 1 Txt, 5-44 Process 2 Par, 5-44 Process 2 Scale, 5-44 Process 2 Txt, 5-44 Pulse/Enc Hertz, 5-8, 5-46 Pulse/Enc Scale, 5-21, 5-45 PWM Frequency, 5–15 Rated Amps, 5–38 Rated CT Amps, 5-38

Rated CT kW, 5-39 Rated kW, 5-38 Rated VT Amps, 5-39 Rated VT kW, 5-39 Reference Mask, 5-40 Reference Owner, 5-42 Reset/Run Time, 5-23 Reset/Run Tries, 5-22 Run Boost, 5-52 Run On Power Up, 5-22 Run/Accel Boost, 5–15 S Curve Enable, 5–23 S Curve Time, 5-23 Save MOP Ref, 5-20 Set 0-10 VIt Hi, 5-27 Set 0-10 VIt Lo, 5-27 Set 4-20 mA Hi, 5-27 Set 4-20 mA Lo, 5-27 Set Anlg Out Hi, 5-28 Set Anlg Out Lo, 5–28 Set Defaults, 5-37 Shear Pin Fault, 5-29 Skip Freq, 5-20 Skip Freg Band, 5-20 Slip Comp Gain, 5–22 Slip@F.L.A., 5-22 Speed Adder, 5–46 Speed Control, 5-22, 5-45, 5-47 Speed Error, 5-46 Speed Integral, 5-46 Speed KI, 5-46 Start Boost, 5-52 Start Mask, 5-39 Start Owner, 5-41 Stop Mode Used, 5-36 Stop Owner, 5-41 Stop Select, 5-11, 5-16, 5-18 Torque Current, 5-9 Traverse Period, 5-25 VT Scaling, 5–13 Password Mode, 3-5 Power Loss Ride-Thru, 5-30 Preset Frequency, 5–19 Process Mode, 3-5 Program Mode, 3-5 Programmable Controller Config., A-14 Programming Flow Chart, 5–1 Pulse Input, 2-23

R

Reactors, 2-4

Remote I/O, 5-43

Reset Defaults, 4-3

### S

S Curve, 5–23 Search Mode, 3–5 Serial Communications, A–13 Skip Frequency, 5–20 Software Compatibility, 1–1 Specifications Control, A–2 Electrical, A–2 Environment, A–1 Input/Output Ratings, A–2 Protection, A–1 Flux Vector vs. V/Hz, 4–5, 4–11 Speed Select Inputs, 2–26 Startup Procedure, 4–1 Status Display, 3–5

### Т

Terminal Blocks Auxiliary Output, 2–37 Locations, 2–11 TB1, 2–12 TB2, 2–22 TB3, 2–25 TB4/TB6, 2–36 Traverse Function, 5–25 Troubleshooting Clearing a Fault, 6–1 Fault Code Cross Ref., 6–7 Fault Descriptions, 6–1 Fault Display, 6–1

### U

User Supplied Enclosures, A-4

### V

Volts/Hz Pattern, 5-51

### W

Wiring Control and Signal, 2–21 Control Interface, 2–23 Encoder, 2–32 Power, 2–11

To contact **Drives Technical Support** . . . Tel: (1) 262 512-8176, Fax: (1) 262 512-2222 Email: support@drives.ra.rockwell.com, Online: www.ab.com/support/abdrives

#### Reach us now at www.rockwellautomation.com

Wherever you need us, Rockwell Automation brings together leading brands in industrial automation including Allen-Bradley controls, Reliance Electric power transmission products, Dodge mechanical power transmission components, and Rockwell Software. Rockwell Automation's unique, flexible approach to helping customers achieve a competitive advantage is supported by thousands of authorized partners, distributors and system integrators around the world.

Americas Headquarters, 1201 South Second Street, Milwaukee, WI 53201-2496, USA, Tel: (1) 414 382-2000, Fax: (1) 414 382-4444 European Headquarters SA/NV, Boulevard du Souverain 36, 1170 Brussels, Belgium, Tel: (32) 2 663 0600, Fax: (32) 2 663 0640 Asia Pacific Headquarters, 27/F Citicorp Centre, 18 Whitfield Road, Causeway Bay, Hong Kong, Tel: (852) 2887 4788, Fax: (852) 2508 1846

14382-2000, Fax: (1) 414382-4444 2) 2 663 0600, Fax: (32) 2 663 0640 , Tel: (852) 2887 4788, Fax: (852) 2508 1846